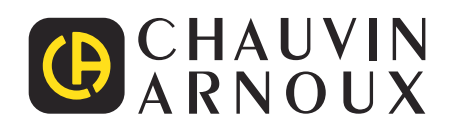

# **C.A 8331 C.A 8333**

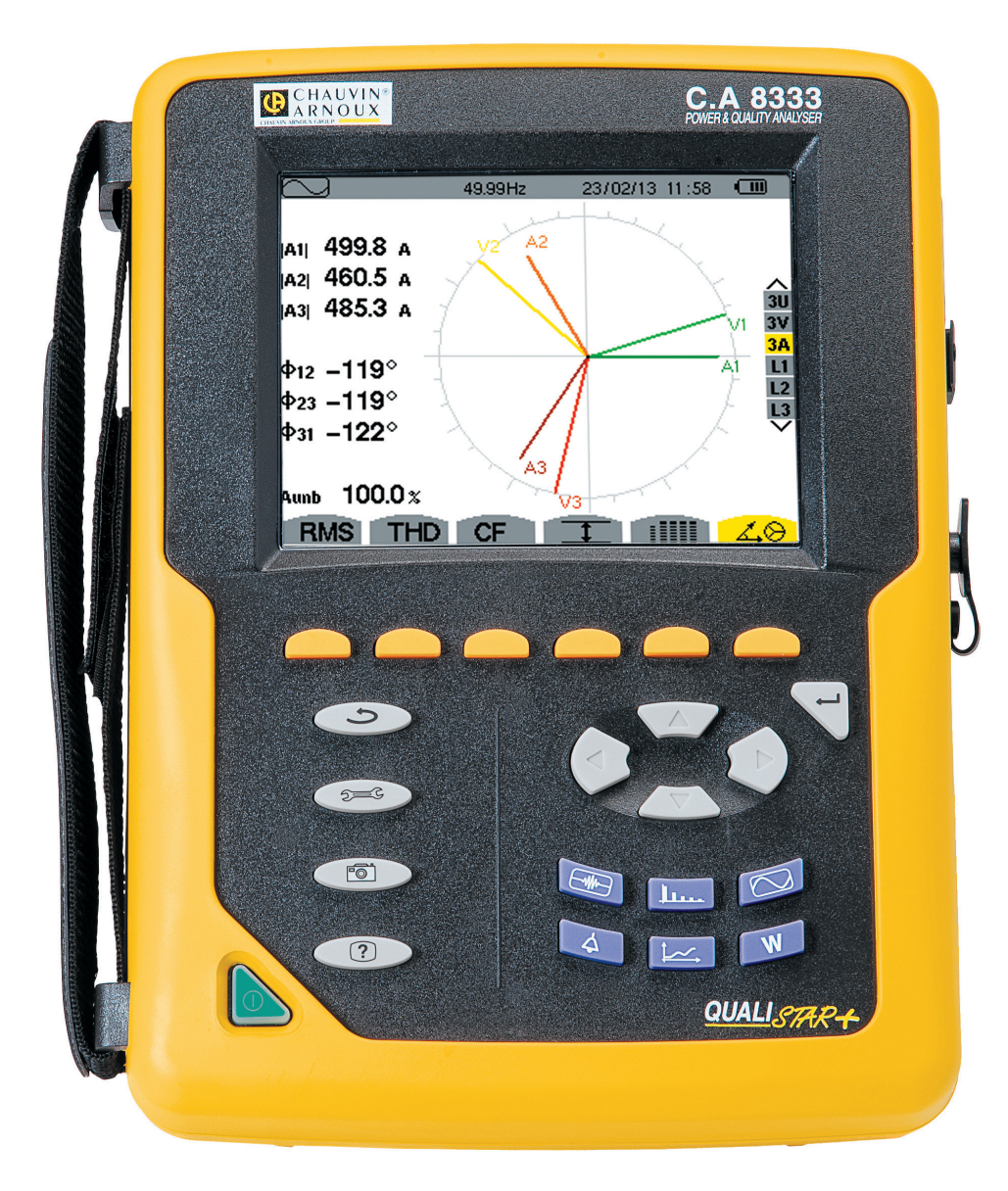

**Analizor de rețele electrice trifazate**

Measure up

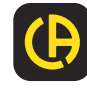

Ați achiziționat **un analizor de rețele electrice trifazate C.A 8331 sau C.A 8333 (Qualistar+)** iar noi vă mulțumim pentru încrederea acordată.

Pentru a utiliza la maximum aparatul dvs.:

- **citiți** cu atenție aceste instrucțiuni de utilizare,
- respectați precauțiile privind utilizarea.

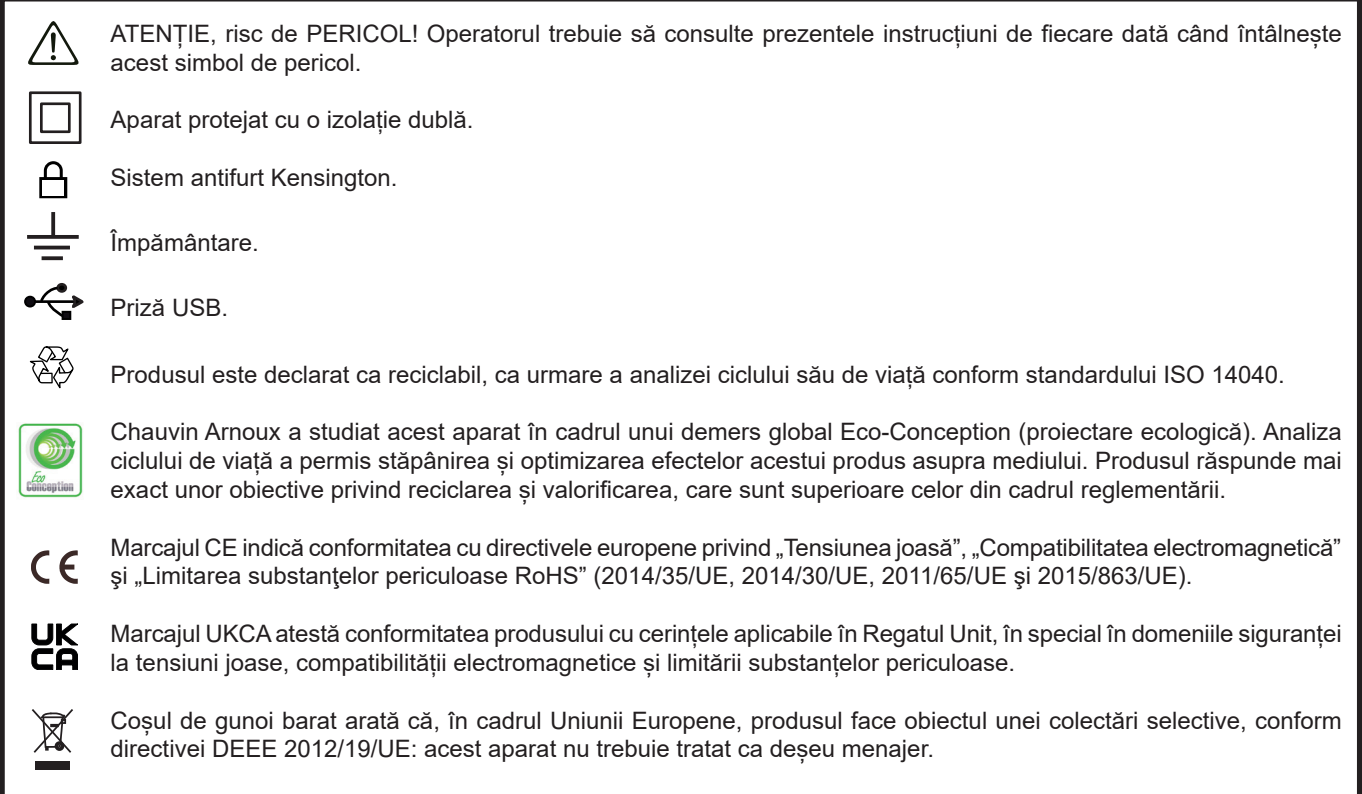

#### **Definirea categoriilor de măsurare**

- Categoria a IV-a de măsurare corespunde măsurătorilor realizate la sursa instalației de joasă tensiune. Exemplu: intrarea energiei, contoarele și dispozitivele de protecție.
- Categoria a III-a de măsurare corespunde măsurătorilor realizate în cadrul instalației clădirii. Exemplu: tabloul de distribuție, disjunctoarele, utilajele sau aparatele industriale fixe.
- Categoria a II-a de măsurare corespunde măsurătorilor realizate în circuitele branșate direct la instalația de joasă tensiune. Exemplu: alimentarea aparatelor electrocasnice și a utilajelor portabile.

## **CUPRINS**

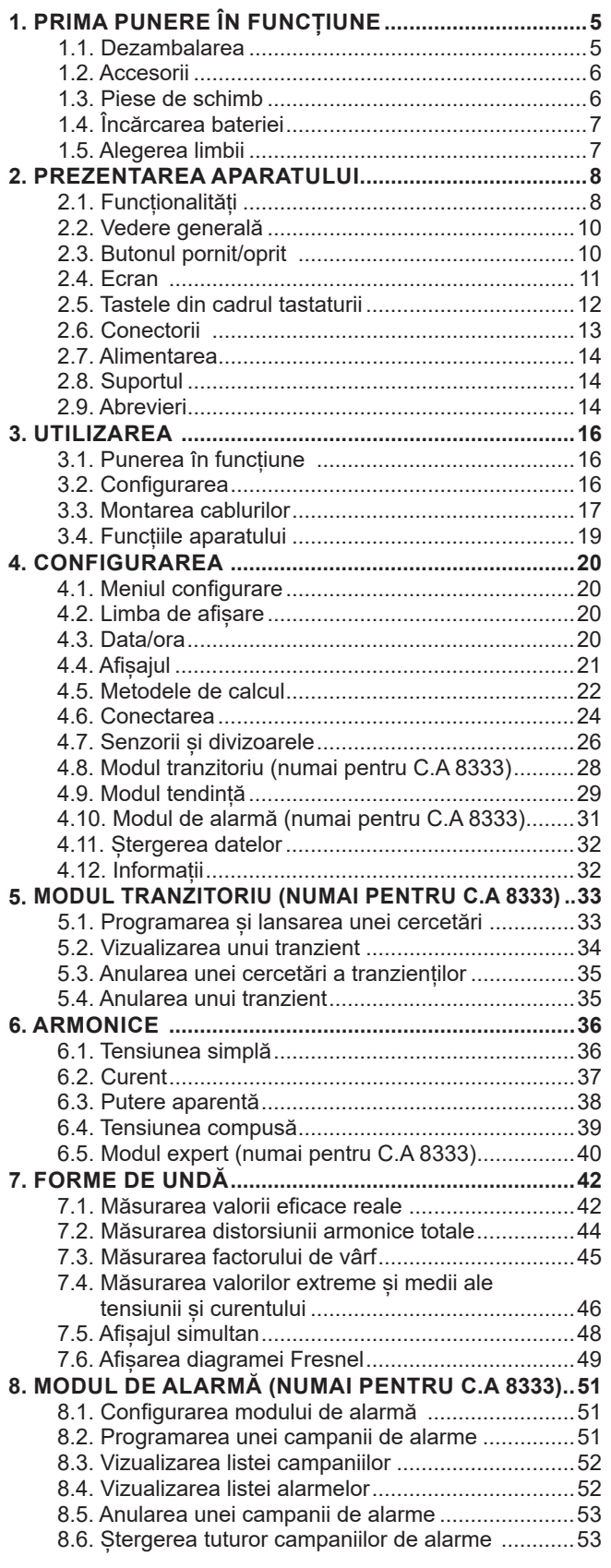

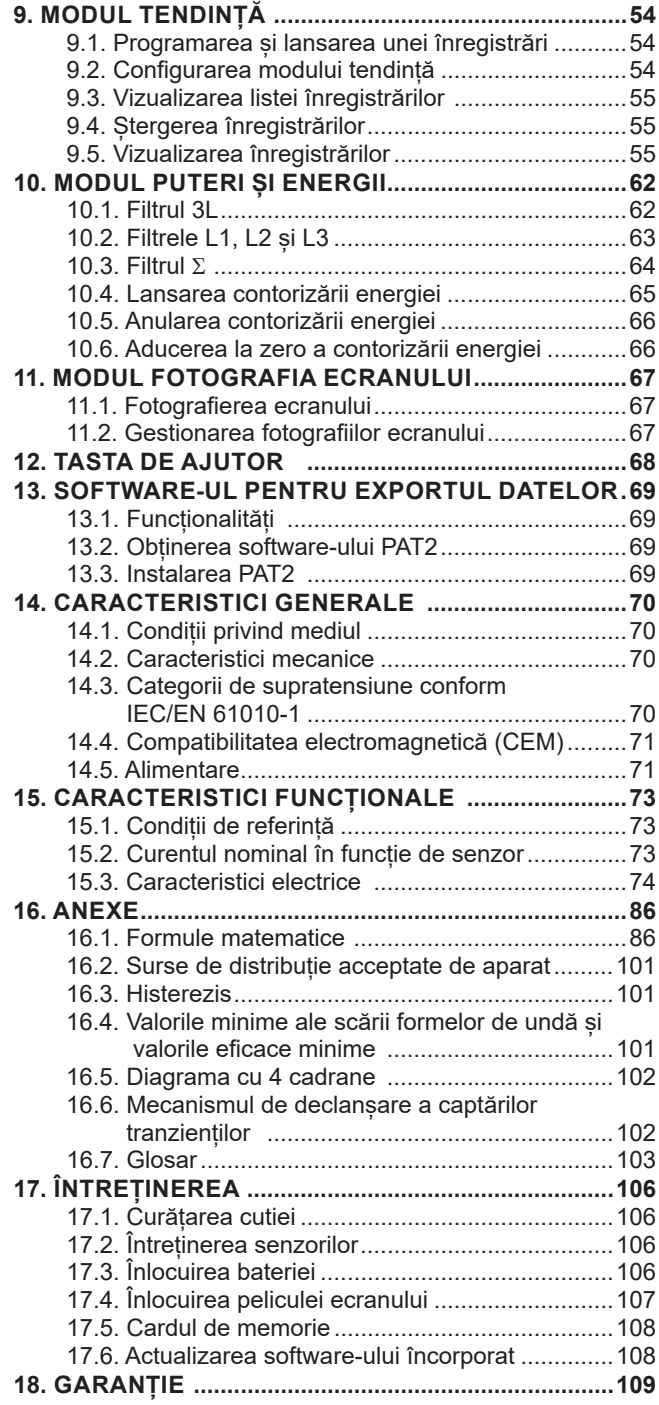

Acest aparat este conform standardului de siguranță IEC/EN 61010-2-030, cablurile sunt conform IEC/EN 61010-031, iar senzorii de curent sunt conform IEC/EN 61010-2-032, pentru tensiuni de până la 600 V în categoria a IV-a, respectiv 1.000 V în categoria a III-a.

Nerespectarea recomandărilor privind siguranța poate atrage după sine riscuri de șoc electric, incendiu, explozie și distrugerea aparatului și instalațiilor sale.

- Operatorul și/sau autoritatea responsabilă trebuie să citească cu atenție și să înțeleagă bine diversele precauții privind utilizarea. Cunoașterea bună și deplina conștientizare a riscurilor privind pericolele electrice sunt indispensabile pentru orice utilizare a acestui aparat.
- Dacă folosiți acest instrument într-un mod care nu este specificat, protecția pe care o asigură poate fi compromisă și, prin urmare, sunteți pus în pericol.
- Nu utilizați acest aparat în rețele de tensiuni sau de categorii superioare celor menționate.
- Nu utilizați aparatul dacă pare deteriorat, incomplet sau închis necorespunzător.
- Nu utilizați aparatul dacă este umed la nivelul bornelor sau tastaturii. Uscați-l în prealabil.
- Înainte de fiecare utilizare, verificati ca izolatia și cablurile, cutia și accesoriile să fie în stare bună. Orice element cu izolatia deteriorată (chiar și parțial) trebuie reparat sau aruncat.
- Înainte de a utiliza aparatul, verificati ca acesta să fie perfect uscat. Dacă este umed, trebuie neapărat uscat complet, înainte de orice conectare sau punere în funcțiune.
- Utilizați exact cablurile și accesoriile furnizate. Utilizarea cablurilor (sau a accesoriilor) de tensiune sau de categorie inferioară reduce tensiunea sau categoria ansamblului aparat + cabluri (sau accesorii) la cea a cablurilor (sau a accesoriilor).
- Utilizați sistematic dispozitive individuale de protecție de siguranță.
- Nu țineți mâinile aproape de bornele aparatului.
- În timpul manevrării cablurilor, sondelor de verificare și cleștilor crocodil, nu puneți degetele dincolo de apărătoarea fizică.
- Utilizați numai blocurile de alimentare de la rețea și pachetele de baterii furnizate de producător. Aceste elemente cuprind dispozitive de siguranță specifice.
- Anumiți senzori de curent nu permit implementarea sau extragerea pe conductori neizolați aflați la tensiuni periculoase: consultați instrucțiunile senzorului și respectați instrucțiunile privind manipularea.

## **1. PRIMA PUNERE ÎN FUNCȚIUNE**

## <span id="page-4-0"></span>**1.1. DEZAMBALAREA**

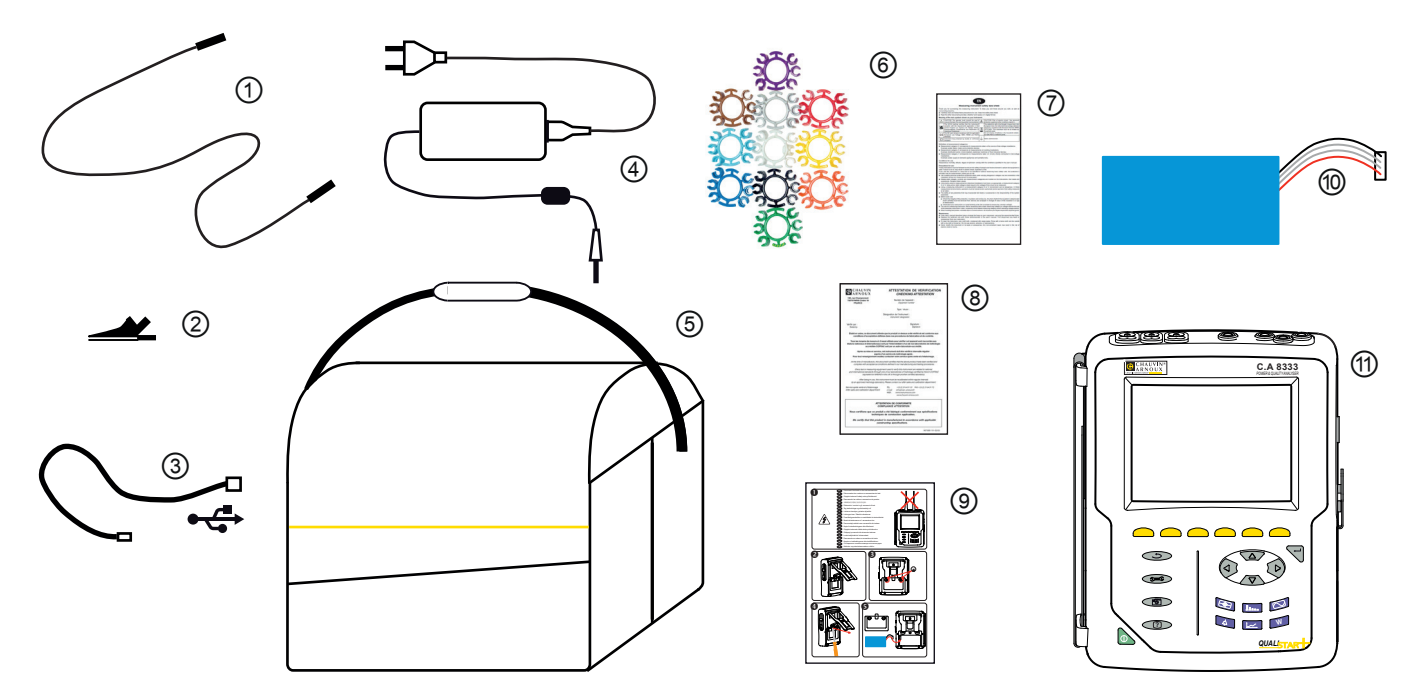

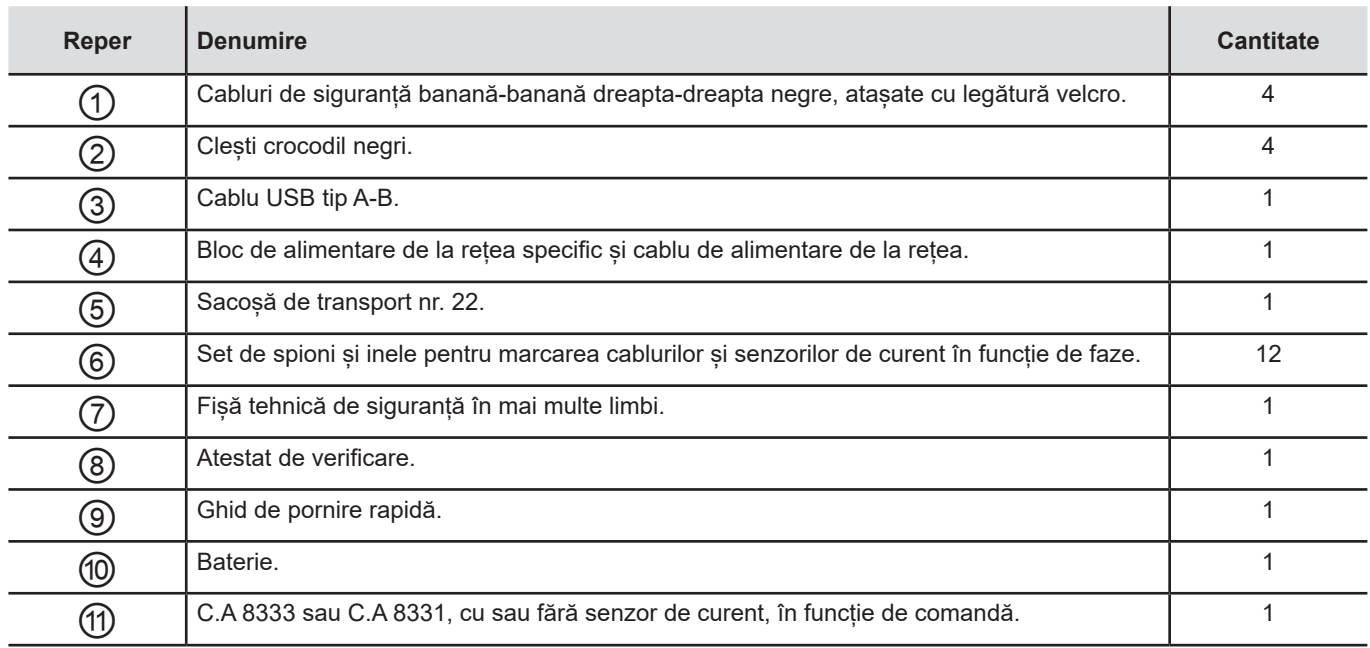

## <span id="page-5-0"></span>**1.2. ACCESORII**

Adaptor (trifazat) 5 A . Adaptor Essailec® 5A (trifazat) Clește MN93 Clește MN93A Clește PAC93 Clește C193 AmpFlex® A193 450 mm AmpFlex® A193 800 mm MiniFlex® MA193 250 mm MiniFlex® MA193 350 mm MiniFlex® MA194 250 mm MiniFlex® MA194 350 mm MiniFlex® MA194 1000 mm Clește E3N Clește E27 Adaptor BNC pentreu clește E3N/E27 Bloc de rețea + clește E3N Software Dataview

## **1.3. PIESE DE SCHIMB**

Pachet de baterii NiMH 9,6 V 4 Ah Cablu USB-A USB-B Bloc de rețea PA 30 W Peliculă de protecție pentru ecran Sacoșă de transport nr. 22 Sacoșă de transport nr. 21 Set de 4 cabluri de siguranță negre banană-banană drept-drept, set de 4 clești crocodil și set de 12 spioni și inele de identificare a fazelor, cablurilor de tensiune și senzorilor de curent Set de spioni și inele pentru identificarea fazelor, cablurilor de tensiune și a senzorilor de curent

Pentru accesorii și piese de schimb, consultați site-ul nostru Internet: [www.chauvin-arnoux.com](http://www.chauvin-arnoux.com)

## <span id="page-6-0"></span>**1.4. ÎNCĂRCAREA BATERIEI**

Instalați bateria în aparat (vezi ghidul de inițiere rapidă sau § [17.3\)](#page-105-1). Înainte de prima utilizare, începeți prin a încărca complet bateria.

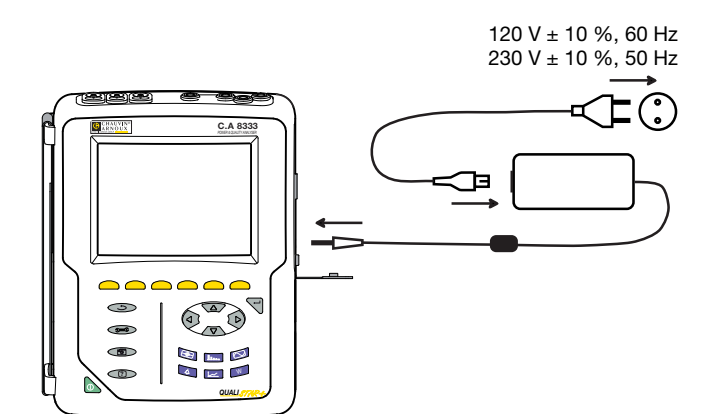

Scoateți capacul prizei și conectați la aparat jack-ul blocului de alimentare respectiv. Conectați cablul de alimentare la blocul de alimentare și la rețea.

Butonul **s** se aprinde și nu se va stinge decât la deconectarea prizei.

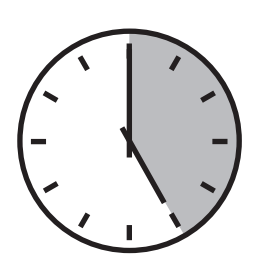

Atunci când bateria este complet descărcată, durata încărcării este de aproximativ 5 ore.

## **1.5. ALEGEREA LIMBII**

Înainte de a utiliza aparatul, începeți prin a alege limba în care doriți ca acesta să afișeze mesajele.

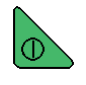

Apăsați pe butonul verde pentru a aprinde aparatul.

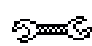

Apăsați pe tasta Configurare.

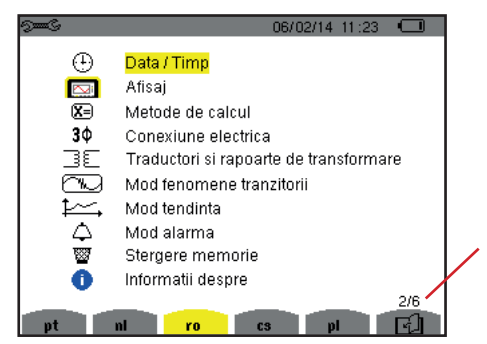

Apăsați pe tasta galbenă a aparatului, corespunzătoare limbii dorite.

Această tastă permite trecerea la pagina următoare.

*Figura 1 : Ecranul Configurare*

## <span id="page-7-0"></span>**2.1. FUNCȚIONALITĂȚI**

C.A 8331 sau C.A 8333 (Qualistar+) este un analizor de rețele electrice trifazate, cu afișaj grafic color și baterie reîncărcabilă integrată.

Rolul său este triplu. Permite:

- măsurarea valorilor eficace, a puterilor și perturbațiilor rețelelor de distribuție electrică.
- obținerea unei imagini instantanee a principalelor caracteristici ale unei rețele trifazate.
- urmărirea variațiilor în timp ale diversilor parametri.

Eroarea de măsurare a aparatului este sub 1% (fără a ține cont de erorile datorate senzorilor de curent). La aceasta se adaugă o mare flexibilitate, datorită alegerii unor senzori diferiți pentru măsurători de câțiva miliamperi (MN93A) până la câțiva kiloamperi (AmpFlex®).

Aparatul este compact și rezistent la șocuri.

Ergonomia și simplitatea interfeței cu utilizatorul îl fac plăcut de folosit.

C.A 8331 sau C.A 8333 este destinat tehnicienilor și inginerilor din echipele de control și de întreținere a instalațiilor și rețelelor electrice.

#### **2.1.1. FUNCȚII DE MĂSURARE**

Principalele măsurători sunt:

- Măsurarea valorilor eficace ale tensiunilor alternative de până la 1.000 V între borne. Prin utilizarea divizoarelor, aparatul poate atinge sute de gigavolți.
- Măsurarea valorilor eficace ale curenților alternativi de până la 10.000 A. Prin utilizarea divizoarelor, aparatul poate atinge sute de kiloamperi.
- Măsurarea valorii continue a tensiunilor și curenților.
- Măsurarea valorilor eficace pe semiperioada minimă și maximă, la tensiune și la curent (fără curent de nul).
- Măsurarea valorilor de vârf pentru tensiuni și curenți (fără curent de nul).
- Măsurarea frecvenței rețelelor la 50 Hz și 60 Hz.
- Măsurarea factorului de vârf al curentului și al tensiunii (fără curent de nul).
- Calculul factorului de pierdere armonică (FHL), aplicarea la transformatoare în prezența curenților armonici.
- Calculul factorului K (FK), aplicarea la transformatoare în prezența curenților armonici.
- Măsurarea nivelurilor de distorsiune armonică totală în raport cu fundamentala (THD în %f), pentru curenți și tensiuni (fără curent de nul).
- Măsurarea nivelului de distorsiune armonică totală în raport cu valoarea RMSAC (THD în %r), pentru curenti și tensiuni (fără curent de nul).
- Măsurarea puterilor active, reactive (capacitive și inductive), neactive, deformante și aparente per fază și cumulate.
- Măsurarea factorului de putere (PF) și a factorului de deplasare (DPF sau cos Φ).
- Măsurarea valorii eficace deformante (d) pentru curenti și tensiuni (fără curent de nul).
- Măsurarea scânteierii pe termen scurt a tensiunilor (PST).
- Măsurarea energiilor active, reactive (capacitive și inductive), neactive, deformante și aparente.
- Măsurarea armonicelor pentru curenți și tensiuni (fără curent de nul) până la rangul 50: valoarea eficace, procentaje în raport cu fundamentala (%f) sau cu valoarea eficace totală (%r) (numai pentru C.A 8333), minime și maxime și nivelul secvenței armonice (numai pentru C.A 8333).
- Măsurarea puterilor aparente armonice până la rangul 50: procentaje în raport cu puterea aparentă fundamentală (%f) sau cu puterea aparentă totală (%r) (numai pentru C.A 8333), minima și maxima nivelului unui rang.
- Calcularea curentului eficace prin nul, pornind de la curenții măsurați pe fazele unui sistem trifazat.

#### **2.1.2. FUNCȚII DE AFIȘARE**

- Afisarea formelor de undă (tensiuni și curenți).
- Afisarea histogramelor frecventelor (tensiuni și curenți) (fără curent de nul)
- Fotografiile ecranului (maximum 12).
- Funcții tranzitorii (numai pentru C.A 8333). Detectarea și înregistrarea tranzienților (până la 50) în timpul unui interval de timp și la o dată alese (programarea începutului și sfârșitului cercetării tranzienților). Înregistrarea a 4 perioade complete (una înainte de evenimentul declanșator al tranzientului și trei după) pe cele 6 canale de achiziție.
- Funcția de înregistrare a tendinței (data logging). 2 Go memorie cu indicarea orei și a datei și programarea începutului și sfârșitului unei înregistrări – maximum 100 înregistrări. Reprezentarea sub formă de histograme sau curbe a valorii medii a numeroși parametri în funcție de timp, cu sau fără MIN-MAX.
- Funcția de alarmă (numai pentru C.A 8333). Lista alarmelor înregistrate (maximum 4662 alarme), în funcție de pragurile programate în meniul de configurare. Programarea începutului și sfârșitului unei supravegheri a alarmelor – maximum 2 supravegheri.

#### **2.1.3. FUNCȚII DE CONFIGURARE**

- Reglarea datei și orei.
- Reglarea luminozității.
- Alegerea culorilor curbelor.
- Alegerea gestionării stingerii ecranului.
- Alegerea afisajului în modul de noapte.
- Alegerea metodelor de calcul (mărimi neactive descompuse sau nu, alegerea coeficienților de calcul pentru factorul K, alegerea referinței nivelelor armonice (numai pentru C.A 8333)).
- Alegerea sistemului de distribuție (monofazat, bifazat, trifazat cu sau fără măsurarea nulului) și a metodei de conectare (standard sau 2 elemente).
- Configurarea înregistrărilor, alarmelor (numai pentru C.A 8333) și a tranzienților.
- Stergerea datelor (totală sau parțială).
- Afișarea identificatorilor software și materiali ai aparatului.
- Alegerea limbii.
- Afișarea senzorilor de curent detectați sau nedetectați, negestionați, simulați sau nesimulabili (metoda de conectare cu 2 elemente și conectarea trifazată cu 4 fire). Reglarea divizoarelor de tensiune și curent, a rapoartelor de transducție și a sensibilității.

## <span id="page-9-0"></span>**2.2. VEDERE GENERALĂ**

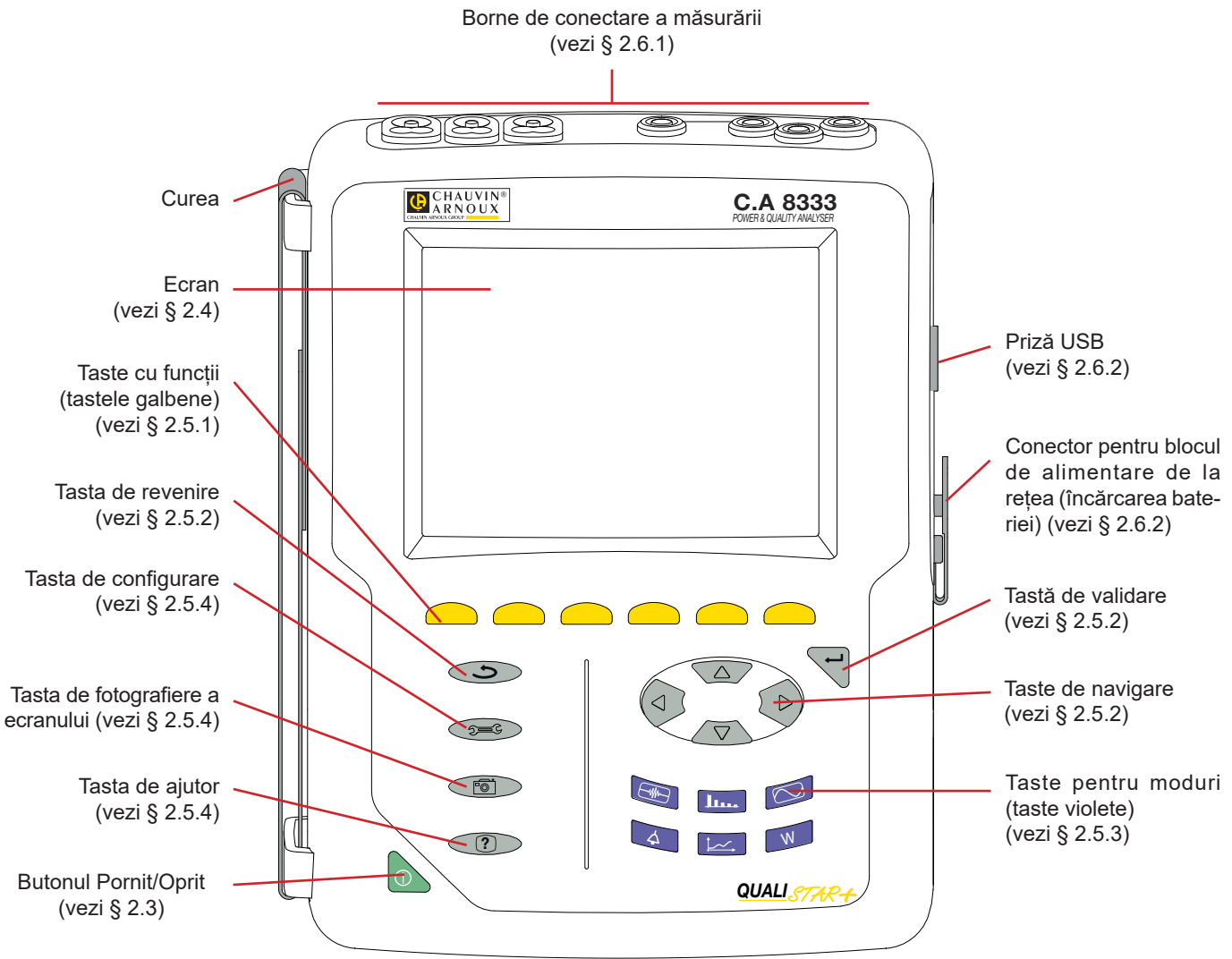

*Figura 2 : Vedere generală a Qualistar+*

## <span id="page-9-1"></span>**2.3. BUTONUL PORNIT/OPRIT**

Aparatul funcționează fie pe baterie, fie alimentat de la rețea. O apăsare pe buton **performatul sub tensiune. Dacă aparatul** este stins brusc (tăierea alimentării de la rețea fără baterie) sau automat (baterie slabă), la pornire este afișat un mesaj informativ.

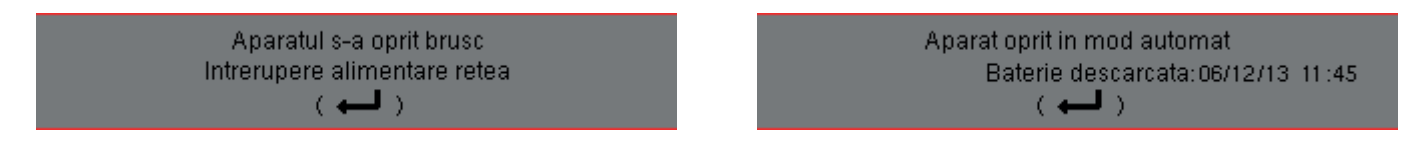

O nouă apăsare pe tastă determină stingerea aparatului. Dacă aparatul este în curs de înregistrare, contorizare a energiei, cercetare a tranzienților, alarmă și/sau de achiziție a solicitării de curent, atunci solicită o confirmare.

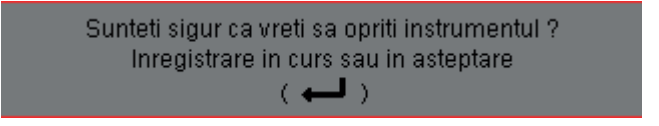

Selectați **Da** sau Nu cu tastele galbene corespunzătoare, apoi apăsați pe tasta  $\rightarrow$  pentru confirmare.

- Dacă este selectat **Nu**, atunci înregistrările continuă.
- Dacă este selectat **Da**, atunci datele înregistrate până în momentul respectiv sunt finalizate, iar aparatul se stinge.

## <span id="page-10-1"></span><span id="page-10-0"></span>**2.4. ECRAN**

#### **2.4.1. PREZENTARE**

Ecranul TFT de 320x240 pixeli (1/4 VGA) afișează valorile măsurate asociate curbelor, parametrii aparatului, selecția curbelor, valorile instantanee ale semnalelor și selectarea tipului de măsurătoare. La pornirea aparatului este afișat automat ecranul *Forme de undă*. Informațiile privind acest ecran sunt descrise în § [7.](#page-41-1)

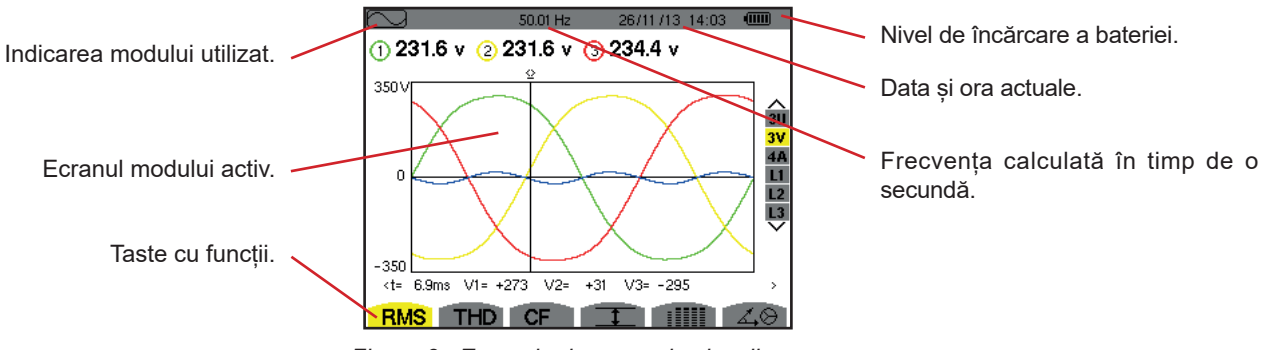

*Figura 3 : Exemplu de ecran de vizualizare*

Gestionarea stingerii ecranului este aleasă de către utilizator din meniul Afișare al modului Configurare (vezi § [4.4.3\)](#page-20-1).

#### **2.4.2. PICTOGRAMELE TASTELOR CU FUNCȚII**

Pe afișaj sunt folosite următoarele pictograme corespunzătoare tastelor galbene cu funcții:

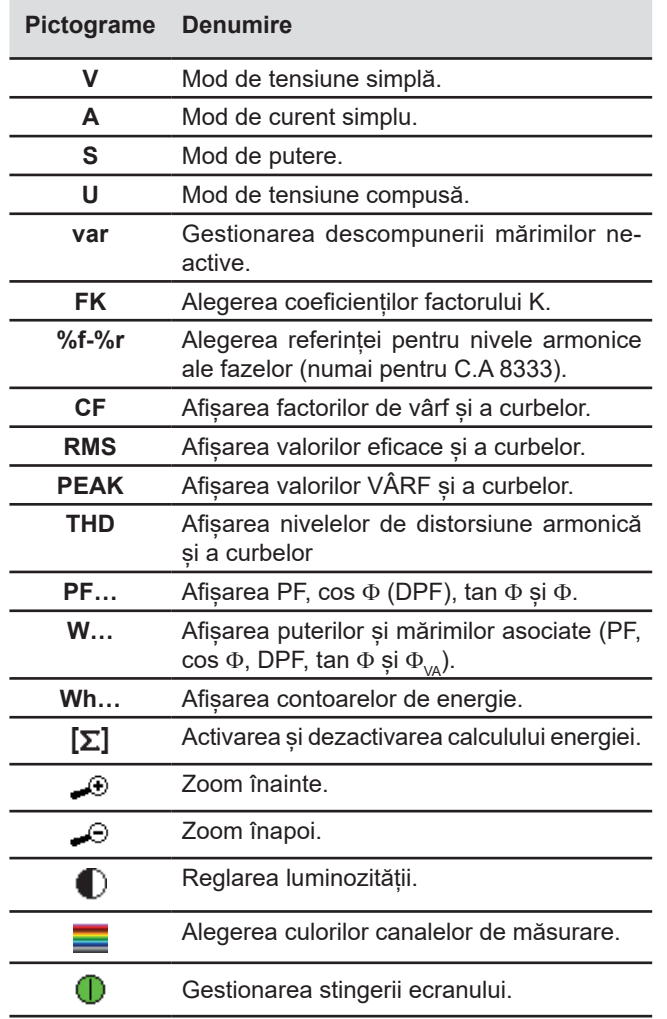

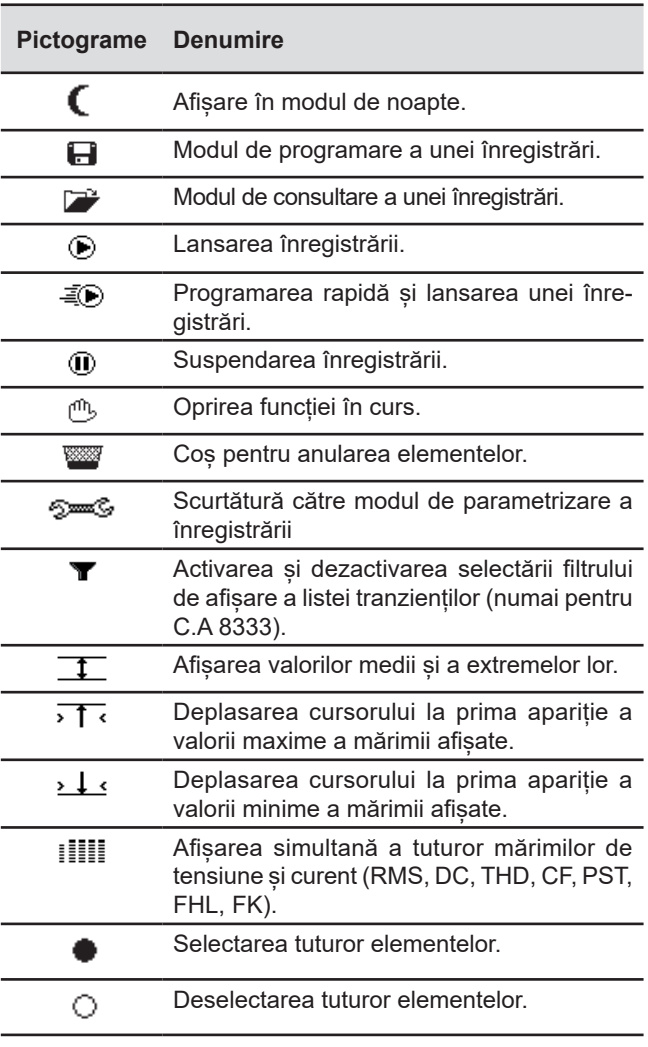

<span id="page-11-0"></span>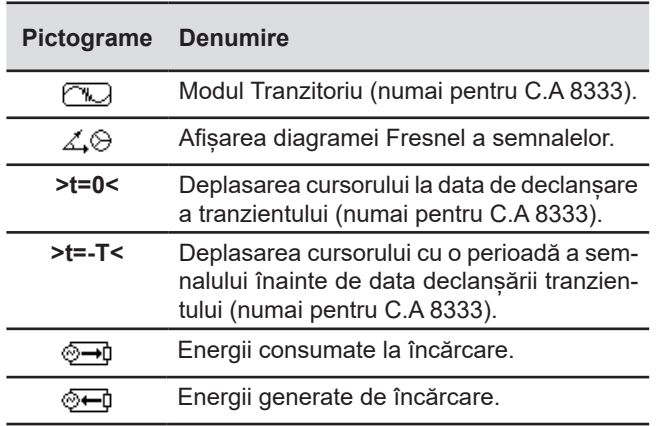

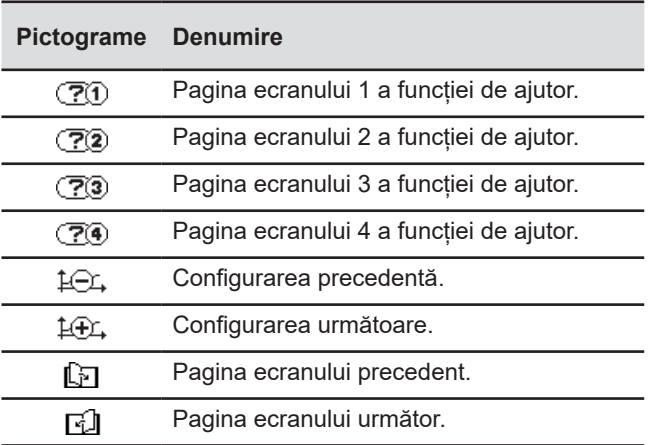

## **2.5. TASTELE DIN CADRUL TASTATURII**

## <span id="page-11-1"></span>**2.5.1. TASTELE CU FUNCȚII (TASTELE GALBENE)**

Aceste 6 taste permit activarea funcției sau instrumentului reprezentat de pictograma corespunzătoare de pe ecran.

#### <span id="page-11-2"></span>**2.5.2. TASTELE DE NAVIGARE**

×

Un bloc de 4 taste de direcție, o tastă de validare și o tastă de revenire permit navigarea prin meniuri.

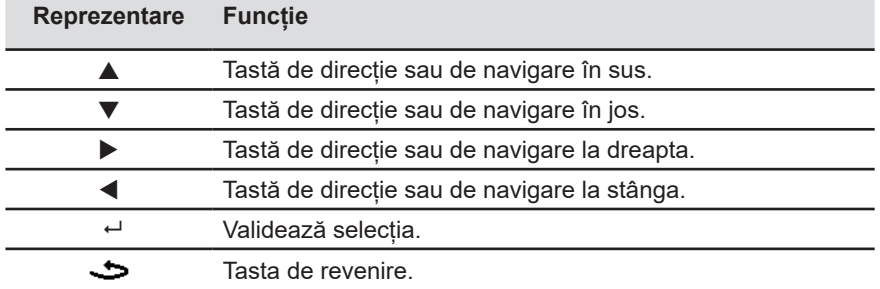

#### <span id="page-11-3"></span>**2.5.3. TASTELE PENTRU MODURI (TASTE VIOLETE)**

Acestea permit accesul la anumite moduri:

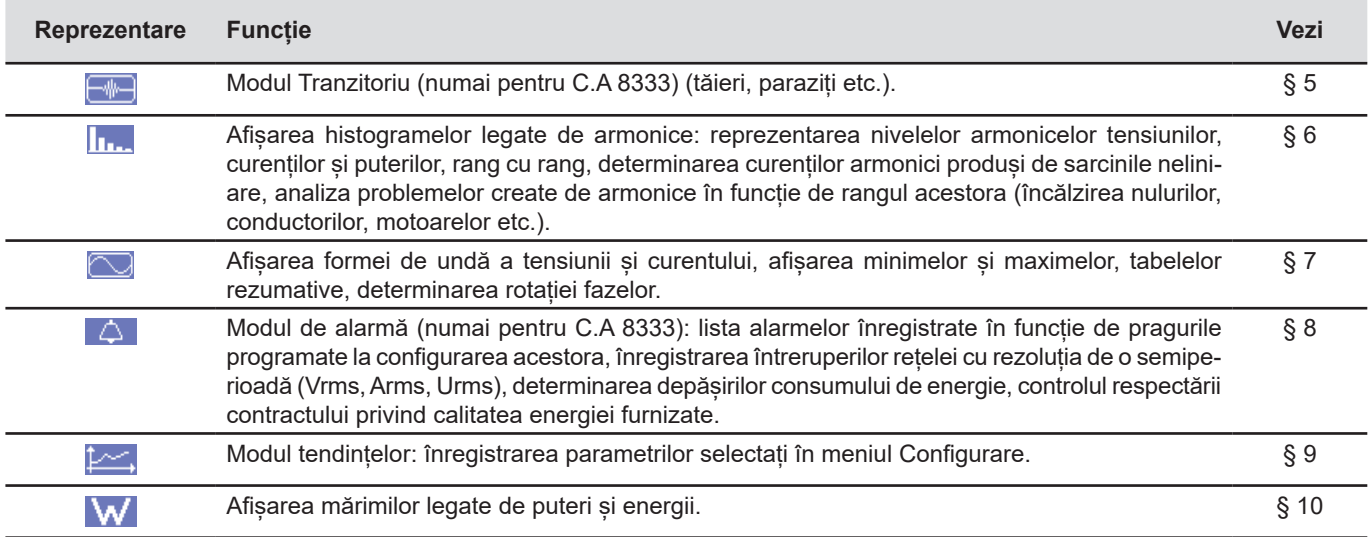

Trei taste corespund unor moduri în timp real:  $W$ ,  $\ln B$  și  $\boxed{\sim}$ .

<span id="page-12-0"></span>În fiecare dintre aceste moduri, cercurile colorate pe fond alb  $\mathbb O$ , în care sunt înscrise numerele sau tipurile de canale, sunt indicatori de saturație: fondul cercului se colorează atunci când canalul măsurat este potențial saturat  $\bullet$ .

Atunci când discul de identificare corespunde unui canal simulat (de ex., în trifazat cu 3 fire, cu selectarea A1A2, metoda cu 2 elemente, vezi conectările § [4.6\)](#page-23-1), acest canal este potențial saturat, dacă cel puțin un canal care folosește la calcularea acestuia este potențial saturat.

În același fel, dacă discul de saturație corespunde unui canal de tensiune compusă, atunci acesta din urmă este potențial saturat dacă cel puțin unul dintre canalele de tensiune simplă care servește la calcularea sa este potențial saturat.

#### <span id="page-12-2"></span>**2.5.4. CELELALTE TASTE**

Funcțiile celorlalte taste ale tastaturii sunt următoarele:

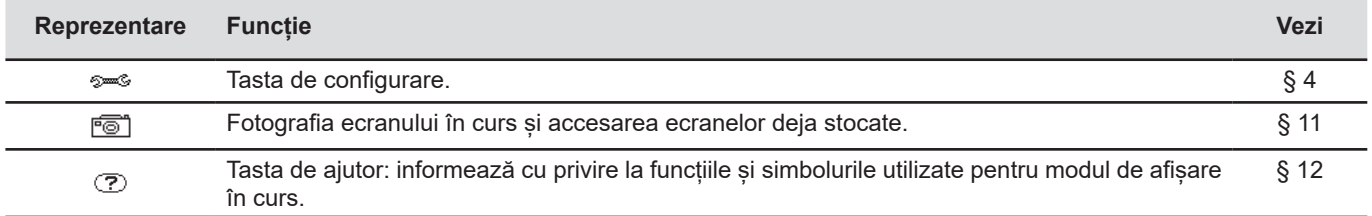

**L1/A L2/B L3/C 1000V CAT III**

#### **2.6. CONECTORII**

#### <span id="page-12-1"></span>**2.6.1. BORNELE DE CONECTARE**

Situați în partea superioară, acești conectori sunt repartizați după cum urmează:

3 borne de intrare curent pentru senzorii ampermetrici (clește MN, clește C, AmpFlex®, clește PAC, clește E3N, etc.).

4 borne de intrare pentru tensiune.

<span id="page-12-3"></span>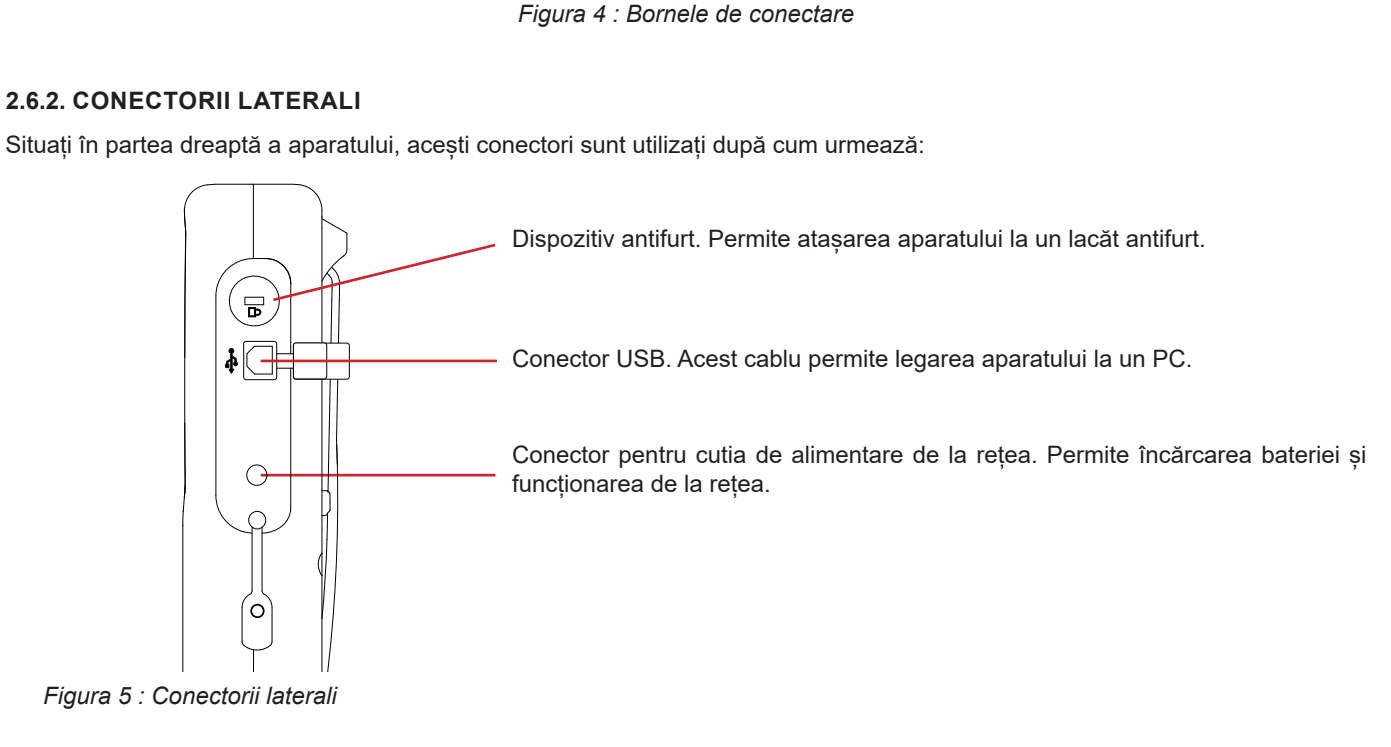

**N/D L1/A**

**L2/B L3/C 600V CAT IV**

13

## <span id="page-13-0"></span>**2.7. ALIMENTAREA**

Pictograma bateriei, situată în partea superioară dreaptă a ecranului, indică starea de încărcare a bateriei. Numărul de bare din interiorul pictogramei este proporțional cu nivelul de încărcare.

 $\sqrt{mm}$  $\Box$  $\Box$  $\Box$ 

Baterie încărcată. Baterie descărcată.

Bare mobile: baterie în curs de încărcare.

O bară roșie: starea bateriei este necunoscută, deoarece nu a fost niciodată încărcată complet.

จี Aparatul este conectat la rețea fără baterie.

Atunci când capacitatea bateriei este prea redusă, este afișat mesajul următor:

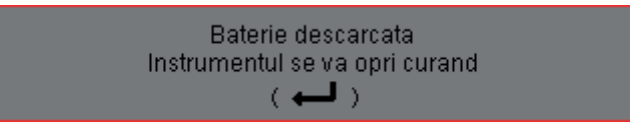

Apăsați pe <sup>↓</sup> pentru a confirma informația. Dacă nu conectați aparatul la rețea, acesta se stinge după un minut de la afișarea acestui mesaj. Așa că trebuie pus la încărcat cât mai repede.

## **2.8. SUPORTUL**

Un suport escamotabil, situat în spatele aparatului Qualistar+, permite menținerea aparatului în poziție înclinată.

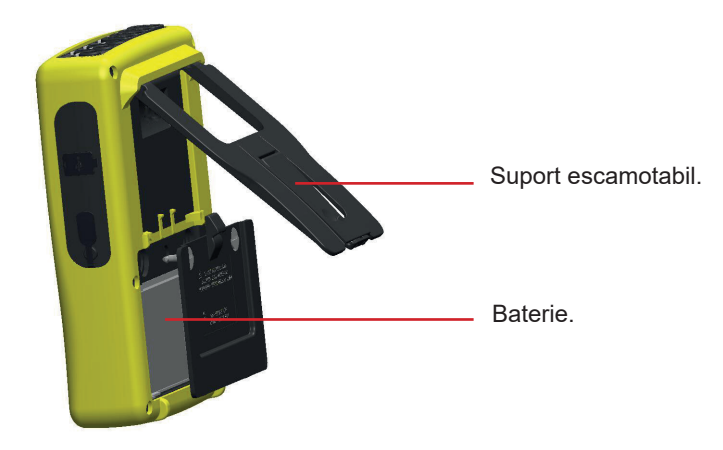

*Figura 6 : Suportul și capacul de acces la baterie*

## <span id="page-13-1"></span>**2.9. ABREVIERI**

Prefixele (unităților) din Sistemul Internațional (S.I.)

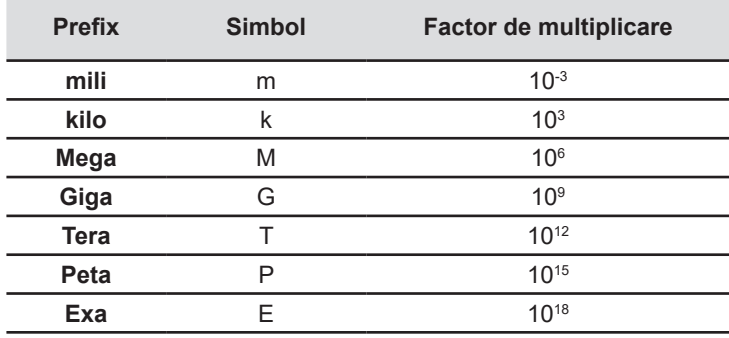

#### Semnificația simbolurilor și abrevierilor folosite:

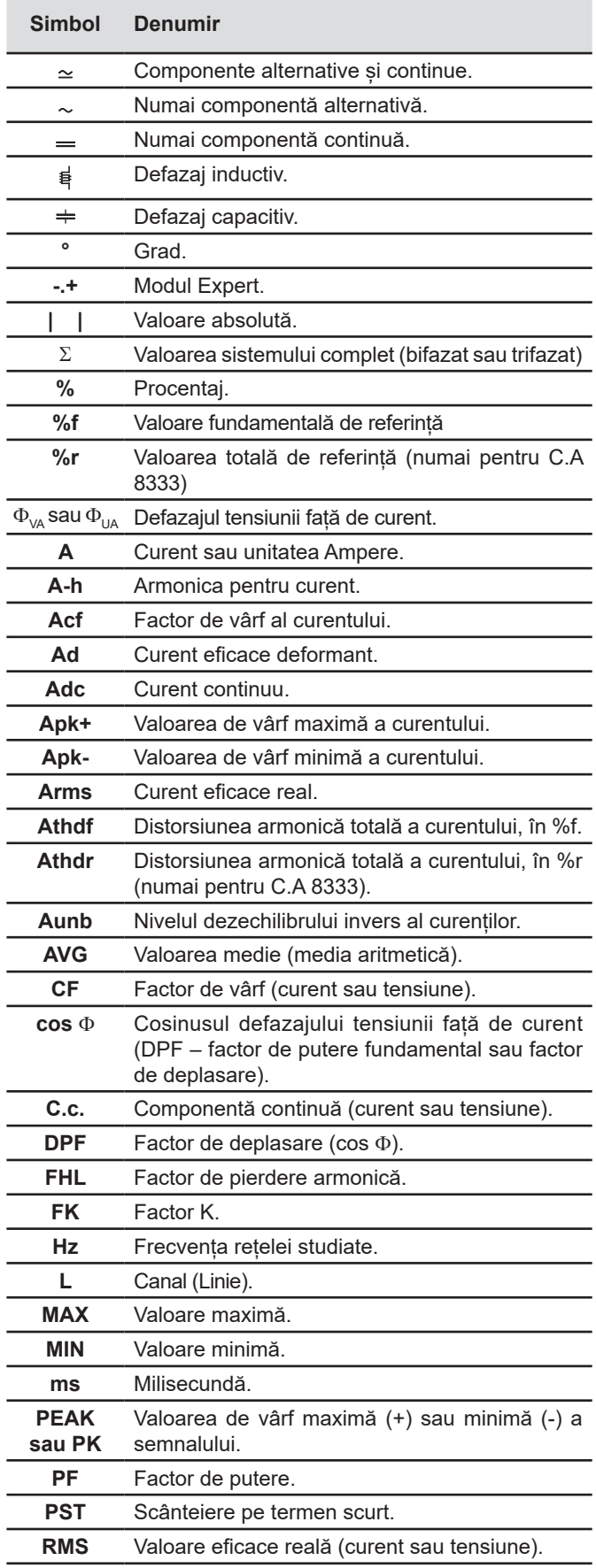

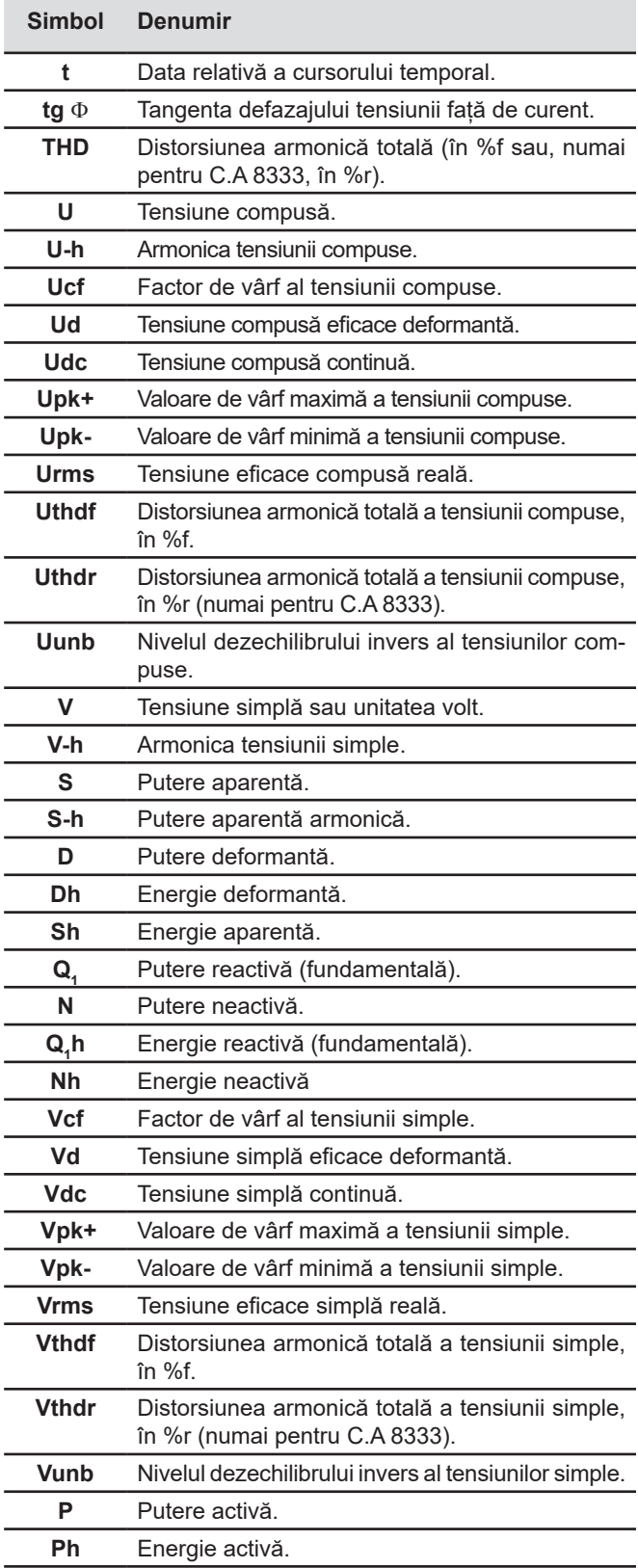

## <span id="page-15-0"></span>**3.1. PUNEREA ÎN FUNCȚIUNE**

Pentru a aprinde aparatul, apăsați pe butonul . Se aprinde la apăsare, apoi se stinge, dacă blocul de alimentare de la rețea nu este conectat la aparat.

După verificarea software-ului, este afișat ecranul de întâmpinare, apoi ecranul informativ, care indică versiunea software-ului aparatului, precum și numărul său de garanție.

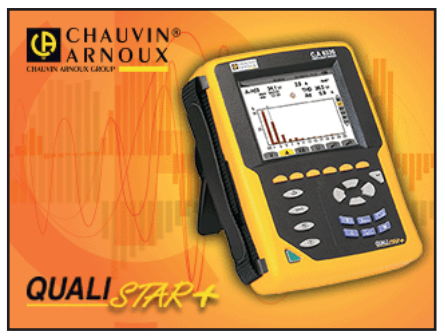

*Figura 7 : Ecranul de întâmpinare la pornire*

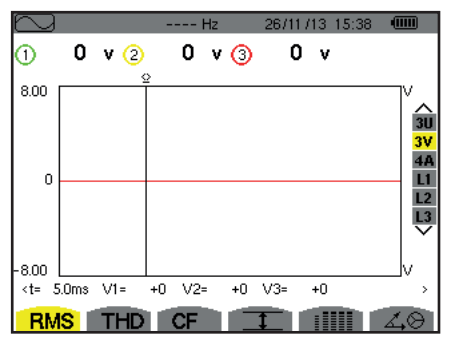

*Figura 8 : Ecranul Forme de undă*

## **3.2. CONFIGURAREA**

Pentru a configura aparatul, procedați după cum urmează:

- Apăsați pe <sup>2</sup> Este afișat ecranul de configurare.
- Apăsați pe tastele ▲ sau ▼ pentru a selecta parametrul de modificat. Apăsați pe < pentru a intra în submeniul selectat.

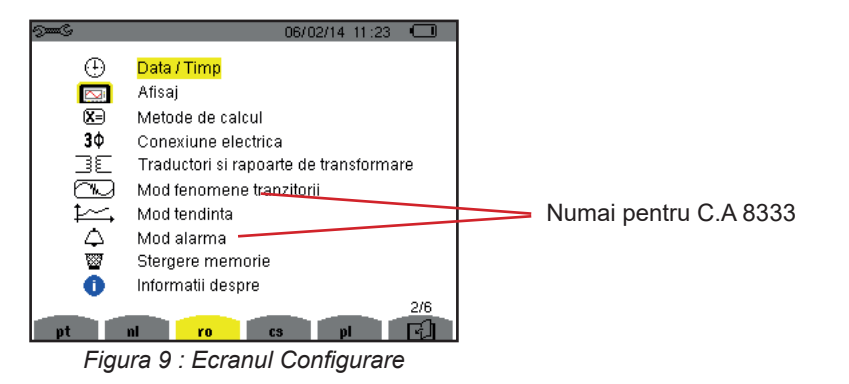

Utilizați apoi tastele de navigare ( $\blacktriangle$  sau  $\nabla$  și  $\blacktriangleleft$  sau  $\nabla$ ) și tasta  $\mapsto$  pentru a confirma. Pentru mai multe detalii, vezi § [4.3](#page-19-2) - [4.10](#page-30-1).

Apoi este afișat ecranul Forme de undă.

<span id="page-16-0"></span>La fiecare măsurătoare trebuie verificate sau adaptate următoarele puncte:

- Definirea parametrilor metodelor de calcul (vezi § [4.5\)](#page-21-1).
- Selectarea sistemului de distribuție (monofazat până la trifazat cu 4 fire), precum și a metodei de conectare (2 wattmetre, standard) (vezi § [4.6\)](#page-23-1).
- În funcție de tipul de senzor de curent conectat, programarea divizoarelor sau a gamei de curenți (vezi § [4.7\)](#page-25-1).
- Programarea divizoarelor de tensiune (vezi § [4.7\)](#page-25-1).
- Definirea nivelelor de declanșare (modul tranzitoriu) (vezi § [4.8\)](#page-27-1) (numai pentru C.A 8333).
- Definirea valorilor de înregistrat (modul tendințelor) (vezi § [4.9](#page-28-1)).
- Definirea pragurilor de alarmă (vezi § [4.10\)](#page-30-1) (numai pentru C.A 8333).

Pentru a reveni la ecranul *Configurare* pornind de la un submeniu, apăsați pe tasta  $\ddot{\bullet}$ .

## **3.3. MONTAREA CABLURILOR**

Pentru a identifica toate cablurile și bornele de intrare, puteți să le marcați în funcție de codul de culori uzual pentru fază/nul, cu ajutorul spionilor colorați furnizați împreună cu aparatul.

■ Decuplați rețeaua și introduceți-o în cele două orificii prevăzute pentru aceasta, în apropiere de bornă (cea mare pentru borna de curent și cea mică pentru borna de tensiunen).

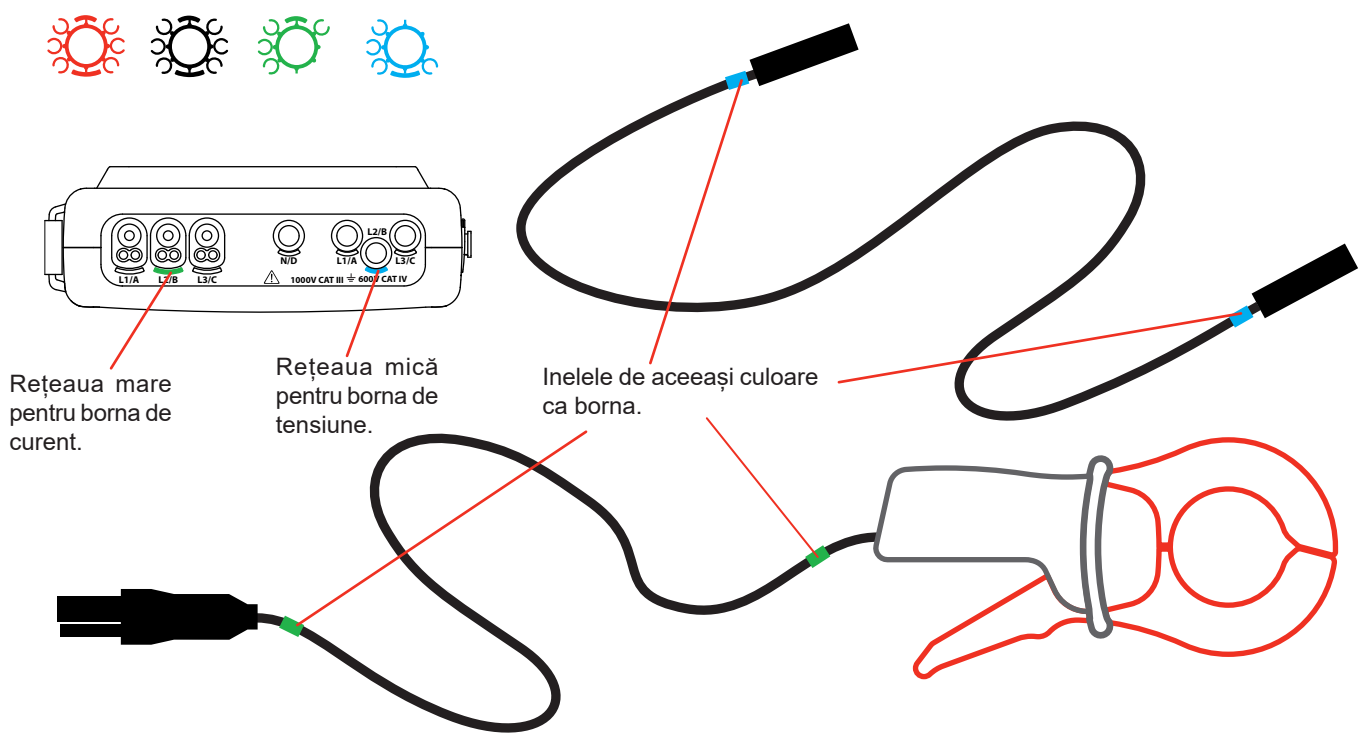

*Figura 10 : Identificarea cablurilor și a bornelor*

- Prindeți câte un inel de aceeași culoare la fiecare extremitate a cablului pe care îl conectați la bornă. Aveți la dispoziție douăsprezece seturi de spioni de culori diferite pentru a armoniza aparatul cu toate codurile de culori pentru fază/nul aflate în vigoare.
- Legați cablurile de măsurare la bornele aparatului:

3 borne de intrare pentru curent. 4 borne de intrare pentru tensiune. **L1/A L2/B L3/C 1000V CAT III N/D L1/A L2/B L3/C 600V CAT IV**

*Figura 11 : Bornele de conectare* 

■ Nu uitați să definiți, dacă este necesar, raportul de transformare al senzorilor de curent și al intrărilor de tensiune (vezi § [4.7](#page-25-1)).

Pentru a efectua o măsurătoare trebuie să programați cel puțin:

- metoda de calcul (vezi § [4.5\)](#page-21-1),
- conectarea (vezi [§4.6\)](#page-23-1)
- și divizoarele senzorilor (vezi § [4.7](#page-25-1)).

Cablurile de măsurare trebuie legate la circuitul de măsurare conform schemelor următoare.

#### **3.3.1. REȚEA MONOFAZATĂ**

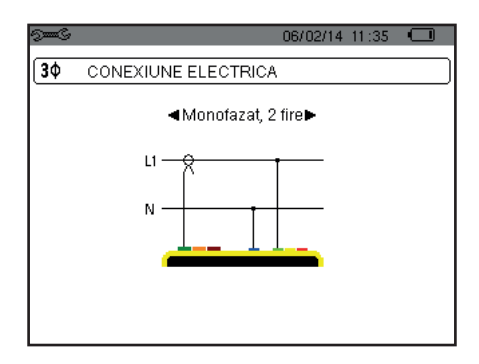

*Figura 12 : Conexiune monofazată cu 2 fire*

#### **3.3.2. REȚEA BIFAZATĂ**

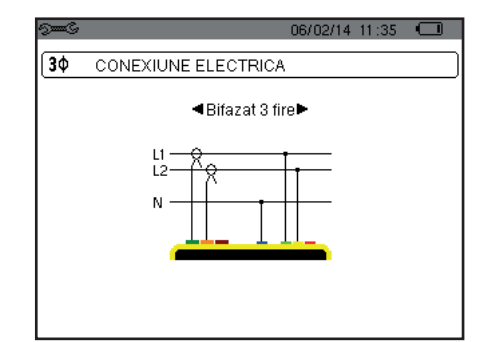

*Figura 13 : Conexiune bifazată cu 3 fire*

#### **3.3.3. REȚEA TRIFAZATĂ**

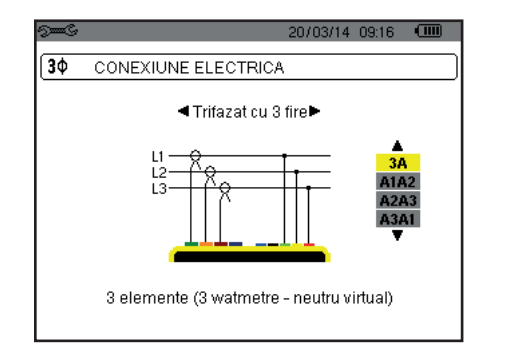

*Figura 14 : Conexiune trifazată cu 3 fire Figura 15 : Conexiune trifazată cu 4 fire*

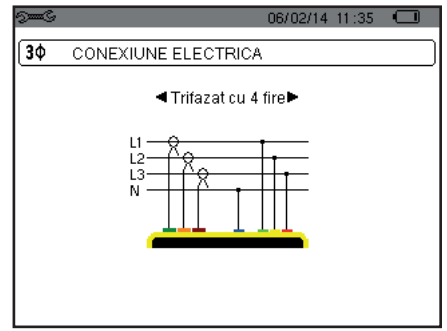

În cazul unei rețele trifazate cu 3 fire, nu sunteți obligat să conectați toate bornele de curent.

Pentru conexiunea trifazată cu 3 fire, indicați cei 2 senzori de curent care vor fi conectați: cei 3 senzori (3A) sau numai 2 (A1 și A2 sau A2 și A3 sau A3 și A1).

Pentru conexiunile trifazate cu 4 și 5 fire, indicați tensiunile care vor fi conectate: cele 3 tensiuni (3V) sau numai 2 (V1 și V2 sau V2 și V3 sau V3 și V1).

#### <span id="page-18-0"></span>**3.3.4. PROCEDURA DE CONECTARE**

- Puneți aparatul în funcțiune.
- Configurați aparatul în funcție de măsurătorile care vor fi efectuate și de tipul rețelei respective (vezi § [4\)](#page-19-1),
- Conectați cablurile și senzorii de curent la aparat,
- Conectați cablul nulului la nulul rețelei, atunci când aceasta este distribuită,
- Conectați cablul de la faza L1 la faza L1 a rețelei, precum și senzorul de curent corespunzător,
- Dacă este necesar, procedați la fel pentru fazele L2 și L3.

**Observație:** Prin respectarea acestei proceduri se limitează la maximum erorile de conectare și se pot evita pierderile de timp.

Procedura de deconectare:

- Procedați în ordinea inversă a conectării, terminând întotdeauna cu deconectarea nulului (atunci când rețeaua este distribuită).
- Deconectati cablurile aparatului și stingeți-l.

## **3.4. FUNCȚIILE APARATULUI**

Orice ecran poate fi salvat (fotografia ecranului) printr-o apăsare pe tastă to timp de 3 secunde (vezi § [11](#page-66-1)).

În orice moment puteți apăsa pe tasta de ajutor  $\mathbb D$ . LEcranul de ajutor vă informează cu privire la funcțiile și simbolurile utilizate pentru modul de afișare în curs.

#### **3.4.1. CAPTAREA FORMELOR DE UNDĂ (NUMAI PENTRU C.A 8333)**

Aparatul fiind sub tensiune și conectat la rețea, apăsați pe tasta  $\Box$ Puteți afișa modul Tranzitoriu (vezi § [5](#page-32-1)).

#### **3.4.2. AFIȘAREA ARMONICELOR**

Aparatul fiind sub tensiune și conectat la rețea, apăsați pe tasta **II.** Puteți afișa tensiunea simplă (vezi § [6.1](#page-35-2)), curentul (vezi § [6.2\)](#page-36-1), puterea aparentă (vezi § [6.3\)](#page-37-1) sau tensiunea compusă (vezi § [6.4](#page-38-1)).

#### **3.4.3. MĂSURAREA FORMELOR DE UNDĂ**

Aparatul fiind sub tensiune și conectat la rețea, apăsați pe tasta  $\Box$ 

Puteți afișa măsurătorile valorii eficace reale (vezi § [7.1\)](#page-41-2),distorsiunii armonice totale (vezi § [7.2\)](#page-43-1),factorului de vârf (vezi § [7.3](#page-44-1)), valorile extreme ale tensiunii și ale curentului (vezi § [7.4\)](#page-45-1), simultan mai multe valori (vezi § [7.5](#page-47-1)) sau diagrama Fresnel (vezi § [7.6](#page-48-1)).

#### **3.4.4. DETECTAREA ALARMELOR (NUMAI PENTRU C.A 8333)**

Aparatul fiind sub tensiune și conectat la rețea, apăsați pe tasta  $\Box$ 

Puteți configura modul de alarmă (vezi § [8.1](#page-50-2)), programa o campanie de alarme (vezi § [8.2\)](#page-50-3), o puteți consulta (vezi § [8.4](#page-51-1)) sau șterge (vezi § [8.6\)](#page-52-1).

#### **3.4.5. ÎNREGISTRAREA**

Aparatul fiind sub tensiune și conectat la rețea, apăsați pe tasta  $\frac{|\mathcal{X}|}{|\mathcal{X}|}$ Puteți configura înregistrările (vezi § [9.2](#page-53-2)) și le puteți programa (vezi § [9.1\)](#page-53-3). De asemenea, puteți consulta sau șterge înregistrări (vezi § [4.11](#page-31-1)).

#### **3.4.6. MĂSURAREA ENERGIILOR**

Aparatul fiind sub tensiune și conectat la rețea, apăsați pe tasta W Puteți măsura energiile consumate (vezi § [10.1.3\)](#page-62-1) sau generate (vezi § [10.1.4](#page-62-2), § [10.2.2](#page-63-1) sau § [10.3.2\)](#page-64-1).

<span id="page-19-0"></span>Tasta Configurare<sup>1</sup> em semite configurarea aparatului. Aceasta este necesară înainte de fiecare nou tip de măsurătoare. Configurarea rămâne în memorie, chiar și după stingerea aparatului.

## **4.1. MENIUL CONFIGURARE**

Tastele de navigare  $(\blacktriangle, \nabla, \blacktriangleleft, \blacktriangleright)$  permit navigarea în meniul Configurare și parametrizarea aparatului. O valoare care poate fi modificată este încadrată de săgeți.

În cea mai mare parte a timpului, este necesară confirmarea (→) pentru a se lua în considerare modificările efectuate de către utilizator.

Tasta de revenire ( $\clubsuit$ ) permite revenirea la meniul principal, pornind de la un submeniu.

<span id="page-19-1"></span>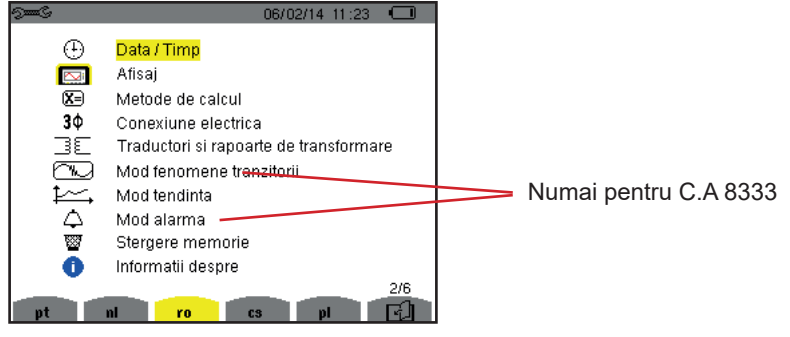

*Figura 16 : Ecranul Configurare*

#### **4.2. LIMBA DE AFIȘARE**

Pentru a selecta limba de afișare, apăsați pe tasta galbenă a tastaturii, corespunzătoare pictogramei ecranului (figura 16).

Limba activă este indicată de pictograma pe fond galben.

## <span id="page-19-2"></span>**4.3. DATA/ORA**

În meniu  $\mathbb G$  se definesc data și ora sistemului. Afișajul se prezintă după cum urmează:

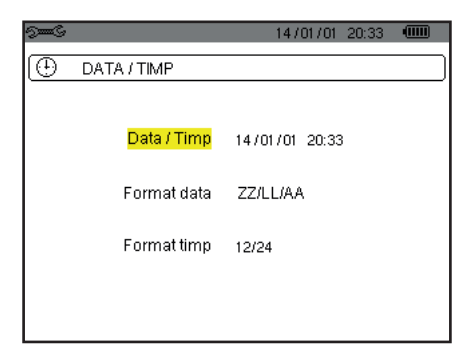

*Figura 17 : Meniul Dată/Oră*

Câmpul Dată/Oră fiind evidențiat cu galben, apăsați pe . Pentru a modifica o valoare, apăsați pe sau pe . Pentru a trece de la un câmp la altul, apăsați pe  $\blacktriangleleft$  sau pe  $\blacktriangleright$ . Pentru a confirma, apăsați pe  $\mapsto$ .

Procedați la fel pentru sistemul de datare (ZZ/LL/AA sau LL/ZZ/AA) și pentru cel orar (12/24 sau AM/PM). Efectul se vede imediat la afișarea datei.

Pentru a reveni la meniul *Configurare*, apăsați pe tasta .

**Observație:** Configurarea parametrilor privind data și ora nu este accesibilă, dacă aparatul este în curs de înregistrare, contorizare a energiei, cercetare a tranzienților (numai pentru C.A 8333) sau de alarmă (numai pentru C.A 8333).

## <span id="page-20-0"></span>**4.4. AFIȘAJUL**

#### **4.4.1. LUMINOZITATEA**

În meniu  $\mathbb O$  se definește luminozitatea afișajului. Afișajul se prezintă după cum urmează:

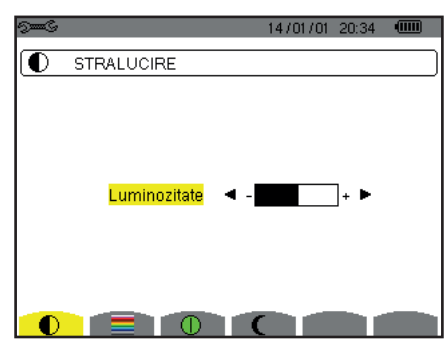

*Figura 18 : Meniul Luminozitate*

Utilizați tastele  $(\blacktriangleleft, \blacktriangleright)$  pentru a regla luminozitatea. Pentru a reveni la meniul *Configurare*, apăsați pe tasta  $\blacktriangleright$ .

#### **4.4.2. CULORILE**

În meniu se defineste culoarea curbelor de tensiune și curent. Apăsați pe tasta galbenă corespunzătoare pictogramei . Culorile disponibile sunt în număr de 15: verde, verde închis, galben, portocaliu, roz, roșu, maro, albastru, turcoaz, albastru închis, gri foarte deschis, gri deschis, gri, gri închis și negru.

Afișajul se prezintă după cum urmează:

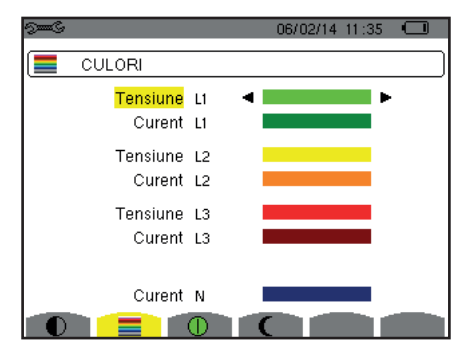

*Figura 19 : Meniul Culori*

Utilizați tastele de navigare  $(\blacktriangle, \blacktriangledown, \blacktriangle, \blacktriangleright)$  pentru a modifica alocarea culorilor. Pentru a reveni la meniul *Configurare*, apăsați pe tasta  $\clubsuit$ .

#### <span id="page-20-1"></span>**4.4.3. GESTIONAREA STINGERII ECRANULUI**

În meniu  $\bm{0}$  se definește gestionarea stingerii ecranului. Apăsați pe tasta galbenă corespunzătoare pictogramei  $\bm{0}$ .

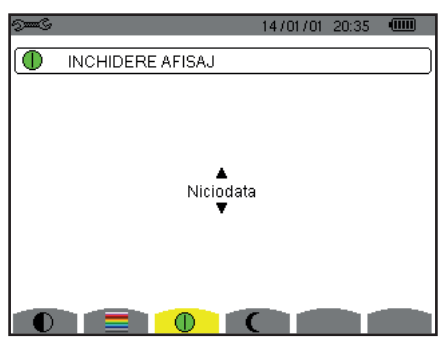

*Figura 20 : Meniul Gestionarea stingerii ecranului*

Utilizați tastele de navigare ( $\blacktriangle, \blacktriangledown$ ) pentru a alege modul de stingere a ecranului: Automat sau Niciodată.

<span id="page-21-0"></span>Modul Automat permite economisirea bateriei. Stingerea automată a ecranului de vizualizare se declanșează după cinci minute scurse fără vreo acțiune asupra tastelor, dacă este în curs o înregistrare, respectiv zece minute dacă nu este în curs nicio înregistrare. Butonul pornit/oprit clipește, pentru a arăta că aparatul funcționează în continuare. Reaprinderea ecranului se face prin apăsarea oricărei taste din cadrul tastaturii.

Pentru a reveni la meniul Configurare, apăsați pe tasta  $\clubsuit$ .

#### **4.4.4. MODUL DE NOAPTE**

Meniul  $\mathsf{\mathsf{C}}$  permite trecerea la modul de noapte. Apăsați pe tasta galbenă corespunzătoare pictogramei  $\mathsf{\mathsf{C}}$  .

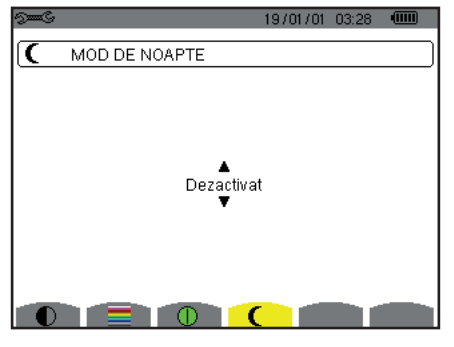

*Figura 21 : Meniul Mod de noapte*

Utilizați tastele de navigare ( $\blacktriangle, \blacktriangledown$ ) pentru a activa sau dezactiva modul de noapte. Ecranul trece astfel pe video inversat, iar toate culorile sunt modificate.

#### <span id="page-21-1"></span>**4.5. METODELE DE CALCUL**

 $\hat{I}$ n meniu  $\hat{I}$ se definesc:

- Alegerea descompunerii sau nu a mărimilor neactive,
- Alegerea referinței pentru nivelele armonice ale fazelor,
- Alegerea coeficientilor pentru calcularea factorului K.

#### **4.5.1. ALEGEREA METODELOR DE CALCULARE A MĂRIMILOR NEACTIVE**

Meniul VAR permite alegerea descompunerii sau nu a mărimilor neactive (puteri și energii).

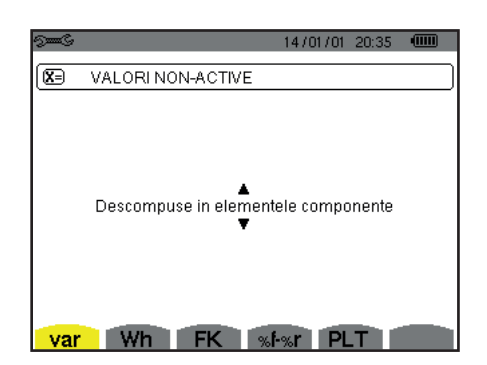

*Figura 22 : Meniul Metode de calculare a mărimilor reactive*

Utilizați tastele de navigare ( $\blacktriangle, \blacktriangledown$ ) pentru a selecta descompunerea sau nu.

- Descompuneri: Puterea neactivă N este descompusă în putere reactivă (fundamentală) Q<sub>1</sub> și în putere deformantă D. Energia neactivă Nh este descompusă în Q<sub>1</sub>h și Dh.
- Nedescompuse: Sunt afișate puterea neactivă N și energia neactivă Nh.

Apoi confirmați cu tasta . Aparatul revine la meniul *Configurare*.

**Observație:** Modificarea este imposibilă, dacă aparatul este în curs de înregistrare, contorizare a energiei și/sau de cercetare a alarmei (numai pentru C.A 8333).

#### **4.5.2. ALEGEREA COEFICIENȚILOR PENTRU CALCULAREA FACTORULUI K**

În meniul FK se definesc coeficienții utilizați pentru calcularea factorului K.

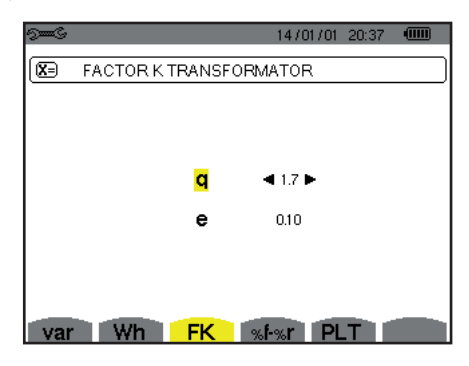

*Figura 23 : Meniul Alegerea coeficienților pentru calcularea factorului K*

Utilizați tastele de navigare ( $\blacktriangle, \blacktriangledown, \blacktriangleleft, \blacktriangleright$ ) pentru a fixa valoarea coeficienților q și e:

- q: constantă exponențială, care depinde de tipul de bobinaj și frecvență. Valoarea lui q poate varia între 1,5 și 1,7. Valoarea 1,7 este potrivită pentru transformatoarele la care secțiunile conductorilor sunt rotunde sau pătrate în toate bobinajele. Valoarea 1,5 este potrivită pentru cele la care înfășurările de joasă tensiune sunt în formă de panglică.
- e: raportul dintre pierderile datorate curenților Foucault (la frecvența fundamentală) și pierderile rezistive (ambele evaluate la temperatura de referință). Valoarea lui e poate varia între 0,05 și 0,1.

Valorile implicite (q = 1,7 și e = 0,10) sunt adecvate pentru majoritatea aplicațiilor.

Apoi confirmați cu tasta . Aparatul revine la meniul *Configurare*.

**Observație:** Modificarea este imposibilă, dacă aparatul este în curs de înregistrare și/sau de cercetare a alarmei (numai pentru C.A 8333).

#### **4.5.3. ALEGEREA REFERINȚEI PENTRU NIVELE ARMONICE ALE FAZELOR (NUMAI PENTRU C.A 8333)**

În meniul **%f-%r** se definește alegerea referinței pentru nivelele armonice ale fazelor.

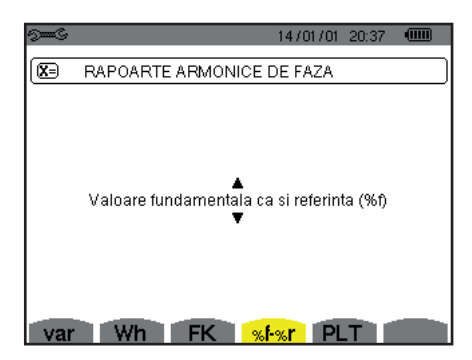

Figura 24 : Meniul Alegerea referinței pentru nivelele armonice ale fazelor

Utilizați tastele de navigare  $(\blacktriangle, \blacktriangledown)$  pentru a fixa valoarea de referință a nivelului armonicei:

- %f: valoarea de referintă este cea a fundamentalei.
- %r: valoarea de referință este cea totală.

Apoi confirmați cu tasta . Aparatul revine la meniul *Configurare*.

În cazul nivelelor armonice ale fazelor V-h, A-h și U-h, valoarea fundamentală și cea totală sunt valorile eficace. În cazul nivelelor armonice ale fazelor S-h, valoarea fundamentală și cea totală sunt valorile puterii aparente.

**Observație:** Modificarea este imposibilă, dacă aparatul este în curs de înregistrare și/sau de cercetare a alarmei.

## <span id="page-23-1"></span><span id="page-23-0"></span>**4.6. CONECTAREA**

În meniu  $3\Phi$  se definește conectarea aparatului, în funcție de sistemul de distribuție.

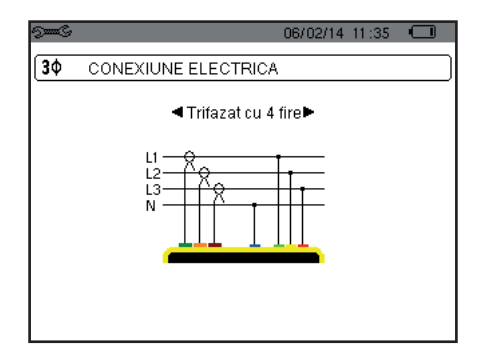

*Figura 25 : Meniul Conectare*

Pot fi selectate mai multe scheme electrice: Utilizați tastele de navigare  $(\blacktriangle, \blacktriangledown, \blacktriangleleft, \blacktriangleright)$  pentru a alege o conectare.

Fiecărui sistem de distribuție îi corespund unul sau mai multe tipuri de rețea.

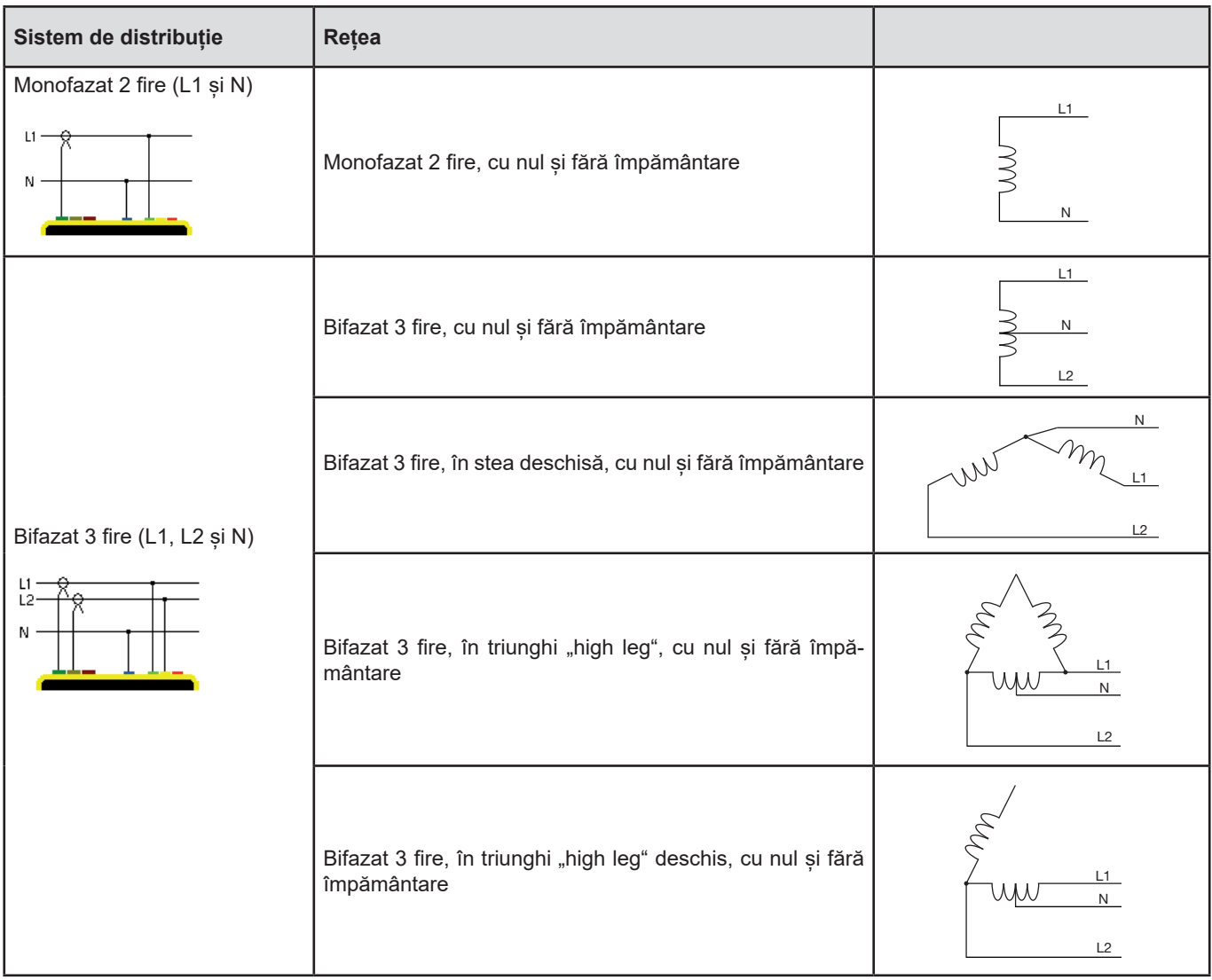

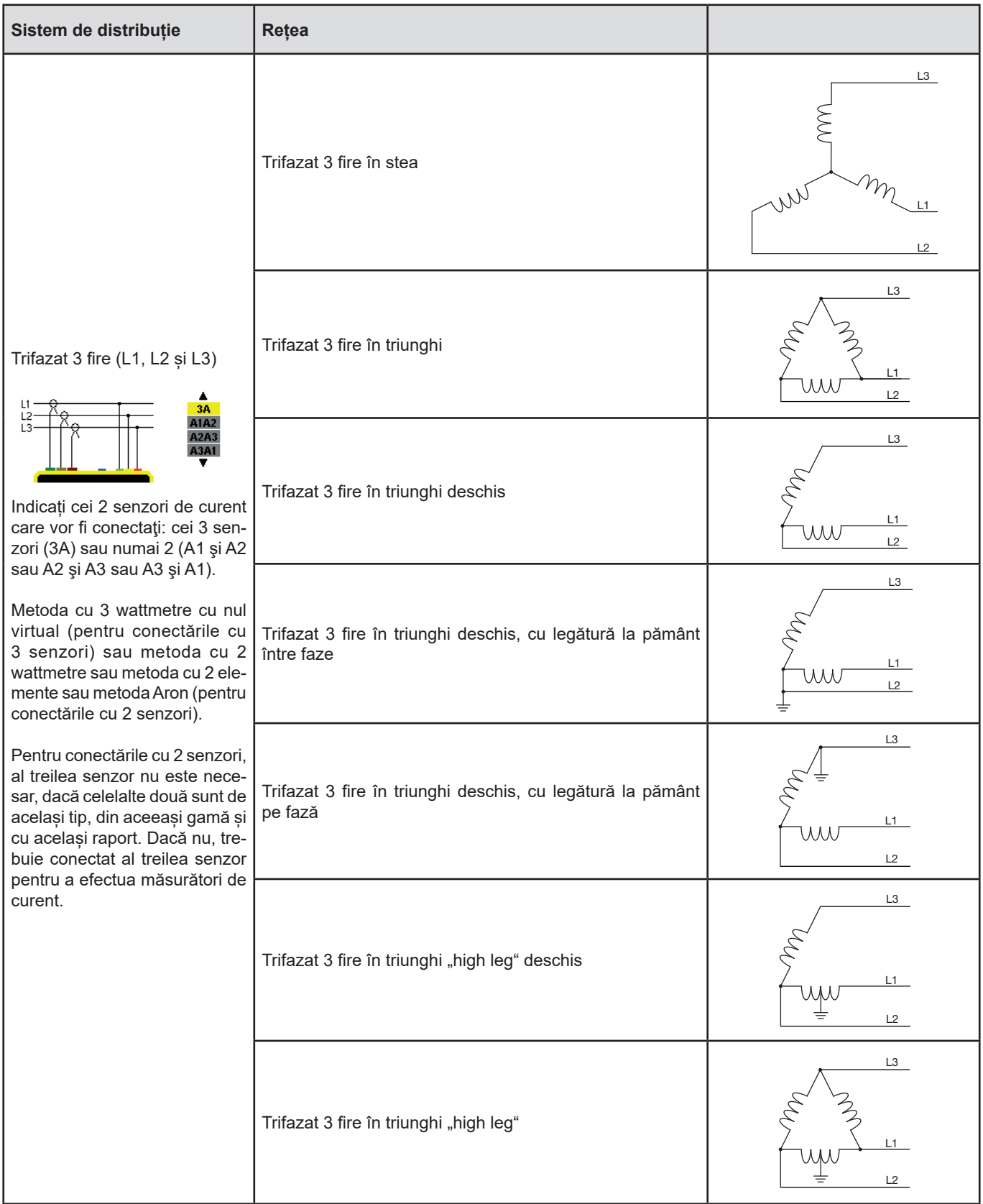

<span id="page-25-0"></span>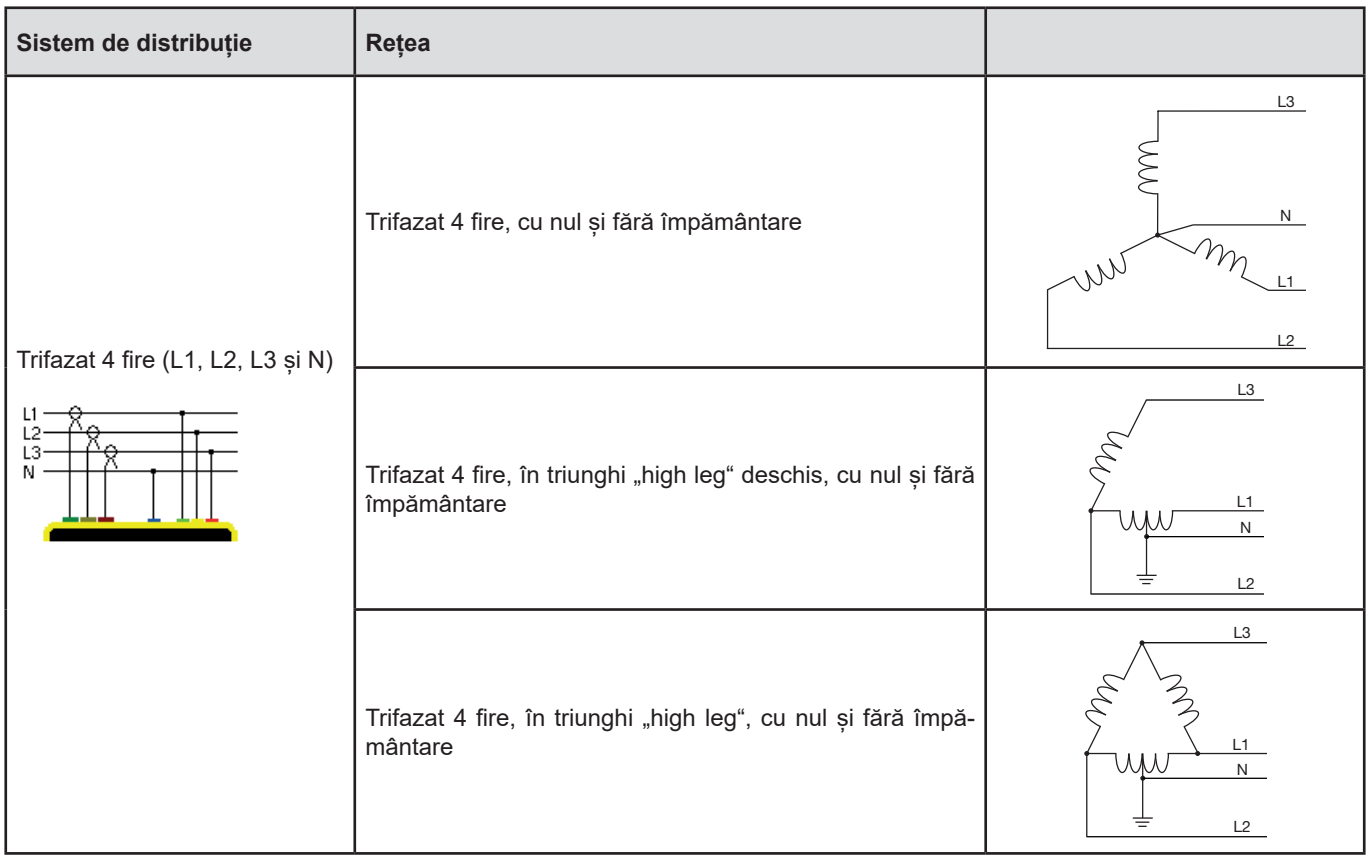

Apoi confirmați cu tasta . Aparatul revine la meniul *Configurare*.

Astfel, aparatul poate fi conectat în toate rețelele existente.

**Observație:** Selectarea unei noi conectări este imposibilă, dacă aparatul este în curs de înregistrare, contorizare a energiei, cercetare a tranzienților (numai pentru C.A 8333) sau de alarmă (numai pentru C.A 8333).

## <span id="page-25-1"></span>**4.7. SENZORII ȘI DIVIZOARELE**

**Observație:** Modificarea divizoarelor este imposibilă, dacă aparatul este în curs de înregistrare, contorizare a energiei, cercetare a tranzienților (numai pentru C.A 8333) sau de alarmă (numai pentru C.A 8333).

#### **4.7.1. SENZORII ȘI DIVIZOARELE DE CURENT**

Pe primul ecran A se definesc senzorii și divizoarele de curent. Sunt afișate automat modelele de senzori de curent detectate de către aparat. Dacă este detectat un senzor, dar nu este gestionat, atunci este afișat un mesaj de eroare.

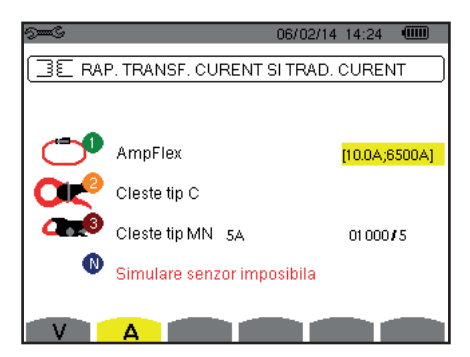

*Figura 26 : Ecranul Senzori și divizoare de curent din meniul Senzori și divizoare*

În cazul unui montaj trifazat cu 3 fire, în care sunt conectați numai doi din cei trei senzori de curent necesari, dacă acesti doi senzori sunt de același tip și au același divizor, atunci aparatul simulează al treilea senzor, preluând aceleași caracteristici ca pentru ceilalți doi. Al treilea senzor va apărea pe listă ca simulat, iar dacă nu, ca nesimulabil.

În cazul unui montaj trifazat cu 4 fire, senzorul de curent prin nul este simulat, dacă cei 3 senzori de fază sunt identici.

Diverșii senzori de curent sunt:

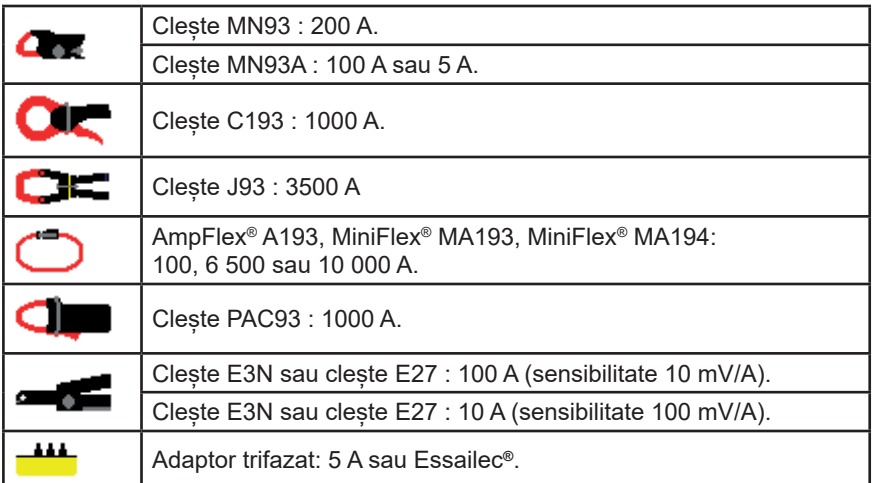

Dacă este utilizat un senzor *Clește MN93A* etalonat la 5 A, un *Adaptor*, un *AmpFlex®*, un *MiniFlex®* sau un *Clește E3N*, atunci reglarea divizorului, gamei sau a sensibilității este propusă automat.

Utilizați tastele de navigare  $(\blacktriangle, \blacktriangledown, \blacktriangleleft, \blacktriangleright)$  pentru a le defini, apoi confirmați cu tasta  $\mapsto$ .

Curentul primar nu poate fi mai mic decât cel secundar.

#### **4.7.2. DIVIZOARELE DE TENSIUNE**

Pe al doilea ecran, **V** sau **U** se definesc divizoarele de tensiune.

Programarea divizoarelor poate fi diferită sau comună pentru toate canalele sau pentru anumite canale. Divizoarele de programat sunt cele de tensiune simplă, în prezența nulului și cele de tensiune compusă, în absența sa.

Pentru a modifica divizoarele, apăsați pe tasta .

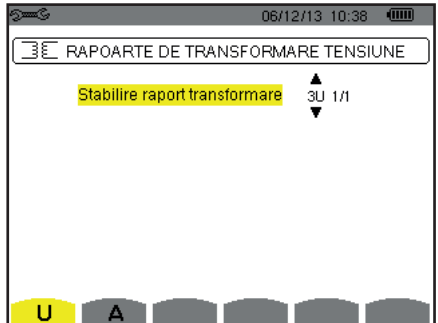

*Figura 27 : Ecranul Divizoare de tensiune, din meniul Senzori și divizoare în cazul unui montaj fără nul*

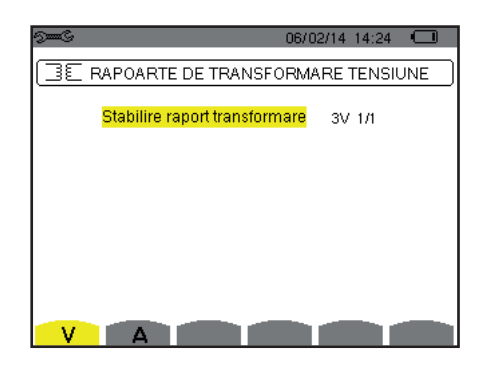

*Figura 28 : Ecranul Divizoare de tensiune, din meniul Senzori și divizoare în cazul unui montaj cu nul*

Utilizați tastele de navigare  $(\blacktriangle, \blacktriangledown)$  pentru a alege configurația divizoarelor.

- 3U 1/1 sau 3V 1/1: toate canalele au același divizor unitar.
- 3U sau 3V: toate canalele au același divizor de programat.
	- Apăsați pe tasta  $\mapsto$ , apoi utilizați tastele  $\blacktriangle, \blacktriangledown$  pentru a evidenția divizorul cu galben.

 $000$ 0001.0k /1000.0

■ Apăsați pe tasta → , apoi utilizați tastele A, V, 4 și ▶ pentru a modifica valoarea divizorului. Tensiunea primară este exprimată în kV, iar cea secundară în V.

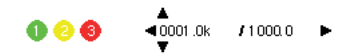

<span id="page-27-0"></span>■ U1+U2+U3 sau V1+V2+V3: fiecare canal are un divizor diferit de programat. Procedați ca și cum ar fi un singur divizor, dar repetați operațiunea de mai multe ori.

Confirmați cu tasta  $\overline{\phantom{a}}$ . Pentru a reveni la meniul Configurare, apăsați pe tasta  $\overline{\phantom{a}}$ .

**Observație:** tensiunile primare și secundare pot fi configurate fiecare cu un factor de multiplicare de 1/√3.

## <span id="page-27-1"></span>**4.8. MODUL TRANZITORIU (NUMAI PENTRU C.A 8333)**

Modul  $\Box$  permite configurarea pragurilor de tensiune și a pragurilor de curent pentru modul tranzitoriu.

#### **4.8.1. PRAGURI DE TENSIUNE ÎN MODUL TRANZITORIU**

Primul ecran  $\Box$ , afișat prin apăsarea pe pictograma **V** (sau **U** pentru montajele fără nul), permite configurarea pragurilor de tensiune.

Programarea pragurilor poate fi diferită sau comună pentru toate canalele sau pentru anumite canale.

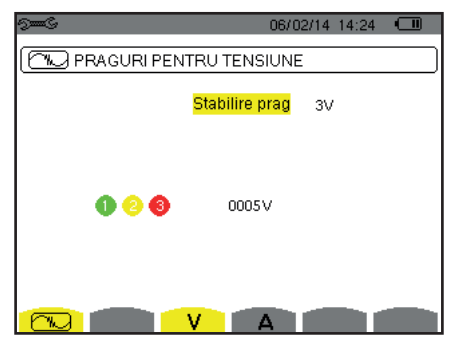

*Figura 29 : Ecranul Praguri de tensiune din meniul Mod tranzitoriu*

Pentru a modifica pragurile de tensiune, apăsați pe tasta .

Utilizați tastele de navigare (A, V) pentru a alege configurația pragurilor.

- 3V sau 3U: toate canalele au același prag.
	- Apăsați pe tasta  $\mapsto$ , apoi utilizați tastele  $\blacktriangle, \blacktriangledown$  pentru a evidenția cu galben valoarea pragului.

#### 0005V  $000$

Apăsați pe tasta →, apoi utilizați tastele ▲,▼,◀ și ▶ pentru a modifica valoarea pragului. Unitatea poate fi V sau kV.

 $\frac{1}{10005}$   $\triangleright$  $000$ 

V1+V2+V3 sau U1+U2+U3: fiecare canal are un prag diferit de programat. Procedați ca și cum ar fi un singur prag, dar repetați operațiunea de mai multe ori.

Confirmați cu tasta ← . Pentru a reveni la meniul *Configurare*, apăsați pe tasta <sup>1</sup>.

**Observație:** Modificarea pragurilor în modul tranzitoriu este imposibilă, dacă aparatul este în căutarea tranzienților.

#### **4.8.2. PRAGURI DE CURENT ÎN MODUL TRANZITORIU**

Al doilea ecran  $\Box$ , afișat prin apăsarea pe pictograma **A**, permite configurarea pragurilor de curent (independent de senzorii de curent detectați de aparat).

Programarea pragurilor poate fi diferită sau comună pentru toate canalele sau pentru anumite canale.

| <b>June Co</b>                 |                   | 06/02/14 14:24 | <b>dinn</b> |  |  |
|--------------------------------|-------------------|----------------|-------------|--|--|
| <b>W</b> PRAGURI PENTRU CURENT |                   |                |             |  |  |
|                                | Stabilire prag 3A |                |             |  |  |
|                                |                   |                |             |  |  |
|                                |                   |                |             |  |  |
| 006                            | 0005A             |                |             |  |  |
|                                |                   |                |             |  |  |
|                                |                   |                |             |  |  |
|                                |                   |                |             |  |  |
|                                |                   |                |             |  |  |

*Figura 30 : Ecranul Praguri de curent din meniul Mod tranzitoriu*

<span id="page-28-0"></span>Pentru a modifica pragurile de curent, apăsați pe tasta .

Utilizați tastele de navigare  $(\blacktriangle, \blacktriangledown)$  pentru a alege configurația pragurilor.

- 3A: toți senzorii de curent au același prag.
	- Apăsați pe tasta بب apoi utilizați tastele  $\blacktriangle, \blacktriangledown$  pentru a evidenția cu galben valoarea pragului.

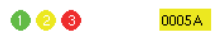

■ Apăsați pe tasta بe, apoi utilizați tastele  $\blacktriangle, \blacktriangledown, \blacktriangleleft$  si  $\blacktriangleright$  pentru a modifica valoarea pragului. Unitatea poate fi A, kA sau mA.

 $\overrightarrow{10005A}$  $000$ 

A1+A2+A3: fiecare senzor de curent are un prag diferit de programat. Procedați ca și cum ar fi un singur prag, dar repetați operațiunea de mai multe ori.

Confirmați cu tasta . Pentru a reveni la meniul *Configurare*, apăsați pe tasta .

**Observație:** Modificarea pragurilor în modul tranzitoriu este imposibilă, dacă aparatul este în căutarea tranzienților.

## <span id="page-28-1"></span>**4.9. MODUL TENDINȚĂ**

Aparatul dispune de o funcție de înregistrare (tasta  $\approx 0$ , vezi § [9\)](#page-53-1) care permite înregistrarea valorilor măsurate și a celor calculate (Urms, Vrms, Arms etc.).

Apăsați pe tasta modului *Configurare*  $\approx$  și selectați submeniul *Modul tendință*  $\approx$ .

| ی‱∑   |                   |                                               |     | 06/02/14 14:24 |       | <b>Till</b> |  |
|-------|-------------------|-----------------------------------------------|-----|----------------|-------|-------------|--|
|       | 111, MOD TENDINTA |                                               |     |                |       |             |  |
|       |                   |                                               |     |                |       |             |  |
|       |                   | ⊙ <mark>Urms </mark> ⊙Ucf ⊙Uthdf⊙Uthdr        |     |                |       |             |  |
|       |                   | ⊙Vrms ⊙Vcf oVthdf ⊙Vthdr                      |     |                |       |             |  |
|       |                   | ⊙Arms ⊙Acf ⊙Athdf ⊙Athdr                      |     |                |       |             |  |
|       |                   |                                               |     |                |       |             |  |
| ΟP    |                   | $\circ$ <b>Q</b> , $\circ$ <b>D</b> $\circ$ S |     |                |       |             |  |
|       | oPF ocoso otanoo  |                                               |     |                |       |             |  |
|       |                   |                                               |     |                |       |             |  |
| o PST |                   | oFHL oFK oVunboAunb                           |     |                | $+Hz$ |             |  |
|       | 1/2               |                                               | 1/4 |                |       |             |  |
|       |                   |                                               |     |                |       |             |  |

| නු≡ාන              |    |                    |    | t<br>06/12/13 10:42 |  |
|--------------------|----|--------------------|----|---------------------|--|
|                    |    | 141), MOD TENDINTA |    |                     |  |
|                    |    |                    |    |                     |  |
| ⊙ <mark>U-h</mark> | 00 |                    | 00 | o Numai impare      |  |
| ⊙V-h               | 00 |                    | 00 | o Numai impare      |  |
| ⊙ A-h              | 00 |                    | 00 | o Numai impare      |  |
| o S-h              | 00 |                    | 00 | o Numai impare      |  |
| 2/2<br>1/4         |    |                    |    |                     |  |
|                    |    |                    |    |                     |  |

*Figura 31 : Primul ecran din Modul tendință Figura 32 : Al doilea ecran din Modul tendință*

Există 4 configurații programabile posibile  $\pm 0$ ,  $\pm 0$ ,  $\pm 0$ ,  $\pm 0$ , independente unele de altele. Pentru a trece de la una la alta, utilizati tastele  $\overleftrightarrow{+ \infty}$  sau  $\overleftrightarrow{+ \infty}$ .

Pentru a selecta parametrul de înregistrat, deplasați cursorul galben cu ajutorul tastelor  $\blacktriangle, \blacktriangledown, \blacktriangle, \blacktriangle, \blacktriangledown$  pe parametrul respectiv, apoi confirmați cu tasta . Parametrul selectat este indicat de un punct roșu. Frecvența (Hz) este întotdeauna selectată (punctul negru).

**Observație:** Afișarea unei mărimi cu roșu înseamnă că aceasta este incompatibilă cu configurația aleasă (conectarea selectată, senzorii conectați, divizoarele programate, referința nivelelor armonice ale fazelor, descompunerea mărimilor neactive). De ex., dacă nu este conectat niciun senzor de curent, atunci toate mărimile de curent apar cu roșu.

Pentru a selecta toți parametrii dintr-o pagină, apăsați pe tasta . Pentru a deselecta toți parametrii dintr-o pagină, apăsați pe tasta O. Pentru a modifica pagina de configurare, apăsați pe tasta  $\square$  sau  $\square$ .

Valorile înregistrabile sunt:

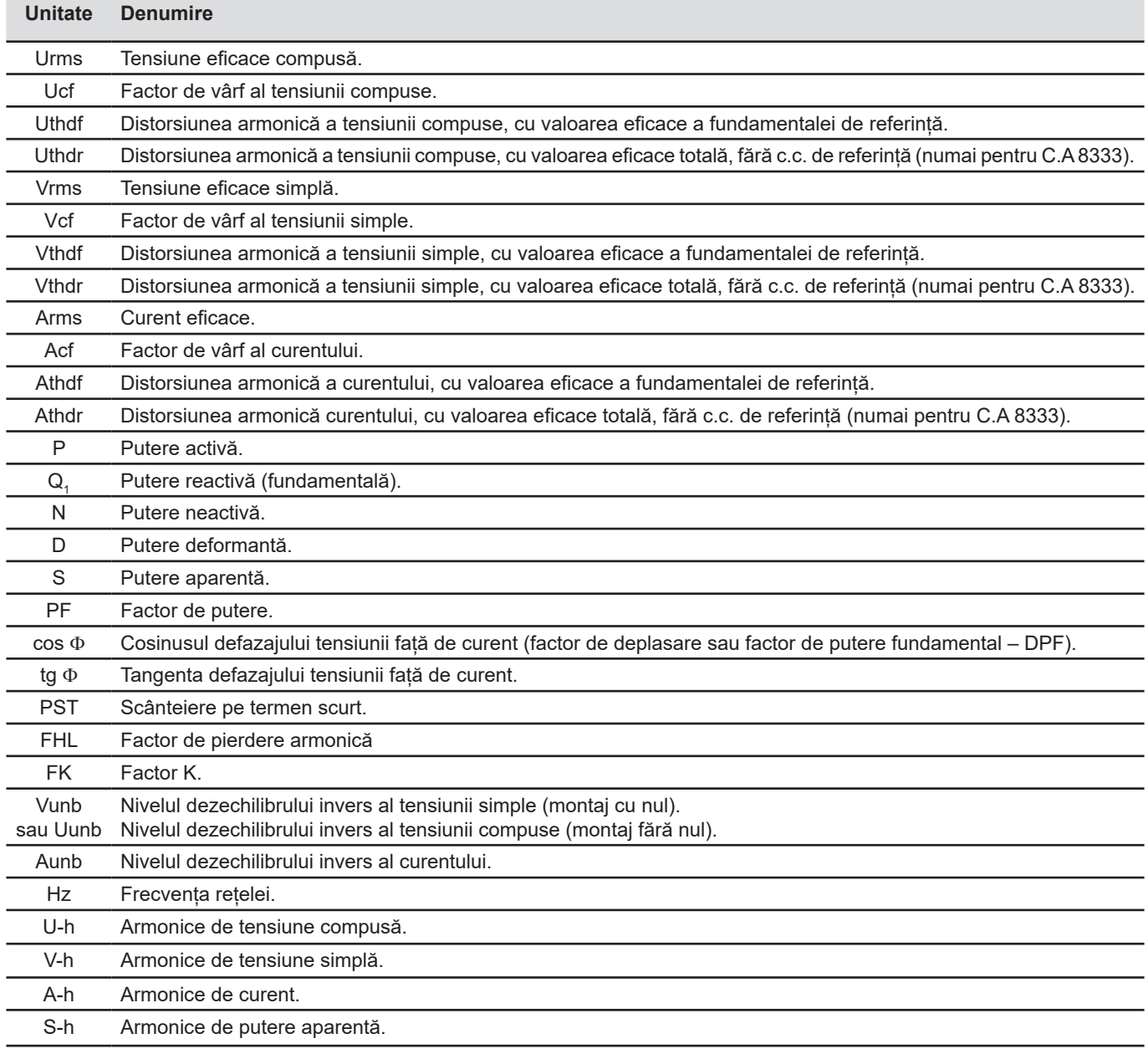

Cele patru rânduri de pe ultimul ecran se referă la înregistrarea armonicelor mărimilor U, V, A și S. Pentru fiecare dintre aceste mărimi se pot selecta rangurile armonicelor de înregistrat (între 0 și 50) și, eventual în acest interval, numai armonicele impare.

**Observație:** Nivelele armonicelor de rangul 01 sunt afișate numai dacă se referă la valori exprimate în %r (numai pentru C.A 8333).

Pentru a modifica un rang al armonicii, selectați mai întâi parametrul de înregistrat (indicat de un punct roșu), deplasați cursorul galben cu ajutorul tastelor  $\blacktriangle, \blacktriangledown, \blacktriangle, \vartriangleright$  pe cifra respectivă, apoi confirmați cu tasta  $\omega$  . Modificați valoarea cu ajutorul tastelor  $\blacktriangle$  $s$ i $\nabla$ , apoi confirmați cu tasta  $\leftrightarrow$  .

|     |                    | 06/12/13 10:46 | <b>TILLE</b> |
|-----|--------------------|----------------|--------------|
|     |                    |                |              |
|     |                    |                |              |
| 00  | 00                 | o Numai impare |              |
| 00  | 00                 | ⊙ Numai impare |              |
| 00  | 03                 | o Numai impare |              |
| 00  | 00                 | o Numai impare |              |
|     |                    |                |              |
| 2/2 | 1/4                |                | ∩            |
|     | 1411, MOD TENDINTA |                |              |

*Figura 33 : Al doilea ecran din Modul tendință în curs de modificare*

<span id="page-30-0"></span>**Observație:** Dacă este în curs o înregistrare, atunci configurația asociată nu este modificabilă, iar valorile selectate sunt indicate de un punct negru.

Pentru a reveni la meniul Configurare, apăsați pe  $\clubsuit$ .

## <span id="page-30-1"></span>**4.10. MODUL DE ALARMĂ (NUMAI PENTRU C.A 8333)**

Ecranul  $\Diamond$  defineste alarmele care vor fi utilizate de funcția Modul de alarmă (vezi § [7](#page-41-1)).

Puteți defini o alarmă pentru fiecare dintre parametrii următori:

Hz, Urms, Vrms, Arms, Ucf, Vcf, Acf, Uthdf, Vthdf, Athdf, Uthdr, Vthdr, Athdr, |P|, |Q<sub>1</sub>| sau N, D, S, |PF|, |cos Փ|, |tan Փ|, PST, FHL, FK, Vunb (sau Uunb pentru o sursă trifazată fără nul), Aunb, U-h, V-h, A-h și |S-h| (vezi tabelul abrevierilor din § [2.9\)](#page-13-1).

Există 10 alarme programabile.

Pentru a activa o alarmă, deplasați cursorul galben pe numărul acesteia, cu ajutorul tastelor ▲, v apoi confirmați cu tasta + . Alarma activă este indicată cu un punct roșu. O alarmă neprogramată ("? ") nu poate fi activată.

Pentru a programa alarma, deplasați cursorul cu ajutorul tastelor ▲,▼,◀ și ▶ apoi confirmați cu tasta ه . Modificați valoarea, apoi confirmați din nou.

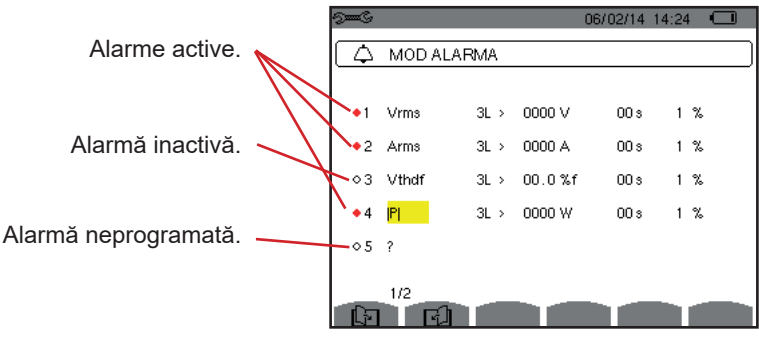

*Figura 34 : Meniul Mod de alarmă*

Pentru a defini o alarmă, programați valorile următoare:

- Tipul alarmei.
- Rangul armonicei (între 0 și 50), numai pentru |S-h|, A-h, U-h și V-h.
- Tinta alarmei:
	- 3L: 3 faze urmărite individual,
	- N: urmărire pe nul.
	- 4L: 3 faze și nulul urmărite individual.
	- $\Sigma$ : urmărirea valorii sistemului complet.
- Sensul alarmei (> sau <) numai pentru Hz, Urms, Vrms, Arms.
- Pragul de declanșare a alarmei (valoarea și unitatea pentru Urms, Vrms, Arms, |P|, |Q<sub>1</sub>| sau N, D și S).
- Durata minimă de depășire a pragului pentru confirmarea alarmei: în minute sau secunde sau numai pentru Vrms, Urms și Arms (fără nul) – în sutimi de secundă.
- Valoarea histerezisului: 1%, 2%, 5% sau 10% (vezi § [16.3](#page-100-1)).

Pentru a trece de la o pagină la alta, apăsați pe tasta  $\boxdot$  sau  $\boxdot$ .

Fiecare depășire de alarmă va fi notată în cadrul unei campanii de alarme.

<span id="page-31-0"></span>**Observații:** Afișarea cu roșu a unei linii de alarmă înseamnă că mărimea și/sau ținta programată este incompatibilă cu configurația aleasă: (conectarea selectată, senzorii conectați, divizoarele programate, metodele de calcul alese).

Alarmele pe nivelul armonicii de rangul 01 nu au loc decât pentru valorile exprimate în %r.

Dacă este în curs o cercetare a alarmei, atunci alarmele activate nu pot fi modificate și sunt indicate cu un punct negru. Totuși, pot fi activate alarme noi (încă neprogramate sau neactivate).

Pentru a reveni la meniul Configurare, apăsați pe  $\clubsuit$ .

### <span id="page-31-1"></span>**4.11. ȘTERGEREA DATELOR**

Meniul **W** permite stergerea parțială sau totală a datelor înregistrate de aparat.

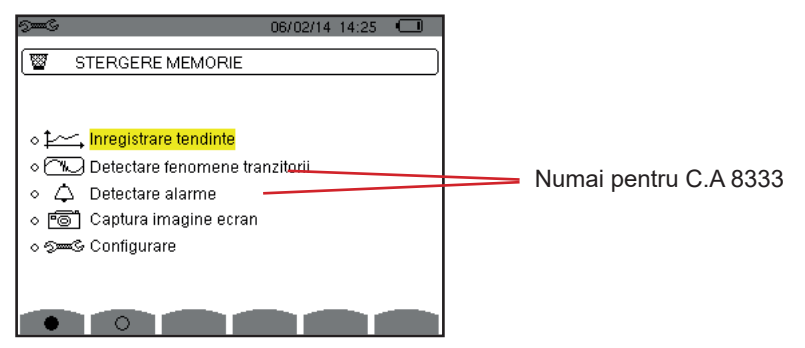

*Figura 35 : Meniul Ștergerea datelor*

Pentru a selecta o dată de șters, deplasați cursorul galben pe ea cu ajutorul tastelor ,, și apoi confirmați cu tasta . Data de șters este indicată de un punct roșu.

Pentru a selecta toate datele, apăsați pe tasta . Pentru a deselecta toate datele, apăsați pe tasta <sup>O</sup>.

Pentru a efectua ștergerea, apăsați pe tasta , apoi confirmați cu tasta ↓.

Pentru a reveni la meniul Configurare, apăsați pe  $\clubsuit$ .

**Observație:** Ștergerile posibile depind de înregistrările în curs (înregistrare, contorizarea energiei, cercetarea tranzienților (numai pentru C.A 8333) și a alarmei (numai pentru C.A 8333)).

#### **4.12. INFORMAȚII**

Ecranul  $\bullet$  afișează informațiile privind aparatul.

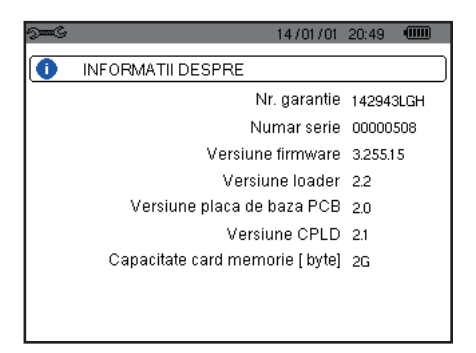

*Figura 36 : Meniul Informații*

Pentru a reveni la meniul *Configurare*, apăsați pe .

<span id="page-32-1"></span><span id="page-32-0"></span>Modul **preditor** ppermite înregistrarea tranzienților, consultarea listei de cercetări înregistrate și a listei de tranzienți pe care le conțin sau ștergerea acestora. Puteți înregistra până la 7 cercetări și 50 tranzienți.

La apelarea modului tranzitoriu:

- Dacă nu a fost realizată nicio înregistrare, atunci este afișat ecranul *Programarea unei cercetăr*i.
- Dacă au fost înregistrați tranzienți, atunci este afișat ecranul Lista cercetărilor tranzienților.

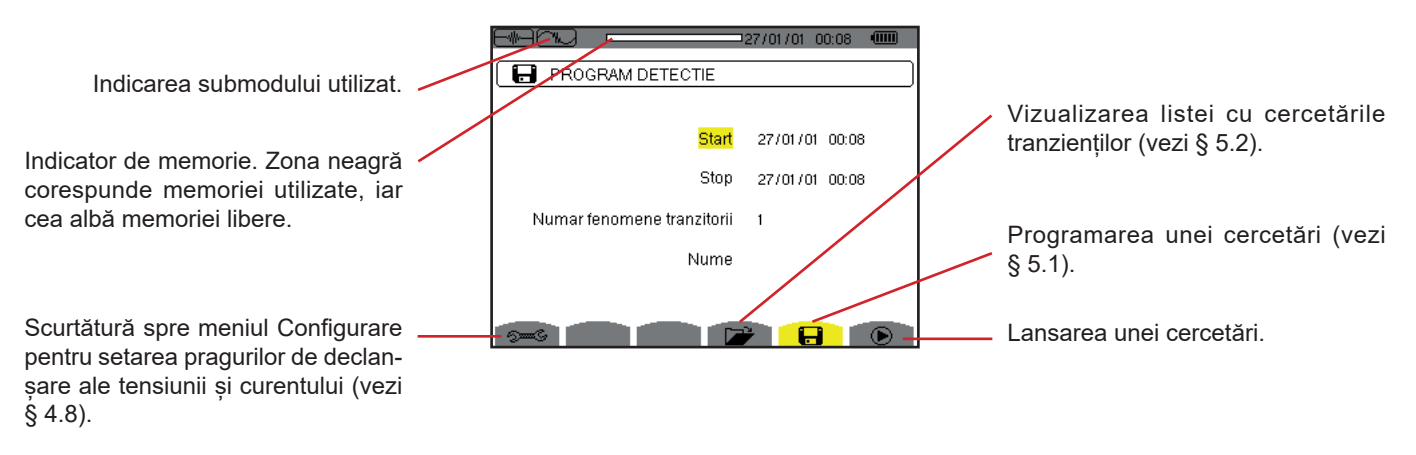

*Figura 37 : Ecranul Programarea unei cercetări în modul tranzitoriu*

## <span id="page-32-2"></span>**5.1. PROGRAMAREA ȘI LANSAREA UNEI CERCETĂRI**

Pentru a programa cercetarea tranzienților, introduceți data și ora inițiale, data și ora finale, numărul de tranzienți de cercetat și apoi denumirea cercetării.

Pentru a modifica o dată, deplasați cursorul galben pe ea cu ajutorul tastelor ▲ si ▼ apoi confirmați cu tasta ↓. Modificați valoarea cu ajutorul tastelor  $\blacktriangle, \blacktriangledown, \blacktriangleleft$  si  $\blacktriangleright$ , apoi confirmați din nou.

Denumirea poate avea maximum 8 caractere. Mai multe cercetări pot avea aceeași denumire. Caracterele alfanumerice disponibile sunt majusculele de la A la Z și cifrele de la 0 la 9. Ultimele 5 denumiri atribuite (în modurile tranzitoriu, tendință și alarmă) sunt păstrate în memorie. Deci, la introducerea unei denumiri, aceasta poate fi completată automat.

**Observații:** Data și ora inițiale trebuie să fie ulterioare datei și orei actuale.

Data și ora finale trebuie să fie ulterioare datei și orei inițiale.

Odată terminată programarea, lansați cercetarea apăsând pe tasta  $\bullet$ . Pictograma  $\bullet$  barei de stare clipeste, indicând că a fost lansată cercetarea. Tasta  $\Phi$  înlocuieste tasta  $\bullet$  si permite oprirea cercetării, înainte de încheierea normală a acesteia.

Este afișat mesajul *Cercetare în așteptare*, până când se ajunge la ora de începere. Apoi este înlocuit cu mesajul *Cercetare în curs*. Când se ajunge la ora finală, revine ecranul *Programarea unei cercetări* cu tasta ®. Deci este posibilă programarea unei noi cercetări.

În timpul unei cercetări a tranzienților, numai câmpul datei finale poate fi modificat. Este evidențiat automat cu galben.

## <span id="page-33-1"></span><span id="page-33-0"></span>**5.2. VIZUALIZAREA UNUI TRANZIENT**

Pentru a vizualiza tranzienții înregistrați, apăsați pe tasta **. Et** Este afișat ecranul *Lista cercetărilor tranzienților*.

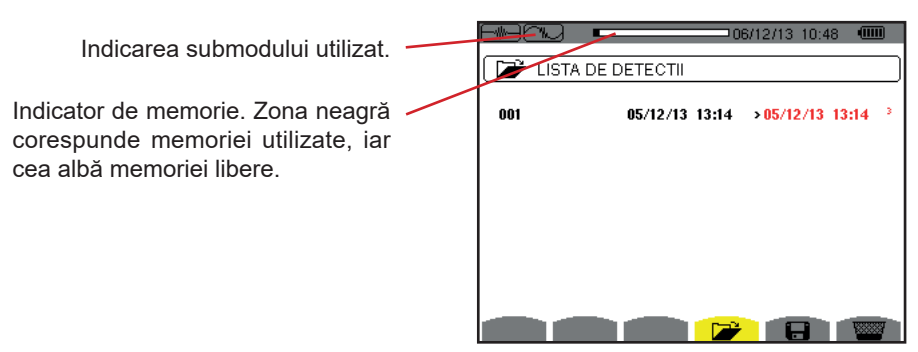

*Figura 38 : Ecranul Lista cercetărilor tranzienților*

Dacă data finală este cu roșu, aceasta se întâmplă pentru că nu corespunde datei finale programate inițial:

- fie din cauza unei probleme legate de alimentare (baterie slabă sau deconectarea aparatului alimentat numai de la rețea),
- fie pentru că numărul de tranzienți a fost atins, punând astfel capăt cercetării.

Pentru a selecta o cercetare a tranzienților, deplasați cursorul pe ea cu ajutorul tastelor  $\triangle$  si  $\blacktriangledown$ . Cercetarea selectată este marcată cu litere îngroșate. Apoi confirmați cu tasta . Astfel aparatul afișează tranzienții sub formă de listă.

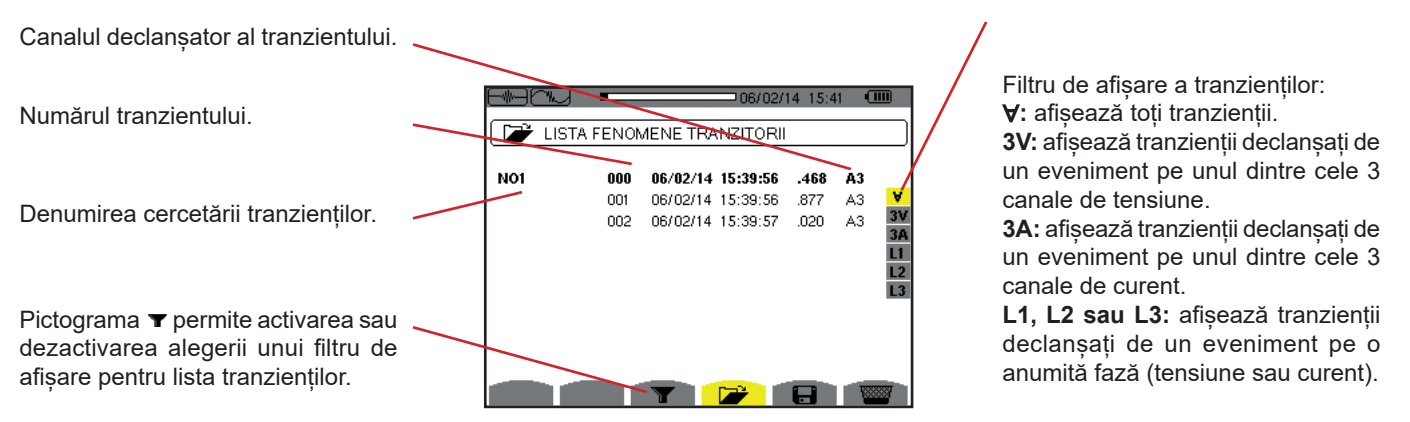

*Figura 39 : Ecranul Lista tranzienților, în cazul unui montaj trifazat cu 4 fire*

Pentru a selecta un tranzient, deplasați cursorul pe el cu ajutorul tastelor  $\blacktriangle$  si  $\nabla$ . Câmpul selectat este marcat cu litere îngrosate. Apoi confirmați cu tasta  $\leftrightarrow$ . Aparatul afișează tranzienții sub formă de curbe.

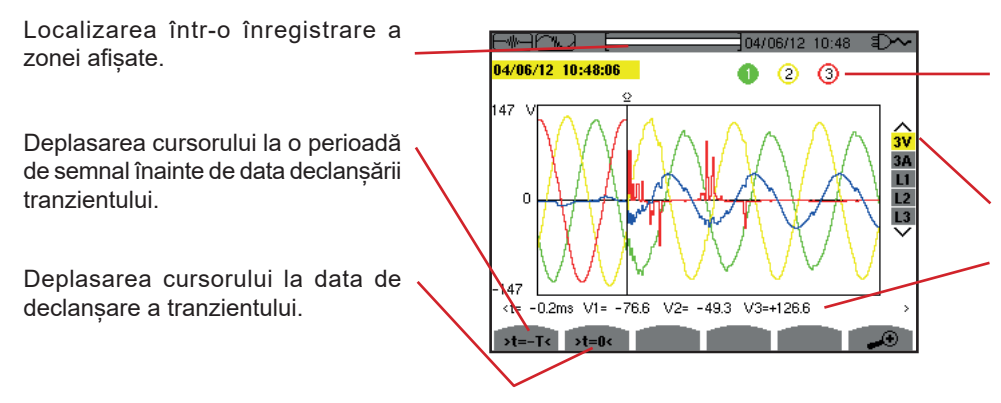

Indicarea numărului atribuit curbei afișate; aici discul de identificare 1 este plin, pentru a arăta că V1 este canalul care a declanșat captarea tranzientului.

Selectarea curbelor de afișat.

Valoarea instantanee a semnalelor, în funcție de poziția cursorului. Pentru a deplasa cursorul, utilizați tastele  $\blacktriangleleft$  sau  $\blacktriangleright$ .

*Figura 40 : Exemplu de afișare a tranzienților sub formă de curbe, la o conexiune trifazată cu 4 fire*

<span id="page-34-0"></span>**Observație:** Filtrul de selectare a curbelor de afișat este dinamic și depinde de conexiunea aleasă. De ex., va propune (3U, 3A) pentru un montaj trifazat cu 3 fire.

Pentru a reveni la ecranul *Lista tranzienților*, apăsați pe  $\blacktriangleright$ .

## **5.3. ANULAREA UNEI CERCETĂRI A TRANZIENȚILOR**

În timp ce vizualizați lista cu cercetările tranzienților (vezi figura 39), selectați cercetarea de șters. Pentru aceasta, deplasați cursorul pe ea cu ajutorul tastelor ▲ și ▼. Cercetarea selectată este marcată cu litere îngroșate.

Apăsați apoi pe tasta  $\blacksquare$ . Apăsați pe tasta  $\vdash$  pentru a confirma sau pe  $\blacktriangleright$  pentru a anula.

**Observație:** Anularea unei cercetări a tranzientului este posibilă numai dacă aceasta nu este în curs.

## **5.4. ANULAREA UNUI TRANZIENT**

În timp ce vizualizați lista tranzienților din cadrul unei cercetări (vezi figura 40), selectați tranzientul de șters. Pentru aceasta, deplasați cursorul pe el cu ajutorul tastelor  $\blacktriangle$  și  $\blacktriangledown$ . Tranzientul selectat este marcat cu litere îngroșate.

Apăsați apoi pe tasta  $\blacksquare$ . Apăsați pe tasta  $\vdash$  pentru a confirma sau pe  $\blacktriangleright$  pentru a anula.

Pentru a reveni la ecranul *Lista cercetărilor*, apăsați pe tasta  $\blacktriangle$ .

## **6. ARMONICE**

<span id="page-35-0"></span>Modul *Armonice In - afisează reprezentarea nivelelor armonicelor tensiunii, curentului și puterii aparente în funcție de rang. Permite* determinarea curentilor armonici produși de sarcinile neliniare, precum și analiza problemelor create de aceste armonice, în funcție de rang (încălzirea nulului, conductorilor, motoarelor etc.).

Analiza puterii aparente a armonicelor (vezi  $\S$  [6.3](#page-37-1)).

Analiza armonicelor curentului (vezi § [6.2](#page-36-1)).

Analiza armonicelor tensiunii simple (vezi § [6.1\)](#page-35-2).

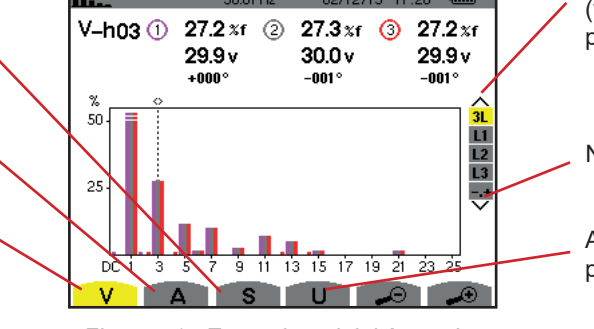

*Figura 41 : Ecranul modului Armonice*

<span id="page-35-1"></span>Selectarea filtrelor și modului expert (vezi § [6.5\)](#page-39-1). Utilizați tastele  $\blacktriangle$  sau  $\blacktriangledown$ ppentru a selecta afișarea.

Numai pentru C.A 8333.

Analiza armonicelor tensiunii compuse (vezi § [6.4](#page-38-1)).

## <span id="page-35-2"></span>**6.1. TENSIUNEA SIMPLĂ**

Submeniul **V** afișează armonicele tensiunii simple numai pentru sursele care au un nul.

Alegerea curbelor de afișat depinde de tipul de conectare (vezi § [4.6\)](#page-23-1) :

- Monofazat 2 fire: nu există opțiuni (L1)
- Bifazat 3 fire: 2L, L1, L2

monicelor. Utilizați tastele < sau

pentru a deplasa cursorul.

■ Trifazat 4 fire: 3L, L1, L2, L3, -,+ (numai pentru C.A 8333)

Captările ecranului prezentate în exemplu sunt cele obținute pentru conexiunea trifazată cu 4 fire.

#### **6.1.1. ECRANUL DE AFIȘARE A ARMONICELOR TENSIUNII SIMPLE ÎN 3L**

Aceste informații se referă la armonica indicată de cursor.

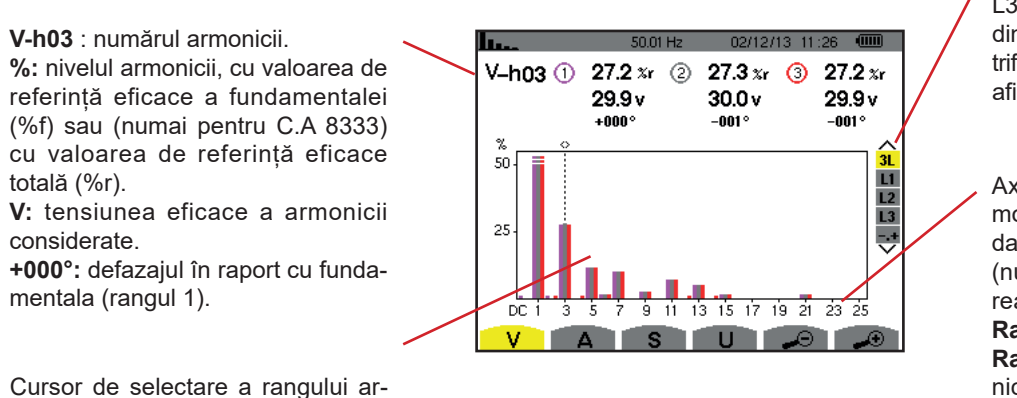

Afișarea celor 3 faze 3L din L1, L2, L3, N sau (numai pentru C.A 8333) din modul expert (numai conectare trifazată - vezi § [6.5](#page-39-1)). Pentru a selecta afișarea, apăsați pe tastele  $\blacktriangle$  sau  $\nabla$ .

Axa orizontală indică rangurile armonicelor. Nivelul armonicelor este dat ca procent din fundamentală sau (numai pentru C.A 8333) din valoarea eficace totală.

**Rangul c.c.:** componenta continuă. **Rangul (de la 1 la 25):** rangul armonicelor. Atunci când cursorul depășește rangul 25, apare plaja 26-50.

*Figura 42 : Exemplu de afișare a armonicelor tensiunii simple în 3L*
#### **6.1.2. ECRANUL DE AFIȘARE A ARMONICELOR TENSIUNII SIMPLE ÎN L1**

Aceste informații se referă la armonica indicată de cursor.

**V-h03:** numărul armonicii. **%:** nivelul armonicii, cu valoarea de referință eficace a fundamentalei (%f) sau (numai pentru C.A 8333) cu valoarea de referință eficace totală (%r).

**V:** tensiunea eficace a armonicii considerate.

**-143°:** defazajul în raport cu fundamentala (rangul 1).

**max – min:** indicatori de maxim și minim ai nivelului armonicii considerate. Sunt reinițializați la fiecare schimbare a numărului armonicii sau prin apăsare pe tasta .

**THD** : distorsiunea armonică totală. **Vd:** tensiunea eficace deformantă.

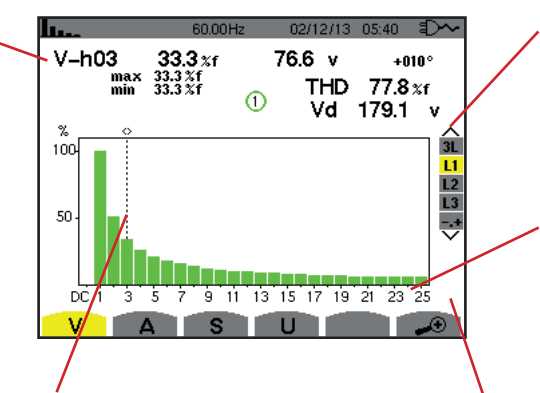

Cursor de selectare a rangului armonicelor. Utilizați tastele < sau > pentru a deplasa cursorul.

Afișarea celor 3 faze 3L din L1, L2, L3 sau (numai pentru C.A 8333) din modul expert (numai conectare trifazată - vezi § [6.5](#page-39-0)). Pentru a selecta afișarea, apăsați pe tastele ▲ sau ▼.

Axa orizontală indică rangurile armonicelor. Nivelul armonicelor este dat ca procent din fundamentală sau (numai pentru C.A 8333) din valoarea eficace totală.

Rangul c.c.: componenta continuă. Rangul (de la 1 la 25): rangul armonicelor. Atunci când cursorul depășește rangul 25, apare plaja 26-50.

Indicator de prezență a armonicelor nenule de rang mai mare decât 25.

rangul 25, apare plaja 26-50.

*Figura 43 : Exemplu de afișare a armonicelor tensiunii simple în L1*

**Observație:** Filtrele L2 și L3 afișează armonicele tensiunii simple pe fazele 2, respectiv 3. Ecranul este identic cu cel afișat pentru filtrul L1.

# **6.2. CURENT**

Submeniul **A** afișează armonicele curentului.

### **6.2.1. ECRANUL DE AFIȘARE A ARMONICELOR CURENTULUI ÎN 3L**

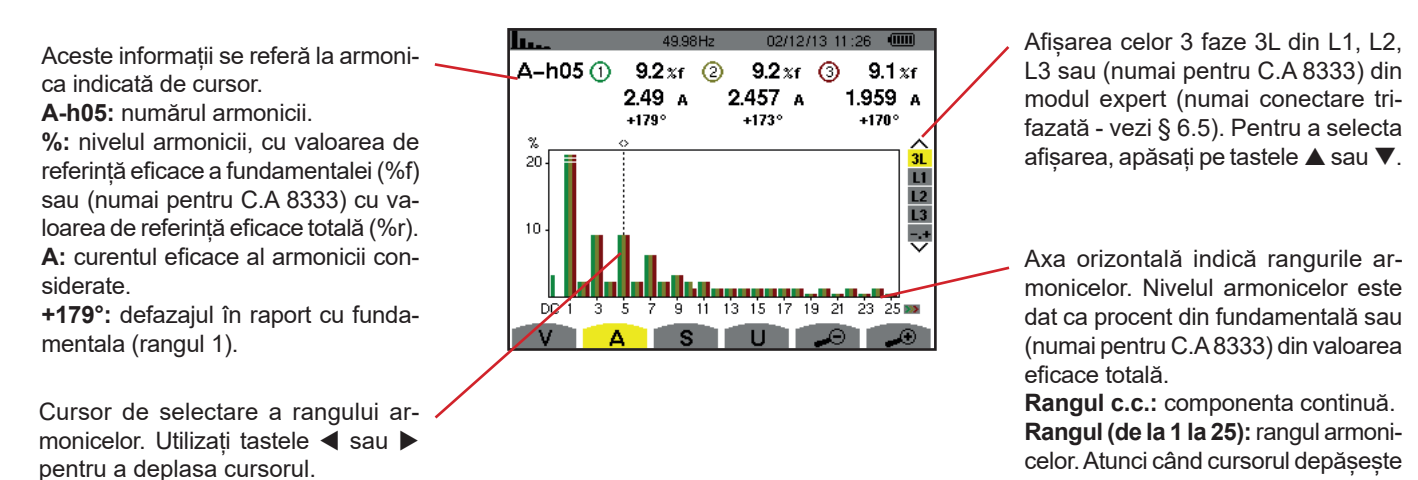

*Figura 44 : Exemplu de afișare a armonicelor curentului în 3L*

#### **6.2.2. ECRANUL DE AFIȘARE A ARMONICELOR CURENTULUI ÎN L1**

Aceste informații se referă la armonica indicată de cursor.

**A-h05:** numărul armonicii. **%:** nivelul armonicii, cu valoarea de referință eficace a fundamentalei (%f) sau (numai pentru C.A 8333) cu valoarea de referință eficace totală (%r).

**A:** curentul eficace al armonicii considerate.

**+178°:** defazajul în raport cu fundamentala (rangul 1).

**max-min:** indicatori de maxim și minim ai nivelului armonicii considerate. Sunt reinițializați la fiecare schimbare a numărului armonicii sau prin apăsare pe tasta .

**THD** : distorsiunea armonică totală. **Ad:** Curent eficace deformant.

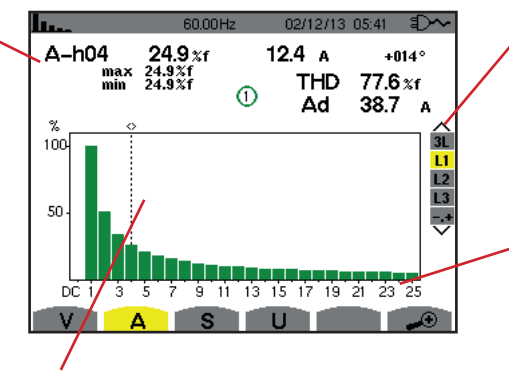

Cursor de selectare a rangului armonicelor. Utilizați tastele < sau > pentru a deplasa cursorul.

Afișarea celor 3 faze 3L din L1, L2, L3 sau (numai pentru C.A 8333) din modul expert (numai conectare trifazată - vezi § [6.5](#page-39-0)). Pentru a selecta afisarea, apăsați pe tastele  $\blacktriangle$  sau  $\nabla$ .

Axa orizontală indică rangurile armonicelor. Nivelul armonicelor este dat ca procent din fundamentală sau (numai pentru C.A 8333) din valoarea eficace totală.

**Rangul c.c.:** componenta continuă. **Rangul (de la 1 la 25):** rangul armonicelor. Atunci când cursorul depășește rangul 25, apare plaja 26-50.

*Figura 45 : Exemplu de afișare a armonicelor curentului în L1*

**Observații:** Filtrele L2 și L3 afișează armonicele curentului pe fazele 2, respectiv 3. Ecranul este identic cu cel afișat pentru filtrul L1.

# **6.3. PUTERE APARENTĂ**

Submeniul S afișează puterea aparentă a fiecărei armonice, pentru toate conectările, cu excepția celei trifazate cu 3 fire.

Axa orizontală indică rangurile armonicelor. Barele histogramei de deasupra axei orizontale corespund unei puteri armonice consumate, iar cele de dedesubt corespund unei puteri armonice generate.

## **6.3.1. ECRANUL DE AFIȘARE A ARMONICELOR PUTERII APARENTE ÎN 3L**

Aceste informații se referă la armonica indicată de cursor.

**S-h03:** numărul armonicii. **%:** nivelul armonicii, cu puterea aparentă a fundamentalei de referință (%f) sau (numai pentru C.A 8333) cu puterea aparentă (totală) de referință (%r).

**+006°:** defazajul armonicii tensiunii în raport cu armonica curentului, pentru rangul considerat.

**ED**: Indicator de generare a energiei pentru această armonică. : Indicator de consum al energiei pentru această armonică.

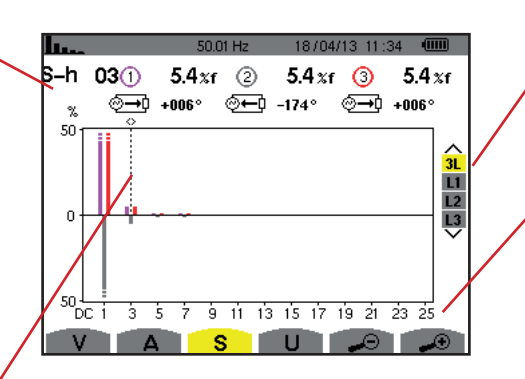

șește rangul 25, apare plaja 26-50. Cursor de selectare a rangului armonicelor. Pentru a deplasa cursorul, utilizați tastele  $\blacktriangleleft$  sau  $\blacktriangleright$ .

Afișarea celor 3 faze 3L, din L1, L2 sau L3. Pentru a selecta afisarea, apăsați pe tastele  $\blacktriangle$  sau  $\nabla$ .

Axa orizontală indică rangurile armonicelor. Nivelul armonicelor este dat în procente din puterea aparentă a fundamentalei sau (numai pentru C.A 8333) din puterea aparentă (totală). **Rangul c.c.:** componenta continuă. **Rangul (de la 1 la 25):** rangul armonicelor. Atunci când cursorul depă-

*Figura 46 : Exemplu de afișare a puterii aparente a armonicelor în 3L*

#### **6.3.2. ECRANUL DE AFIȘARE A PUTERII APARENTE A ARMONICELOR ÎN L1**

Aceste informații se referă la armonica indicată de cursor.

**S-h03:** numărul armonicii.

**%:** nivelul armonicii, cu puterea aparentă a fundamentalei de referință (%f) sau (numai pentru C.A 8333) cu puterea aparentă (totală) de referință (%r).

**+045°:** defazajul armonicii tensiunii în raport cu armonica curentului, pentru rangul considerat.

**min-max:** indicatori de maxim și minim ai nivelului armonicii considerate. Sunt reinițializați la fiecare schimbare a numărului armonicii sau prin apăsare pe tasta  $\leftrightarrow$ .

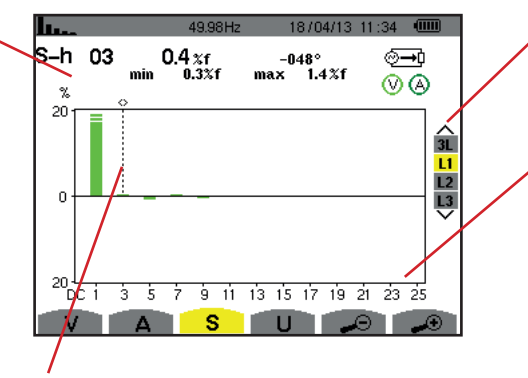

Axa orizontală indică rangurile armonicelor. Nivelul armonicelor este dat în procente din puterea aparentă a fundamentalei sau (numai pentru C.A 8333) din puterea aparentă (totală). **Rangul c.c.:** componenta continuă. **Rangul (de la 1 la 25):** rangul armonicelor. Atunci când cursorul depășește rangul 25, apare plaja 26-50. **D**: Indicator de consum al energiei pentru această armonică.

Afișarea celor 3 faze 3L, din L1, L2 sau L3. Pentru a selecta afisarea, apăsati pe tastele  $\blacktriangle$  sau  $\nabla$ .

Cursor de selectare a rangului armonicelor. Utilizați tastele < sau > pentru a deplasa cursorul.

*Figura 47 : Exemplu de afișare a puterii aparente a armonicelor în L1*

**Observație:** Filtrele L2 și L3 afișează puterea aparentă a armonicelor pe fazele 2, respectiv 3. Ecranul este identic cu cel afișat pentru filtrul L1.

# **6.4. TENSIUNEA COMPUSĂ**

Submeniul U este disponibil pentru toate conectările, în afară de cele monofazate cu 2 fire. Acest submeniu afisează armonicele tensiunii compuse.

### **6.4.1. ECRANUL DE AFIȘARE A ARMONICELOR TENSIUNII COMPUSE ÎN 3L**

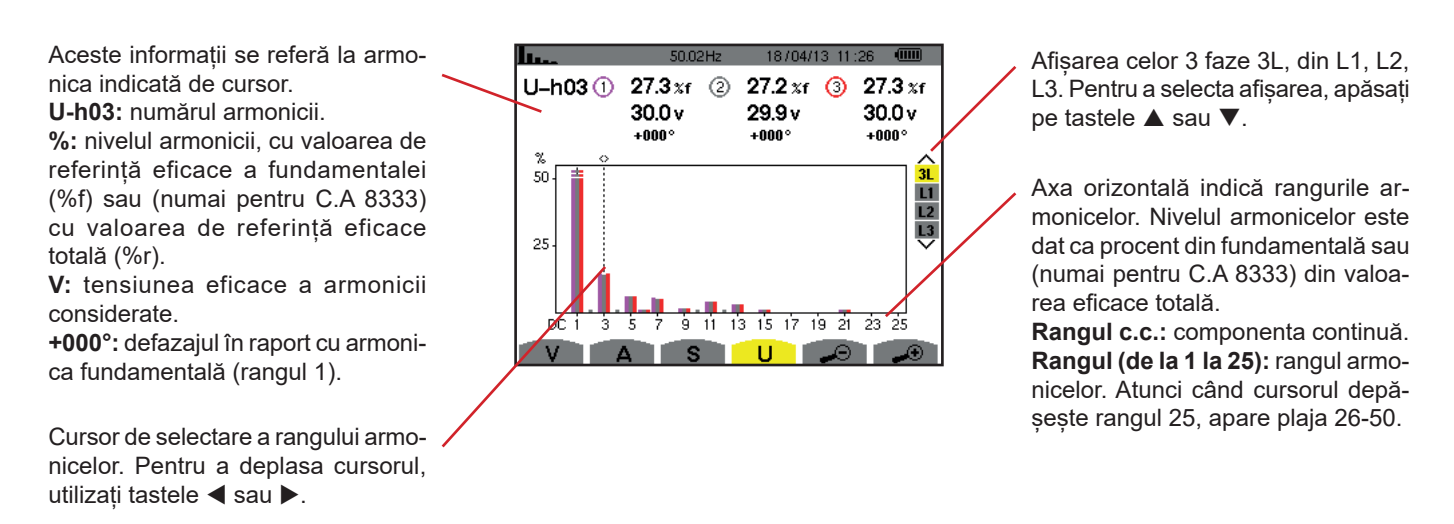

*Figura 48 : Exemplu de afișare a armonicelor tensiunii compuse în 3L*

#### **6.4.2. ECRANUL DE AFIȘARE A ARMONICELOR TENSIUNII COMPUSE ÎN L1**

Aceste informații se referă la armonica indicată de cursor.

**Uh 03:** numărul armonicii. **%:** nivelul armonicii, cu valoarea de referință eficace a fundamentalei (%f) sau (numai pentru C.A 8333) cu valoarea de referință eficace totală (%r).

**V:** tensiunea eficace a armonicii considerate.

**+000°:** defazajul în raport cu fundamentala (rangul 1).

**max-min:** indicatori de maxim și minim ai nivelului armonicii sau prin apăsare pe tasta  $\leftarrow$ .

**THD:** distorsiunea armonică totală. **Ud:** tensiunea compusă eficace deformantă.

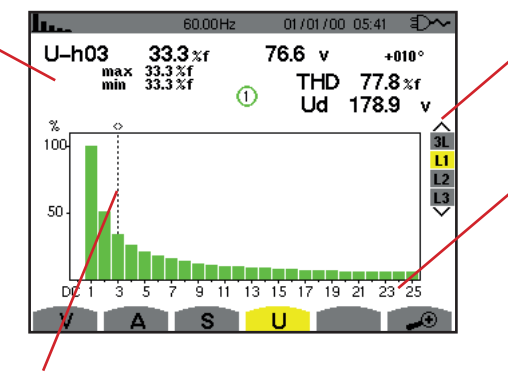

Sursor de selectare a rangului armonicelor.<br>
seste rangul 25, apare plaja 26-50. Utilizați tastele < sau > pentru a deplasa cursorul.

Afișarea celor 3 faze 3L, din L1, L2 sau L3. Pentru a selecta afișarea, apăsati pe tastele  $\blacktriangle$  sau  $\nabla$ .

Axa orizontală indică rangurile armonicelor. Nivelul armonicelor este dat ca procent din fundamentală sau (numai pentru C.A 8333) din valoarea eficace totală.

**Rangul c.c.:** componenta continuă. **Rangul (de la 1 la 25):** rangul armonicelor. Atunci când cursorul depă-

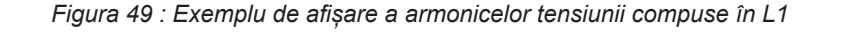

**Observație:** Filtrele L2 și L3 afișează armonicele tensiunii compuse pe fazele 2, respectiv 3. Ecranul este identic cu cel afișat pentru filtrul L1.

# <span id="page-39-0"></span>**6.5. MODUL EXPERT (NUMAI PENTRU C.A 8333)**

Modul expert **+** este disponibil numai pentru conexiunea trifazată. Permite afișarea influenței armonicelor asupra încălzirii nulului sau asupra mașinilor rotative. Pentru a afișa modul expert, apăsați pe tastele ▲ sau ▼ din cadrul tastaturii. Selecția este evidențiată cu galben, iar ecranul afișează simultan modul expert.

Pornind de la acest ecran, sunt disponibile două submeniuri:

- **V** pentru montajele trifazate cu nul sau **U** pentru cele fără nul.
- **A** pentru modul expert al curentului.

**Notă:** Descompunerea în secvențe, efectuată aici, nu este valabilă decât în cazul unei sarcini echilibrate.

## **6.5.1. ECRANUL DE AFIȘARE AL MODULUI EXPERT PENTRU TENSIUNEA SIMPLĂ**

Pentru montajele trifazate cu nul, submeniul **V** afișează influența armonicelor tensiunii simple asupra încălzirii nulului sau asupra mașinilor rotative.

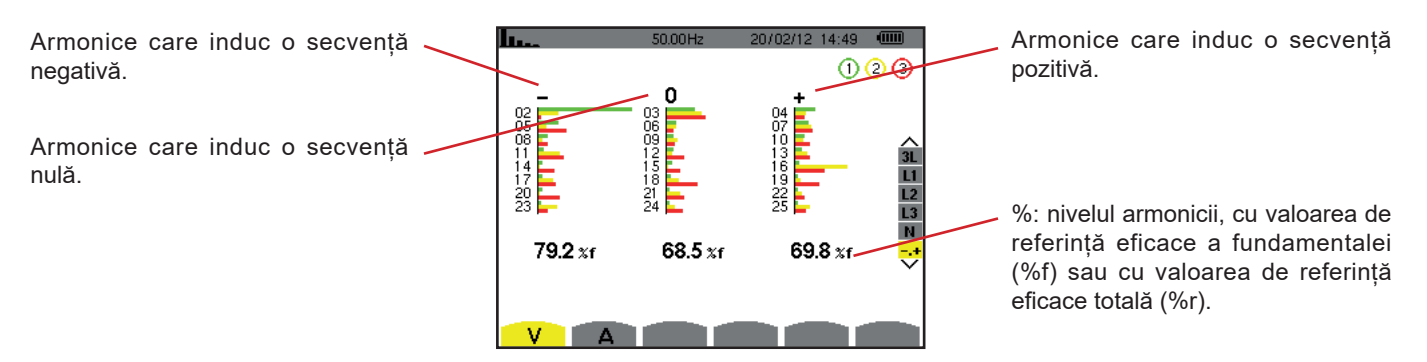

*Figura 50 : Ecranul modului expert pentru tensiunea simplă (montaje trifazate cu nul)*

Pentru montajele trifazate fără nul, submeniul **U** afișează influența armonicelor tensiunii compuse asupra încălzirii mașinilor rotative.

## **6.5.2. ECRANUL DE AFIȘARE AL MODULUI EXPERT PENTRU CURENT**

Submeniul **A** afișează influența armonicelor curentului asupra încălzirii nulului sau asupra mașinilor rotative.

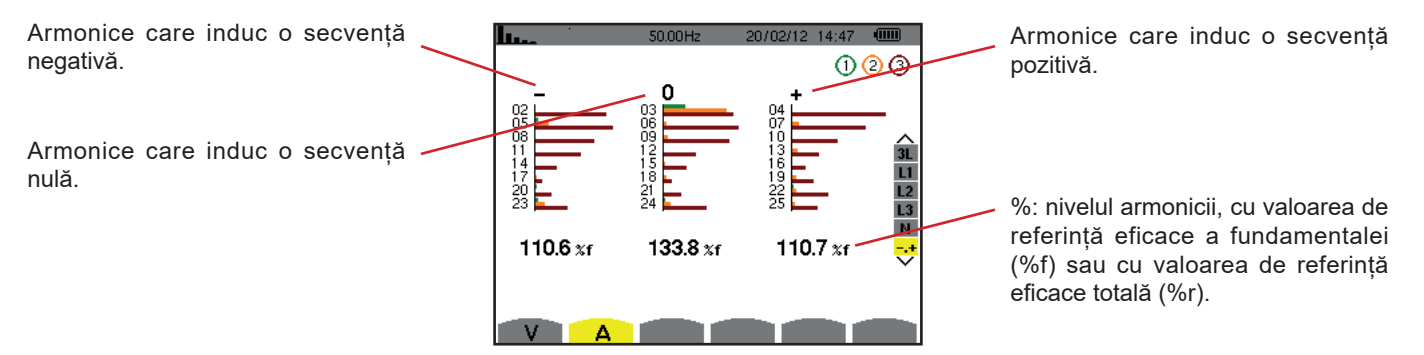

*Figura 51 : Ecranul modului expert pentru curent*

Tasta *Forme de undă* se permite afișarea curbelor de curent și tensiune, precum și a valorilor măsurate și calculate, pornind de la tensiuni și curenți (în afară de putere, energie și armonice). Acesta este ecranul care apare la punerea aparatului sub tensiune.

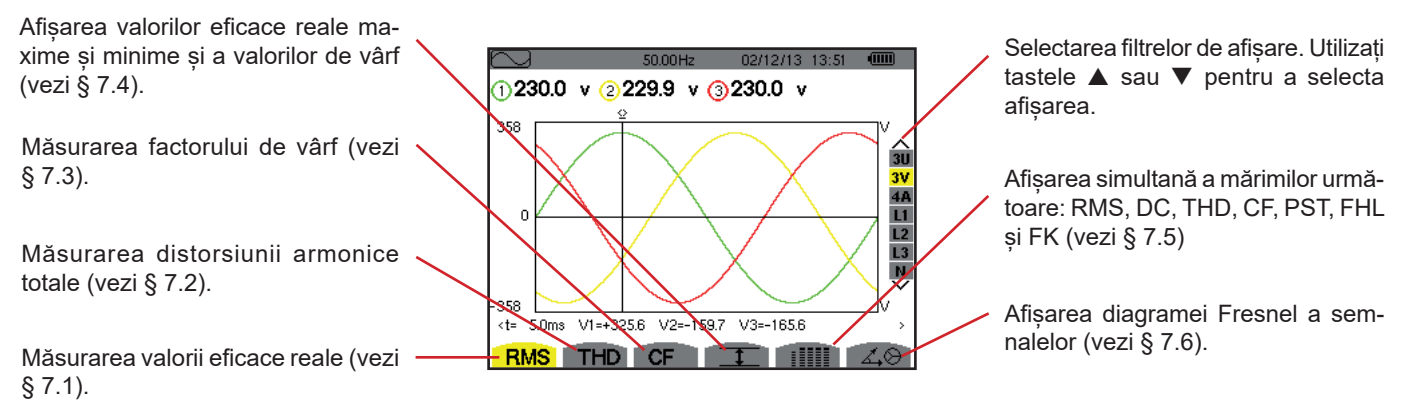

*Figura 52 : Ecranul modului formelor de undă*

# <span id="page-41-0"></span>**7.1. MĂSURAREA VALORII EFICACE REALE**

Submeniul **RMS** afișează formele de undă pe o perioadă a semnalelor măsurate și valorile eficace reale ale tensiunii și curentului.

Alegerea curbelor de afișat depinde de tipul de conectare (vezi § [4.6\)](#page-23-0) :

- Monofazat 2 fire: nu există opțiuni (L1)
- Bifazat 3 fire:
	- **EDEPTED**, **CF**, **THD**, **CF**, **THE** si : IIII : U, 2V, 2A, L1, L2
	- **Pentru**  $\angle 4\Theta$  : 2V, 2A, L1, L2
- Trifazat 3 fire: 3U, 3A
- Trifazat 4 fire:
	- **Pentru RMS, THD, CF,**  $T = \sin \theta$ , 3U, 3V, 4A, L1, L2, L3
	- **Pentru**  $\angle 30$ **, 3V, 3A, L1, L2, L3**

Afișajele ecranului prezentate în exemplu sunt cele obținute pentru conexiunea trifazată cu 4 fire.

#### **7.1.1. ECRANUL DE AFIȘARE A VALORILOR EFICACE ÎN 3U**

Acest ecran afișează cele trei tensiuni compuse ale unui sistem trifazat.

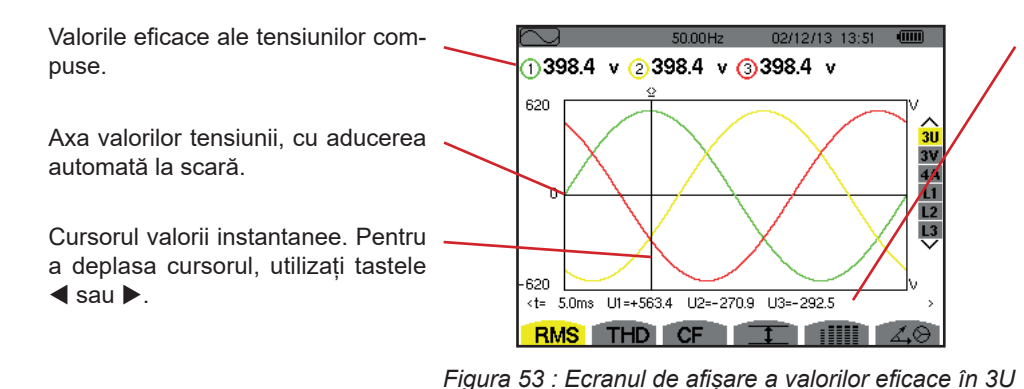

Valorile instantanee ale semnalelor, în poziția cursorului.

**t:** timpul, raportat la începutul perioadei.

**U1:** valoarea instantanee a tensiunii compuse între fazele 1 și 2  $(U_{12})$ . **U2**: valoarea instantanee a tensiunii compuse între fazele 2 și 3  $(U_{23})$ . **U3**: valoarea instantanee a tensiunii compuse între fazele 3 și 1  $(U_{31})$ .

## **7.1.2. ECRANUL DE AFIȘARE A VALORILOR EFICACE ÎN 3V**

Acest ecran afișează cele trei tensiuni simple ale unui sistem trifazat.

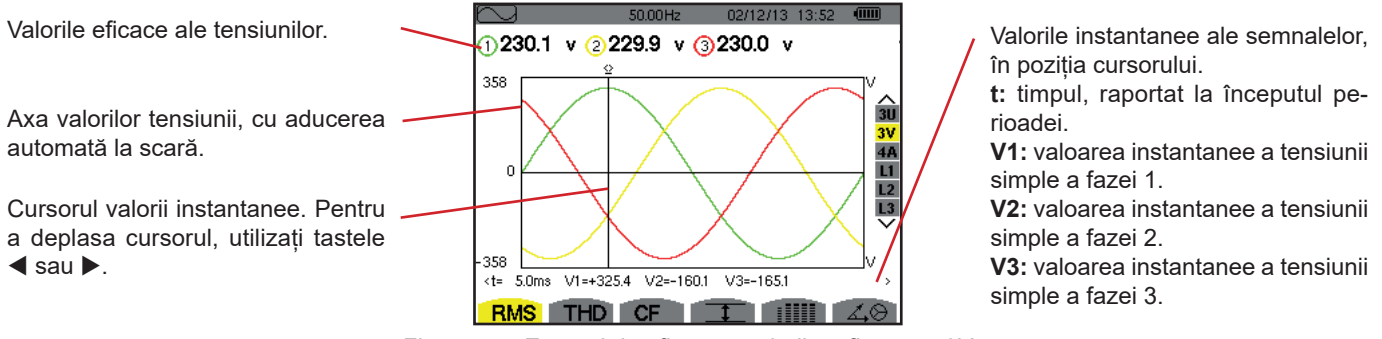

*Figura 54 : Ecranul de afișare a valorilor eficace în 3V*

## **7.1.3. ECRANUL DE AFIȘARE A VALORILOR EFICACE ÎN 4A**

Acest ecran afișează cei trei curenți prin faze și curentul prin nul, într-un sistem trifazat.

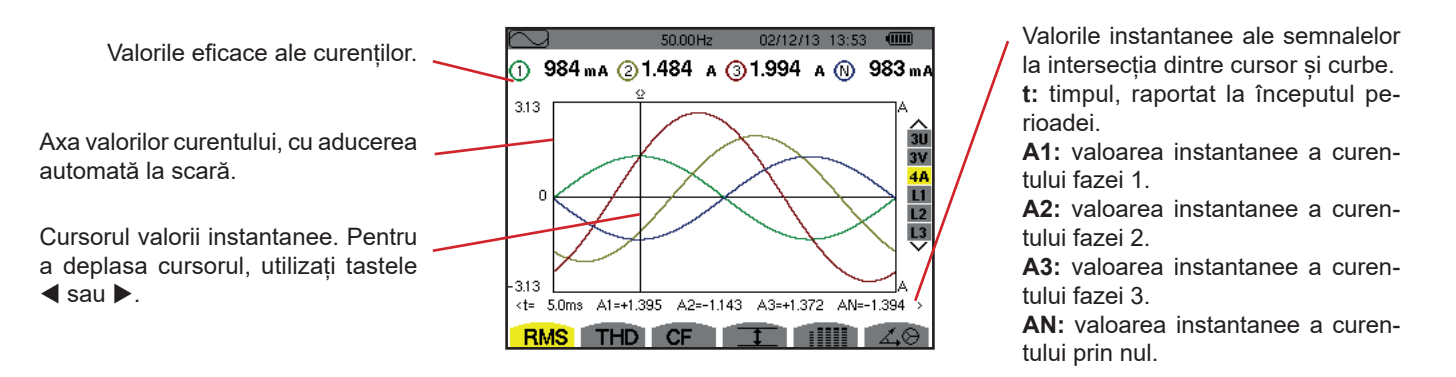

*Figura 55 : Ecranul de afișare a valorilor eficace în 4A*

### **7.1.4. ECRANUL DE AFIȘARE A VALORILOR EFICACE PENTRU L1**

Acest ecran afișează tensiunea simplă și curentul prin faza 1.

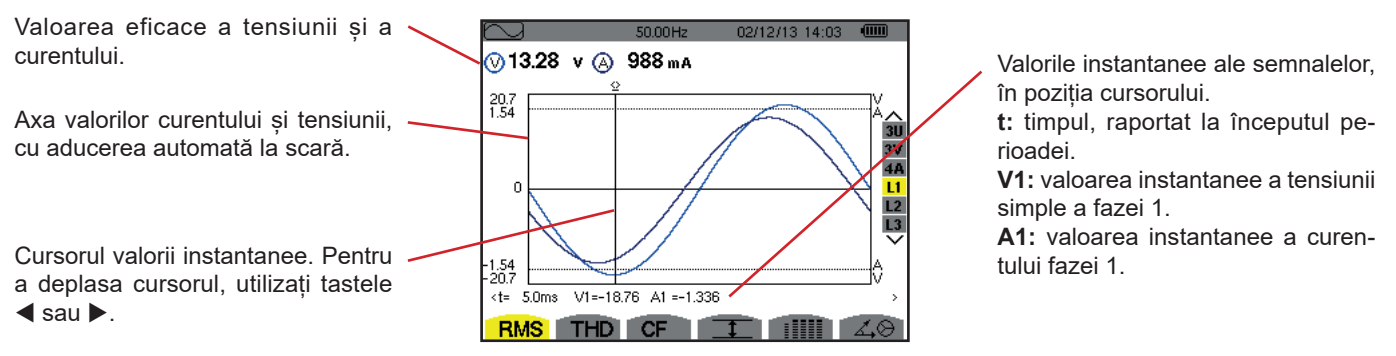

*Figura 56 : Ecranul de afișare a valorilor eficace pentru L1*

**Observație:** Filtrele L2 și L3 afișează curentul și tensiunea pe fazele 2, respectiv 3. Ecranul este identic cu cel afișat pentru filtrul L1.

# <span id="page-43-0"></span>**7.2. MĂSURAREA DISTORSIUNII ARMONICE TOTALE**

Submeniul THD afisează formele de undă ale semnalelor măsurate pe o perioadă (alternanță) și nivelurile distorsiunilor armonice totale ale tensiunii și curentului. Nivelurile sunt afișate fie cu valoarea eficace a fundamentalei de referință (%f), fie (numai pentru C.A 8333) cu valoarea eficace de referință fără c.c. (%r), în funcție de referința aleasă în meniul de configurare.

## **7.2.1. ECRANUL DE AFIȘARE THD ÎN 3U**

Acest ecran afișează formele de undă ale tensiunilor compuse pe o perioadă și nivelurile distorsiunilor armonice totale.

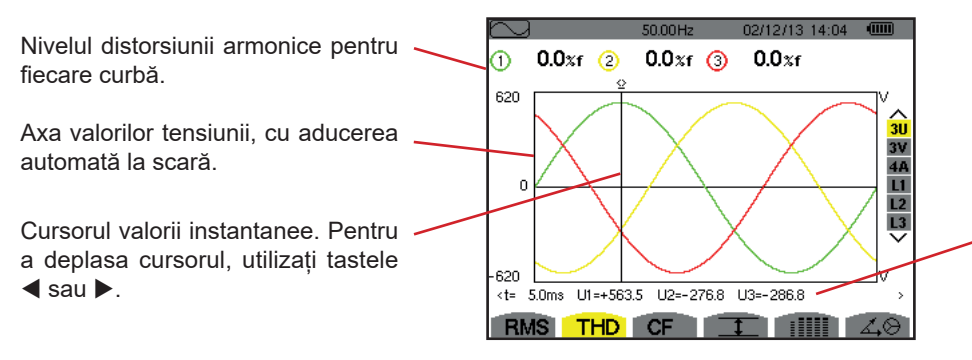

*Figura 57 : Ecranul de afișare thd în 3U* 

Valorile instantanee ale semnalelor, în poziția cursorului.

**t:** timpul, raportat la începutul perioadei.

**U1:** valoarea instantanee a tensiunii compuse între fazele 1 și 2  $(U_{12})$ . **U2:** valoarea instantanee a tensiunii compuse între fazele 2 și 3  $(U_{23})$ .

**U3:** valoarea instantanee a tensiunii compuse între fazele 3 și 1  $(U_{31})$ .

## **7.2.2. ECRANUL DE AFIȘARE THD ÎN 3V**

Acest ecran afișează formele de undă ale tensiunilor simple pe o perioadă și nivelurile distorsiunilor armonice totale.

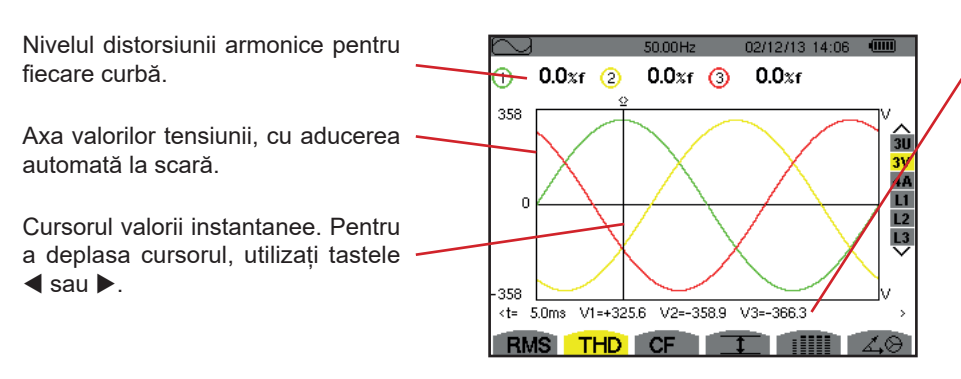

*Figura 58 : Ecranul de afișare thd în 3V* 

Valorile instantanee ale semnalelor, în poziția cursorului. **t:** timpul, raportat la începutul perioadei. **V1:** valoarea instantanee a tensiunii simple a fazei 1. **V2:** valoarea instantanee a tensiunii

simple a fazei 2. **V3:** valoarea instantanee a tensiunii

simple a fazei 3.

### **7.2.3. ECRANUL DE AFIȘARE THD ÎN 4A**

Acest ecran afișează formele de undă ale curenților de fază pe o perioadă și nivelurile distorsiunilor armonice totale.

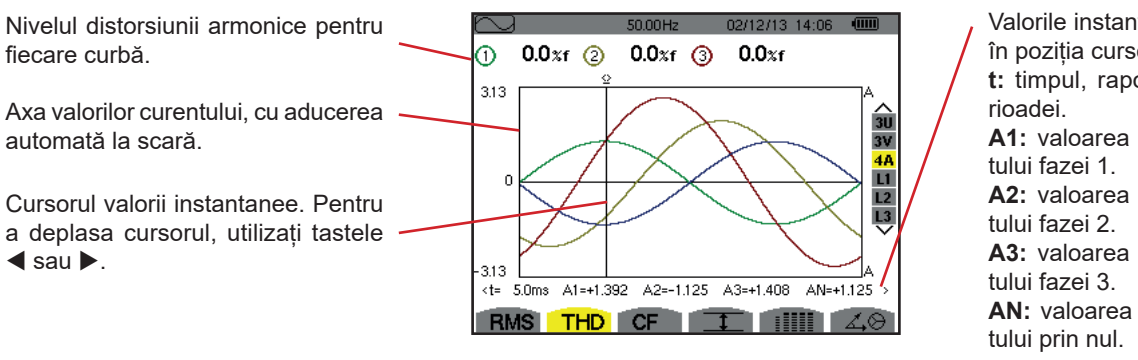

*Figura 59 : Ecranul de afișare thd în 4A* 

Valorile instantanee ale semnalelor, în poziția cursorului.

**t:** timpul, raportat la începutul pe-

**A1:** valoarea instantanee a curen-

**A2:** valoarea instantanee a curen-

**A3:** valoarea instantanee a curen-

**AN:** valoarea instantanee a curen-

**Observație:** Filtrele L1, L2 și L3 afișează nivelurile distorsiunilor armonice totale ale curentului, respectiv tensiunii pe fazele 1, 2 și 3.

# <span id="page-44-0"></span>**7.3. MĂSURAREA FACTORULUI DE VÂRF**

Submeniul **CF** afișează formele de undă ale semnalelor măsurate pe o perioadă și factorul de vârf al tensiunii și al curentului.

### **7.3.1. ECRANUL DE AFIȘARE CF ÎN 3U**

Acest ecran afișează formele de undă ale tensiunilor compuse pe o perioadă și factorii de vârf.

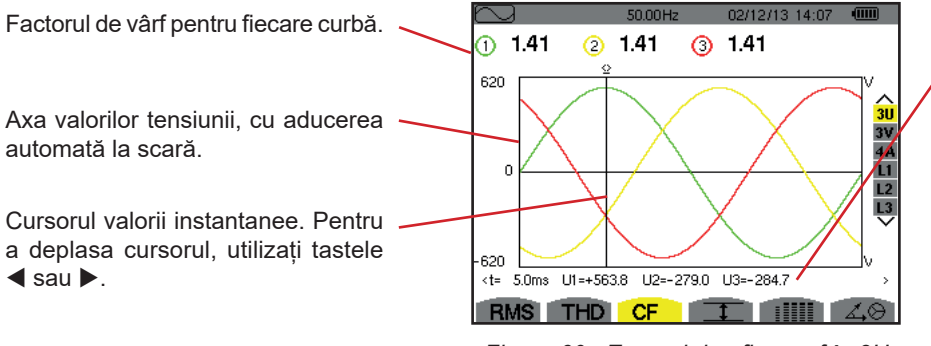

*Figura 60 : Ecranul de afișare cf în 3U*

Valorile instantanee ale semnalelor, în poziția cursorului.

**t:** timpul, raportat la începutul perioadei.

**U1:** valoarea instantanee a tensiunii compuse între fazele 1 și 2 ( $U_{12}$ ). **U2**: valoarea instantanee a tensiunii compuse între fazele 2 și 3 ( $U_{23}$ ). **U3**: valoarea instantanee a tensiunii compuse între fazele 3 și 1  $(U_{31})$ .

#### **7.3.2. ECRANUL DE AFIȘARE CF ÎN 3V**

Acest ecran afișează formele de undă ale tensiunilor simple pe o perioadă și factorii de vârf.

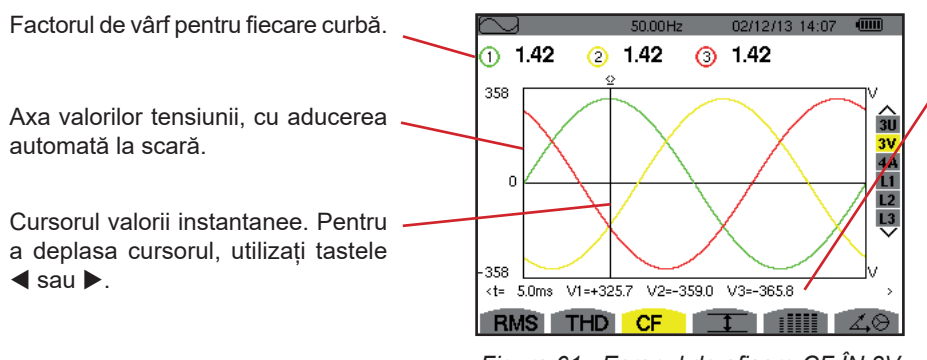

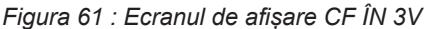

Valorile instantanee ale semnalelor, în poziția cursorului.

**t:** timpul, raportat la începutul perioadei.

**V1:** valoarea instantanee a tensiunii simple a fazei 1.

**V2:** valoarea instantanee a tensiunii simple a fazei 2.

**V3:** valoarea instantanee a tensiunii simple a fazei 3.

### **7.3.3. ECRANUL DE AFIȘARE CF ÎN 4A**

Acest ecran afișează formele de undă ale curenților pe o perioadă și factorii de vârf.

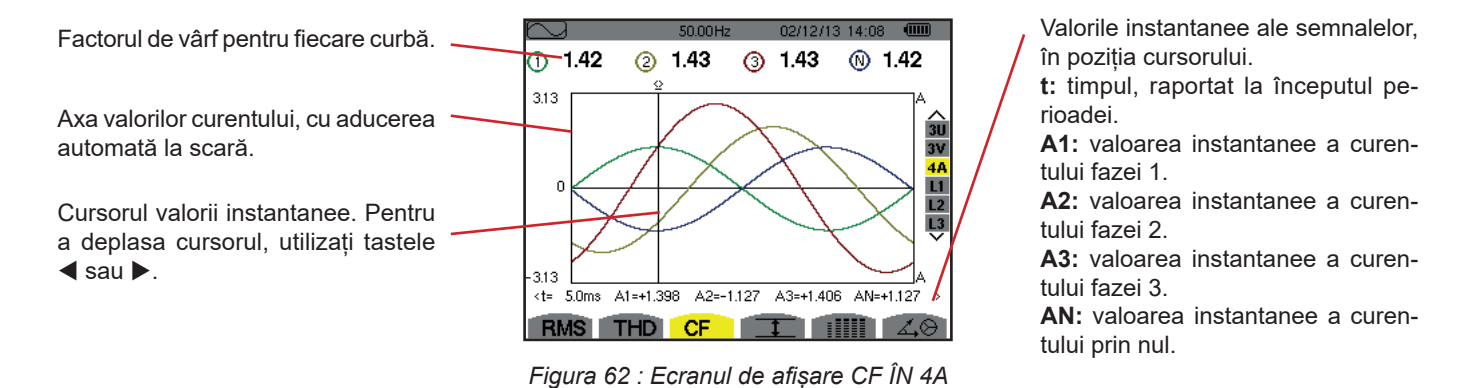

**Observație:** L1, L2 și L3 N afișează factorii de vârf ai curentului, respectiv tensiunii pe fazele 1, 2 și 3.

# <span id="page-45-0"></span>**7.4. MĂSURAREA VALORILOR EXTREME ȘI MEDII ALE TENSIUNII ȘI CURENTULUI**

Submeniul  $\pm$  afișează valorile eficace, maxime, minime și medii ale tensiunii și curentului, precum și cele ale vârfurilor pozitive și negative instantanee ale tensiunii și curentului.

#### **Observație:** Măsurătorile MAX și MIN sunt valori eficace calculate la fiecare semiperioadă (adică la fiecare 10 ms pentru un semnal de 50 Hz). Reîmprospătarea măsurătorilor are loc la fiecare 250 ms.

Măsurătorile RMS sunt calculate pe o secundă.

### **7.4.1. ECRANUL DE AFIȘARE MAX-MIN ÎN 3U**

Acest ecran afișează valorile eficace, maxime, minime și medii și valorile de vârf pozitive și negative ale tensiunilor compuse.

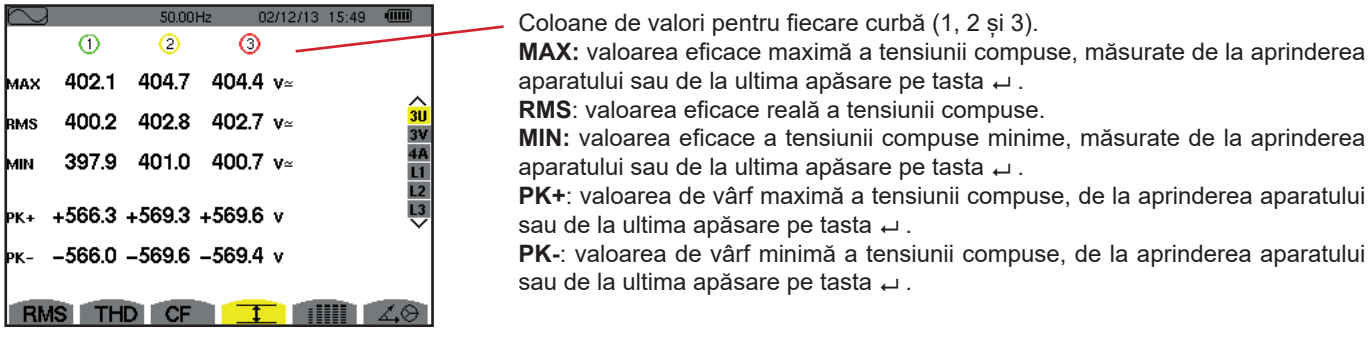

*Figura 63 : Ecranul de afișare Max-Min în 3U* 

#### **7.4.2. ECRANUL DE AFIȘARE MAX-MIN ÎN 3V**

Acest ecran afișează valorile eficace, maxime, minime și medii și valorile de vârf pozitive și negative ale tensiunilor simple.

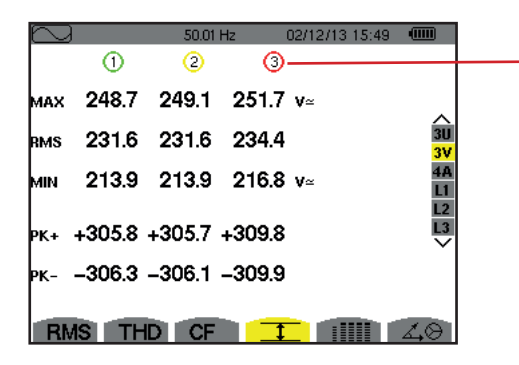

Coloane de valori pentru fiecare curbă de tensiune (1, 2 și 3).

**MAX**: valoarea eficace a tensiunii simple maxime, măsurate de la aprinderea aparatului sau de la ultima apăsare pe tasta  $\leftrightarrow$ .

**RMS**: valoarea eficace reală a tensiunii simple.

**MIN**: valoarea eficace a tensiunii simple minime, măsurate de la aprinderea aparatului sau de la ultima apăsare pe tasta  $\leftrightarrow$ .

**PK+**: valoarea de vârf maximă a tensiunii simple, de la aprinderea aparatului sau de la ultima apăsare pe tasta  $\leftrightarrow$ .

**PK-**: valoarea de vârf minimă a tensiunii simple, de la aprinderea aparatului sau de la ultima apăsare pe tasta ←.

*Figura 64 : Ecranul de afișare Max-Min în 3V*

### **7.4.3. ECRANUL DE AFIȘARE MAX-MIN ÎN 4A**

Acest ecran afișează valorile eficace, maxime, minime și medii și valorile de vârf pozitive și negative ale curenților prin faze și prin nul.

|            |      |         |                                   | Coloana de valori pentru nul: parametrii RMS, PK+ și PK-.                                                                |
|------------|------|---------|-----------------------------------|----------------------------------------------------------------------------------------------------|
|            |      | 50.00Hz | <b>dinn</b><br>02/12/13 15:50     |                                                                                                    |
|            | ⋒    | O       | ⋒<br>⊙                            |                                                                                                    |
| MAX        | 45.1 | 37.1    | 36.5 $A$                          | Coloane de valori pentru fiecare curbă a curentului (1, 2 și<br>MAX: valoarea eficace maximă a curentului, de la aprinde |
| <b>RMS</b> | 44.9 | 37.0    | 36.4<br>$9.0A -$                  | la ultima apăsare pe tasta $\rightarrow$ .                                                                               |
| MIN        | 44.6 | 36.8    | 36.1 $A$                          | RMS: valoarea eficace reală a curentului.<br>MIN: valoarea eficace minimă a curentului, de la aprindere                  |
| <b>PK+</b> |      |         | $+63.5$ $+52.3$ $+51.4$ $+12.7$ A | ultima apăsare pe tasta $\rightarrow$ .                                                                                  |
| Þк-        |      |         | $-63.4$ $-52.3$ $-51.3$ $-12.7$ A | PK+: valoarea de vârf maximă a curentului, de la aprindere<br>ultima apăsare pe tasta $\leftrightarrow$ .                |
|            |      |         |                                   | PK-: valoarea de vârf minimă a curentului, de la aprindere<br>ultima anăsare ne tasta $\Box$                             |

*Figura 65 : Ecranul de afișare Max-Min în 4A*

Coloane de valori pentru fiecare curbă a curentului (1, 2 și 3). **MAX**: valoarea eficace maximă a curentului, de la aprinderea aparatului sau de la ultima apăsare pe tasta  $\leftrightarrow$ . **RMS**: valoarea eficace reală a curentului. **MIN**: valoarea eficace minimă a curentului, de la aprinderea aparatului sau de la ultima apăsare pe tasta  $\leftrightarrow$ . **PK+**: valoarea de vârf maximă a curentului, de la aprinderea aparatului sau de la ultima apăsare pe tasta  $\leftrightarrow$ . **PK-**: valoarea de vârf minimă a curentului, de la aprinderea aparatului sau de la ultima apăsare pe tasta  $\overline{u}$ .

### **7.4.4. ECRANUL DE AFIȘARE MAX-MIN ÎN L1**

Acest ecran afișează valorile eficace, maxime, minime și medii și valorile de vârf pozitive și negative ale tensiunii simple și ale curentului pentru faza 1.

|            | Ω.            | 50.00Hz<br>02/12/13 15:50<br>⋒ | em                   |
|------------|---------------|--------------------------------|----------------------|
|            |               |                                |                      |
| MAX        | 232.5 $v$     | 45.1 $A$                       |                      |
| <b>RMS</b> | 228.6 v≃      | 44.9 $\mu$                     | 3 <sub>U</sub><br>3V |
| MIN        | 227.2 $v$     | 44.6 $\mu$                     | 4A<br>ū              |
|            | lek+ +321.0 v | $+63.5$ A                      | $\frac{L2}{L3}$      |
|            | PK- -320.9 v  | -63.4 д                        |                      |
|            | RMS THD CF    |                                |                      |

Informații identice cu cele pentru tensiunea simplă, dar privind curentul.

| Coloana de valori pentru tensiune.                                               |
|----------------------------------------------------------------------------------|
| MAX: valoarea eficace maximă a tensiunii simple, de la aprinderea aparatului sau |
| de la ultima apăsare pe tasta $\leftrightarrow$ .                                |
| RMS: valoarea eficace reală a tensiunii simple.                                  |
| MIN: valoarea eficace minimă a tensiunii simple, de la aprinderea aparatului sau |
| de la ultima apăsare pe tasta $\leftrightarrow$ .                                |
| PK+: valoarea de vârf maximă a tensiunii simple, de la aprinderea aparatului sau |
| de la ultima apăsare pe tasta $\leftrightarrow$ .                                |
| PK-: valoarea de vârf minimă a tensiunii simple, de la aprinderea aparatului sau |
| de la ultima apăsare pe tasta $\leftrightarrow$ .                                |
|                                                                                  |

*Figura 66 : Ecranul de afișare Max-Min în L1*

**Observație:** L2 și L3 afișează valorile eficace, maxime, minime și medii și valorile de vârf pozitive și negative ale tensiunii simple și ale curentului pentru faza 2, respectiv 3.

# <span id="page-47-0"></span>**7.5. AFIȘAJUL SIMULTAN**

Submeniul afișează toate mărimile asociate tensiunii și curentului (RMS, DC, THD, CF, PST, FHL și FK).

## **7.5.1. ECRANUL DE AFIȘARE SIMULTANĂ ÎN 3U**

Acest ecran afișează valorile RMS, DC, THD și CF ale tensiunilor compuse.

 $\odot$  $\circ$  $\circ$ Coloana de valori pentru tensiunea compusă (fazele 1, 2 și 3). **RMS:** valoarea eficace reală calculată pe 1 secundă. 400.3 402.8 402.7 v≃ **RMS DC:** componenta continuă. bс  $+0.3$  $-0.1$  $-0.2 v=$ **THD:** nivelul distorsiunii armonice totale, cu valoarea de referință eficace a funda- $0.0$  $0.0$  $0.0 x$ f тно mentalei (%f) sau (numai pentru C.A 8333) cu valoarea de referință eficace totală fără c.c. (%r).  $0.0$  $0.0$  $0.0 \times r$ **CF:** factor de vârf calculat pe 1 secundă.  $1.41$  $1.41$ 1.41 сF

*Figura 67 : Ecranul de afișare simultană în 3U*

RMS THD CF

 $50.01 H<sub>2</sub>$ 

 $02/12/13$  15:45  $\sqrt{000}$ 

**THE I** 

 $\frac{20}{30}$   $\frac{30}{30}$   $\frac{4A}{11}$ 

### **7.5.2. ECRANUL DE AFIȘARE SIMULTANĂ ÎN 3V**

Acest ecran afișează valorile RMS, DC, THD, CF și PST ale tensiunilor simple.

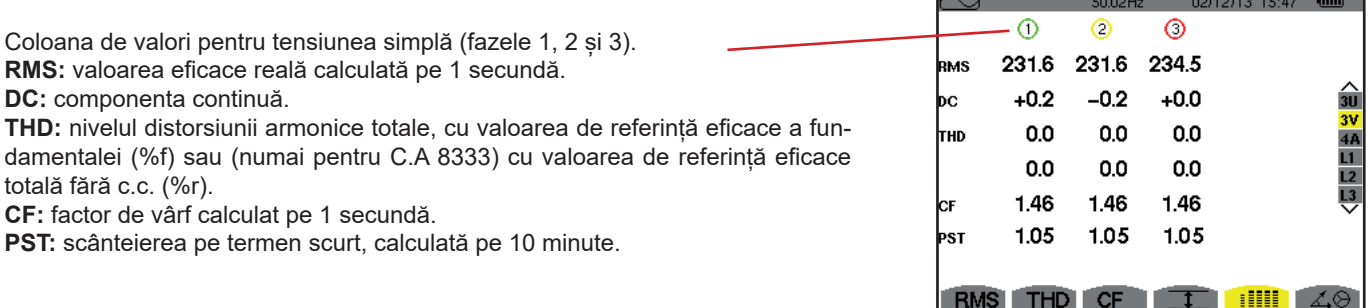

*Figura 68 : Ecranul de afișare simultană în 3V*

02/12/13 14:49

⋒

∡ດ  $A=$ 

2  $A \approx$ 

 $\chi_{\rm f}$ 

âÙ  $3V$ 

ū

 $L<sub>2</sub>$ 

 $\overline{13}$ 

### **7.5.3. ECRANUL DE AFIȘARE SIMULTANĂ ÎN 4A**

Acest ecran afișează valorile RMS, DC (numai dacă cel puțin unul dintre senzorii de curent poate măsura curentul continuu), THD, CF, FHL și FK ale curenților prin faze și prin nul.

Coloana de valori RMS și (dacă senzorul de curent permite) DC, precum și CF · pentru nul.

তি  $\odot$  $\circ$ Coloane de valori pentru curent (fazele 1, 2 și 3). 400 400 400 łМS **RMS:** valoarea eficace reală calculată pe 1 secundă.  $+0$  $+0$  $+0$ ١ċ **DC:** componenta continuă. Iтнd  $0.0$  $0.0$ 0.0 **THD:** nivelul distorsiunii armonice totale, cu valoarea de referință eficace a funda- $0.0$  $0.0$  $0.0$ mentalei (%f) sau (numai pentru C.A 8333) cu valoarea de referință eficace totală 1.41 1.41 1.42 1.42 fără c.c. (%r). сF **CF:** factor de vârf calculat pe 1 secundă. 1.00 1.00 1.00 .<br>FHL **FHL:** factor de pierdere armonică. Supradimensionarea transformatorului în funcție 1.00 1.00 1.00 FK. de armonice. RMS THD CF 1 **THE L** 

**FK:** factorul K. Declasarea transformatorului în funcție de armonice.

*Figura 69 : Ecranul de afișare simultană în 4A*

**Observație:** Pentru a putea regla zeroul senzorilor de curent care măsoară în curent continuu, valorile c.c. nu sunt anulate niciodată.

### **7.5.4. ECRANUL DE AFIȘARE SIMULTANĂ ÎN L1**

Acest ecran afișează valorile RMS, DC, THD, CF pentru tensiunea simplă și curent, PST pentru tensiunea simplă și FHL și FK ale curentului pentru faza 1.

Coloana de valori pentru tensiunea simplă.

**RMS:** valoarea eficace reală calculată pe 1 secundă.

**DC:** componenta continuă. **THD:** nivelul distorsiunii armonice

totale, cu valoarea de referință eficace a fundamentalei (%f) sau (numai pentru C.A 8333) cu valoarea de referință eficace totală fără c.c. (%r). **CF:** factor de vârf calculat pe 1 secundă.

**PST:** scânteierea pe termen scurt, calculată pe 10 minute.

|     |             | 50.00Hz    |             | 02/12/13 14:53 | <b>ILL-</b> |
|-----|-------------|------------|-------------|----------------|-------------|
|     | Ω           |            | E           |                |             |
| RMS | 229.2 $v$   |            | 400         | A≃             |             |
| ÞС  | $+0 v =$    |            | $+0$ A=     |                | 3U          |
| THD | $0.0 x_{f}$ |            | $0.0 x_{f}$ |                | 3V<br>44    |
|     | 0.0 xr      |            | 0.0 xr      |                | L1<br>L2    |
| СF  | 1.42        |            | 1.41        |                | <u>la</u>   |
| ÞST | 1.05        | <b>FHL</b> | 1.00        |                |             |
|     |             | <b>FK</b>  | 1.00        |                |             |
|     | <b>THD</b>  | <b>CF</b>  |             | H              |             |

*Figura 70 : Ecranul de afișare simultană în L1*

Coloana de valori pentru curent. Valorile RMS, DC (dacă senzorul de curent permite), THD și CF. **FHL:** factor de pierdere armonică. Supradimensionarea transformatorului în funcție de armonice. **FK:** factorul K. Declasarea transformatorului în funcție de armonice.

**Observații:** Valoarea DC a curentului prin faza 1 nu este afișată decât dacă senzorul de curent asociat poate măsura curent continuu.

<span id="page-48-0"></span>L2 și L3 creează un afișaj simultan pentru curentul, respectiv tensiunea simplă pe fazele 2 și 3.

# **7.6. AFIȘAREA DIAGRAMEI FRESNEL**

Submeniul 40 afișează reprezentarea vectorială a componentelor fundamentale ale tensiunilor și curenților. Sunt date mărimile asociate (modulul și faza vectorilor), precum și nivelurile de dezechilibru invers pentru tensiune și curent.

**Observație:** Pentru a permite o afișare a tuturor vectorilor, cei al căror modul a fost prea mic pentru a fi reprezentați există totuși, dar denumirile lor sunt urmate de un asterisc (\*).

## <span id="page-48-1"></span>**7.6.1. ECRANUL DE AFIȘARE A DIAGRAMEI FRESNEL ÎN 3V**

Acest ecran afișează reprezentarea vectorială a componentelor fundamentale ale tensiunilor simple și curenților. Sunt date mărimile asociate (modulul și faza vectorilor tensiunii simple), precum și nivelurile de dezechilibru invers pentru tensiune. Vectorul de referință al reprezentării (la 3 ore) este V1.

Coloana de valori pentru fiecare vector (1, 2 și 3).

**|V1|, |V2| și |V3|:** modulele vectorilor componentelor fundamentale ale tensiunilor simple (fazele 1, 2 și 3).  $\Phi_{12}$ : defazajul componentei fundamentale a fazei 1, în raport cu cea a fazei 2.

 $\Phi_{22}$ : defazajul componentei fundamentale a fazei 2, în raport cu cea a fazei 3.

 $\Phi_{31}$ : defazajul componentei fundamentale a fazei 3, în raport cu cea a fazei 1.

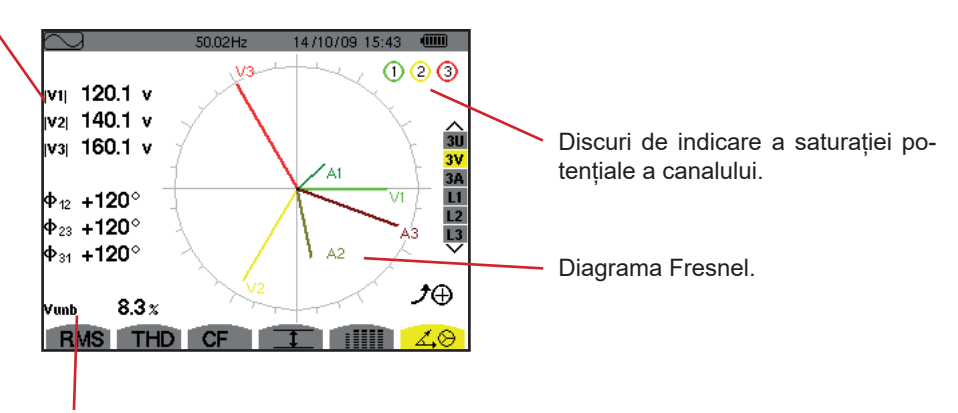

**Vunb:** nivelul dezechilibrului invers al tensiunilor.

*Figura 71 : Ecranul de afișare a diagramei Fresnel în 3V*

## **7.6.2. ECRANUL DE AFIȘARE A DIAGRAMEI FRESNEL ÎN 3U**

Acest ecran afișează reprezentarea vectorială a componentelor fundamentale ale tensiunilor compuse. Sunt date mărimile asociate (modulul și faza vectorilor tensiunii compuse), precum și nivelurile de dezechilibru invers pentru tensiune. Vectorul de referință al reprezentării (la 3 ore) este U1.

Informațiile afișate sunt identice cu cele descrise în § [7.6.1](#page-48-1) dar pentru tensiunea compusă.

## **7.6.3. ECRANUL DE AFIȘARE A DIAGRAMEI FRESNEL ÎN 3A**

Pentru sursele care au un nul, acest ecran afișează reprezentarea vectorială a componentelor fundamentale ale tensiunilor simple și curenților. În cazul trifazat cu 3 fire (sursă fără nul), acest ecran afișează numai reprezentarea vectorială a componentelor fundamentale ale curenților. Sunt date mărimile asociate (modulul și faza vectorilor curentului), precum și nivelurile de dezechilibru invers pentru curent. Vectorul de referință al reprezentării (la 3 ore) este A1.

Informațiile afișate sunt identice cu cele descrise în § [7.6.1](#page-48-1) dar pentru curent.

### **7.6.4. ECRANUL DE AFIȘARE A DIAGRAMEI FRESNEL ÎN L1**

În prezența nulului, acest ecran afișează reprezentarea vectorială a componentelor fundamentale ale tensiunii simple și curentului pentru o fază. Sunt date mărimile asociate (modulul și faza vectorilor curentului și tensiunii simple). Vectorul de referință al reprezentării (la 3 ore) este cel al curentului.

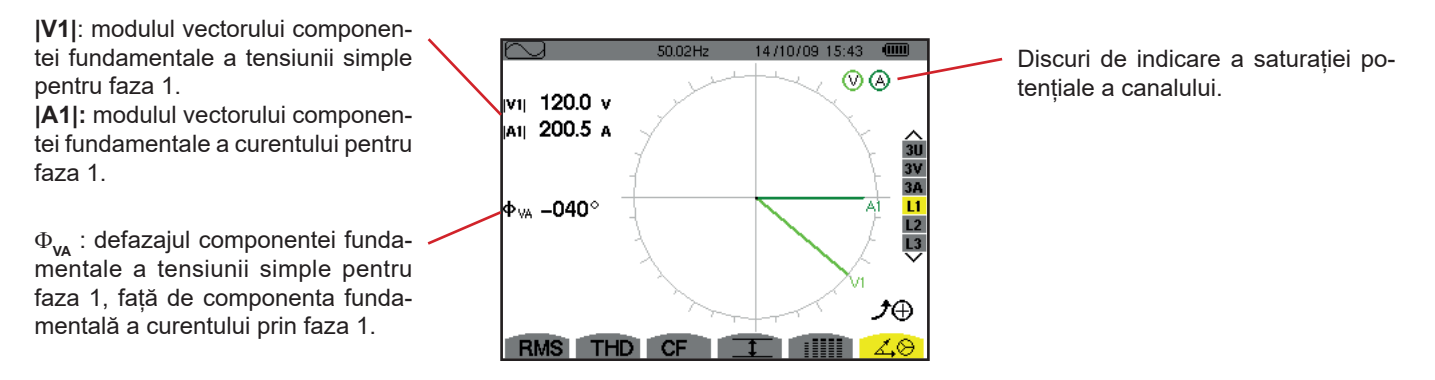

*Figura 72 : Ecranul de afișare a diagramei Fresnel în L1*

**Observație:** L2 și L3 afișează reprezentarea vectorială a componentelor fundamentale ale tensiunilor simple, respectiv ale curenților pentru fazele 2 și 3. Sunt date mărimile asociate (modulul și faza vectorilor de curent, respectiv de tensiune simplă, pentru fazele 2 și 3). Vectorul de referință al reprezentării (la 3 ore) este cel al curentului (respectiv A2 și A3).

Modul *Alarmă*  $\overline{\varphi}$  detectează depășirile pragurilor pentru fiecare dintre parametrii următori: Hz, Urms, Vrms, Arms, Ucf, Vcf, Acf, Uthdf, Vthdf, Athdf, Uthdr, Vthdr, Athdr, |P|, |Q<sub>1</sub>| sau N, D, S, |PF|, |cos Փ|, |tg Փ|, PST, FHL, FK, Vunb, Uunb (pentru o sursă trifazată fără nul) Aunb, U-h, V-h, A-h și |S-h| (vezi tabelul abrevierilor din § [2.9\)](#page-13-0).

Pragurile de alarmă:

- trebuie să fi fost programate pe ecranul *Configurare/mod alarmă* (vezi § [4.10\)](#page-30-0).
- trebuie să fie active (marcate cu un punct roșu pe același ecran de mai sus).

Alarmele stocate pot fi apoi transferate pe PC prin intermediul aplicației PAT2 (vezi § [13](#page-68-0)). Sunt posibile peste 4.000 captări de alarme.

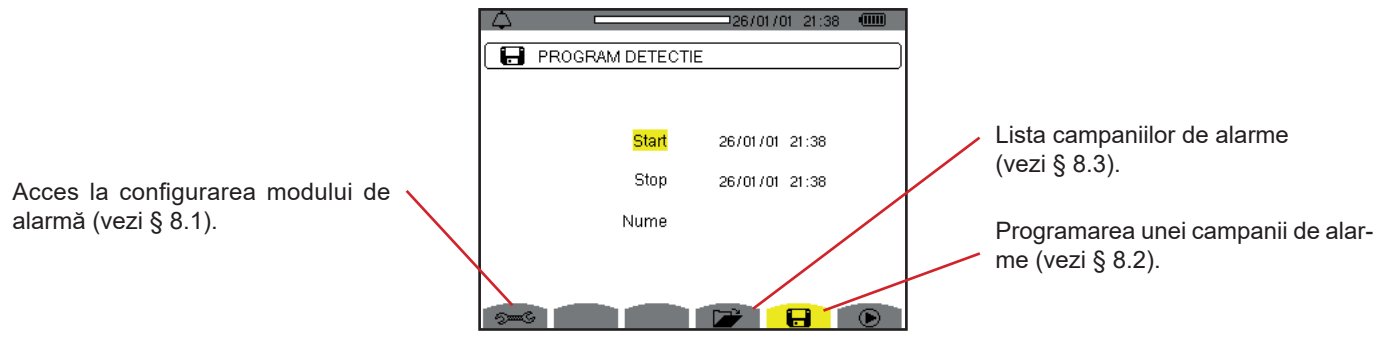

*Figura 73 : Ecranul modului de alarmă*

Pictogramele  $\bullet$  si  $\bullet$  au funcțiile următoare:

- $\mathbf{\odot}$  : Validarea programării unei campanii și lansarea campaniei de alarme.
- $\mathfrak{G}$  : Oprirea voluntară a campaniei de alarme.

# <span id="page-50-0"></span>**8.1. CONFIGURAREA MODULUI DE ALARMĂ**

Submeniul » afisează lista alarmelor configurate (vezi § [4.10](#page-30-0)). Această tastă de scurtătură permite definirea sau modificarea configurației alarmelor.

Pentru a reveni la ecranul Programarea unei campanii, apăsați pe .

# <span id="page-50-1"></span>**8.2. PROGRAMAREA UNEI CAMPANII DE ALARME**

Submeniul  $\Box$  permite definirea caracteristicilor orare pentru începutul și sfârșitul unei campanii de alarme (vezi figura 73).

Pentru a programa o campanie de alarme, introduceți data și ora inițiale, data și ora finale și denumirea campaniei.

Pentru a modifica o dată, deplasați cursorul galben pe ea cu ajutorul tastelor ▲ si ▼ apoi confirmați cu tasta → Modificați valoarea cu ajutorul tastelor  $\blacktriangle, \blacktriangledown, \blacktriangleleft$  si  $\blacktriangleright$ , apoi confirmați din nou.

Denumirea poate avea maximum 8 caractere. Mai multe campanii pot avea aceeași denumire. Caracterele alfanumerice disponibile sunt majusculele de la A la Z și cifrele de la 0 la 9. Ultimele 5 denumiri atribuite (în modurile tranzitoriu, tendință și alarmă) sunt păstrate în memorie. Deci, la introducerea unei denumiri, aceasta poate fi completată automat.

**Observații:** Data și ora inițiale trebuie să fie ulterioare datei și orei actuale.

Data și ora finale trebuie să fie ulterioare datei și orei initiale.

Programarea unei campanii de alarme nu este posibilă, dacă este în curs o captare a curentului de pornire.

Odată terminată programarea, lansați campania apăsând pe tasta  $\mathbb D$ . Pictograma  $\mathbb D$  barei de stare clipeste, indicând că a fost lansată campania. Tasta  $\, \mathbb{C} \,$  înlocuieste tasta $\, \mathbb{O} \,$ si permite oprirea campaniei, înainte de încheierea normală a acesteia. Alarmele în curs (neterminate) vor fi înregistrate în campanie, dacă durata lor este mai mare sau egală cu durata lor minimă programată.

Este afișat mesajul *Campanie în așteptare*, până când se ajunge la ora de începere. Apoi este înlocuit cu mesajul *Campanie în curs*. Când se ajunge la ora finală, revine ecranul *Programarea unei campanii* cu tastae . Deci este posibilă programarea unei noi campanii.

În timpul unei campanii de alarme, numai câmpul datei finale poate fi modificat. Este evidențiat automat cu galben.

# <span id="page-51-0"></span>**8.3. VIZUALIZAREA LISTEI CAMPANIILOR**

Pentru a vizualiza lista campaniilor efectuate, apăsați pe tasta **EF**. Este afișat ecranul Lista campaniilor de alarme. Lista poate conține maximum 2 campanii.

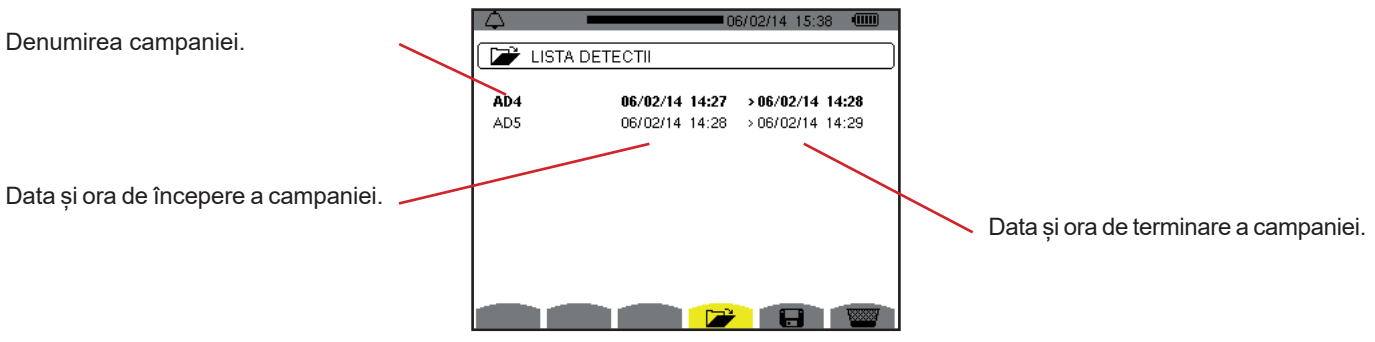

*Figura 74 : Ecranul de afișare a listei campaniilor*

Dacă data finală a campaniei este cu roșu, aceasta se întâmplă pentru că nu corespunde datei finale programate inițial:

- fie din cauza unei probleme legate de alimentare (baterie slabă sau deconectarea aparatului alimentat numai de la rețea),
- fie pentru că memoria era plină.

# **8.4. VIZUALIZAREA LISTEI ALARMELOR**

Pentru a selecta o campanie, deplasați cursorul pe ea cu ajutorul tastelor  $\blacktriangle$  și  $\blacktriangledown$ . Câmpul selectat este marcat cu litere îngroșate. Apoi confirmați cu tasta  $\mapsto$  . Astfel aparatul afișează alarmele sub formă de listă.

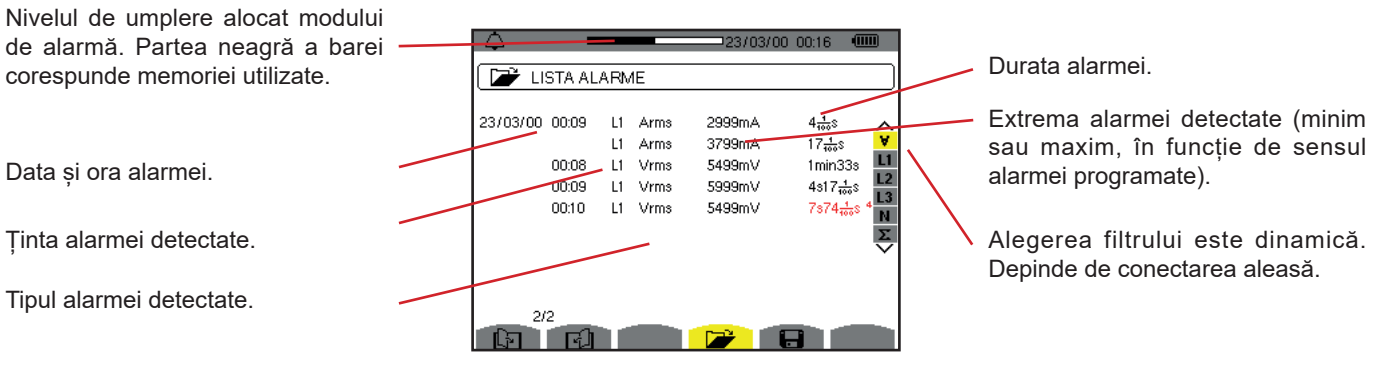

*Figura 75 : Ecranul Lista alarmelor*

Dacă o durată a alarmei este afișată cu roșu, aceasta se întâmplă pentru că a fost scurtată:

- fie din cauza unei probleme de alimentare (baterie slabă).
- fie din cauza unei opriri manuale a campaniei (apăsare pe tb) sau stingerii voluntare a aparatului (apăsare pe tasta 
b).
- fie pentru că memoria era plină.
- fie din cauza unei erori de măsurare.
- fie din cauza unei incompatibilități între mărimea urmărită și configurația aparatului (de ex., retragerea unui senzor de curent).

În ultimele două cazuri, extrema este de asemenea afișată cu roșu.

Pentru a reveni la ecranul Lista campaniilor, apăsați pe  $\clubsuit$ .

# **8.5. ANULAREA UNEI CAMPANII DE ALARME**

În timp ce vizualizați lista campaniilor efectuate (vezi figura 74), selectați campania de șters. Pentru aceasta, deplasați cursorul pe ea cu ajutorul tastelor ▲ și ▼. Campania selectată este marcată cu litere îngroșate.

Apăsați apoi pe tasta **. Apăsați pe tasta 
i pentru a confirma** sau pe **S** pentru a anula.

**Observație:** Nu se poate anula campania de alarme în curs.

# **8.6. ȘTERGEREA TUTUROR CAMPANIILOR DE ALARME**

Ștergerea tuturor campaniilor de alarme nu se poate face decât pornind din meniul Configurare, submeniul Ștergerea datelor (vezi § [4.11](#page-31-0))

Modul *Tendință* înregistrează evoluțiile parametrilor definiți în prealabil prin intermediul ecranului Configurare/Modul tendință (vezi § [4.9](#page-28-0)). Acest mod gestionează până la 250 Mo (C.A 8331: 28 Mo) de date.

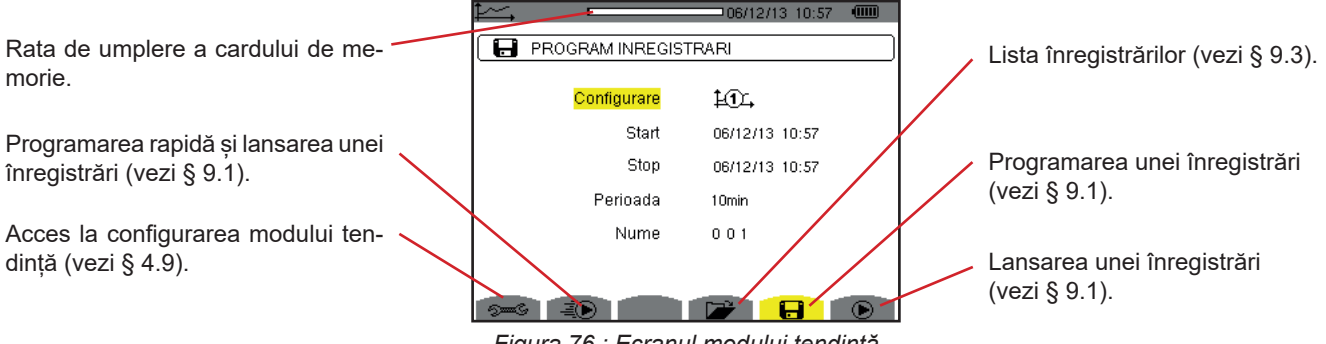

## *Figura 76 : Ecranul modului tendință*

# <span id="page-53-0"></span>**9.1. PROGRAMAREA ȘI LANSAREA UNEI ÎNREGISTRĂRI**

Submeniul **definește caracteristicile unei înregistrări (vezi figura 76).** 

Pentru a lansa rapid o înregistrare, apăsați pe tasta  $\bar{z}$ . Înregistrarea va începe imediat și se va efectua în fiecare secundă și pentru toate mărimile, până când memoria se umple complet. Configurația afișată este  $\mathbb{10}$ .

Pentru a programa o înregistrare, înainte de a o lansa, alegeți configurația  $40-40$ , introduceți data și ora de începere, data și ora de terminare, perioada și denumirea înregistrării.

Pentru a modifica o dată, deplasați cursorul galben pe ea cu ajutorul tastelor ▲ și ▼ apoi confirmați cu tasta ↓ Modificați valoarea cu ajutorul tastelor ▲,▼,◀ și ▶, apoi confirmați din nou.

Perioada de integrare corespunde timpului pe parcursul căruia măsurătorile fiecărei valori înregistrate vor fi mediate (media aritmetică). Valorile posibile pentru perioadă sunt: 1 s, 5 s, 20 s, 1 min, 2 min, 5 min, 10 min și 15 min.

Denumirea poate avea maximum 8 caractere. Mai multe înregistrări pot avea aceeași denumire. Caracterele alfanumerice disponibile sunt majusculele de la A la Z și cifrele de la 0 la 9. Ultimele 5 denumiri atribuite (în modurile tranzitoriu, tendință și alarmă) sunt păstrate în memorie. Deci, la introducerea unei denumiri, aceasta poate fi completată automat.

**Observații:** Data și ora inițiale trebuie să fie ulterioare datei și orei actuale.

Data și ora finale trebuie să fie ulterioare datei și orei inițiale.

Odată terminată programarea, lansați înregistrarea apăsând pe tasta  $\mathbb Q$ . Dacă spațiul disponibil din memorie este insuficient, aparatul semnalează aceasta. Pictograma  $\bm\odot$  barei de stare clipeste, indicând că înregistrarea a fost lansată. Tasta  $\mathfrak{G}$  înlocuieste tasta  $\mathbf{\mathfrak{D}}$  si permite oprirea înregistrării, înainte de încheierea normală a acesteia.

Este afișat mesajul Înregistrare în așteptare, până când se ajunge la ora de începere. Apoi este înlocuit cu mesajul Înregistrare în curs. Când se ajunge la ora finală, revine ecranul Programarea unei înregistrări cu tasta ®. Deci este posibilă programarea unei noi înregistrări.

În timpul unei înregistrări a tendinței, numai câmpul datei finale poate fi modificat. Este evidențiat automat cu galben.

# **9.2. CONFIGURAREA MODULUI TENDINȚĂ**

Submeniul <sup>5 esc</sup> afișează lista configurărilor de înregistrare a tendinței (vezi § [4.9](#page-28-0)). Această tastă de scurtătură permite definirea sau modificarea configurațiilor de înregistrare a tendinței.

# <span id="page-54-0"></span>**9.3. VIZUALIZAREA LISTEI ÎNREGISTRĂRILOR**

Submeniul **at** afisează lista înregistrărilor efectuate.

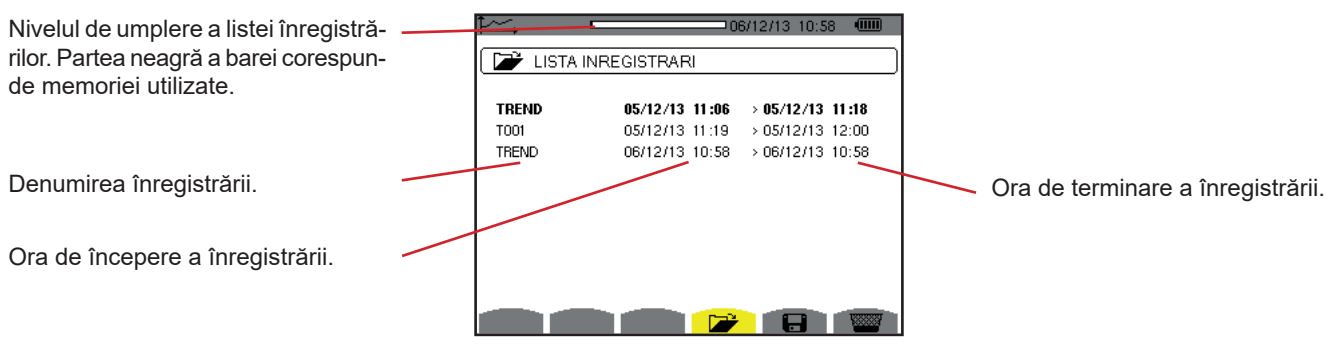

*Figura 77 : Ecranul de afișare a listei înregistrărilor*

Dacă data finală apare cu roșu, aceasta este pentru că nu corespunde datei finale programate inițial, din cauza unei probleme de alimentare (baterie slabă sau deconectarea aparatului alimentat numai de la rețea).

# **9.4. ȘTERGEREA ÎNREGISTRĂRILOR**

În timp ce vizualizați lista înregistrărilor (vezi figura 77), selectați înregistrarea de șters. Pentru aceasta, deplasați cursorul pe ea cu ajutorul tastelor  $\blacktriangle$  si  $\nabla$ . Înregistrarea selectată este marcată cu litere îngrosate.

Apăsați apoi pe tasta  $\frac{1}{2}$ . Apăsați pe tasta  $\leftarrow$  pentru a confirma sau pe  $\rightarrow$  pentru a anula.

# **9.5. VIZUALIZAREA ÎNREGISTRĂRILOR**

## **9.5.1. CARACTERISTICILE ÎNREGISTRĂRII**

În timp ce vizualizați lista înregistrărilor (vezi figura 77), selectați înregistrarea de vizualizat. Pentru aceasta, deplasați cursorul pe ea cu ajutorul tastelor ▲ si ▼. Înregistrarea selectată este marcată cu litere îngrosate. Apoi apăsati pe tasta ← pentru a confirma.

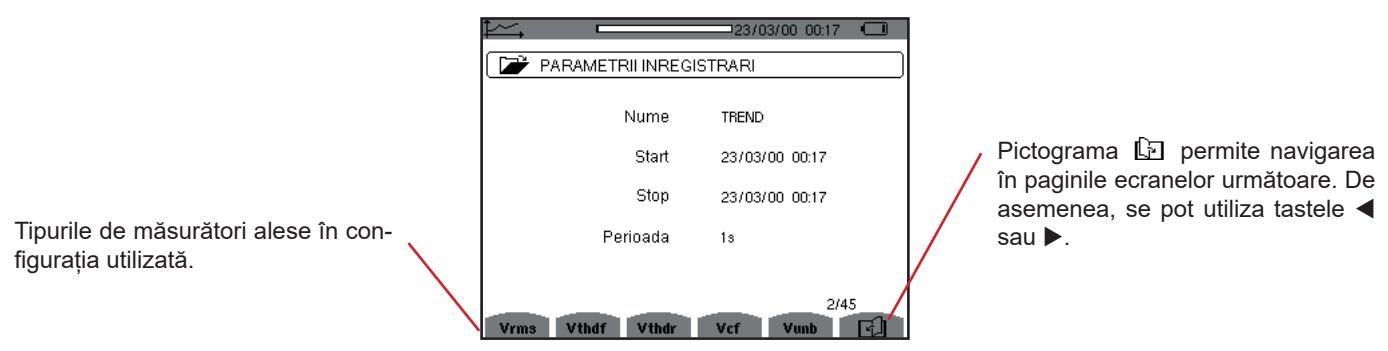

*Figura 78 : Ecranul cu caracteristicile înregistrării*

Dacă o mărime nu apare în file, calculul acesteia era incompatibil cu configurația aleasă (conectare, tipuri de senzori, divizoare programate).

De exemplu, dacă modul de calcul ales în timpul programării este Mărimi neactive nedescompuse (vezi § [4.5.1\)](#page-21-0), atunci fila D nu va apărea.

Apăsați pe o tastă galbenă pentru a vizualiza curba.

## **9.5.2. CURBELE DE TENDINȚĂ**

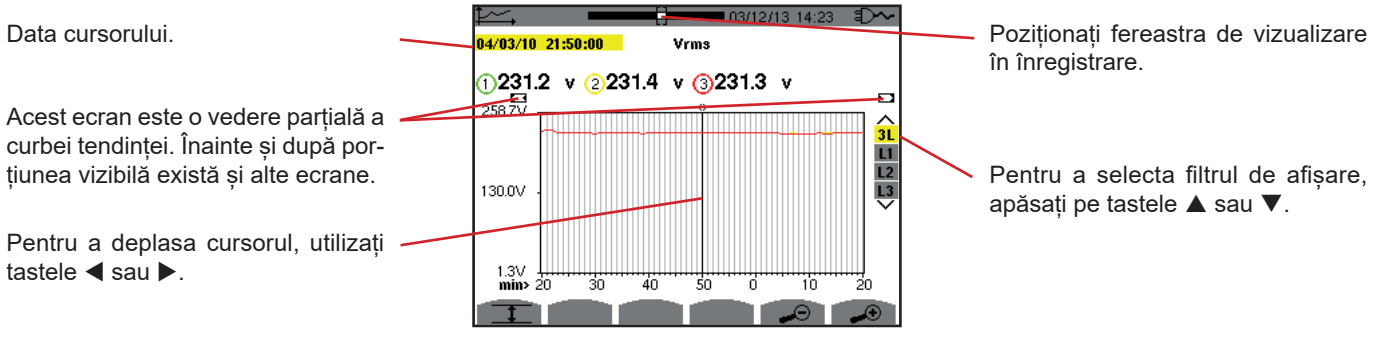

*Figura 79 : Vrms (3L) fără MIN-AVG-MAX*

Perioada de afișare a acestei curbe este de un minut. Perioada de înregistrare fiind de o secundă, fiecare punct al acestei curbe corespunde unei valori înregistrate într-o secundă din fiecare minut. Prin urmare, există o pierdere de informații (59 valori din 60), dar afișajul este rapid.

**Observații:** Valorile cursorului cu roșu indică valorile saturate.

Liniuțele negre - - - - indică valorile eronate.

Liniuțele roșii - - - - indică valori necalculate (ca urmare a unei opriri a calculului din modul MIN-MAX-MED prin apăsarea pe  $\mathcal{O}(n)$ .

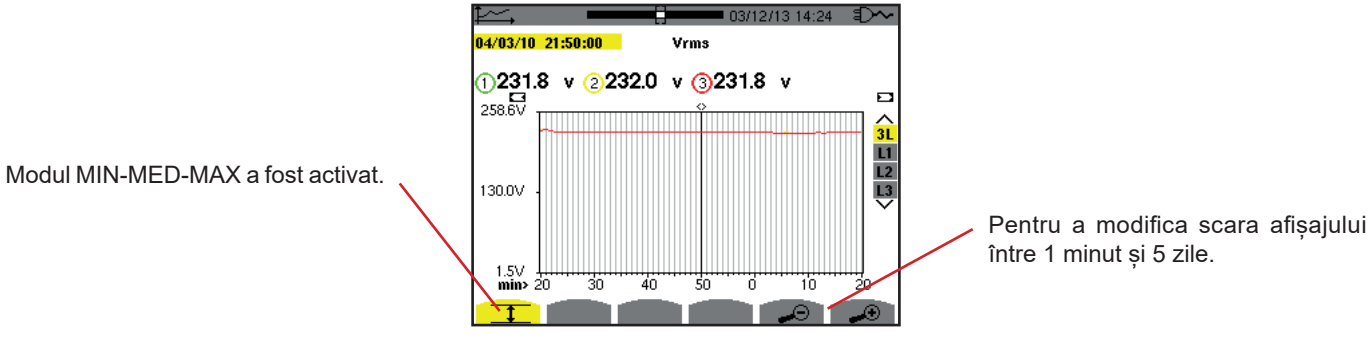

*Figura 80 : Vrms (3L) cu MIN-AVG-MAX*

Perioada de afișare a acestei curbe este tot de un minut. Dar, modul MIN-MED-MAX fiind activat, fiecare punct de pe această curbă corespunde mediei aritmetice a celor 60 valori înregistrate în fiecare secundă. Prin urmare, acest afișaj este mai exact, întrucât nu există pierderi de informații, dar mai lent (vezi tabelul din figura 96).

Pentru a opri calculul din modul MIN-MED-MAX, apăsați pe  $\mathfrak{B}$ .

**Observații:** În timpul calculului din modul MIN-MED-MAX este afișată o bară de progres pentru acest calcul, în banda de stare, în locul barei de poziționare a ferestrei de vizualizare a înregistrării.

Modul MIN-MED-MAX nu este accesibil atunci când este în curs o înregistrare a tendinței.

Pentru a reveni la ecranul Caracteristicile înregistrării, apăsați pe  $\clubsuit$ .

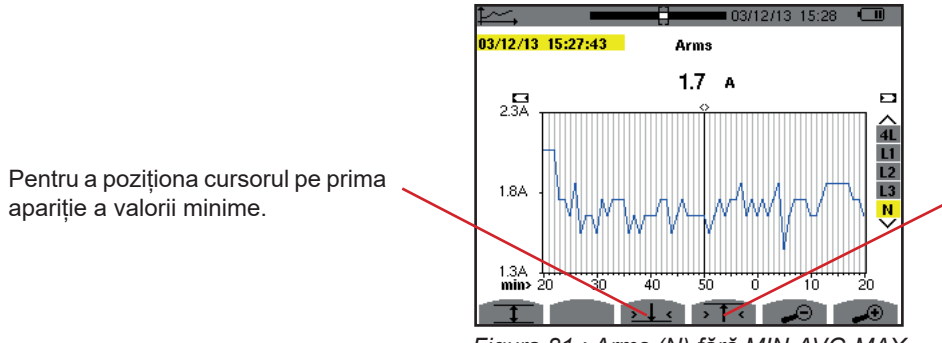

Pentru a poziționa cursorul pe prima apariție a valorii maxime.

*Figura 81 : Arms (N) fără MIN-AVG-MAX*

Apăsarea pe tasta  $\sqrt{1}$  sau  $\sqrt{1}$  pune automat zoom înainte la nivelul cel mai puternic (perioada de afisare identică cu cea de înregistrare) și dezactivează modul MIN-MED-MAX, dacă a fost activat.

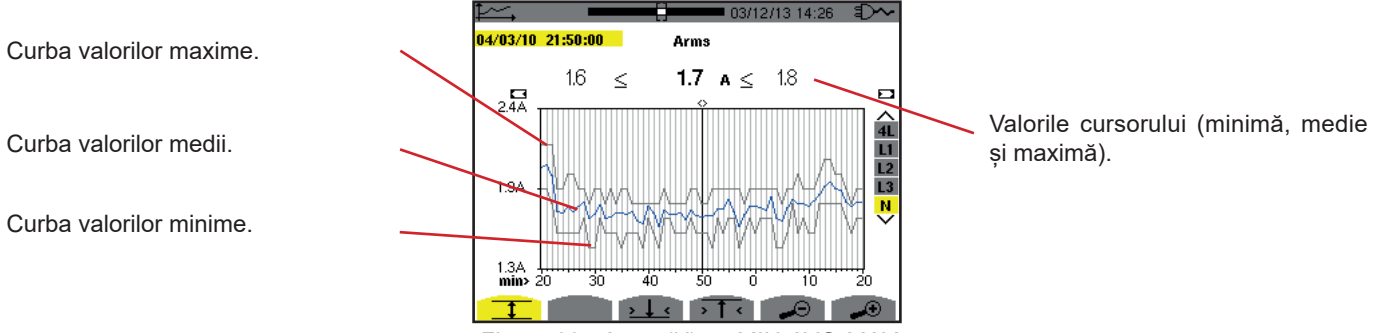

*Figura 82 : Arms (N) cu MIN-AVG-MAX*

Perioada de afișare a acestei curbe este de un minut. Fiecare punct de pe curba valorilor medii corespunde mediei aritmetice a celor 60 valori înregistrate în toate secundele. Fiecare punct de pe curba valorilor maxime corespunde maximului celor 60 valori înregistrate în toate secundele. Fiecare punct de pe curba valorilor minime corespunde minimului celor 60 valori înregistrate în toate secundele.

Prin urmare, acest afișaj este mai exact decât cel precedent.

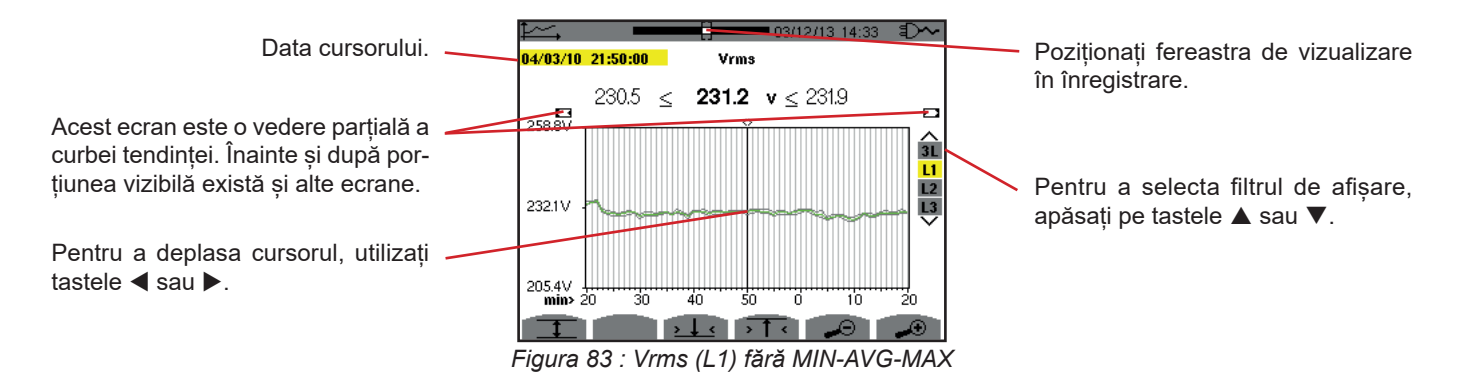

Pentru fiecare dintre faze (L1, L2 și L3), la fiecare înregistrare a unei valori dintr-o secundă (perioada de înregistrare), aparatul înregistrează de asemenea valorile eficace minimă și maximă pe o semiperioadă timp de o secundă. Aceste trei curbe sunt reprezentate în figura de mai sus.

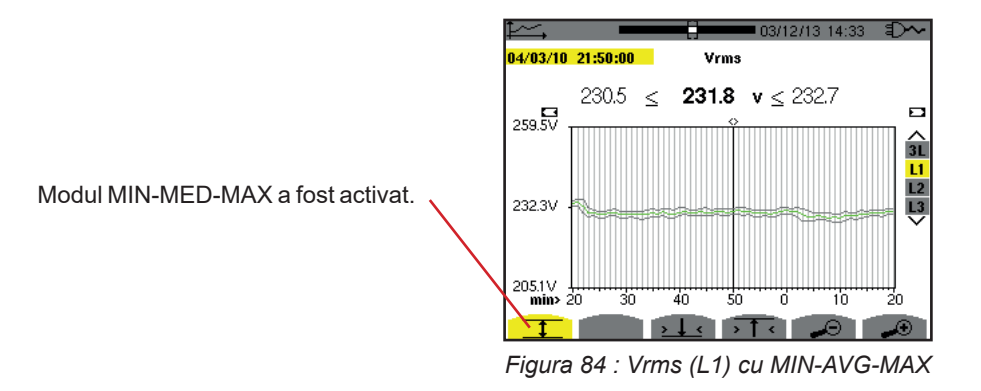

Această curbă diferă usor de cea precedentă, deoarece, în modul MIN-MED-MAX nu există pierderi de informații.

**Observație:** Pentru mărimile (P, Q1 sau N, S, D, PF, cos F și tg F) și pentru o sursă trifazată fără nul sunt reprezentate numai mărimile totale.

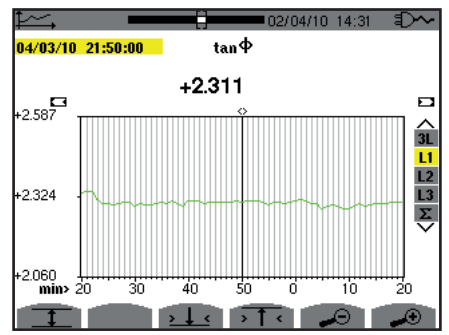

Figura 85 : tan  $\Phi$  (L1) fără MIN-AVG-MAX pentru o conectare trifazată cu nul

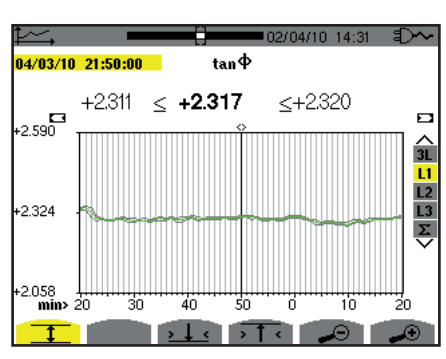

Figura 86 : tan  $\Phi$  (L1) cu MIN-AVG-MAX

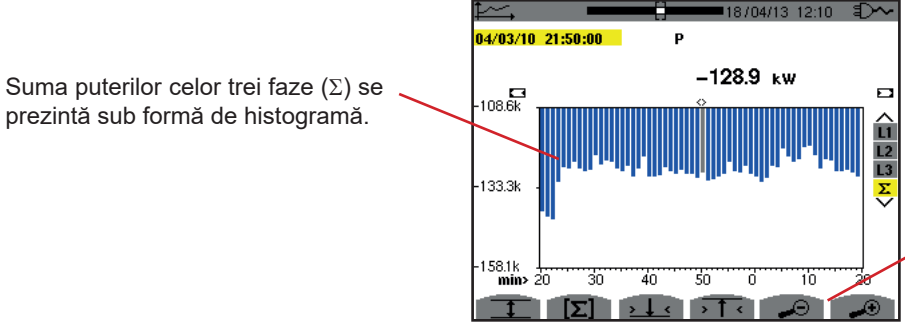

*Figura 87 : P (*S*) fără MIN-AVG-MAX*

Pentru a modifica scara afișajului

între 1 minut și 5 zile.

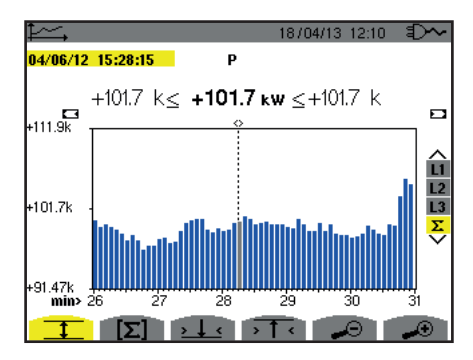

*Figura 88 : P (*S*) cu MIN-AVG-MAX*

Această curbă diferă ușor de cea precedentă, deoarece, în modul MIN-MED-MAX nu există pierderi de informații.

Activarea modului MIN-MED-MAX pentru puteri permite afișarea deasupra curbei a valorii medii a puterii la data cursorului, precum și a valorilor maxime și minime ale puterii pe perioada de afișare. De remarcat că, spre deosebire de alte mărimi, este reprezentată numai histograma valorilor medii.

prezintă sub formă de histogramă.

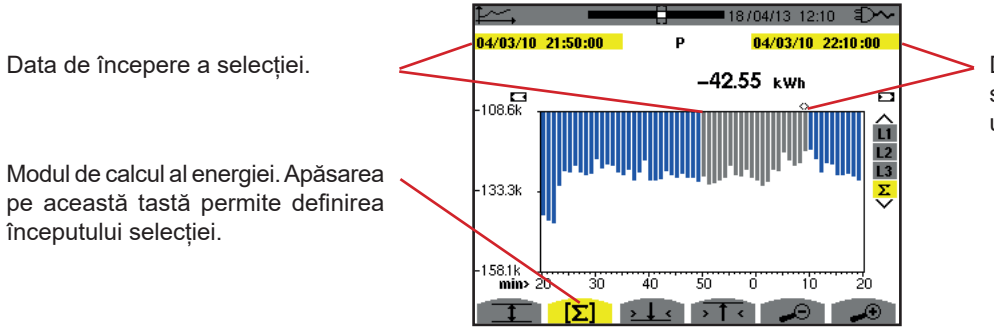

Data cursorului (data de terminare a selecției). Pentru a deplasa cursorul, utilizati tastele  $\blacktriangleleft$  sau  $\blacktriangleright$ .

*Figura 89 : Ph (*S*) fără MIN-AVG-MAX*

Perioada de afișare a acestei histograme este de un minut. Perioada de înregistrare fiind de o secundă, fiecare bară din această histogramă corespunde unei valori înregistrate într-o secundă din fiecare minut. În modul de calcul al energiei se efectuează sumarea puterilor pe barele selectate.

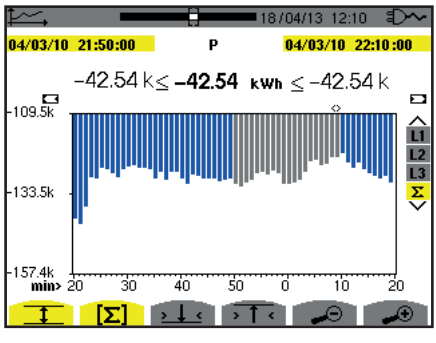

*Figura 90 : Ph (*S*) cu MIN-AVG-MAX*

Modul MIN-MED-MAX fiind activat, afișajul diferă ușor de cel precedent, deoarece nu există pierdere de informații.

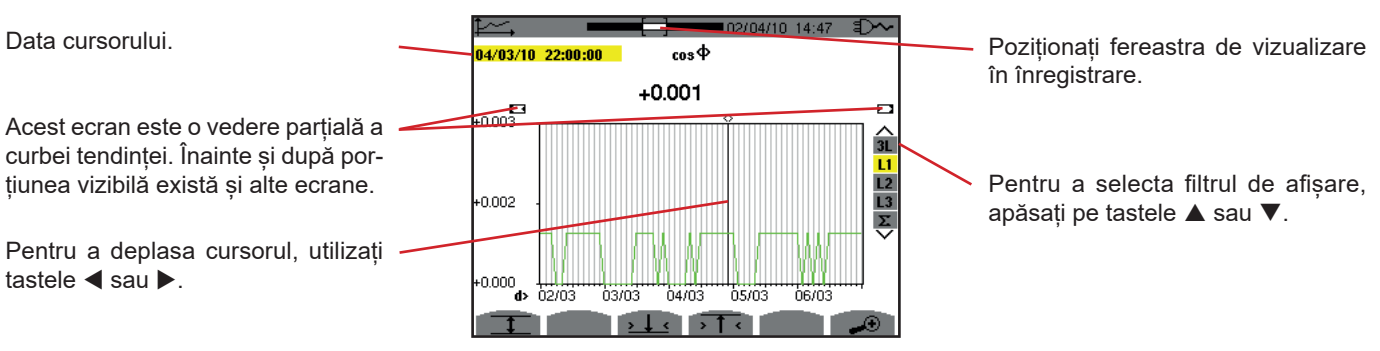

*Figura 91 : cos Φ (L1) fără MIN-AVG-MAX* 

Perioada de afișare a acestei curbe este de două ore. Perioada de înregistrare fiind de o secundă, fiecare punct al acestei curbe corespunde unei valori înregistrate într-o secundă la fiecare două ore. Prin urmare, există o pierdere sistematică de informații (7.199 valori din 7.200), dar afișajul este rapid.

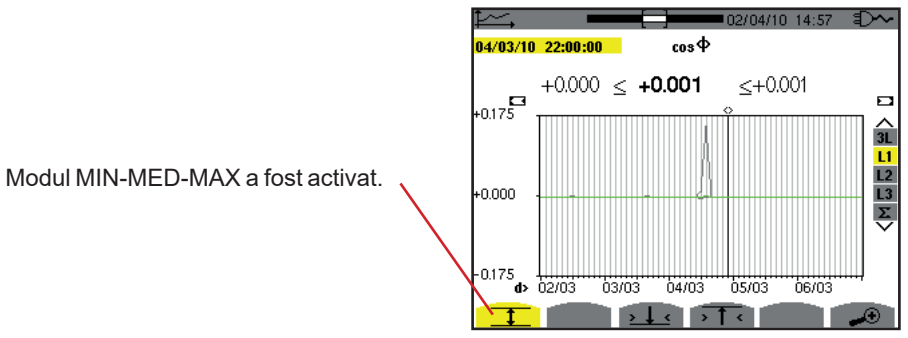

*Figura 92 : cos*  $\Phi$  *(L1) cu MIN-AVG-MAX* 

Această curbă diferă mult de cea precedentă, deoarece este activat modul MIN-MED-MAX. Fiecare punct de pe curba valorilor medii corespunde mediei aritmetice a celor 7.200 valori înregistrate în toate secundele. Fiecare punct de pe curba valorilor maxime corespunde maximului celor 7.200 valori înregistrate în toate secundele. Fiecare punct de pe curba valorilor minime corespunde minimului celor 7.200 valori înregistrate în toate secundele.

Prin urmare, acest afișaj este mai exact, întrucât nu există pierderi de informații, dar mai lent (vezi tabelul din figura 96).

În orice moment, apăsând pe această tastă, utilizatorul poate opri încărcarea valorilor înregistrate și calcularea valorilor afișate.

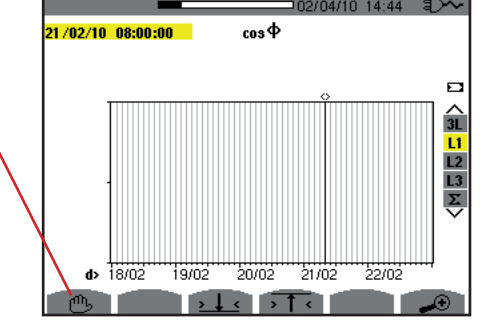

*Figura 93 : cos*  $\Phi$  *(L1) încărcarea/calcularea valorilor.* 

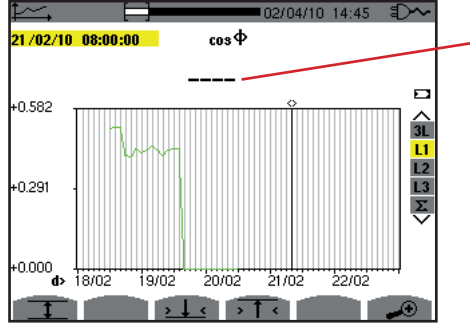

Liniuțele semnalează că, în poziția cursorului, valoarea nu este disponibilă deoarece nu a fost calculată.

Figura 94 : cos  $\Phi$  (L1) oprirea prematură a încărcării/calculării valorilor.

Afișajul înregistrării nu este complet, deoarece construcția sa a fost oprită înainte de terminare.

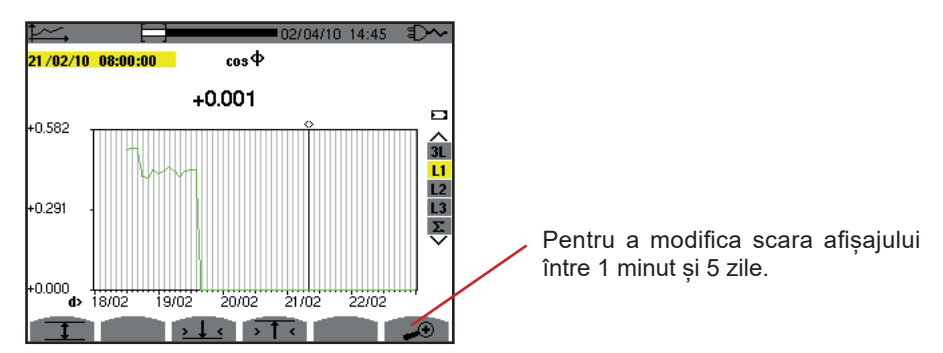

*Figura 95 : cos* F *(L1) încărcarea/calcularea completă a valorilor fără MIN-MED-MAX pentru o conectare trifazată cu nul.*

Afișajul nu a fost oprit, așa că este complet.

Tabelul următor indică timpul de afișare a curbei pe ecran, în funcție de lărgimea ferestrei de afișare, pentru o perioadă de înregistrare de o secundă:

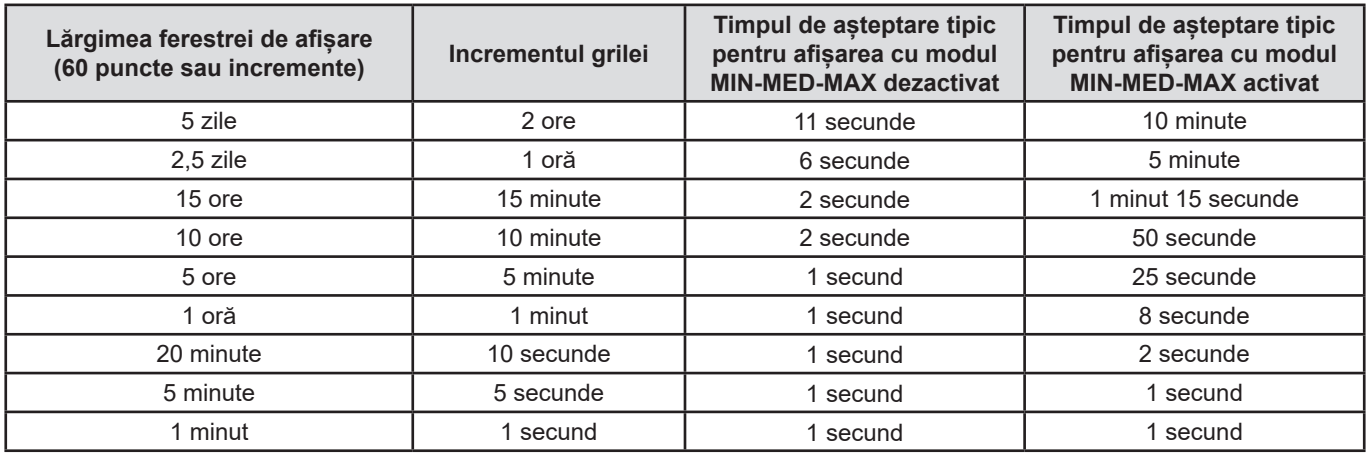

*Figura 96 : Tabelul timpilor de afișare*

Acest timp putând fi lung, afișarea poate fi oprită în orice moment apăsând pe tasta  $\mathfrak{G}$ .

De asemenea, în orice moment este posibil:

- să se apese pe tastele < sau < pentru a modifica scara afișajului,
- să se apese pe tastele < sau ▶ pentru a deplasa cursorul,
- să se apese pe tastele ▲ sau ▼ pentru a schimba filtrul de afișare.

Dar, atenție, aceasta poate reporni încărcarea și/sau calcularea valorilor de la început.

Tasta W permite afișarea mărimilor legate de puteri și energii.

Submeniurile disponibile depind de filtru.

- Pentru conectarea monofazată cu 2 fire, este disponibilă numai selectarea L1. Deci, filtrul nu este afișat, dar afișarea se face ca pentru L1.
- Pentru conectarea trifazată cu 3 fire, este disponibilă numai selectarea Σ Deci, filtrul nu este afișat, dar afișarea se face ca pentru Σ.

# **10.1. FILTRUL 3L**

### **10.1.1. ECRANUL DE AFIȘARE A PUTERILOR**

Submeniul **W...** permite afișarea puterilor.

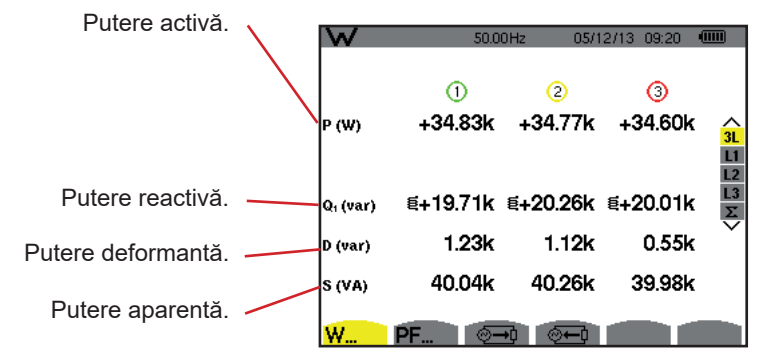

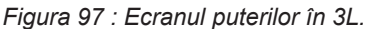

**Observație:** Acest ecran corespunde opțiunii "mărimi neactive descompuse" în fila VAR din meniul Metode de calcul al modului Configurare. Dacă opțiunea ar fi fost "mărimi neactive nedescompuse", atunci eticheta D (putere deformantă) ar fi dispărut, iar eticheta Q<sub>1</sub> ar fi fost înlocuită cu eticheta N. Această putere neactivă nu poartă nicio amprentă și nu are efect inductiv sau capacitiv.

### **10.1.2. ECRANUL DE AFIȘARE A MĂRIMILOR ASOCIATE PUTERII**

Submeniul **PF**... permite afișarea mărimilor asociate puterilor.

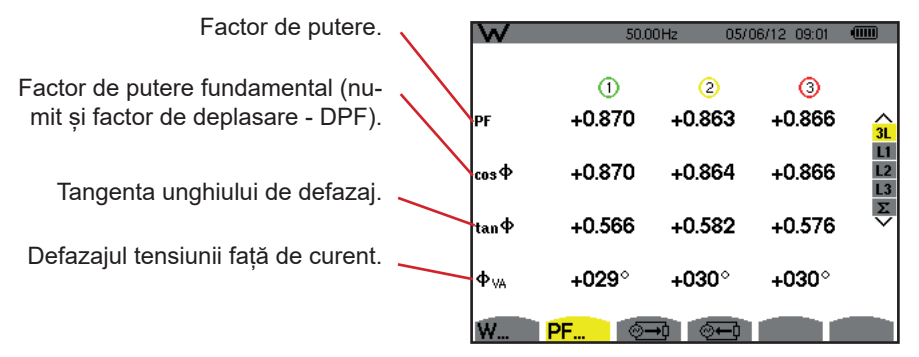

*Figura 98 : Ecranul mărimilor asociate puterilor în 3L*

### **10.1.3. ECRANUL DE AFIȘARE A ENERGIILOR CONSUMATE**

Submeniul  $\sqrt[6]{\longrightarrow}$  afisează contoarele energiei consumate de sarcină.

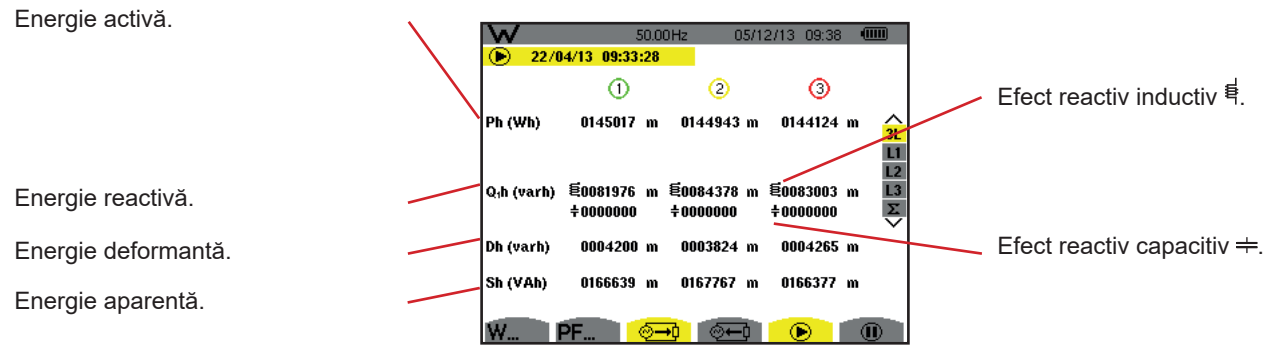

*Figura 99 : Ecranul de afișare a energiilor consumate în 3L*

**Observație:** Acest ecran corespunde opțiunii "mărimi neactive descompuse" în fila VAR din meniul Metode de calcul al modului Configurare. Dacă opțiunea ar fi fost "mărimi neactive nedescompuse", atunci eticheta Dh (energie deformantă) ar fi dispărut, iar eticheta Q<sub>,</sub>h ar fi fost înlocuită cu Nh. Această energie neactivă nu are efect inductiv sau capacitiv.

### **10.1.4. ECRANUL DE AFIȘARE A ENERGIILOR GENERATE**

Submeniul <sup>@</sup> afișează contoarele energiei generate de sarcină.

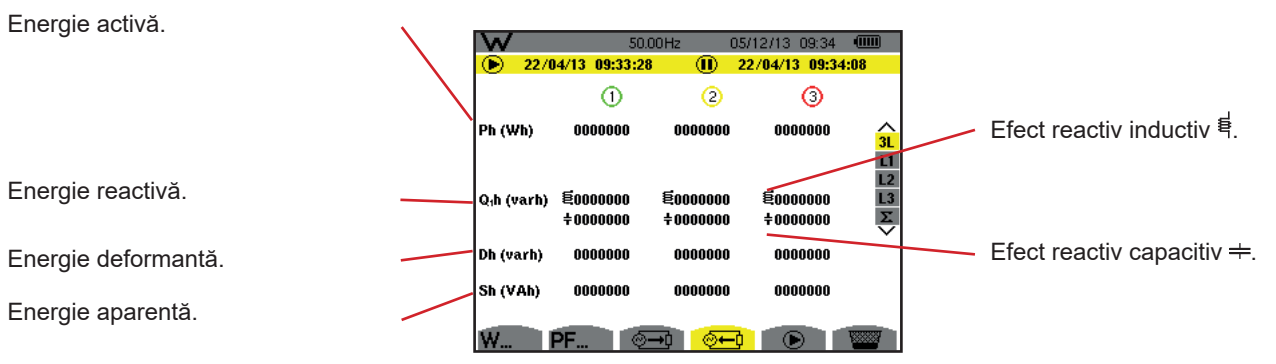

*Figura 100 : Ecranul de afișare a energiilor generate în 3L*

**Observație:** Acest ecran corespunde opțiunii "mărimi neactive descompuse" în fila VAR din meniul Metode de calcul al modului Configurare. Dacă opțiunea ar fi fost "mărimi neactive nedescompuse", atunci eticheta Dh (energie deformantă) ar fi dispărut, iar eticheta Q<sub>;</sub>h ar fi fost înlocuită cu Nh. Această energie neactivă nu are efect inductiv sau capacitiv.

# **10.2. FILTRELE L1, L2 ȘI L3**

### **10.2.1. ECRANUL DE AFIȘARE A PUTERILOR ȘI MĂRIMILOR ASOCIATE**

Submeniul **W**… afișează puterile și mărimile asociate.

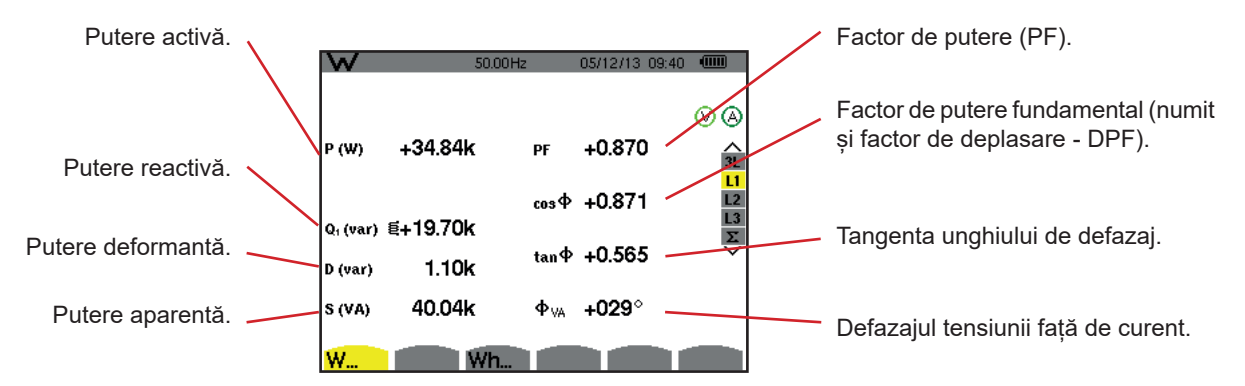

*Figura 101 : Ecranul de afișare a puterilor și mărimilor asociate în L1*

**Observații:** Acest ecran corespunde opțiunii "mărimi neactive descompuse" în fila VAR din meniul Metode de calcul al modului Configurare. Dacă optiunea ar fi fost "mărimi neactive nedescompuse", atunci eticheta D (putere deformantă) ar fi dispărut, iar eticheta Q1 ar fi fost înlocuită cu eticheta N. Această putere neactivă nu poartă nicio amprentă și nu are efect inductiv sau capacitiv.

Informațiile afișate pentru filtrele L2 și L3 sunt identice cu cele descrise mai sus, dar se referă la fazele 2 și 3.

## **10.2.2. ECRANUL DE AFIȘARE A CONTOARELOR DE ENERGIE**

Submeniul **Wh**… afișează contoarele de energie.

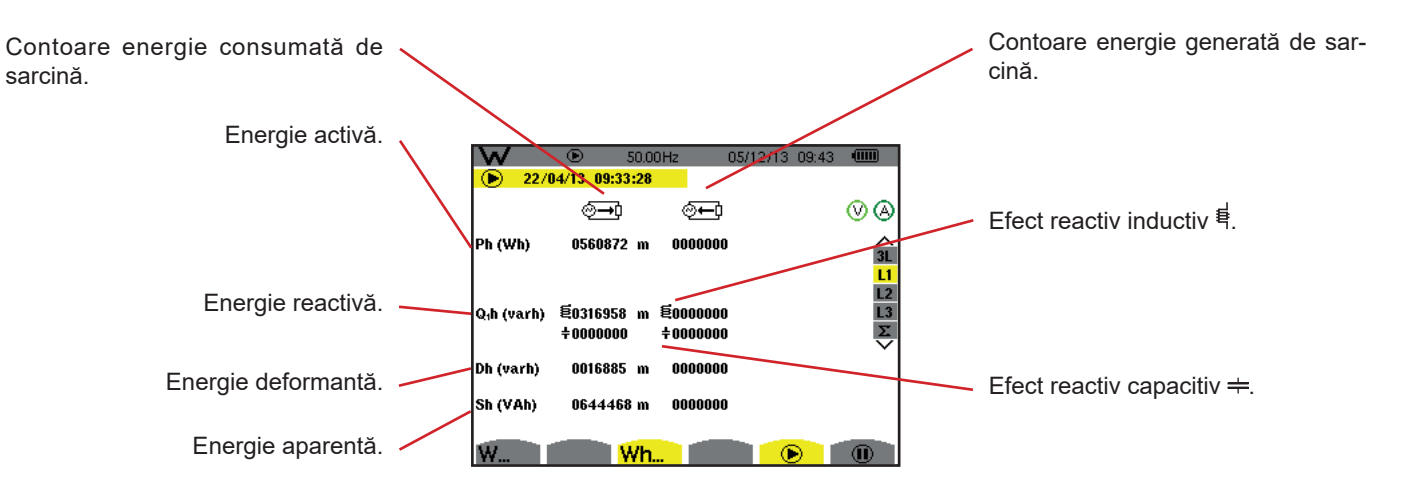

*Figura 102 : Ecranul de afișare a energiilor consumate și generate în L1*

**Observații:** Acest ecran corespunde opțiunii "mărimi neactive descompuse" în fila VAR din meniul Metode de calcul al modului Configurare. Dacă opțiunea ar fi fost "mărimi neactive nedescompuse", atunci eticheta Dh (energie deformantă) ar fi dispărut, iar eticheta Q<sub>,</sub>h ar fi fost înlocuită cu Nh. Această energie neactivă nu are efect inductiv sau capacitiv.

Informațiile afișate pentru filtrele L2 și L3 sunt identice cu cele descrise mai sus, dar se referă la fazele 2 și 3.

# **10.3. FILTRUL Σ**

## **10.3.1. ECRANUL DE AFIȘARE A PUTERILOR ȘI MĂRIMILOR ASOCIATE TOTALE**

Submeniul **W**… afișează puterile și mărimile asociate.

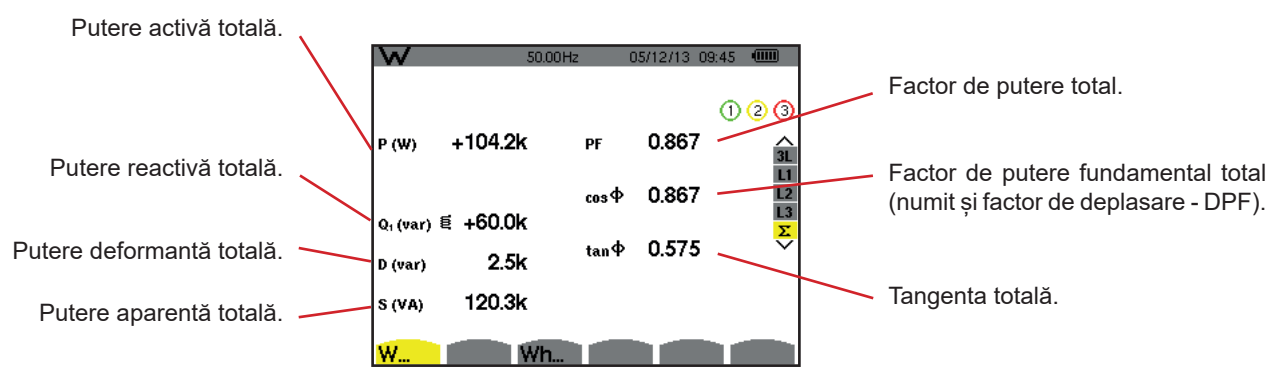

*Figura 103 : Ecranul de afișare a puterilor și mărimilor asociate totale în* S

**Observație:** Acest ecran corespunde opțiunii "mărimi neactive descompuse" în fila VAR din meniul Metode de calcul al modului Configurare. Dacă opțiunea ar fi fost "mărimi neactive nedescompuse", atunci eticheta D (putere deformantă) ar fi dispărut, iar eticheta Q<sub>1</sub> ar fi fost înlocuită cu eticheta N. Această putere neactivă nu poartă nicio amprentă și nu are efect inductiv sau capacitiv.

#### **10.3.2. ECRANUL DE AFIȘARE A CONTOARELOR DE ENERGIE TOTALĂS**

Submeniul **Wh**… afișează contoarele de energie.

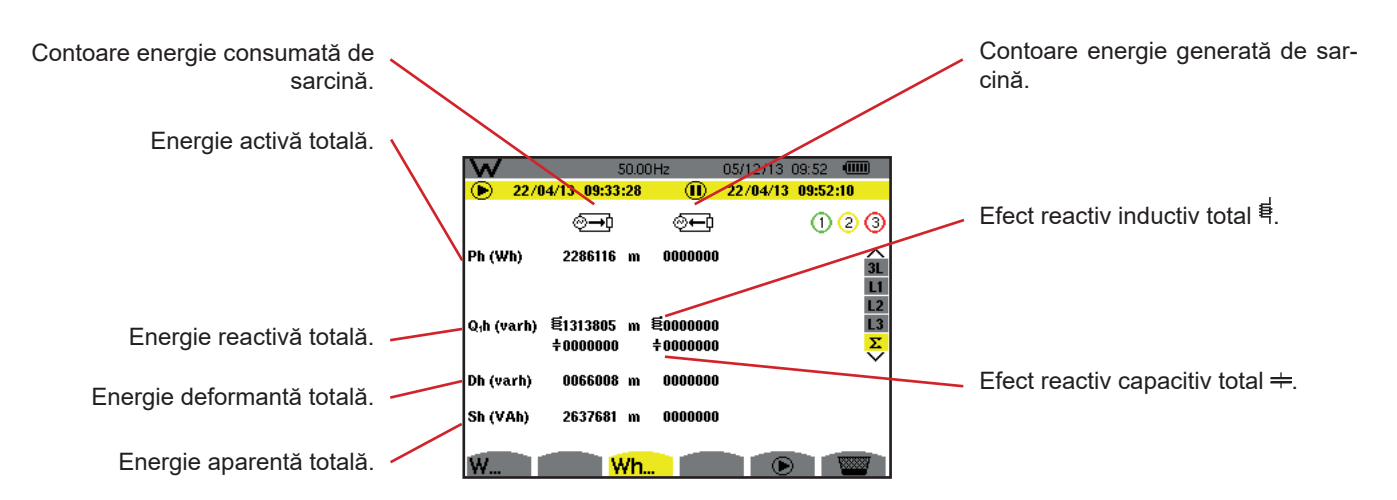

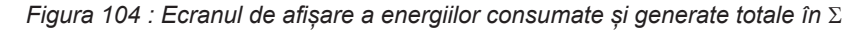

**Observații:** Acest ecran corespunde opțiunii "mărimi neactive descompuse" în fila VAR din meniul Metode de calcul al modului Configurare. Dacă opțiunea ar fi fost "mărimi neactive nedescompuse", atunci eticheta Dh (energie deformantă) ar fi dispărut, iar eticheta Q1h ar fi fost înlocuită cu Nh. Această energie neactivă nu are efect inductiv sau capacitiv.

Pentru montajul trifazat cu 3 fire, este disponibilă numai afișarea mărimilor totale, iar metoda de calcul a puterilor utilizată este metoda celor 2 wattmetre (pentru conectările cu 2 senzori) sau celor 3 wattmetre cu nul virtual (pentru conectările cu 3 senzori) (vezi anexa § [16.1.4.2](#page-92-0)).

# **10.4. LANSAREA CONTORIZĂRII ENERGIEI**

Pentru a lansa o contorizare a energiei, apăsați pe tasta ® într-un ecran de afișare a energiilor (  $\overline{=}$ ,  $\overline{=}$  sau Wh...).

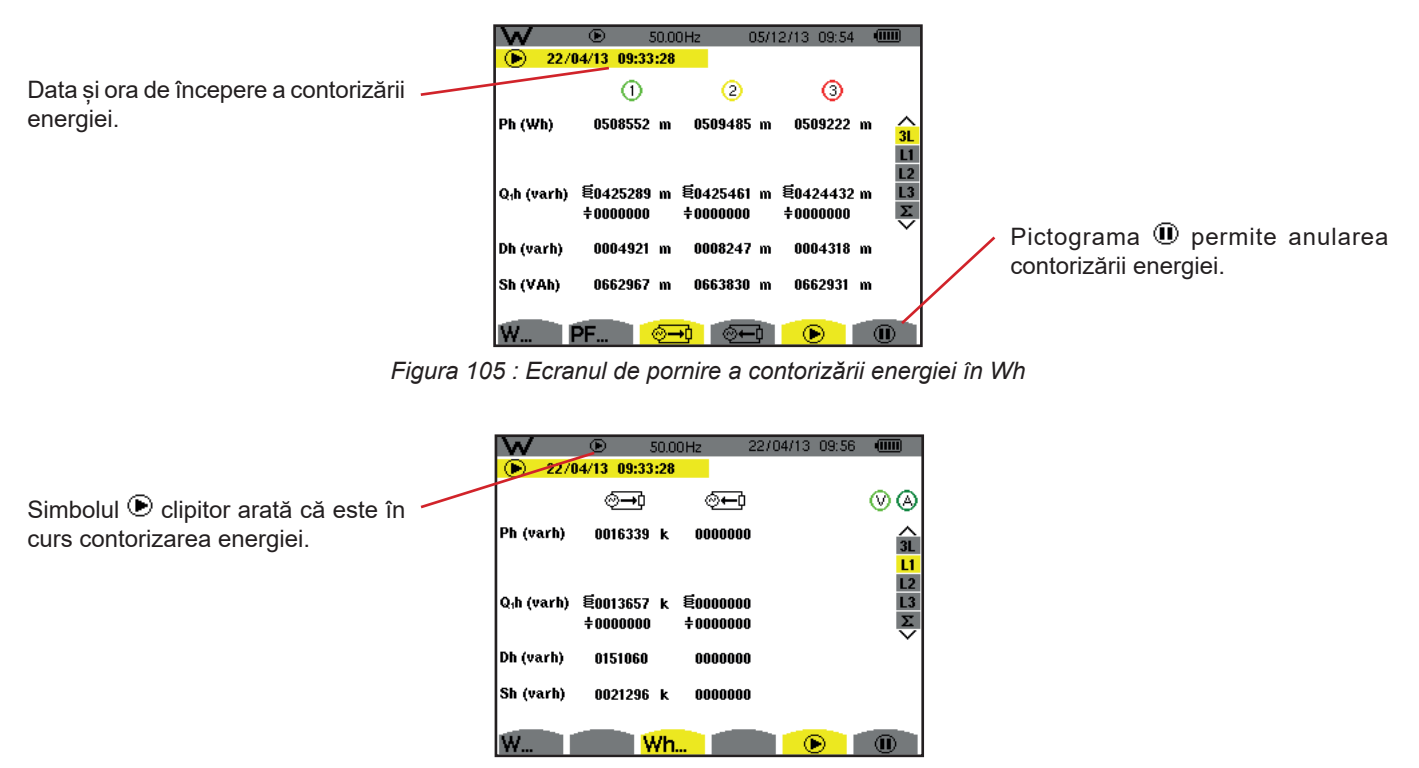

*Figura 106 : Ecranul de contorizare a energiei în VARh*

Diagrama utilizată este cea cu 4 cadrane (vezi § [16.5\)](#page-101-0).

**Observație:** Pragul de nenul este de 11,6 kWh pentru tep nenuclear, respectiv de 3,84 kWh pentru tep nuclear.

# **10.5. ANULAREA CONTORIZĂRII ENERGIEI**

Pentru a anula contorizarea energiei, apăsați pe  $\mathbf{\mathbf{\Theta}}$ .

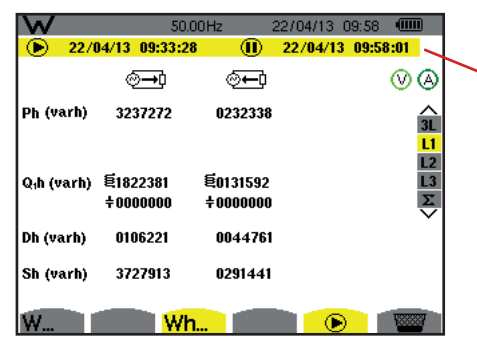

Data și ora de terminare a contorizării sunt afișate alături de data și ora de începere.

*Figura 107 : Ecranul de contorizare a energiei în VARh*

O anulare a contorizării nu este definitivă. Pentru a o relua, apăsați din nou pe tasta  $\mathbb D$ .

**Observatie:** Dacă nu este în curs nicio înregistrare, atunci anularea contorizării energiei determină aparitia simbolului <sup>(D)</sup> clipitor în bara de stare (în locul simbolului  $\odot$ ). Anularea contorizării energiei determină de asemenea înlocuirea tastei  $\odot$ cu tasta

# **10.6. ADUCEREA LA ZERO A CONTORIZĂRII ENERGIEI**

Pentru a anula contorizarea, apăsați pe tasta  $\Phi$ . Apoi, pentru a reinițializa contorizarea energiei, apăsați pe tasta apoi confirmați cu tasta  $\rightarrow$ . Toate valorile energiei (consumate și generate) sunt astfel aduse la zero.

Tasta  $\sqrt{2}$  permite fotografierea a până la 12 ecrane și vizualizarea fotografiilor înregistrate.

Alarmele înregistrate vor putea fi apoi transferate pe PC, prin intermediul aplicației PAT2 (Power Analyser Transfer).

# **11.1. FOTOGRAFIEREA ECRANULUI**

Pentru a fotografia un ecran oarecare, apăsați timp de aproximativ 3 secunde pe tasta  $\sqrt{2}$ .

După ce este făcută o fotografie, pictograma modului activ ( $\equiv$ ,  $\equiv$ ,  $\equiv$ ,  $\equiv$ ,  $\sim$ ,  $\sim$ ,  $\sim$ ,  $\sim$ ,  $\sim$ ) situată pe banda superioară a afisajului, este înlocuită cu pictograma  $\overline{2}$ . Apoi puteti elibera tasta  $\overline{2}$ .

Aparatul nu poate înregistra decât 12 fotografii ale ecranului. Dacă doriți să înregistrați al 13-lea ecran, aparatul vă anunță că trebuie șterse fotografii, afișând pictograma in locul ...

# **11.2. GESTIONAREA FOTOGRAFIILOR ECRANULUI**

Pentru a intra în modul fotografierii ecranului, apăsați scurt pe tasta ici. Astfel, aparatul afișează lista fotografiilor înregistrate.

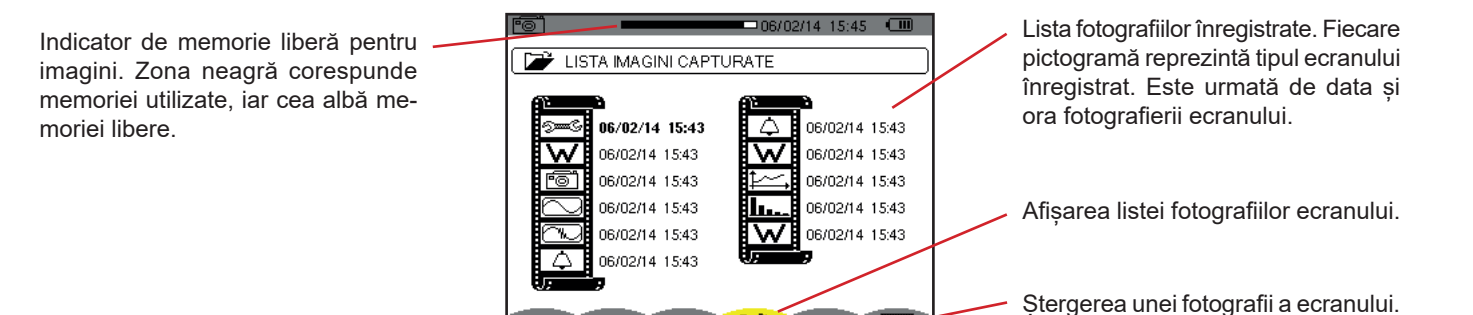

*Figura 108 : Ecranul de afișare a listei instantaneelor*

n d

### **11.2.1. VIZUALIZAREA UNEI FOTOGRAFII DIN LISTĂ**

Pentru a vizualiza o fotografie, selectati-o din lista instantaneelor cu ajutorul tastelor  $\blacktriangle, \blacktriangledown, \blacktriangle, \blacktriangle, \blacktriangleright$ . Data și ora fotografiei selectate sunt marcate cu caractere îngroșate.

Apăsați pe → pentru a afișa fotografia selectată. Pictograma <u>este afi</u>șată alternativ cu pictograma privind modul activ la momentul efectuării instantaneului ( $\overline{\bullet}$ ,  $\overline{\bullet}$ , **ILL**,  $\overline{\circ}$ ,  $\stackrel{\sim}{\sim}$ ,  $\overline{\bullet}$ ,  $\overline{\bullet}$ ,  $\cdots$ , W).

Pentru a reveni la lista fotografiilor ecranului, apăsați pe  $\blacktriangleright$ .

### **11.2.2. ȘTERGEREA UNEI FOTOGRAFII DIN LISTĂ**

Pentru a șterge o fotografie, selectați-o din lista instantaneelor cu ajutorul tastelor  $\blacktriangle$ ,  $\nabla$ ,  $\blacktriangleleft$  și  $\blacktriangleright$ . Data și ora fotografiei selectate sunt marcate cu caractere îngroșate.

Apăsați pe tasta  $\frac{1}{2}$ și validați apăsând pe  $\rightarrow$ . Astfel fotografia dispare de pe listă. Pentru a abandona ștergerea, apăsați pe  $\blacktriangleright$  în loc de  $\mapsto$ .

67

Tasta  $\circled{2}$  vă informează cu privire la funcțiile tastelor și la simbolurile utilizate pentru modul de afișare în curs.

Informațiile se citesc după cum urmează:

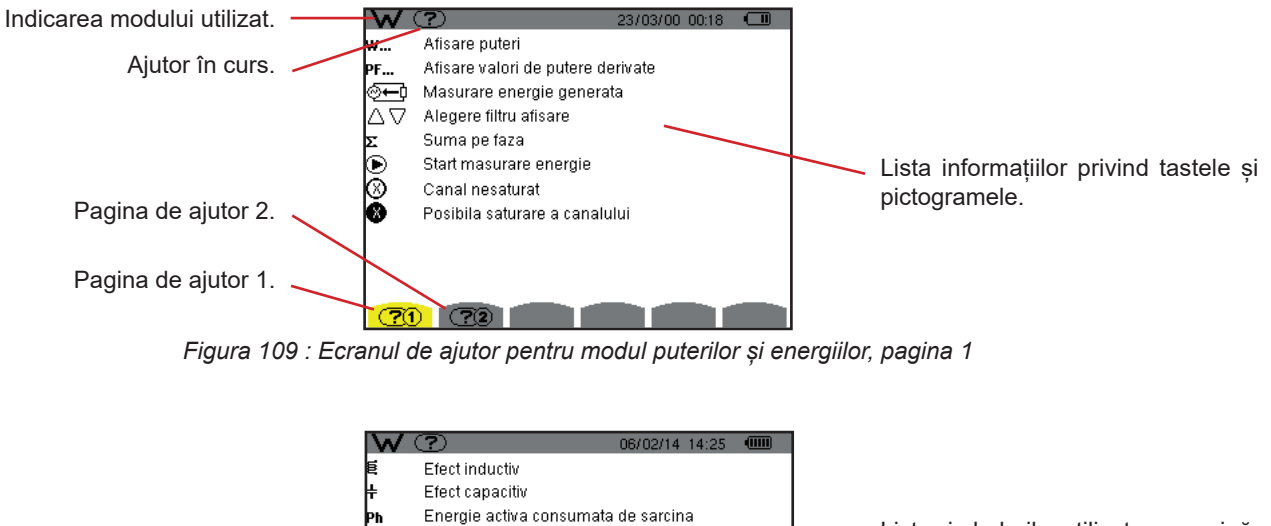

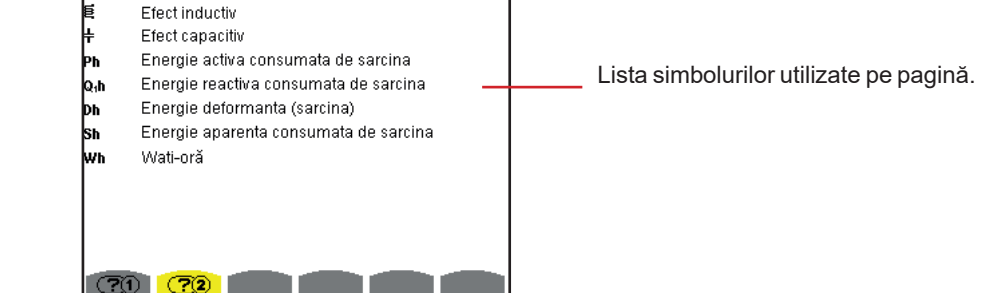

*Figura 110 : Ecranul paginii de ajutor pentru modul puterilor și energiilor, pagina 2*

# <span id="page-68-0"></span>**13.1. FUNCȚIONALITĂȚI**

Software-ul pentru exportul datelor PAT2 (Power Analyser Transfer 2), furnizat împreună cu aparatul, permite transferarea datelor înregistrate de aparat pe un PC.

# **13.2. OBȚINEREA SOFTWARE-ULUI PAT2**

Puteți descărca ultima versiune de pe site-ul nostru Internet: [www.chauvin-arnoux.com](http://www.chauvin-arnoux.com)

Efectuați o căutare folosind numele dispozitivului dvs. După ce ați găsit dispozitivul, mergeți la pagina acestuia și apoi la secțiunea **Support (**Asistență), de unde puteți descărca PAT2 (Power Analyser Transfer 2).

# **13.3. INSTALAREA PAT2**

Pentru a-l instala, executați fișierul **set-up.exe**, apoi urmați instrucțiunile de pe ecran.

### **Pentru a instala soft-ul PAT2, trebuie să dețineți drepturi de administrator pe calculator.**

### **Nu conectați aparatul la PC înainte de a instala software-ul și driverele.**

În sfârșit, conectați aparatul la PC, folosind cablul USB furnizat și scoțând capacul care protejează priza USB a aparatului.

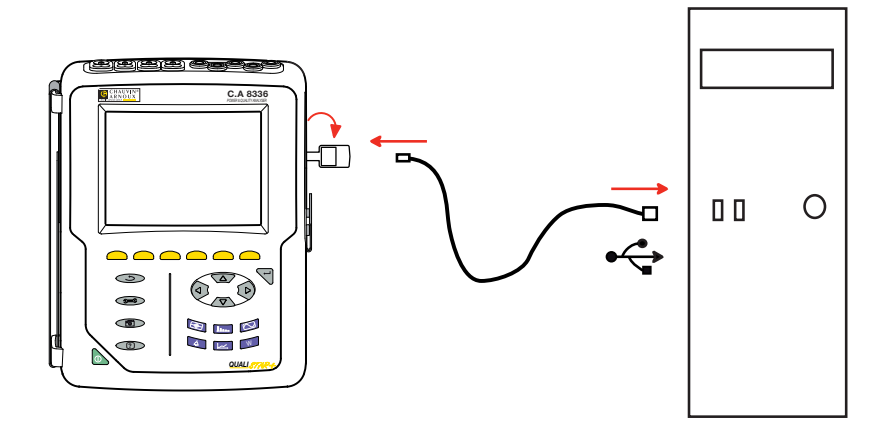

Puneți în funcțiune aparatul, apăsând pe tasta si asteptați ca PC-ul să-l detecteze.

Software-ul de transfer PAT2 definește automat viteza de comunicare dintre PC și aparat.

**Observaţie:** Toate mărimile înregistrate în aparat pot fi transferate pe PC, prin USB, cu software-ul PAT2. Prin transfer nu se şterg datele înregistrate, decât dacă utilizatorul solicită explicit aceasta.

> Datele stocate pe cardul de memorie pot fi şi citite pe un PC, prin intermediul unui cititor de carduri SD, cu software-ul PAT2. Pentru a scoate cardul de memorie, consultaţi [§17.5.](#page-107-0)

Pentru a utiliza software-ul pentru exportul datelor, consultați asistența inclusă în el sau instrucțiunile sale de funcționare.

# **14.1. CONDIȚII PRIVIND MEDIUL**

Condițiile privind temperatura și umiditatea mediului ambiant sunt prezentate în graficul următor:

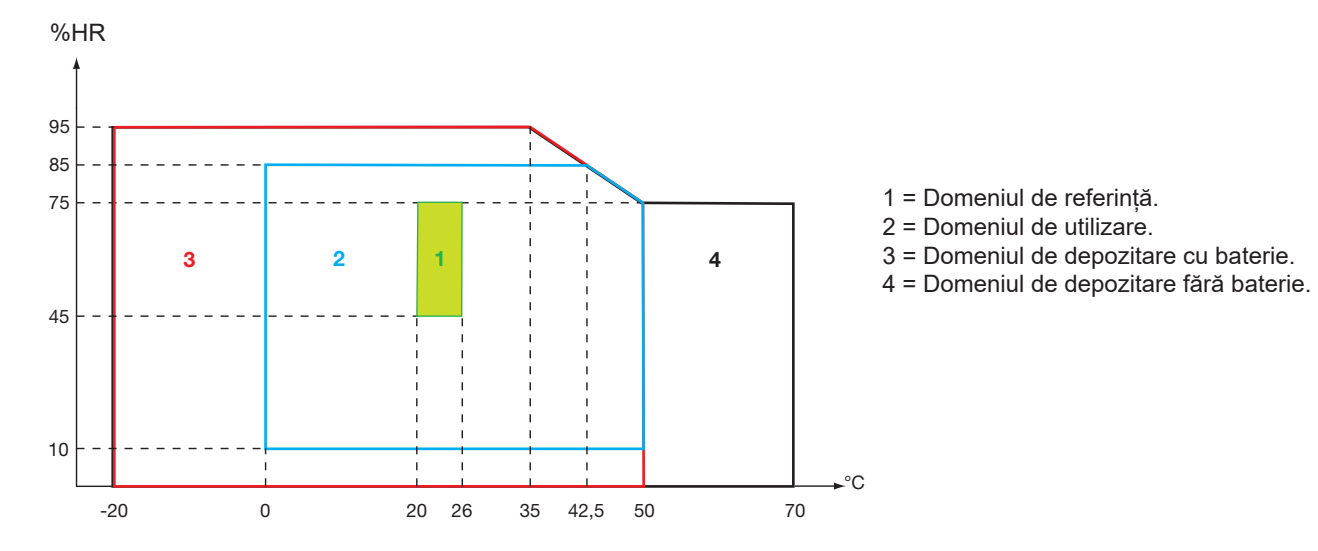

**Atenție:** La peste 40°C, aparatul trebuie utilizat numai pe baterie **SAU** pe blocul de rețea. Utilizarea aparatului simultan pe baterie **ȘI** pe blocul de rețea externă este **interzisă**.

**Altitudine :**  Utilizare < 2 000 m Depozitare < 10 000 m

Grad de poluare: 2.

Utilizare în interior.

# **14.2. CARACTERISTICI MECANICE**

Dimensiuni (L x P x H) 200 mm x 250 mm x 70 mm Masă aproximativ 2 kg<br>Dimensiune ecran 118 mm x 90 mm 118 mm x 90 mm, diagonala 148 mm

Indice de protecție

- IP53 conform EN60529, când aparatul este pe suportul său, fără niciun cablu conectat, cu jack-ul prizei ascunse și capacul prizei USB în poziția închisă.
- IP20 la nivelul bornelor de măsurare.
- IK08 conform EN 62262.

Testare la cădere 1 m conform IEC/EN 61010-2-030

# **14.3. CATEGORII DE SUPRATENSIUNE CONFORM IEC/EN 61010-1**

Aparatul este conform IEC/EN 61010-2-030 600 V categoria a IV-a sau 1.000 V categoria a III-a.

- prin utilizarea AmpFlex®, MiniFlex® și a cleștilor C193, ansamblul "aparat + senzor de curent" este menținut la 600 V categoria a IV-a sau la 1.000 V categoria a III-a.
- prin utilizarea cleștilor PAC93, J93, MN93, MN93A, E3N și E27, ansamblul "aparat + senzor de curent" este declasat la 300 V categoria a IV-a sau 600 V categoria a III-a.
- prin utilizarea cutiei adaptoare de 5 A, ansamblul "aparat + senzor de curent" este declasat la 150 V categoria a IV-a sau 300 V categoria a III-a.

Izolație dublă între intrări/ieșiri și pământ.

Izolație dublă între intrările de tensiune, alimentare și celelalte intrări/ieșiri.

# **14.4. COMPATIBILITATEA ELECTROMAGNETICĂ (CEM)**

Aparatul este conform standardului IEC/EN 61326-1.

Conform standardului EN55011, aparatul este, în ceea ce privește emisiile electromagnetice, un aparat din grupa 1, clasa A. Aparatele din clasa A sunt destinate utilizării în medii industriale. Pot surveni dificultăți potențiale în asigurarea compatibilității electromagnetice în alte medii, datorită perturbațiilor produse prin conducție și radiație.

Conform standardului IEC/EN 61326-1, în ceea ce privește imunitatea la câmpurile de frecventă radio, aparatul este echipat pentru utilizarea în amplasamente industriale.

Pentru senzorii AmpFlex® și MiniFlex®:

- O influență (absolută) de 2% poate fi observată la măsurarea THD a curentului în prezența unui câmp electric radiat.
- O influență de 0,5 A poate fi observată la măsurarea curentului eficace în prezența frecvențelor radio transmise prin conducție.
- O influență de 1 A poate fi observată la măsurarea curentului eficace în prezența unui câmp magnetic.

# **14.5. ALIMENTARE**

## **14.5.1. ALIMENTAREA DE LA REȚEA**

Este vorba de un bloc de alimentare de la rețeaua externă de 600 V<sub>RMS</sub> categoria a IV-a sau 1.000 V<sub>RMS</sub> categoria a III-a.

Domeniul de utilizare: de la 90 la 264 Vac @ 50/60 Hz.

Puterea de intrare maximă: 65 VA.

### **14.5.2. ALIMENTAREA DE LA BATERIE**

Alimentarea aparatului se face de la un pachet de baterii de 9,6 V 4.000 mAh, format din 8 elemente NiMh reîncărcabile.

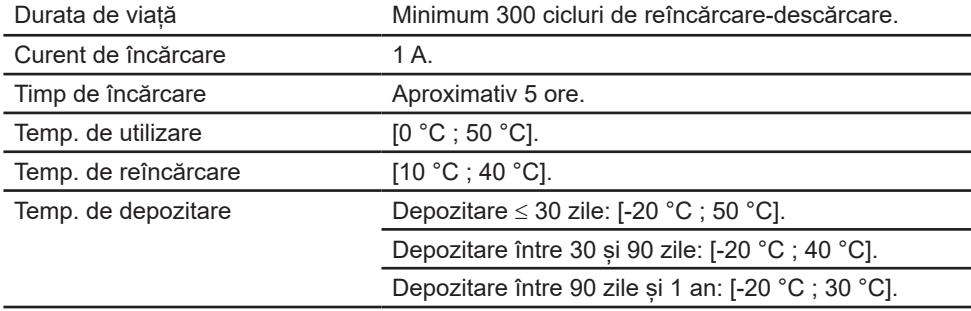

Masa bateriei: aproximativ 420 g

În cazul nefolosirii prelungite a aparatului, scoateți bateria din acesta (vezi § [17.3](#page-105-0)).

## **14.5.3. CONSUMUL**

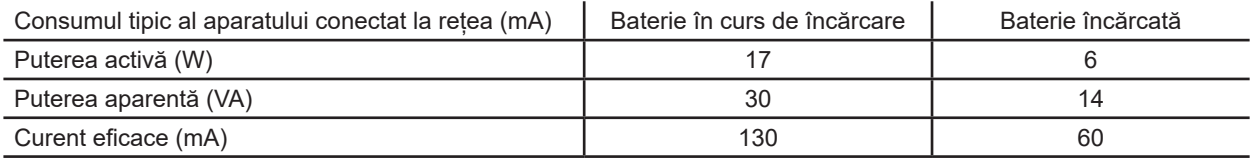

### **14.5.4. AUTONOMIE**

Autonomia este de aproximativ 10 ore, când bateria este complet încărcată, iar ecranul este aprins. Dacă ecranul este stins (pentru a economisi energia bateriei), atunci autonomia este mai mare de 15 ore.

## **14.5.5. AFIȘAJ**

Afișajul este de tip LCD cu matrice activă (TFT), cu caracteristicile următoare:

- diagonala de 5,7"<br>■ rezolutie de 320x2
- rezoluție de 320x240 pixeli (1/4 pentru VGA)<br>■ color
- color
- luminozitate minimă de 210 cd/m<sup>2</sup> și tipică de 300 cd/m<sup>2</sup>
- timp de răspuns între 10 și 25 ms
- unghi de vizualizare de 80° în toate direcțiile
- redare excelentă de la 0 la 50°C
## **15.1. CONDIȚII DE REFERINȚĂ**

Acest tabel prezintă condițiile de referință ale mărimilor, care se utilizează implicit în caracteristicile date în § [15.3.4.](#page-74-0)

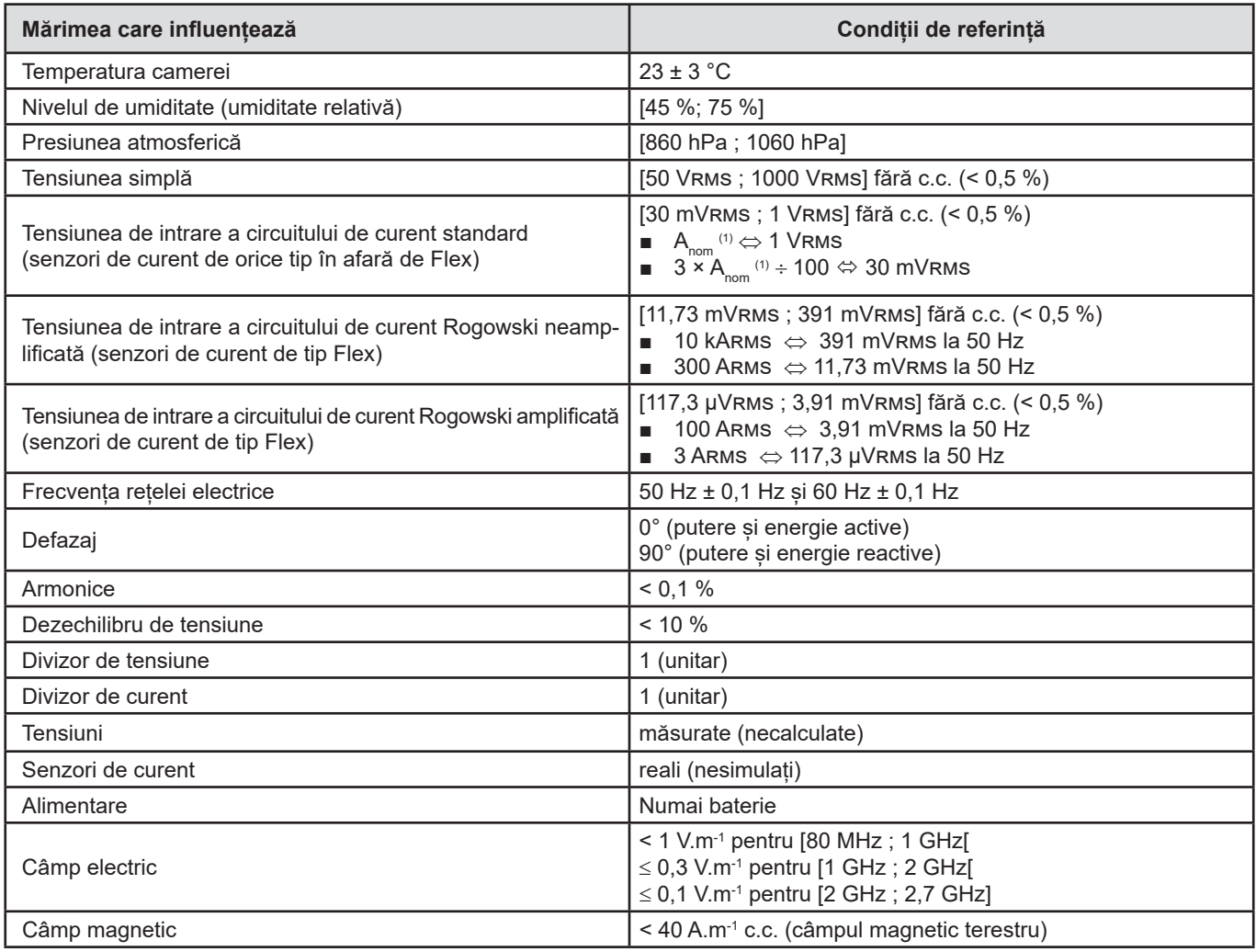

(1) Valorile  $A_{\text{nom}}$  sunt prezentate în tabelul de mai jos.

# **15.2. CURENTUL NOMINAL ÎN FUNCȚIE DE SENZOR**

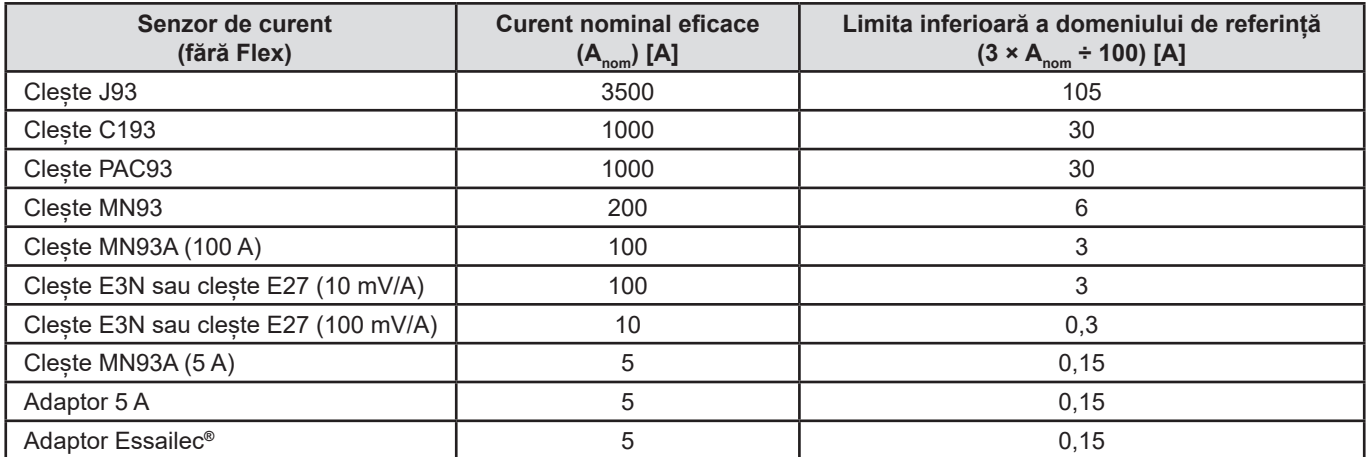

## **15.3. CARACTERISTICI ELECTRICE**

## **15.3.1. CARACTERISTICILE INTRĂRII DE TENSIUNE**

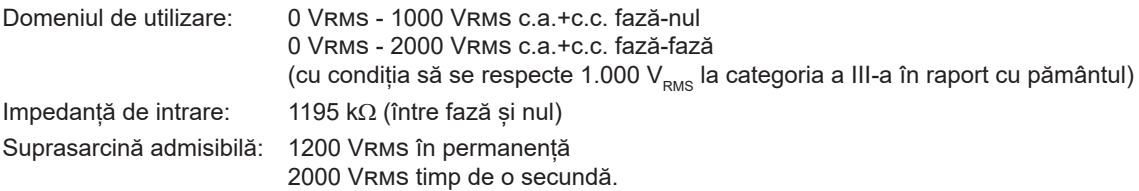

## **15.3.2. CARACTERISTICILE INTRĂRII DE CURENT**

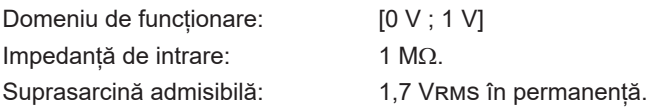

Senzorii de curent de tip Flex (AmpFlex® MiniFlex®) determină comutarea intrării de curent pe un montaj integrator (lant Rogowski amplificat sau neamplificat) capabil să interpreteze semnalele furnizate de senzorii cu același nume. În acest caz, impedanța de intrare este adusă la 12,4 k $\Omega$ .

#### **15.3.3. BANDA DE TRECERE**

Canale de măsurare: 256 puncte per perioadă, adică:

- Pentru 50 Hz : 6,4 kHz (256  $\times$  50 ÷ 2).
- Pentru 60 Hz : 7,68 kHz (256 × 60 ÷ 2).

Banda de trecere analogică la -3 dB : 76 kHz.

#### <span id="page-74-0"></span>**15.3.4. CARACTERISTICILE APARATULUI SINGUR (FĂRĂ SENZOR DE CURENT)**

#### **Mărimi referitoare la curenți și tensiuni**

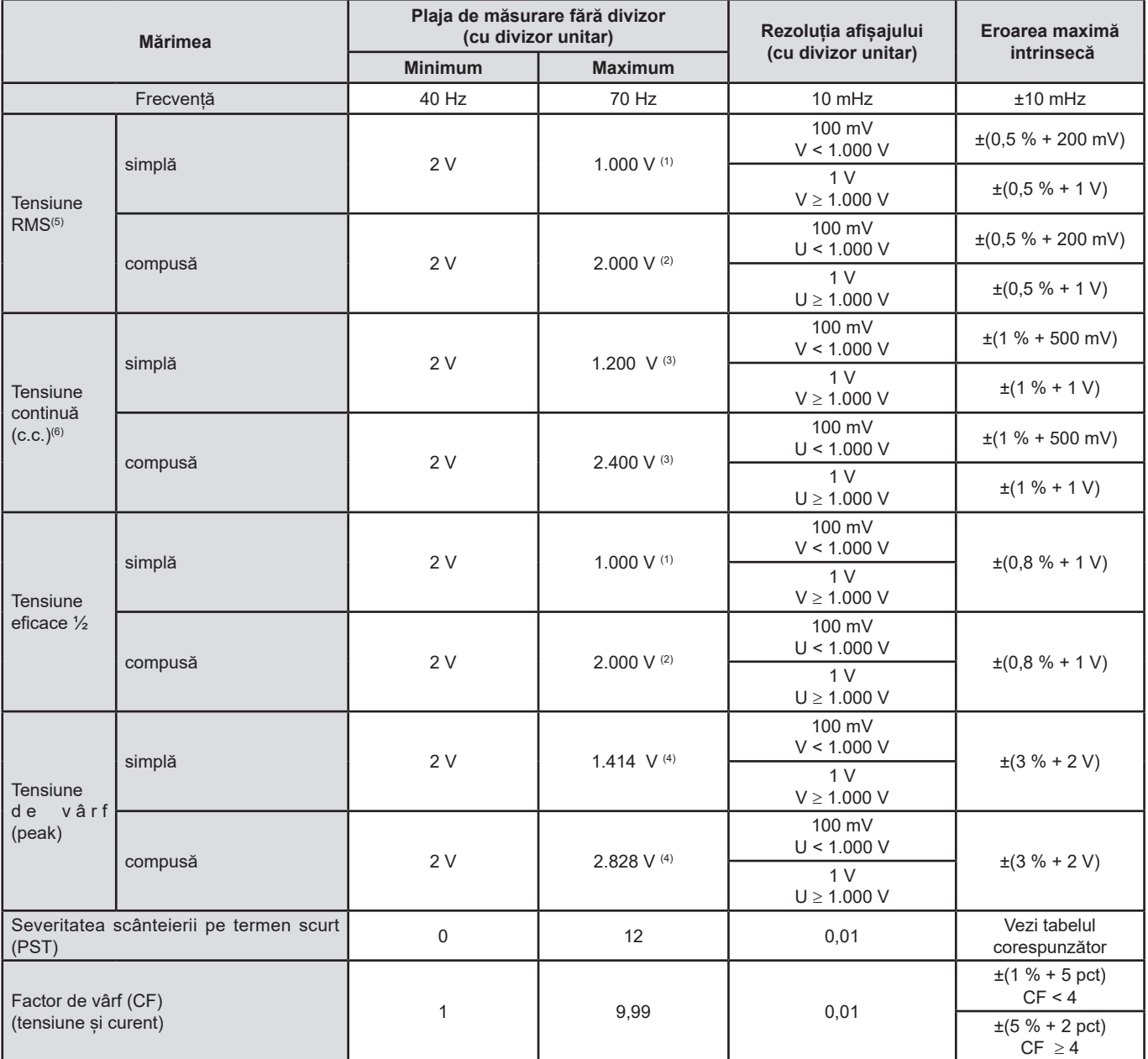

(1) La 1.000 Vrms categoria a III-a, cu condiția ca tensiunile dintre fiecare bornă și pământ să nu depășească 1.000 Vrms.

(2) La bifazat (faze în opoziție) – aceeași observație ca pentru (1).

(3) Limitarea intrărilor de tensiune.

(4) 1000 x √2 ≈ 1414; 2000 x √2 ≈ 2828;

(5) Valoarea eficace totală și valoarea eficace a fundamentalei

(6) Componenta armonică a c.c. (n=0)

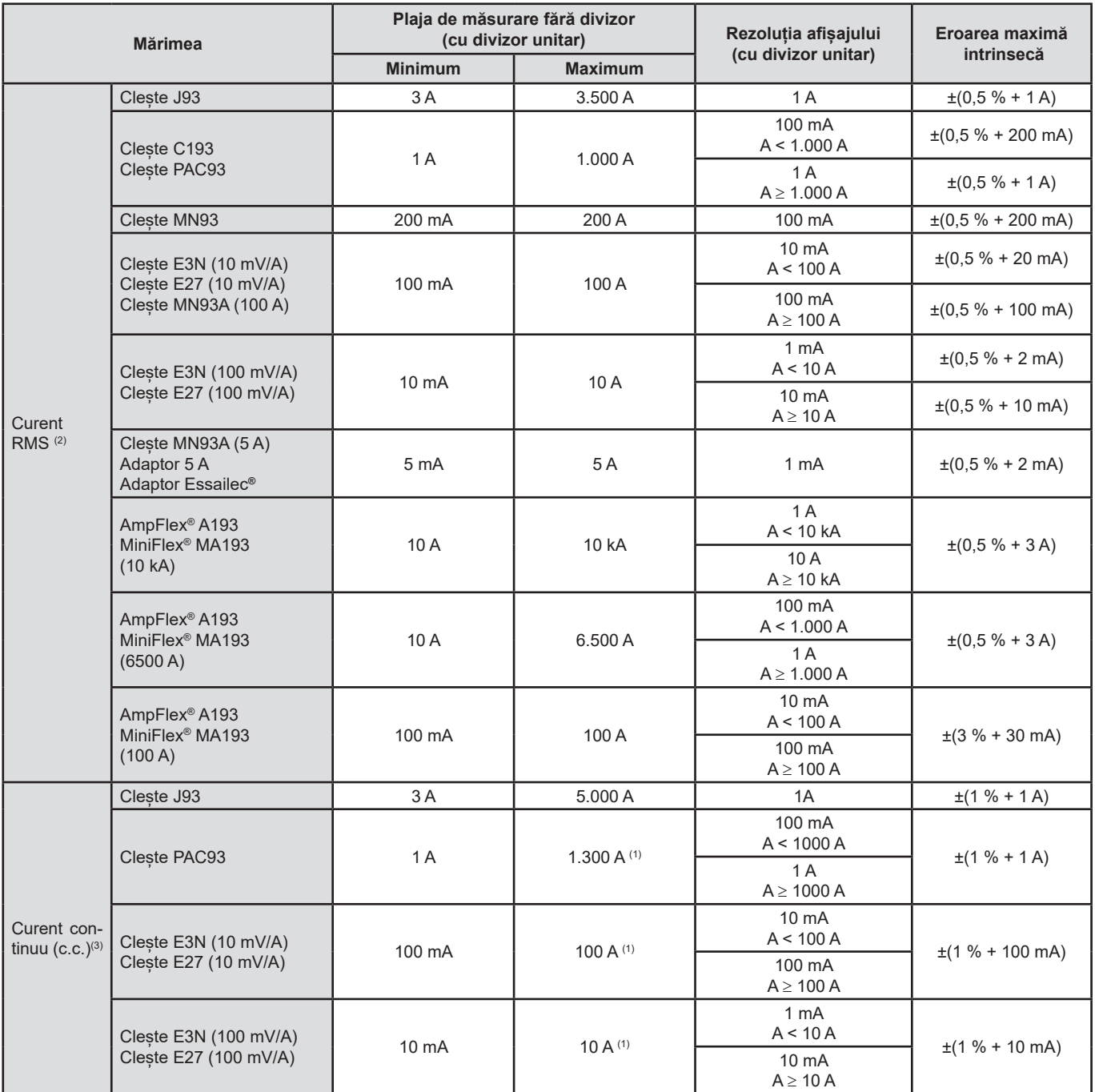

(1) Limitarea cleștilor PAC93, E3N și E27

(2) Valoarea eficace totală și valoarea eficace a fundamentalei

(3) Componenta armonică a c.c. (n = 0)

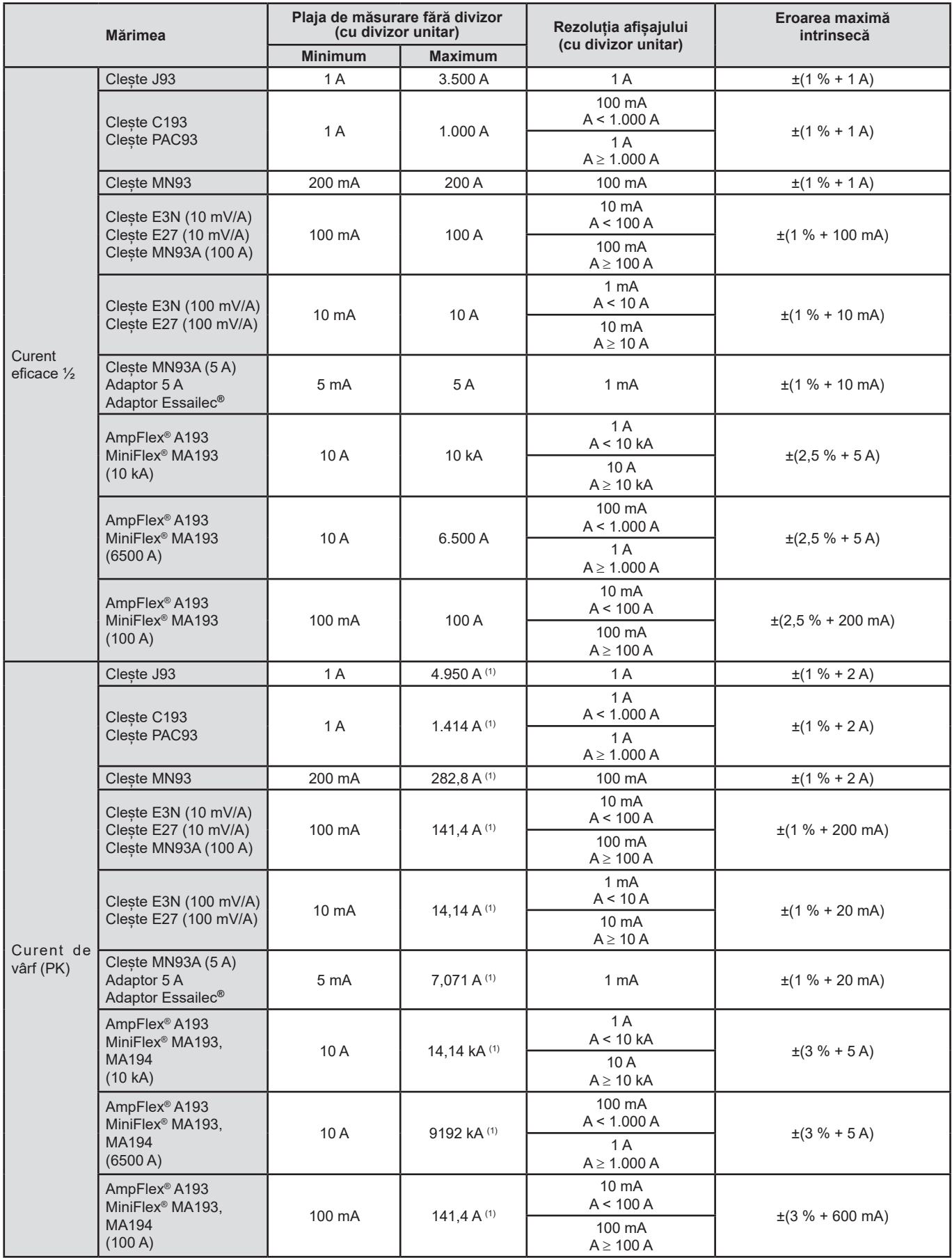

(1) 3500 x √2 ≈ 4950; 1000 x √2 ≈ 1414; 200 x √2 ≈ 282,8; 100 x √2 ≈ 141,4; 10 x √2 ≈ 14,14; 10000 x √2 ≈ 14140; 6500 x √2 ≈ 9192;

#### **Mărimi referitoare la puteri și energii**

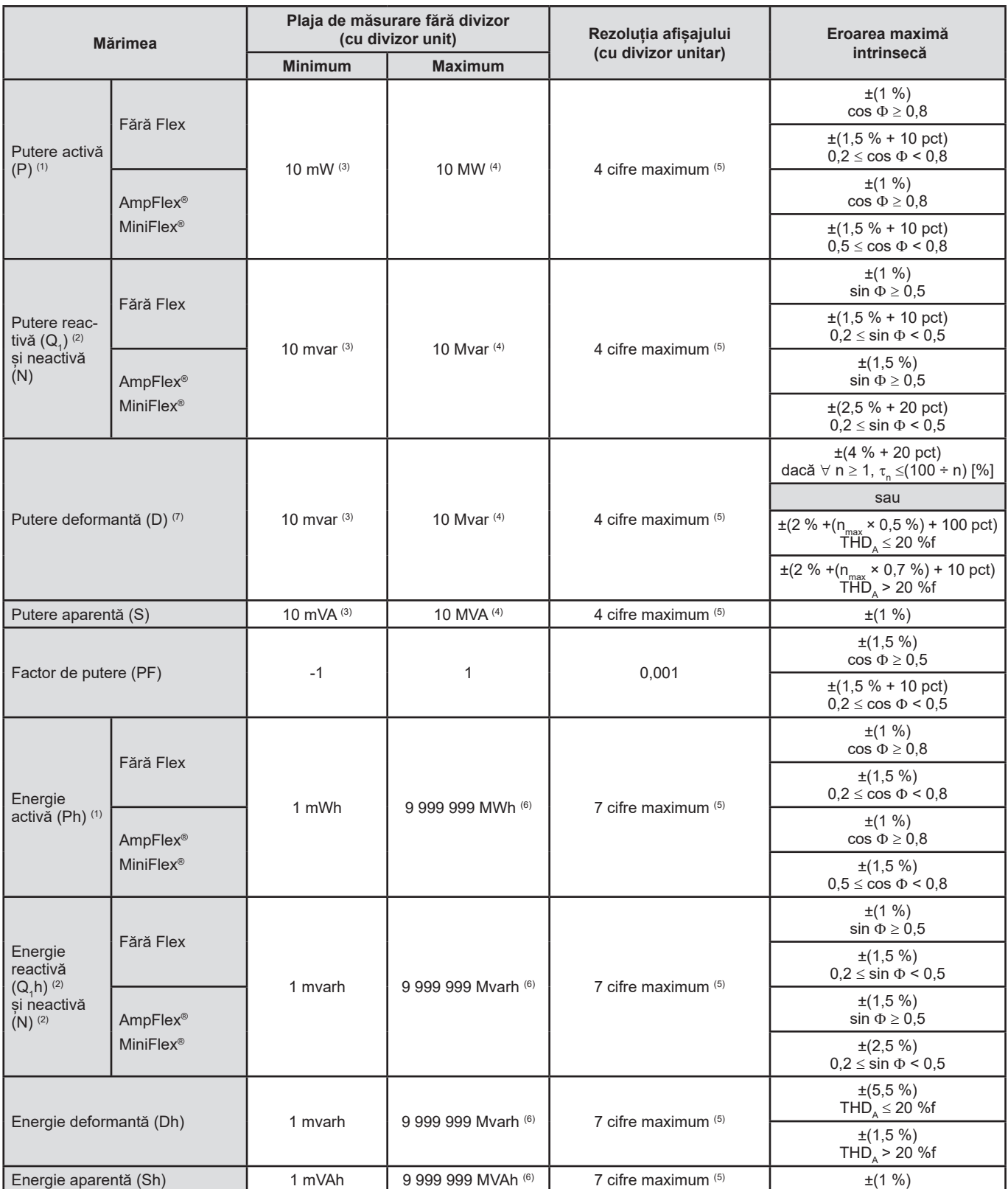

(1) Erorile de măsurare date pentru măsurătorile de putere și energie activă sunt maxime pentru |cos F| = 1 și tipice pentru celelalte defazaje.

(2) Erorile de măsurare date pentru măsurătorile de putere și energie reactivă sunt maxime pentru |sin Φ| = 1 și tipice pentru celelalte defazaje.

(3) Cu clește MN93A (5 A) adaptor de 5 A sau adaptor Essailec**®**.

(4) Cu AmpFlex® sau MiniFlex® și pentru conectarea monofazată cu 2 fire (tensiune simplă).

(5) Rezoluția depinde de senzorul de curent utilizat și de valoarea de afișat.

(6) Energia corespunde la peste 114 ani de putere asociată maximă (divizoare unitare).

(7)  $n_{max}$  este rangul maxim pentru care nivelul armonic este nenul.

#### **Mărimi asociate puterilor**

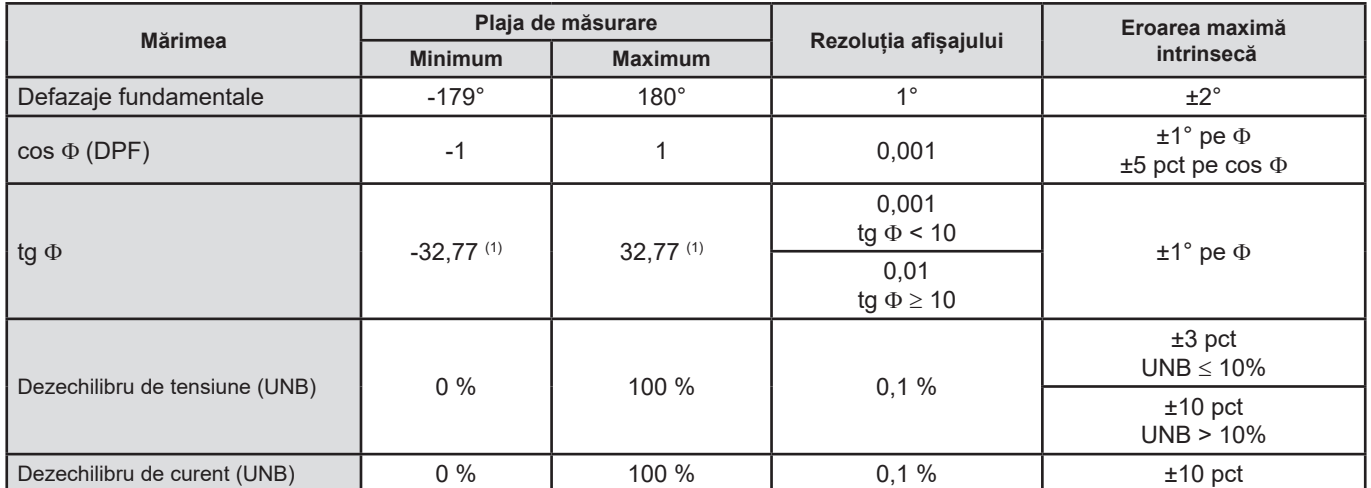

(1)|tg  $\Phi$ | = 32,767 corespunde la  $\Phi$  = ±88,25° + k × 180° (unde k este un număr întreg natural)

#### **Mărimi privind descompunerea spectrală a semnalelor**

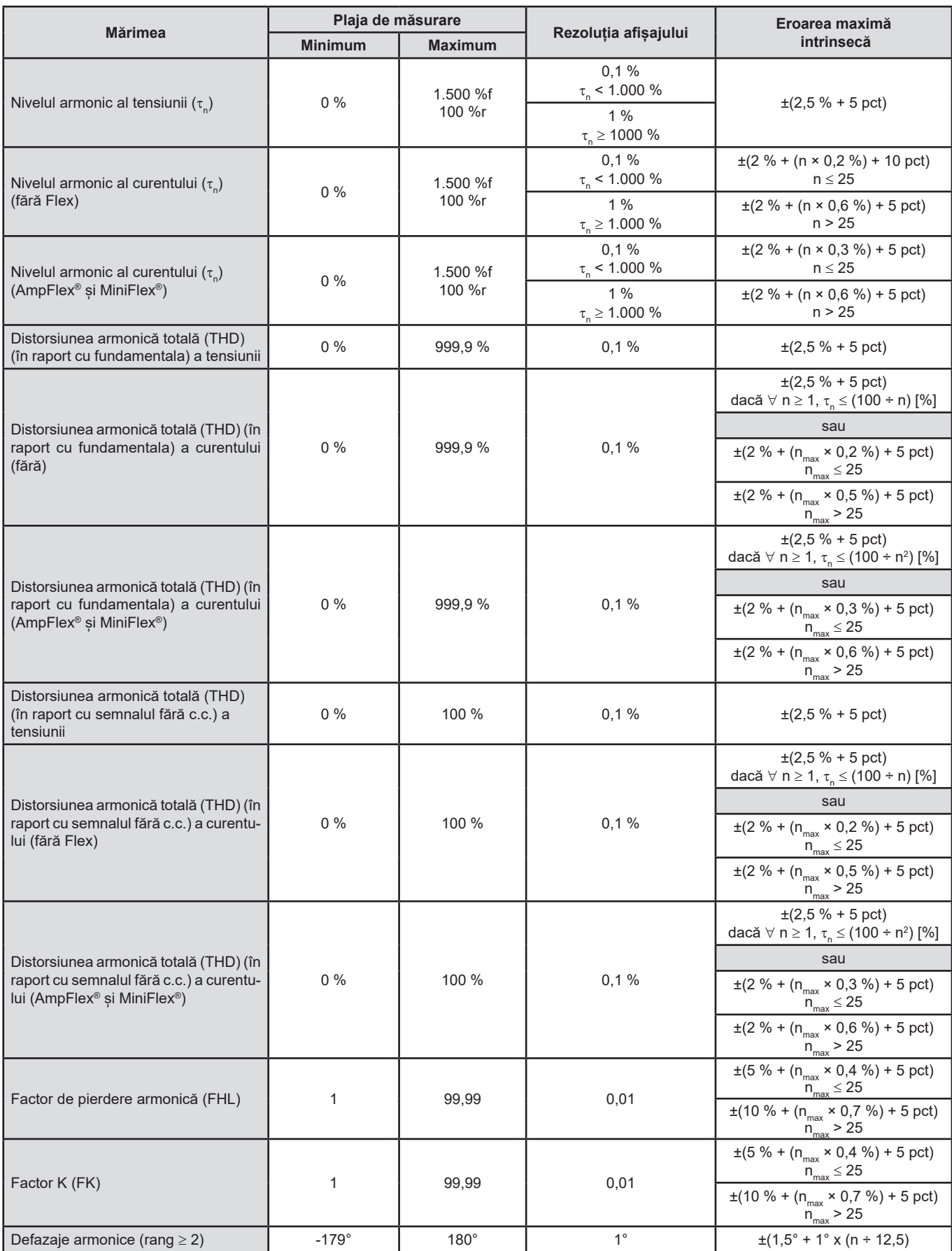

**Notă:** n<sub>max</sub> este rangul maxim pentru care nivelul armonic este nenul.

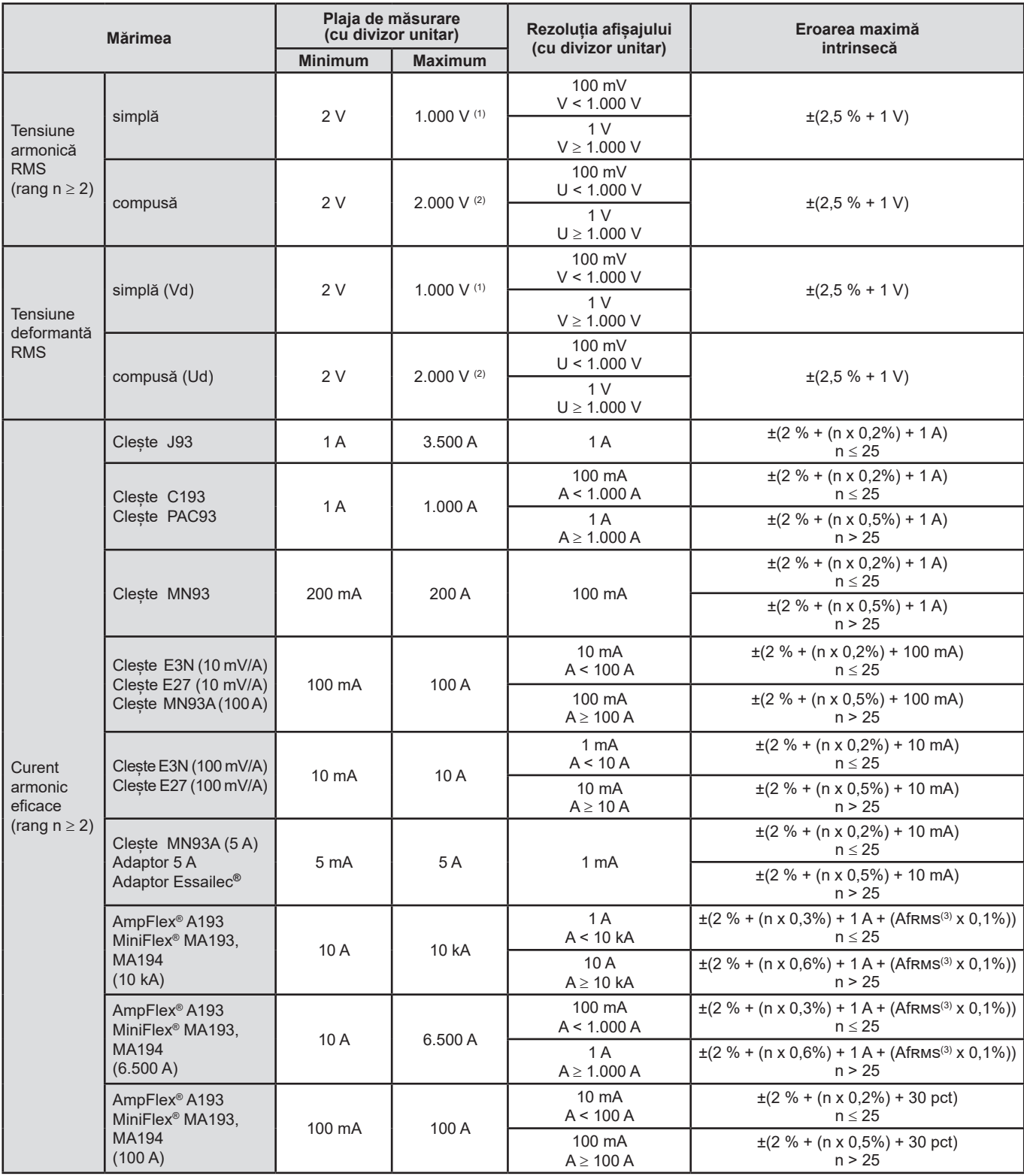

(1) La 1.000 VRMS categoria a III-a, cu condiția ca tensiunile dintre fiecare bornă și pământ să nu depășească 1.000 Vrms.

(2) La bifazat (faze în opoziție) – aceeași observație ca pentru (1).

(3) Valoarea eficace a fundamentalei.

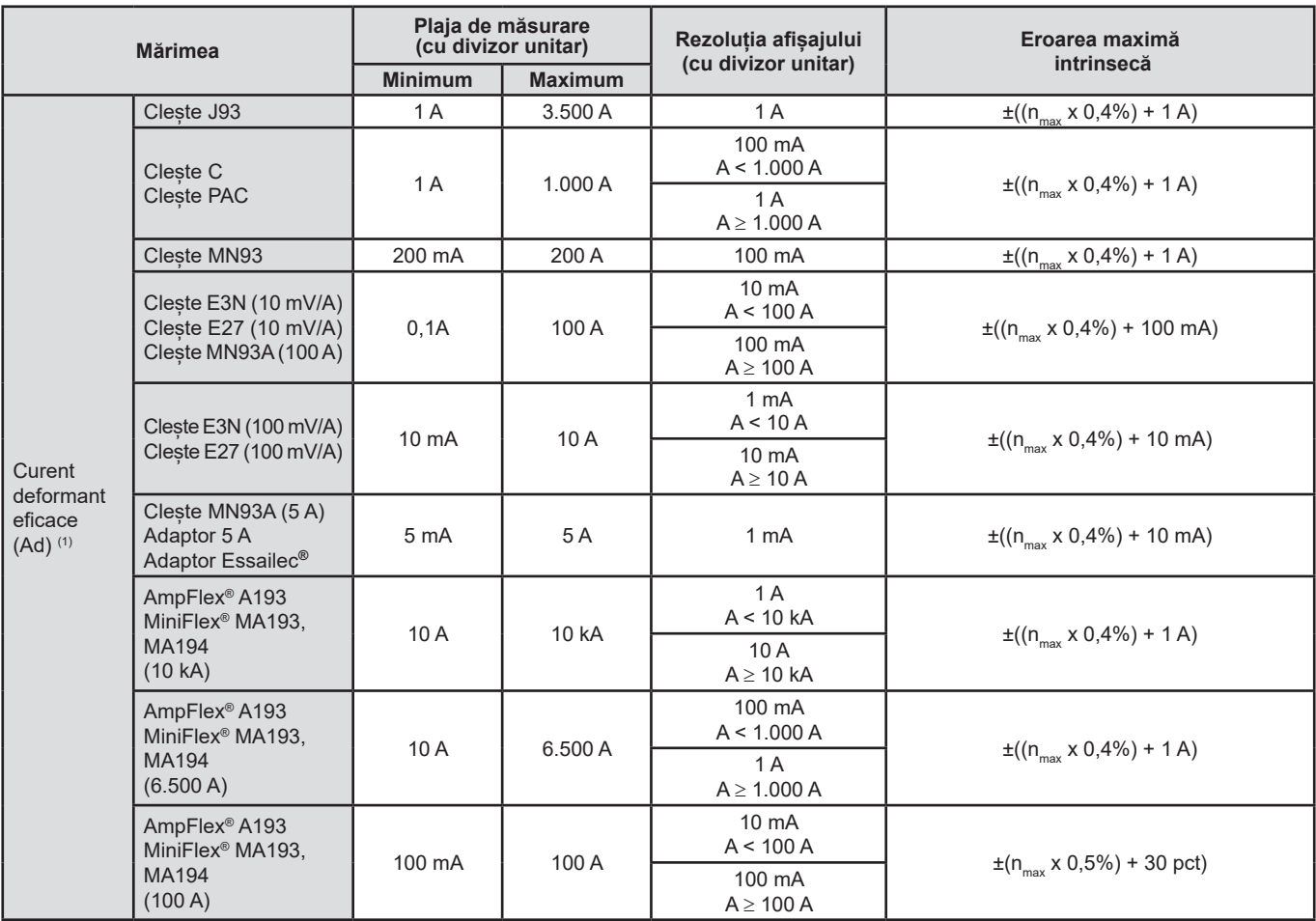

(1)  $n_{\text{max}}$  este rangul maxim pentru care nivelul armonic este nenul.

#### **Severitatea scânteierii pe termen scurt**

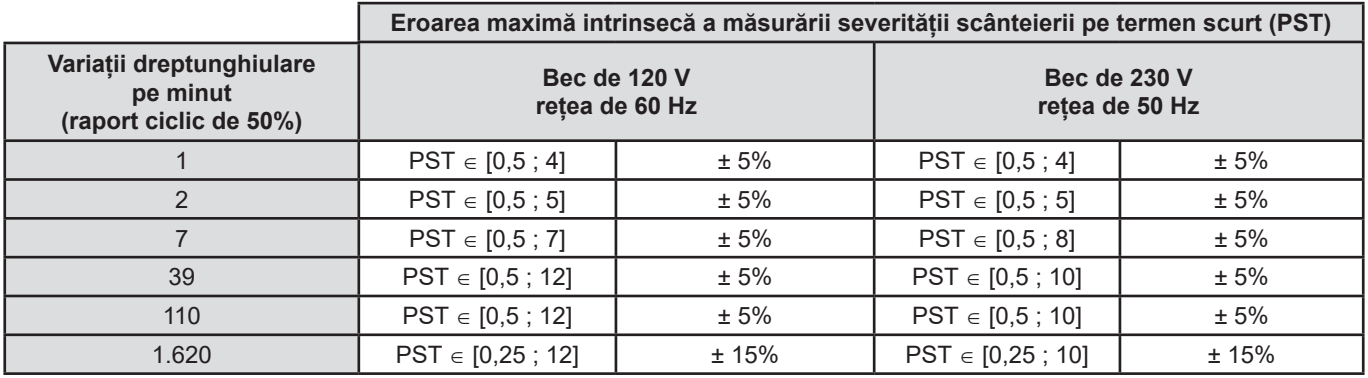

#### Plaja divizoarelor de curent și tensiune

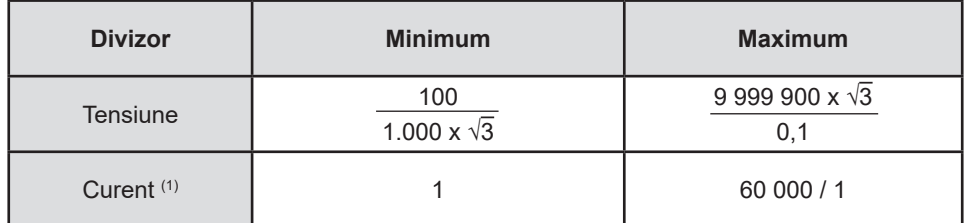

(1) Numai pentru cleștele MN93A (5 A), adaptorul de 5 A și adaptorul Essailec®.

#### **Plaja de măsurare după aplicarea divizoarelor**

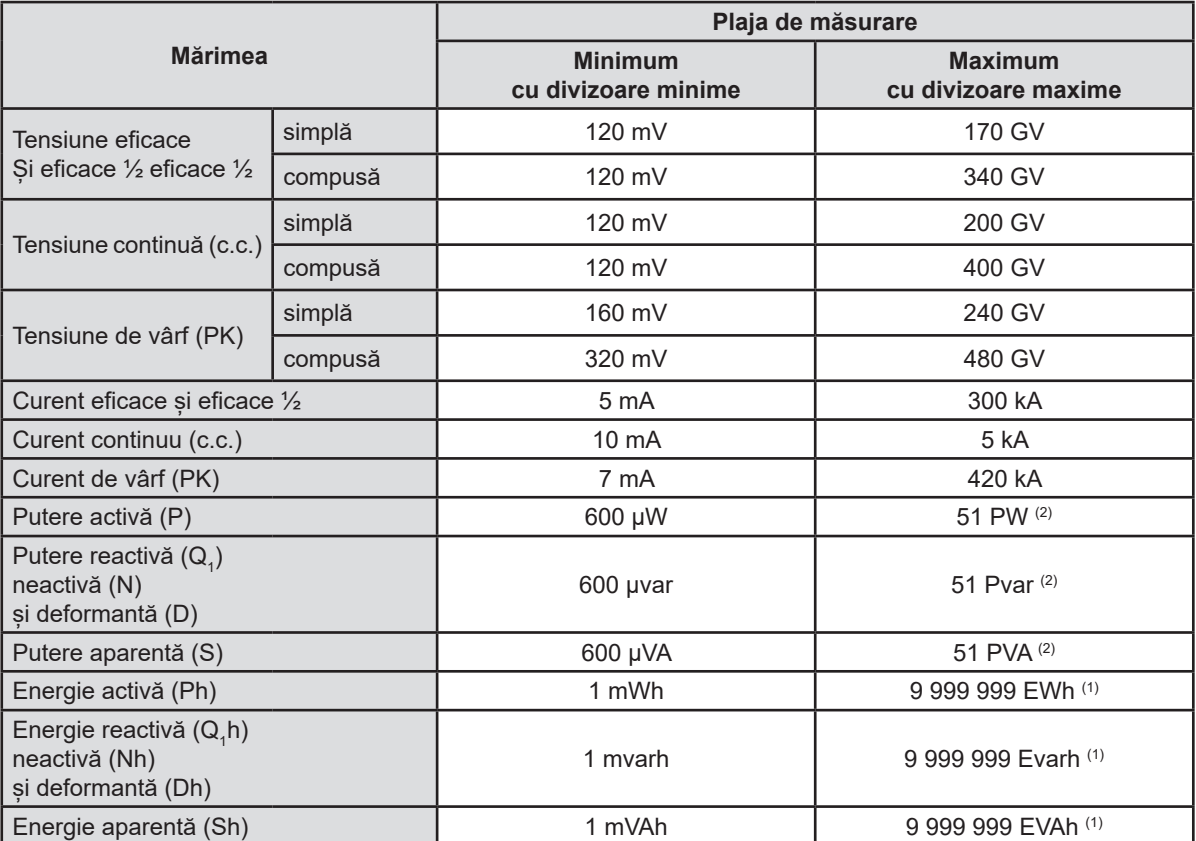

(1) Energia corespunde la peste 22.000 ani de putere asociată maximă (divizoare maxime).

(2) Valoarea maximă calculată pentru conectarea monofazată cu 2 fire (tensiune simplă).

#### **15.3.5. CARACTERISTICILE SENZORILOR DE CURENT (DUPĂ LINIARIZARE)**

Erorile senzorilor sunt compensate de o corecție tipică în interiorul aparatului. Această corecție tipică se face ca fază și ca amplitudine în funcție de tipul senzorului conectat (detectat automat) și de amplificarea solicitată a lanțului de achiziție a curentului.

Eroarea măsurătorilor în curent eficace și eroarea de fază corespund unor erori suplimentare (care trebuie adăugate la cele ale aparatului), date ca influențe asupra calculelor realizate de analizor (puteri, energii, factori de putere, tangente etc.).

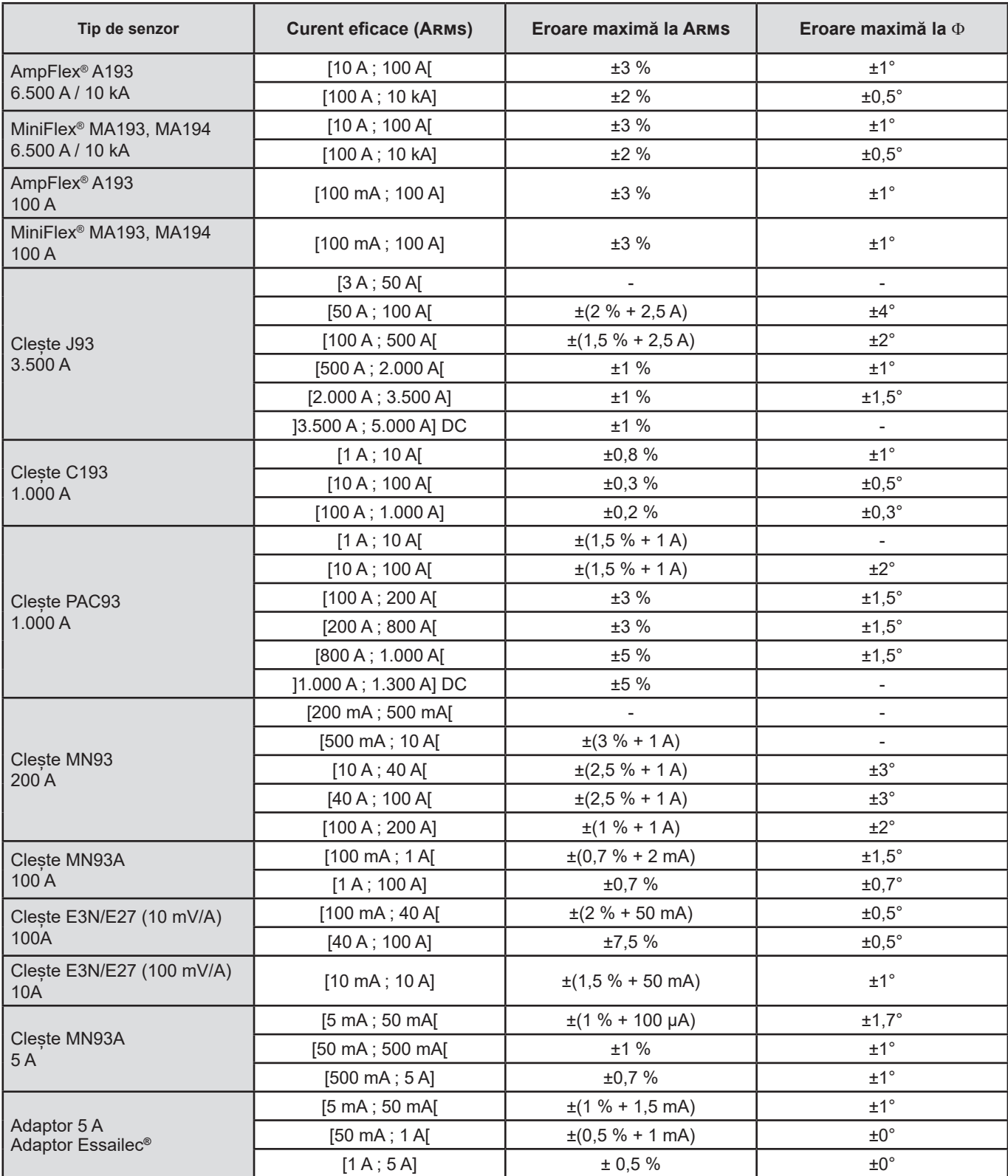

**Notă**: În acest tabel nu se ține cont de posibila distorsiune a semnalului măsurat (THD), datorită limitărilor fizice ale senzorului de curent (saturația circuitului magnetic sau a celulei cu efect Hall). Clasa B conform standardului IEC 61000-4-30.

#### **Limitările AmpFLEX® şi MiniFLEX®**

La fel ca în cazul tuturor senzorilor Rogowski, tensiunea de ieșire a AmpFlex® și MiniFlex® este proporțională cu frecvența. Un curent mare la frecvență înaltă poate satura intrarea de curent a aparatelor.

Pentru a evita saturația, trebuie respectată următoarea condiție:

$$
\sum_{n=1}^{n=\infty} [n. l_n] < l_{\text{nom}}
$$

Cu  $I_{\text{nom}}$  domeniul senzorului de curent

n rangul armonicii

I<sub>n</sub> valoarea curentului pentru armonica de rang n

De exemplu, domeniul curentului de intrare al unui programator trebuie să fie de 5 ori mai mic decât domeniul de curent selectat al aparatului.

Această cerință nu ia în considerare limitarea benzii de trecere a aparatului, care poate conduce la alte erori.

Acest paragraf prezintă formulele matematice utilizate pentru calcularea diverșilor parametri.

## **16.1. FORMULE MATEMATICE**

#### **16.1.1. FRECVENȚA REȚELEI ȘI EȘANTIONAREA**

Eșantionarea este distribuită pe frecvența rețelei, pentru a obține 256 eșantioane per perioadă între 40 Hz și 70 Hz. Distribuirea este indispensabilă pentru numeroase calcule, printre care cele ale puterii reactive, puterii deformante, factorului de putere fundamental, dezechilibrului, precum și ale nivelelor și unghiurilor armonice.

Valoarea frecvenței instantanee este determinată analizând 8 treceri prin zero pozitive și consecutive pe semnalul considerat, după filtrarea digitală trece-jos și suprimarea digitală a componentei continue (adică 7 perioade filtrate). Măsurarea temporală precisă a punctului de trecere prin zero se realizează prin interpolarea liniară între două eșantioane.

Aparatul poate calcula o frecvență instantanee simultan pe fiecare dintre cele 3 faze de tensiune (simplă pentru sistemele de distribuire cu nul și compusă pentru sistemele de distribuire fără nul) sau de curent. Apoi alege una din două sau din trei, ca frecvență instantanee oficială.

Frecvența rețelei pe o secundă este media armonică a frecvențelor instantanee.

Achiziția semnalelor se realizează cu un convertizor pe 16 biți și (în cazul achiziției curenților) cu comutări dinamice ale amplificării.

#### **16.1.2. MODUL FORMĂ DE UNDĂ**

#### **16.1.2.1. Valori eficace pe semiperioadă (fără nul)**

Tensiunea simplă eficace pe semiperioada fazei (i+1), unde i ∈ [0 ; 2].

$$
Vdem[i] = \sqrt{\frac{1}{NechDemPer}} \cdot \sum_{n=Zero}^{(Zero\text{ suivant})-1} V[i][n]
$$

Tensiunea compusă eficace pe semiperioada fazei (i+1), unde i ∈ [0 ; 2].

Udem[*i*] = 
$$
\sqrt{\frac{1}{NechDemPer} \cdot \sum_{n=Zino}^{(Zero\text{ sin}vant)-1} U[i][n]^2}
$$

Curentul eficace pe semiperioada fazei (i+1), unde i ∈ [0 ; 2].<br>Adem[ $i$ ] =  $\sqrt{\frac{1}{NechDemPer}} \cdot \sum_{n=Zero}^{(Zero)} A[i][n]^2$ 

**Observații:** aceste valori sunt calculate pentru fiecare semiperioadă, pentru a nu omite niciun defect.

Valoarea NechDemPer reprezintă numărul de eșantioane din semiperioadă.

#### **16.1.2.2. Valori eficace minime și maxime pe semiperioadă (fără nul)**

Tensiuni eficace simple maxime și minime ale fazei (i+1), unde i ∈ [0 ; 2]. Vmax [i] = max(Vdem[i]), Vmin[i] = min(Vdem[i])

Tensiuni eficace compuse maxime și minime ale fazei (i+1), unde i ∈ [0 ; 2]. Umax [i] = max(Udem[i]), Umin[i] = min(Udem[i])

Curenți eficace maximi și minimi ai fazei (i+1), unde i  $\in$  [0 ; 2]. Amax [i] = max(Adem[i]), Amin[i] = min(Adem[i])

**Observație:** Durata evaluării este lăsată liberă (reinițializare prin apăsarea de către utilizator a tastei în modul MAX-MIN).

#### **16.1.2.3. Mărimi continue (inclusiv nulul, exceptând Vdc și Udc – reevaluare în fiecare secundă)**

Tensiunea simplă continuă a fazei (i+1), unde i ∈ [0 ; 2]

$$
Vdc[i] = \frac{1}{NechSec} \cdot \sum_{n=0}^{NechSec-1} V[i][n]
$$

Tensiunea compusă continuă a fazei (i+1), unde i ∈ [0 ; 2]

$$
Udc[i] = \frac{1}{NechSec} \cdot \sum_{n=0}^{NechSec} U[i][n]
$$

Curentul continuu al fazei (i+1), unde i  $\in$  [0 ; 3] (i = 3  $\Leftrightarrow$  curent de nul)

$$
A d c[i] = \frac{1}{NechSec} \cdot \sum_{n=0}^{NechSet} A[i][n]
$$

**Observație:** Valoarea NechSec reprezintă numărul de eșantioane pe secundă.

#### **16.1.2.4. Severitatea scânteierii pe termen scurt 10 min (fără nul)**

Metodă inspirată din standardul IEC 61000-4-15.

Valorile de intrare sunt tensiunile eficace pe semiperioadă (simple pentru sistemele de distribuție cu nul, compuse pentru sistemele de distribuție fără nul). Blocurile 3 și 4 sunt realizate în mod digital. Clasificatorul blocului 5 cuprinde 128 nivele.

Valoarea PST[i] este actualizată la fiecare 10 minute (faza (i+1), unde ∈ [0 ; 2]).

**Observație:** Calcularea PST poate fi reinițializată prin apăsarea de către utilizator pe tasta în modul Rezumat. Este important de subliniat că începutul intervalelor de 10 minute nu este neapărat aliniat la un multiplu de 10 minute al timpului universal coordonat (UTC).

#### **16.1.2.5. Valori de vârf (inclusiv nulul, exceptând Vpp, Upp, Vpm și Upm – reevaluare la fiecare secundă)**

Valori de vârf pozitive și negative ale tensiunii simple a fazei (i+1), unde i  $\in$  [0 ; 2].  $Vpp[i] = max(V[i][n]),$   $Vpm[i] = min(V[i][n])$   $n \in [0; N]$ 

Valori de vârf pozitive și negative ale tensiunii compuse a fazei (i+1), unde i  $\in$  [0 ; 2]. Upp[i] = max(U[i][n]), Upm[i] = min(U[i][n])  $n \in [0; N]$ 

Valori de vârf pozitive și negative ale curentului fazei (i+1), unde i ∈ [0 ; 3] (i = 3  $\Leftrightarrow$  nul).  $App[i] = max(A[i][n]),$   $App[i] = min(A[i][n])$   $n \in [0 ; N]$ 

**Observație:** Durata evaluării este lăsată liberă (reinițializare prin apăsarea de către utilizator a tastei în modul MAX-MIN).

#### **16.1.2.6. Factori de vârf (inclusiv nulul, exceptând Vcf și Ucf – pe o secundă)**

Factor de vârf al tensiunii simple a fazei (i+1), unde i  $\in$  [0 ; 2].

$$
Vcf[i] = \frac{\max(Vpp[i], |Vpm[i]])}{\sqrt{\frac{1}{NechSec} \cdot \sum_{n=0}^{NechSec^{-1}} V[i][n]^2}}
$$

Factor de vârf al tensiunii compuse a fazei (i+1), unde i  $\in$  [0 ; 2].

$$
Ucf[i] = \frac{\max(|\text{Upp}[i]|,|\text{Upm}[i]|)}{\sqrt{\frac{1}{NechSec}\cdot\sum_{n=0}^{NechSec^{-1}}[i][n]^2}}
$$

Factor de vârf al curentului fazei (i+1), unde i  $\in$  [0 ; 3] (i = 3  $\Leftrightarrow$  nul).

$$
Act[i] = \frac{\max(\left| \text{App[i]}, \left| \text{App[i]} \right| \right)}{\sqrt{\frac{1}{NechSec \cdot \sum_{n=0}^{NechSec \cdot 1} [i][n]^2}}
$$

**Observație:** Valoarea NechSec reprezintă numărul de eșantioane pe secundă. Durata de evaluare a valorilor de vârf este aici de o secundă.

#### **16.1.2.7. Valori eficace (inclusiv nulul, exceptând Vrms și Urms – pe o secundă)**

Tensiunea simplă eficace a fazei (i+1), unde i ∈ [0 ; 2].

$$
\text{Vrms}[i] = \sqrt{\frac{1}{NechSec}} \cdot \sum_{n=0}^{Neense - 1} V[i][n]^2
$$

Tensiunea compusă eficace a fazei (i+1), unde i ∈ [0 ; 2].

$$
\text{Urms}[i] = \sqrt{\frac{1}{NechSec} \cdot \sum_{n=0}^{NechSec}} \frac{1}{U}[i][n]^2
$$

Curentul eficace al fazei (i+1), unde  $i \in [0; 3]$  (i = 3  $\Leftrightarrow$  nul).

$$
\text{Arms}[i] = \sqrt{\frac{1}{NechSec} \cdot \sum_{n=0}^{NechSec-1} [i][n]^2}
$$

**Observație:** Valoarea NechSec reprezintă numărul de eșantioane pe secundă.

#### **16.1.2.8. Nivelul dezechilibrului invers (conectare trifazată – pe o secundă)**

Sunt calculate pornind de la valorile vectoriale eficace filtrate (pe o secundă) VFrms[i] și AFrms[i] pentru sistemele de distribuție cu nul, respectiv UFrms[i] și AFrms[i] pentru sistemele de distribuție fără nul. (Ideal, vectorii fundamentali ai semnalelor). Formulele utilizate fac apel la componentele simetrice Fortescue, rezultate din transformarea inversă cu aceeași denumire.

**Observație:** Acestea sunt operații vectoriale în notație complexă, unde a = e<sup>j $\frac{32\pi}{3}$ </sup>

Tensiunea simplă simetrică fundamentală directă (vector) într-un sistem de distribuție cu nul

$$
Vrms_{+} = \frac{1}{3} (VFrms [0] + a \cdot VFrms [1] + a^{2} \cdot VFrms [2])
$$

Tensiunea simplă simetrică fundamentală inversă (vector) într-un sistem de distribuție cu nul<br>Vrms  $\frac{1}{2} = \frac{1}{3}$  (VFrms  $[0] + a^2 \cdot \text{V}$ Frms  $[1] + a \cdot \text{V}$ Frms  $[2]$ )

Nivelul dezechilibrului invers al tensiunilor simple, într-un sistem de distribuție cu nul

 $Vumb = \frac{|Vrms_-|}{|Vrms_+|}$ 

**Observație:** Sunt salvate mărimile următoare, cu nivelul dezechilibrului invers într-o înregistrare a tendințelor: Vns = |Vrms-| și Vps = |Vrms+| (respectiv modulele componentelor simetrice fundamentale inversă și directă).

Tensiunea compusă simetrică fundamentală directă (vector) într-un sistem de distribuție fără nul  $\overline{1}$ 

$$
U\text{rms}_{+} = \frac{1}{3} \left( \text{UFrms} \left[ 0 \right] + \mathbf{a} \cdot \text{UFrms} \left[ 1 \right] + \mathbf{a}^2 \cdot \text{UFrms} \left[ 2 \right] \right)
$$

Tensiunea compusă simetrică fundamentală inversă (vector) într-un sistem de distribuție fără nul

$$
Urms_{-} = \frac{1}{3} (UFrms [0] + a^2 \cdot UFrms [1] + a \cdot UFrms [2])
$$

Nivelul dezechilibrului invers al tensiunilor compuse, într-un sistem de distribuție fără nul

Uunb =  $\frac{|U_{\text{rms}}|}{|U_{\text{rms}}|}$ 

**Observație:** Sunt salvate mărimile următoare, cu nivelul dezechilibrului invers într-o înregistrare a tendințelor: Uns = |Urms-| și Ups = |Urms+| (respectiv modulele componentelor simetrice fundamentale inversă și directă).

Curentul simetric fundamental direct (vector)

Arms  $_{+} = \frac{1}{2} (A$ Frms  $[0]$  + a · AFrms  $[1]$  + a<sup>2</sup> · AFrms  $[2]$ 

Curentul simetric fundamental invers (vector)

Arms  $=$   $\frac{1}{3}$  (AFrms  $[0]$  +  $a^2 \cdot$  AFrms  $[1]$  +  $a \cdot$  AFrms  $[2]$ )

Nivelul dezechilibrului invers al curenților

 $\text{Aunb} = \frac{|\text{Arms}_-|}{|\text{Arms}_+|}$ 

**Observație:** Sunt salvate mărimile următoare, cu nivelul dezechilibrului invers într-o înregistrare a tendințelor: Ans = |Arms-| și Aps = |Arms+| (respectiv modulele componentelor simetrice fundamentale inversă și directă).

#### **16.1.2.9. Valori eficace fundamentale (fără nul – pe o secundă)**

Sunt calculate pornind de la valorile vectoriale (instantanee) filtrate. Un filtru digital compus din 6 filtre Butterworth trece-jos de ordinul 2, cu răspuns de tip impuls infinit și un filtru Butterworth trece-sus de ordinul 2, cu răspuns de tip impuls infinit permit extragerea componentelor fundamentale.

#### **16.1.2.10. Valori fundamentale unghiulare (fără nul – pe o secundă)**

Sunt calculate pornind de la valorile vectoriale (instantanee) filtrate. Un filtru digital compus din 6 filtre Butterworth trece-jos de ordinul 2, cu răspuns de tip impuls infinit și un filtru Butterworth trece-sus de ordinul 2, cu răspuns de tip impuls infinit permit extragerea componentelor fundamentale. Valorile unghiulare calculate sunt cele dintre:

- 2 tensiuni simple
- 2 curenți de linie
- 2 tensiuni compuse
- O tensiune simplă și un curent de linie (sisteme de distribuție cu nul)
- O tensiune compusă și un curent de linie (sisteme de distribuție bifazate cu 2 fire)

#### **16.1.3. MODUL ARMONIC**

#### **16.1.3.1. FFT (fără nul – pe 4 perioade consecutive în fiecare secundă)**

Sunt efectuate de FFT (16 biți) 1024 puncte, pe 4 perioade cu o fereastră dreptunghiulară (cf. IEC 61000-4-7). Pornind de la părțile reale b<sub>k</sub> și imaginare a<sub>k</sub>, se calculează nivelurile armonice pentru fiecare rang (j) și fiecare fază (i) Vharm[i][j], Uharm[i][j] și Aharm[i] [j] în raport cu fundamentala și unghiurile Vph[i][j], Uph[i][j] și Aph[i][j] în raport cu fundamentala.

**Observație:** Calculele sunt realizate secvențial: {V1;A1} apoi {V2;A2} apoi {V3;A3} apoi {U1; U2} și în sfârșit {U3}. În cazul unei surse de distribuție bifazate cu 2 fire, cuplul {V1; A1} este înlocuit de cuplul {U1 ; A1}.

Nivelul în % în raport cu fundamentala [% f]  $\Leftrightarrow$   $\tau_k = \frac{c_k}{c}100$ 

Nivelul în % în raport cu valoarea eficace totală [% r] ⇔  $\tau_k = \frac{c_k}{\sqrt{\sum_{m=0}^{50} C_{4m}^2}} 100$ 

Unghiul în raport cu fundamentala, în grade [°]  $\Leftrightarrow \varphi_k = \arctan\left(\frac{a_k}{b}\right) - \varphi_4$ 

$$
\text{unde} \begin{cases} c_k = |b_k + ja_k| = \sqrt{a_k^2 + b_k^2} \\ b_k = \frac{1}{512} \sum_{s=0}^{1024} F_s \cdot \sin\left(\frac{k\pi}{512} s + \varphi_k\right) \\ a_k = \frac{1}{512} \sum_{s=0}^{1024} F_s \cdot \cos\left(\frac{k\pi}{512} s + \varphi_k\right) \\ c_0 = \frac{1}{1024} \sum_{s=0}^{1024} F_s \end{cases}
$$

- $c_k$  este amplitudinea componentei rangului  $m = \frac{k}{4}$  cu o frecvență  $f_k = \frac{k}{4} f_4$ .
- $\mathsf{F}_{\mathsf{s}}$  este semnalul eșantionat al frecvenței fundamentale  $\emph{f}_{4}$ .
- c<sub>o</sub> este componenta continuă.
- k este indexul razei spectrale (rangul componentei armonice este  $m = \frac{k}{4}$ ).
- **Observație:** Înmulțind nivelele armonice ale tensiunii simple cu cele ale curentului, se calculează nivelele armonice ale puterii. Scăzând unghiurile armonice ale tensiunii simple din cele ale curentului, se calculează unghiurile armonice ale puterii (VAharm[i][j] și VAph[i][j]). În cazul unei surse de distribuție bifazate cu 2 fire, tensiunea simplă V1 este înlocuită cu tensiunea compusă U1 și se obțin nivelele armonice ale puterii UAharm[0][j] și unghiurile armonice ale puterii UAph[0][j].

#### **16.1.3.2. Distorsiuni armonice**

Sunt calculate două valori globale, care indică mărimea relativă a armonicelor:

- THD ca proporție din fundamentală (notată și THD-F),
- THD ca proporție din valoarea totală RMS-AC (notată și THD-R) (numai pentru C.A 8333).

Nivelurile de distorsiune armonică totale ale fazei (i+1), unde i ∈ [0 ; 2] (THD-F)

$$
\text{Vthdf}[i] = \frac{\sqrt{\sum_{n=2}^{50} Vharm[i][n]^2}}{Vharm[i][1]}, \text{Uthdf}[i] = \frac{\sqrt{\sum_{n=2}^{50} Uharm[i][n]^2}}{Uharm[i][1]}, \text{Athdf}[i] = \frac{\sqrt{\sum_{n=2}^{50} Aharm[i][n]^2}}{Aharm[i][1]}
$$

Nivelurile de distorsiune armonică totale ale canalului (i+1), unde i ∈ [0 ; 2] (THD-R) (numai pentru C.A 8333).

$$
\text{Vthdr}[i] = \sqrt{\sum_{n=2}^{50} \text{Vharm}[i][n]^2 \over \sum_{n=1}^{50} \text{Vharm}[i][n]^2}, \text{Uthdr}[i] = \sqrt{\sum_{n=2}^{50} \text{Uharm}[i][n]^2 \over \sum_{n=1}^{50} \text{Uharm}[i][n]^2}, \text{Athdr}[i] = \sqrt{\sum_{n=2}^{50} \text{Aharm}[i][n]^2 \over \sum_{n=1}^{50} \text{Aharm}[i][n]^2}
$$

THD ca proporție din valoarea RMS-AC (THD-R) se mai numește și factor de distorsiune (DF).

#### **16.1.3.3. Factor de pierderi armonice (fără nul – pe 4 perioade consecutive în fiecare secun)**

Factor de pierderi armonice al fazei (i+1), unde i  $\in$  [0 ; 2]

$$
\text{FHL}[i] = \frac{\sum_{n=1}^{n} n^2 \cdot \text{Aharm}[i][n]^2}{\sum_{n=1}^{50} \text{Aharm}[i][n]^2}
$$

#### **16.1.3.4. Factor K (fără nul – pe 4 perioade consecutive în fiecare secundă)**

Factorul K al fazei (i+1), unde i ∈ [0 ; 2], e ∈ [0.05 ; 0.1] și q ∈ [1.5 ; 1.7]

$$
FK[i] = \sqrt{1 + \frac{e}{1 + e} \cdot \frac{\sum_{n=2}^{50} n^q \cdot \text{Aharm}[i][n]^2}{\sum_{n=1}^{50} \text{Aharm}[i][n]^2}}
$$

## **16.1.3.5. Nivelul secvenței armonice (pe 3 x (4 perioade consecutive) în fiecare secundă)**

**Nivelul secvenței armonice negative**

$$
Aharm_{-} = \frac{1}{3} \sum_{i=0}^{2} \frac{\sum_{j=0}^{Aharm[i][3j+2]}}{Aharm[i][1]}
$$

Sisteme trifazate cu nul

$$
\text{Vharm}_{-} = \frac{1}{3} \sum_{i=0}^{2} \frac{Vharm[i][3j+2]}{Vharm[i][1]}
$$

Sisteme trifazate fără nul

$$
\text{Uharm}_{-} = \frac{1}{3} \sum_{i=0}^{2} \frac{\sum_{j=0}^{i} \text{Uharm}[i][3j+2]}{\text{Uharm}[i][1]}
$$

**Nivelul secvenței armonice nule**

$$
\text{Aharm}_0 = \frac{1}{3} \sum_{i=0}^{2} \frac{\sum_{j=0}^{i} \text{Aharm}[i][3j+3]}{\text{Aharm}[i][1]}
$$

Sisteme trifazate cu nul

$$
\text{Vharm}_{0} = \frac{1}{3} \sum_{i=0}^{2} \frac{\sum_{j=0}^{i} \text{Vharm}[i][3j+3]}{\text{Vharm}[i][1]}
$$

Sisteme trifazate fără nul

$$
\text{Uharm}_{0} = \frac{1}{3} \sum_{i=0}^{2} \frac{\sum_{j=0}^{Uharm[i][3j+3]}}{\text{Uharm}[i][1]}
$$

**Nivelul secvenței armonice pozitive**

$$
Aharm_{+} = \frac{1}{3} \sum_{i=0}^{2} \frac{\sum_{j=0}^{i} \text{Aharm}[i][3j+4]}{\text{Aharm}[i][1]}
$$

Sisteme trifazate cu nul

$$
\text{Vharm}_{+} = \frac{1}{3} \sum_{i=0}^{2} \frac{\sum_{j=0}^{i} \text{Vharm}[i][3j+4]}{\text{Vharm}[i][1]}
$$

Sisteme trifazate fără nul

$$
\text{Uharm}_{+} = \frac{1}{3} \sum_{i=0}^{2} \frac{\sum_{j=0}^{i} \text{Uharm}[i][3j+4]}{\text{Uharm}[i][1]}
$$

#### **16.1.4. PUTEREA**

Puteri fără nul – pe o secundă

#### **16.1.4.1. Sistem de distribuție cu nul**

Puterea activă a fazei (i+1), unde i ∈ [0 ; 2].<br>  $P[i] = W[i] = \frac{1}{NechSec}$ .<br>  $\sum_{n=0}^{NechSec} V[i][n] \cdot A[i][n]$ 

Puterea aparentă a fazei (i+1), unde i ∈ [0 ; 2]. S[i] = VA[i] = Vrms[i]. Armsi]

Puterea reactivă a fazei (i+1), unde i ∈ [0 ; 2] (mărimi neactive descompuse).<br>  $Q_1[i] = VARF[i] = \frac{1}{NechSec} \sum_{n=0}^{NechSec} VF[i] \left[ n - \frac{NechPer}{4} \right] . AF[i][n]$ 

Puterea deformantă a fazei (i+1), unde i ∈ [0 ; 2] (mărimi neactive descompuse).

$$
D[i] = VAD[i] = \sqrt{S[i]^2 - P[i]^2 - Q_1[i]^2}
$$

Puterea neactivă a fazei (i+1), unde i ∈ [0 ;2] (mărimi neactive descompuse).  $N[i] = VAR[i] = \sqrt{S[i]^2 - P[i]^2}$ 

Putere activă totală  $P[3] = W[3] = P[0] + P[1] + P[2]$ 

Putere aparentă totală  $S[3] = VA[3] = S[0] + S[1] + S[2]$ 

Putere reactivă totală (mărimi neactive descompuse)  $Q_{1}[3] = \text{VARF}[3] = Q_{1}[0] + Q_{1}[1] + Q_{1}[2]$ 

Putere deformantă totală (mărimi neactive descompuse)

$$
D[3] = VAD [3] = \sqrt{S[3]^2 - P[3]^2 - Q_1[3]^2}
$$

Putere neactivă totală (mărimi neactive nedescompuse) $N[3] = VAR[3] = \sqrt{S[3]^2 - P[3]^2}$ 

#### **16.1.4.2. Sistem trifazat cu nul virtual**

Sistemele de distribuție trifazate fără nul sunt considerate global (fără calcularea puterilor per fază). Deci aparatul nu afișează decât mărimile totale.

Metoda celor 3 wattmetre cu nul virtual este aplicată pentru calcularea puterii active totale și a puterii reactive totale.

Putere activă totală.

$$
P[3] = W[3] = \sum_{i=0}^{2} \left( \frac{1}{\text{NechSec}} \sum_{n=0}^{\text{NechSec-1}} V[i][n].A[i][n] \right)
$$

Putere aparentă totală.

$$
S[3] = VA[3] = \frac{1}{\sqrt{3}} \sqrt{(Urms^{2}[0] + Urms^{2}[1] + Urms^{2}[2])} \sqrt{(Arms^{2}[0] + Arms^{2}[1] + Arms^{2}[2])}
$$

**Observaţie:** Este vorba de puterea aparentă totală eficace, aşa cum este definită în IEEE 1459-2010 pentru sistemele de distribuţie fără nul.

Puterea reactivă totală (mărimi neactive descompuse – Configurare > Metode de calcul > var)

$$
Q_{1}[3] = \text{VARF}[3] = \sum_{i=0}^{2} \left( \frac{1}{\text{NechSec}} \sum_{n=0}^{\text{NechSec-1}} \text{VF}[i] \left[ n - \frac{\text{NechPer}}{4} \right] \right) . \text{AF}[i][n] \right)
$$

Puterea deformantă totală (mărimi neactive descompuse – Configurare > Metode de calcul > var)

D[3]=VAD [3]= 
$$
\sqrt{(S[3]^2 - P[3]^2 - Q_1[3]^2}
$$

Puterea neactivă totală (mărimi neactive nedescompuse – Configurare > Metode de calcul > var)

N[3]=VAR [3]= √(S[3]² - P[3]²

#### **16.1.4.3. Sistem trifazat fără nul**

Sistemele de distribuție trifazate fără nul sunt considerate global (fără calcularea puterilor per fază). Deci aparatul nu afișează decât mărimile totale.

Metoda celor 2 wattmetre (metoda Aron sau metoda celor 2 elemente) este aplicată pentru calcularea puterii active totale și a puterii reactive totale.

#### **a) L1 ca referință**

 $\mathbf{a}$ ,  $\mathbf{b}$  i da idioticite activă, wattmetrul 1

$$
P[0] = W[0] = \frac{1}{NechSec} \cdot \sum_{n=0}^{NechSec-1} U[2][n]. A[2][n]
$$

Putere activă, wattmetrul 2

$$
P[1] = W[1] = \frac{1}{NechSec} \cdot \sum_{n=0}^{NechSec-1} -U[0][n].A[1][n]
$$

Putere reactivă, wattmetrul 1

$$
Q_1[0] = VARF[0] = \frac{1}{NechSec} \cdot \sum_{n=0}^{NechSec-1} UF[2] \left[ n - \frac{NechPer}{4} \right].AF[2][n]
$$

 $\cdots$ 

Putere reactivă, wattmetrul 2

$$
Q_1[1] = VARF[1] = \frac{1}{NechSec} \cdot \sum_{n=0}^{NechSec-1} -UF[0] \left[ n - \frac{NechPer}{4} \right].AF[1][n]
$$

**b) L2 ca referință** 

Putere activă, wattmetrul 1

$$
P[0] = W[0] = \frac{1}{NechSec} \cdot \sum_{n=0}^{NechSec-1} U[0][n]. A[0][n]
$$

Putere activă, wattmetrul 2

$$
P[1] = W[1] = \frac{1}{NechSec} \cdot \sum_{n=0}^{NechSec-1} -U[1][n].A[2][n]
$$

Putere reactivă, wattmetrul 1

$$
Q_1[0] = VARF[0] = \frac{1}{NechSec} \cdot \sum_{n=0}^{NechSec-1} UF[0] \left[ n - \frac{NechPer}{4} \right].AF[0][n]
$$

Putere reactivă, wattmetrul 2

$$
Q_1[1] = VARF[1] = \frac{1}{NechSec} \cdot \sum_{n=0}^{NechSec-1} -UF[1]\left[n - \frac{NechPer}{4}\right].AF[2][n]
$$

#### **c) L3 ca referință**

Putere activă, wattmetrul 1

$$
P[0] = W[0] = \frac{1}{NechSec} \sum_{n=0}^{NechSec-1} -U[2][n].A[0][n]
$$

Putere activă, wattmetrul 2

$$
P[1] = W[1] = \frac{1}{NechSec} \cdot \sum_{n=0}^{NechSec-1} U[1][n]. A[1][n]
$$

Putere reactivă, wattmetrul 1

$$
Q_1[0] = VARF[0] = \frac{1}{NechSec} \cdot \sum_{n=0}^{NechSec-1} -UF[2]\left[n - \frac{NechPer}{4}\right].AF[0][n]
$$

Putere reactivă, wattmetrul 2

$$
Q_1[1] = VARF[1] = \frac{1}{NechSec} \cdot \sum_{n=0}^{NechSec-1} UF[1] \left[ n - \frac{NechPer}{4} \right].AF[1][n]
$$

**d) Calcularea mărimilor totale**  Putere activă totală  $P[3] = W[3] = P[0] + P[1]$ 

Putere aparentă totală

$$
S[3] = VA[3] = \frac{1}{\sqrt{3}} \cdot \sqrt{Urms^2[0] + Urms^2[1] + Urms^2[2]} \cdot \sqrt{Arms^2[0] + Arms^2[1] + Arms^2[2]}
$$

**Observație:** Este vorba de puterea aparentă totală eficace, așa cum este definită în IEEE 1459-2010 pentru sistemele de distribuție fără nul.

Puterea reactivă totală (mărimi neactive descompuse – Configurare > Metode de calcul > VAR)  $Q_{1}[3] = \text{VARF}[3] = Q_{1}[0] + Q_{1}[1]$ 

Puterea deformantă totală (mărimi neactive descompuse – Configurare > Metode de calcul > VAR)

$$
D[3] = VAD [3] = \sqrt{S[3]^2 - P[3]^2 - Q_1[3]^2}
$$

Puterea neactivă totală (mărimi neactive nedescompuse – Configurare > Metode de calcul > VAR)  $N[3] = VAR[3] = \sqrt{S[3]^2 - P[3]^2}$ 

#### **16.1.5. NIVELUL PUTERII (FĂRĂ NUL – PE O SECUNDĂ)**

#### **a) Sistem de distribuție cu nul**

Factor de putere al fazei (i+1), unde i  $\in$  [0 ; 2].

$$
PF[i] = \frac{P[i]}{S[i]}
$$

Factorul de putere fundamental al fazei (i+1) sau cosinusul unghiului fundamentalei tensiunii simple a fazei (i+1) în raport cu fundamentala curentului fazei (i+1), unde i ∈  $[0, 2]$ 

$$
DPF[i] = \cos \Phi[i] = \frac{\sum_{n=0}^{Neensec-1} VF[i][n].AF[i][n]}{\sqrt{\sum_{n=0}^{Nechesec-1}VF[i][n]^2} \cdot \sqrt{\sum_{n=0}^{Nechesec-1} AF[i][n]^2}}
$$

**Observație:** Factorul de putere fundamental se mai numește și factor de deplasare.

Tangenta fazei (i+1) sau tangenta unghiului fundamentalei tensiunii simple a fazei (i+1) în raport cu fundamentala curentului fazei (i+1), unde i ∈  $[0; 2]$ 

$$
Tan[i] = tan \Phi[i] = \frac{\sum_{n=0}^{NechSec-1}VF[i]\left[n - \frac{NechPer}{4}\right].AF[i][n]}{\sum_{n=0}^{NechSec-1}VF[i][n].AF[i][n]}
$$

Factor de putere total

$$
PF[3] = \frac{P[3]}{S[3]}
$$

Factor de putere fundamental total<br>  $DPF[3] = \frac{P_1[3]}{\sqrt{P_1[3]^2 + Q_1[3]^2}}$ 

Under:

\n
$$
P_{1}[3] = \sum_{i=0}^{2} \left( \sum_{n=0}^{NechSec-1} VF[i][n].AF[i][n] \right)
$$
\n
$$
Q_{1}[3] = \sum_{i=0}^{2} \left( \sum_{n=0}^{NechSec-1} VF[i][n - \frac{NechPer}{4}].AF[i][n] \right)
$$

**Observație:** Factorul de putere fundamental se mai numește și factor de deplasare.

Tangenta totală<br>  $Tan[3] = \frac{Q_1[3]}{P_1[3]}$ 

#### **b) Sistem de distribuţie cu nul virtual**

Factor de putere total.

 $PF[3] = \frac{P[3]}{P[3]}$ S[3]

Factor de putere fundamental total.

$$
DPF[3] = \frac{P_{1}[3]}{\sqrt{(P_{1}[3]^{2} + Q_{1}[3]^{2})}}
$$
  
Under:

$$
P_{1}[3] = \sum_{i=0}^{2} \left( \sum_{n=0}^{NechSec-1} V \text{F[i][n].AF[i][n]} \right)
$$
  

$$
Q_{1}[3] = \sum_{i=0}^{2} \left( \sum_{n=0}^{NechSec-1} V \text{F[i]} \left[ n - \frac{NechPer}{4} \right] \right)
$$

**Observaţie:** Factorul de putere fundamental se mai numeşte şi factor de deplasare.

Tangenta totală

 $\frac{Q_{1}[3]}{[3]^{2} - \frac{1}{2}}$  $\mathsf{QP}_{1}[3]$ 

#### **c) Sistem trifazat fără nul**

Factor de putere total  $P[3]$ 

$$
PF[3] = \frac{1}{S[3]}
$$

Factor de putere fundamental total<br>  $\text{DPF}[3] = \frac{P_1[3]}{\sqrt{P_1[3]^2 + Q_1[3]^2}}$ 

Unde:

pentru L1 ca referință

$$
P_1[3] = \frac{1}{NechSec} \cdot \sum_{n=0}^{NechSec-1} U[2][n].A[2][n] + \frac{1}{NechSec} \cdot \sum_{n=0}^{NechSec-1} -U[0][n].A[1][n]
$$

pentru L2 ca referință  

$$
P_1[3] = \frac{1}{NechSec} \cdot \sum_{n=0}^{NechSec-1} U[0][n]. A[0][n] + \frac{1}{NechSec} \cdot \sum_{n=0}^{NechSec-1} -U[1][n]. A[2][n]
$$

pentru L3 ca referință

$$
P_1[3] = \frac{1}{NechSec} \sum_{n=0}^{NechSec-1} -U[2][n].A[0][n] + \frac{1}{NechSec} \sum_{n=0}^{NechSec-1} U[1][n].A[1][n]
$$

**Observație:** Factorul de putere fundamental se mai numește și factor de deplasare.

# Tangenta totală<br>  $Tan[3] = \frac{Q_1[3]}{P_1[3]}$

#### **16.1.6. ENERGII**

Energii fără nul – pe Tint cu reevaluare în fiecare secundă

#### **16.1.6.1. Sistem de distribuție cu nul**

**Observație:** Valoarea Tint este perioada de integrare a puterilor pentru calcularea energiilor; începutul și durata acestei perioade sunt controlate de utilizator.

#### **a) Energii consumate (P[i][n]** ≥ **0)**

Energia activă consumată de faza (i+1), unde i ∈ [0 ; 2].

$$
Ph[0][i] = Wh[0][i] = \sum_{n}^{Int} \frac{P[i][n]}{3600}
$$

Energia aparentă consumată de faza (i+1), unde i ∈ [0 ; 2].

$$
Sh[0][i] = VAh[0][i] = \sum_{n=1}^{l m} \frac{S[i][n]}{3600}
$$

Energia reactivă inductivă consumată de faza (i+1), unde i ∈ [0 ; 2]. (Mărimi neactive descompuse – Configurare > Metode de calcul > var)

$$
Q_1 hL[0][i] = VARhL[0][i] = \sum_{n=1}^{n} \frac{Q_1[i][n]}{3600} \text{ unde } Q_1[i][n] \ge 0
$$

Energia reactivă capacitivă consumată de faza (i+1), unde i ∈ [0 ; 2]. (Mărimi neactive descompuse – Configurare > Metode de calcul > var)

$$
Q_1 h C[0][i] = VARh C[0][i] = \sum_{n=1}^{n} \frac{-Q_1[i][n]}{3600} \text{ unde } Q_1[i][n] < 0
$$

Energia deformantă consumată de faza (i+1), unde i ∈ [0 ; 2] (Mărimi neactive descompuse – Configurare > Metode de calcul > var)

$$
Dh[0][i] = VADh[0][i] = \sum_{n=1}^{Int} \frac{D[i][n]}{3600}
$$

Energia neactivă consumată de faza (i+1), unde i ∈ [0 ; 2] (Mărimi neactive nedescompuse – Configurare > Metode de calcul > var)

$$
Nh[0][i] = VARh[0][i] = \sum_{n}^{Tnt} \frac{N[i][n]}{3600}
$$

Energia activă totală consumată Ph[0][3] = Wh[0][3] =Ph[0][0] + Ph[0][1] + Ph[0][2]

Energia aparentă totală consumată Sh[0][3] = VAh[0][3] = Sh[0][0] + Sh[0][1] + Sh[0][2]

Energia reactivă inductivă totală consumată (Mărimi neactive descompuse – Configurare > Metode de calcul > var)  $Q_1$ hL[0][3] = varhL[0][3] =  $Q_1$ hL[0][0] +  $Q_1$ hL[0][1] +  $Q_1$ hL[0][2]

Energia reactivă capacitivă totală consumată (Mărimi neactive descompuse – Configurare > Metode de calcul > var)  $Q_1C[0][3]$  = varhC[0][3] =  $Q_1C[0][0] + Q_1C[0][1] + Q_1C[0][2]$ 

Energia deformantă totală consumată (Mărimi neactive descompuse – Configurare > Metode de calcul > var) Dh[0][3] = VADh[0][3] = Dh[0][0] + Dh[0][1] + Dh[0][2]

Energia neactivă totală consumată (Mărimi neactive nedescompuse – Configurare > Metode de calcul > var) Nh[0][3] =varh[0][3] = Nh[0][0] + Nh[0][1] + Nh[0][2]

#### **b) Energii generate (P[i][n] < 0)**

Energia activă generată de faza (i+1), unde i ∈ [0 ; 2].

$$
Ph[1][i] = Wh[1][i] = \sum_{n=1}^{n} \frac{-P[i][n]}{3600}
$$

Energia aparentă generată de faza (i+1), unde i  $\in$  [0 ; 2].

$$
Sh[1][i] = VAh[1][i] = \sum_{n=1}^{IHL} \frac{S[i][n]}{3600}
$$

Energia reactivă inductivă generată de faza (i+1), unde i ∈ [0 ; 2]. (Mărimi neactive descompuse – Configurare > Metode de calcul > var)

$$
Q_1 hL[1][i] = VARhL[1][i] = \sum_{n=1}^{n} \frac{-Q_1[i][n]}{3600} \text{ unde } Q_1[i][n] < 0
$$

Energia reactivă capacitivă generată de faza (i+1), unde i ∈ [0 ; 2]. (Mărimi neactive descompuse – Configurare > Metode de calcul > var)

$$
Q_1 hC[1][i] = VARhC[1][i] = \sum_{n=1}^{Tint} \frac{Q_1[i][n]}{3600} \text{ unde } Q_1[i][n] \ge 0
$$

Energia deformantă generată de faza (i+1), unde i ∈ [0 ; 2] (Mărimi neactive descompuse – Configurare > Metode de calcul > var)

$$
Dh[1][i] = VADh[1][i] = \sum_{n}^{Tint} \frac{D[i][n]}{3600}
$$

Energia neactivă generată de faza (i+1), unde i ∈ [0 ; 2] (Mărimi neactive nedescompuse – Configurare > Metode de calcul > var)

$$
Nh[1][i] = VARN[1][i] = \sum_{n}^{Tint} \frac{N[i][n]}{3600}
$$

Energia activă totală generată Ph[1][3] = Wh[1][3] = Ph[1][0] + Ph[1][1] + Ph[1][2]

Energia aparentă totală generată Sh[1][3] = VAh[1][3] = Sh[1][0] + Sh[1][1] + Sh[1][2] Energia reactivă inductivă totală generată (Mărimi neactive descompuse – Configurare > Metode de calcul > var)  $Q_1$ hL[1][3] = varhL[1][3] =  $Q_1$ hL[1][0] +  $Q_1$ hL[1][1] +  $Q_1$ hL[1][2]

Energia reactivă capacitivă totală generată (Mărimi neactive descompuse – Configurare > Metode de calcul > var)  $Q_1$ hC[1][3] = varhC[1][3] =  $Q_1$ hC[1][0] +  $Q_1$ hC[1][1] +  $Q_1$ hC[1][2]

Energia deformantă totală generată (Mărimi neactive descompuse – Configurare > Metode de calcul > var) Dh[1][3] = VADh[1][3] = Dh[1][0] + Dh[1][1] + Dh[1][2]

Energia neactivă totală generată (Mărimi neactive nedescompuse – Configurare > Metode de calcul > var) Nh[1][3] = varh[1][3] = Nh[1][0] + Nh[1][1] + Nh[1][2]

#### **16.1.6.2. Sistem de distribuție fără nul**

Aici nu vom vorbi despre energiile totale pentru i = 3 (sisteme trifazate fără nul).

#### **a) Energii consumate totale (P[i][n]** ≥ **0)**

Energia activă totală consumată

$$
Ph[0][i] = Wh[0][i] = \sum_{n}^{Tint} \frac{P[i][n]}{3600}
$$

Energia aparentă totală consumată

$$
Sh[0][i] = VAh[0][i] = \sum_{n}^{Int} \frac{S[i][n]}{3600}
$$

Energia reactivă inductivă totală consumată (Mărimi neactive descompuse – Configurare > Metode de calcul > var)

$$
Q_1 hL[0][i] = VARhL[0][i] = \sum_{n=1}^{n} \frac{Q_1[i][n]}{3600} \text{ unde } Q_{1}[i][n] \ge 0
$$

Energia reactivă capacitivă totală consumată (Mărimi neactive descompuse – Configurare > Metode de calcul > var)

$$
Q_1 h C[0][i] = VARh C[0][i] = \sum_{n=1}^{Tint} \frac{-Q_1[i][n]}{3600} \text{ unde } Q_i[i][n] < 0
$$

Energia deformantă totală consumată

(Mărimi neactive descompuse – Configurare > Metode de calcul > var)

$$
Dh[0][i] = VADh[0][i] = \sum_{n=1}^{n} \frac{D[i][n]}{3600}
$$

Energia neactivă totală consumată (Mărimi neactive nedescompuse – Configurare > Metode de calcul > var)

$$
Nh[0][i] = VARh[0][i] = \sum_{n}^{Tint} \frac{N[i][n]}{3600}
$$

**b) Energii totale generate, altele decât cea continuă (P[i][n] < 0)** Energia activă totală generată

$$
Ph[1][i] = Wh[1][i] = \sum_{n}^{Tint} \frac{-P[i][n]}{3600}
$$

Energia aparentă totală generată

$$
Sh[1][i] = VAh[1][i] = \sum_{n}^{Ith} \frac{S[i][n]}{3600}
$$

Energia reactivă inductivă totală generată (Mărimi neactive descompuse – Configurare > Metode de calcul > var)<br> $\frac{Tint}{C}$  e Film  $\mathbf{r}$ .

$$
Q_1 hL[1][i] = VARhL[1][i] = \sum_{n} \frac{-Q_1[i][n]}{3600} \quad \text{unde } Q_{\text{q}}[i][n] < 0
$$

Energia reactivă capacitivă totală generată

(Mărimi neactive descompuse – Configurare > Metode de calcul > var)

$$
Q_1 hC[1][i] = VARhC[1][i] = \sum_{n=1}^{n} \frac{Q_1[i][n]}{3600} \text{ unde } Q_{\text{q}}[i][n] \ge 0
$$

Energia deformantă totală generată

(Mărimi neactive descompuse – Configurare > Metode de calcul > var)

$$
Dh[1][i] = VADh[1][i] = \sum_{n=1}^{n} \frac{D[i][n]}{3600}
$$

Energia neactivă totală generată (Mărimi neactive nedescompuse – Configurare > Metode de calcul > var)

$$
Nh[1][i] = VARh[1][i] = \sum_{n=1}^{Tint} \frac{N[i][n]}{3600}
$$

## **16.2. SURSE DE DISTRIBUȚIE ACCEPTATE DE APARAT**

Vezi conectările § [4.6](#page-23-0).

## **16.3. HISTEREZIS**

Histerezisul este un principiu de filtrare utilizat frecvent după un etaj de detecție a pragului, în modul Alarmă  $\ddot{\varphi}$  (numai pentru C.A 8333) (vezi § [4.10](#page-30-0)). O reglare corectă a valorii histerezisului evită o schimbare repetată a stării, atunci când valoarea oscilează în jurul pragului.

#### **16.3.1. DETECTAREA SUPRATENSIUNII**

De ex., pentru un histerezis de 2%, nivelul de returnare pentru o detectare a supratensiunii va fi egal cu (100% - 2%), adică 98 % din tensiunea de prag.

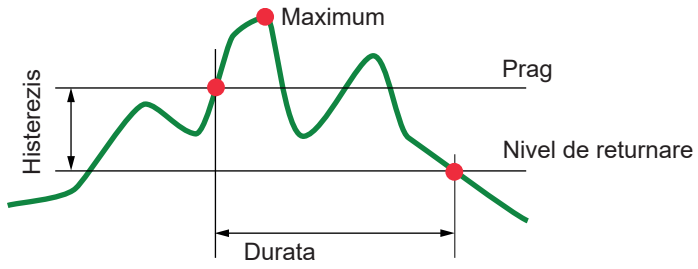

#### **16.3.2. DETECTAREA GOLULUI SAU A TĂIERII**

De ex., pentru un histerezis de 2%, nivelul de returnare în cadrul unei detectări a golului va fi egal cu (100% + 2%), adică 102% din tensiunea de prag.

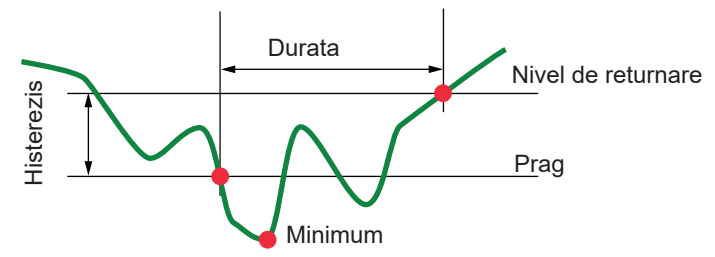

## **16.4. VALORILE MINIME ALE SCĂRII FORMELOR DE UNDĂ ȘI VALORILE EFICACE MINIME**

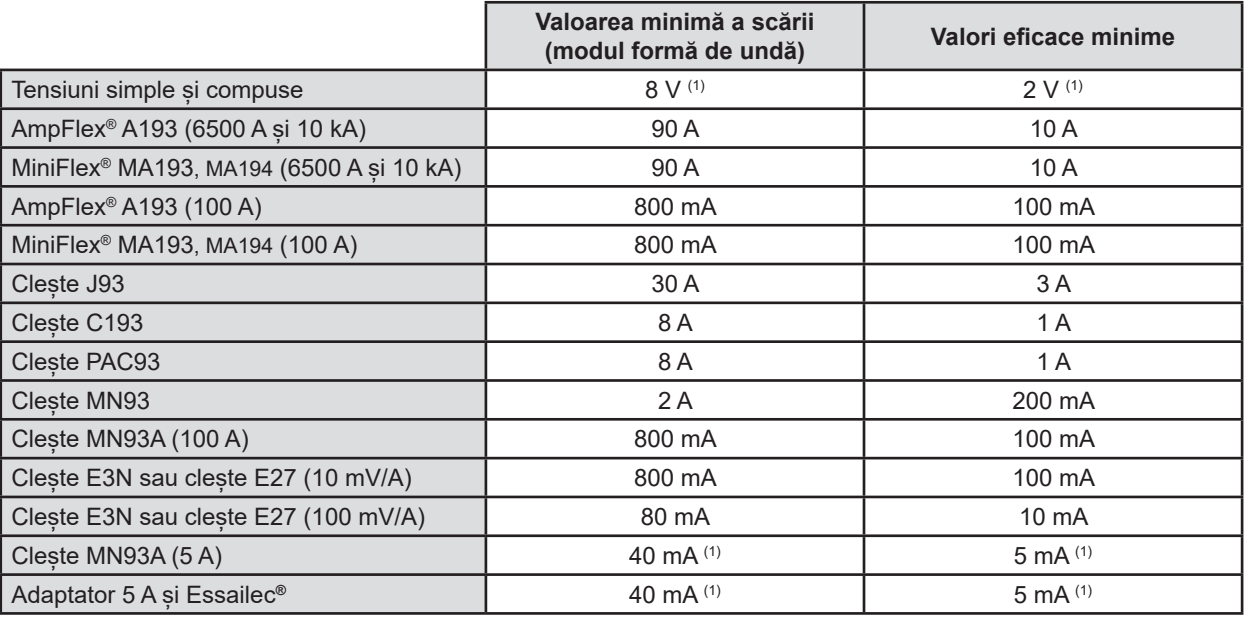

(1) Valoarea se înmulțește cu divizorul utilizat (dacă nu este unitar).

## **16.5. DIAGRAMA CU 4 CADRANE**

Această diagramă se utilizează în cadrul măsurării puterilor și energiilor W (vezi § [9](#page-53-0)).

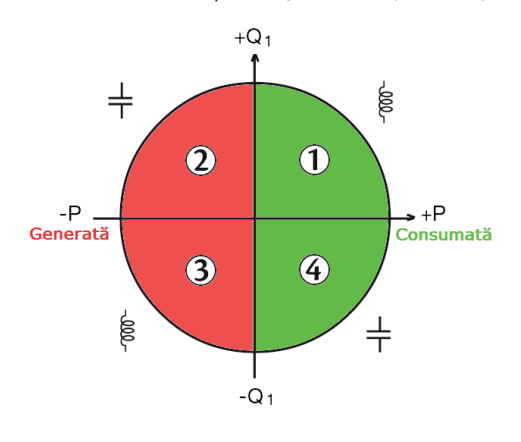

*Figura 111 : Diagrama cu 4 cadrane*

## **16.6. MECANISMUL DE DECLANȘARE A CAPTĂRILOR TRANZIENȚILOR**

Numai pentru C.A 8333.

Nivelul eșantionului este o valoare constantă, echivalentul a 256 eșantioane per perioadă. Când este lansată o cercetare a tranzienților, fiecare eșantion este comparat cu cel din perioada precedentă. În standardul IEC 61000-4-30, această metodă de urmărire se numește "metoda ferestrei glisante". Perioada precedentă corespunde mijlocului unui tub virtual; este utilizată ca referință. Atunci când un eșantion iese din tub, este considerat ca un eveniment declanșator; reprezentarea tranzientului este astfel captată de aparat. Perioada care precede evenimentul și cele trei perioade care urmează după aceasta sunt stocate în memorie.

Iată reprezentarea grafică a mecanismului de declanșare a unei captări de tranzient:

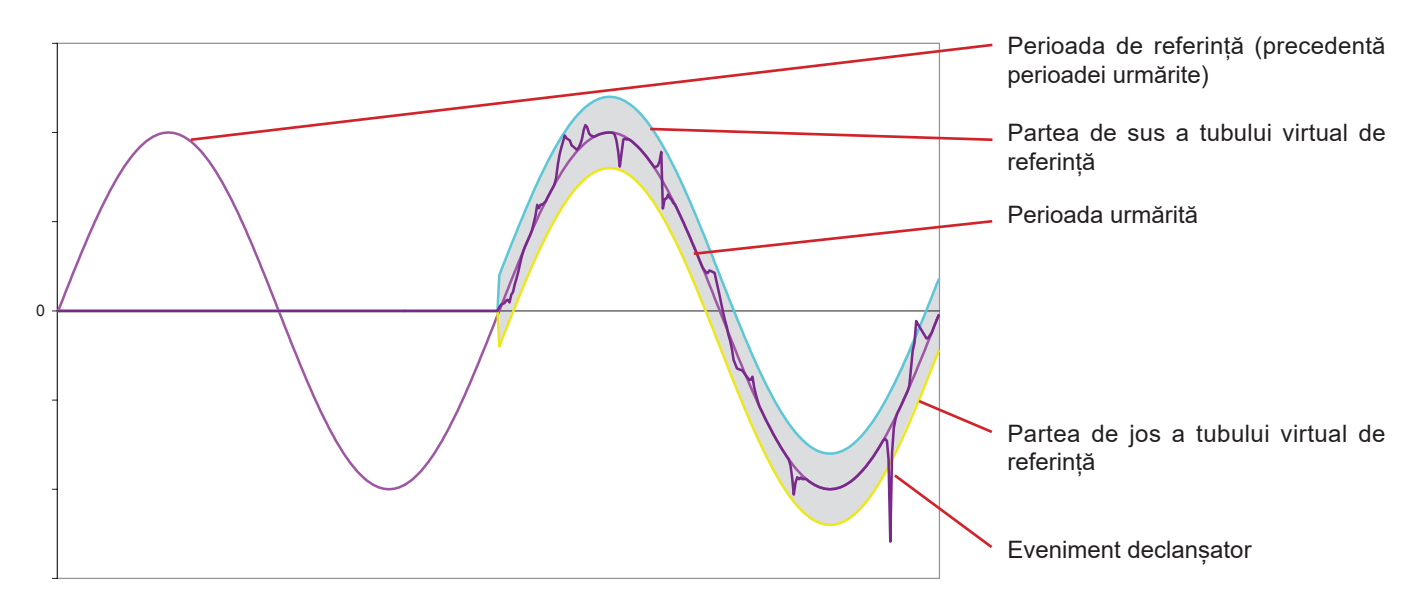

Semilărgimea tubului virtual pentru tensiune și curent este egală cu pragul programat în modul Tranzitoriu al configurației (vezi § [4.8](#page-27-0)).

## **16.7. GLOSAR**

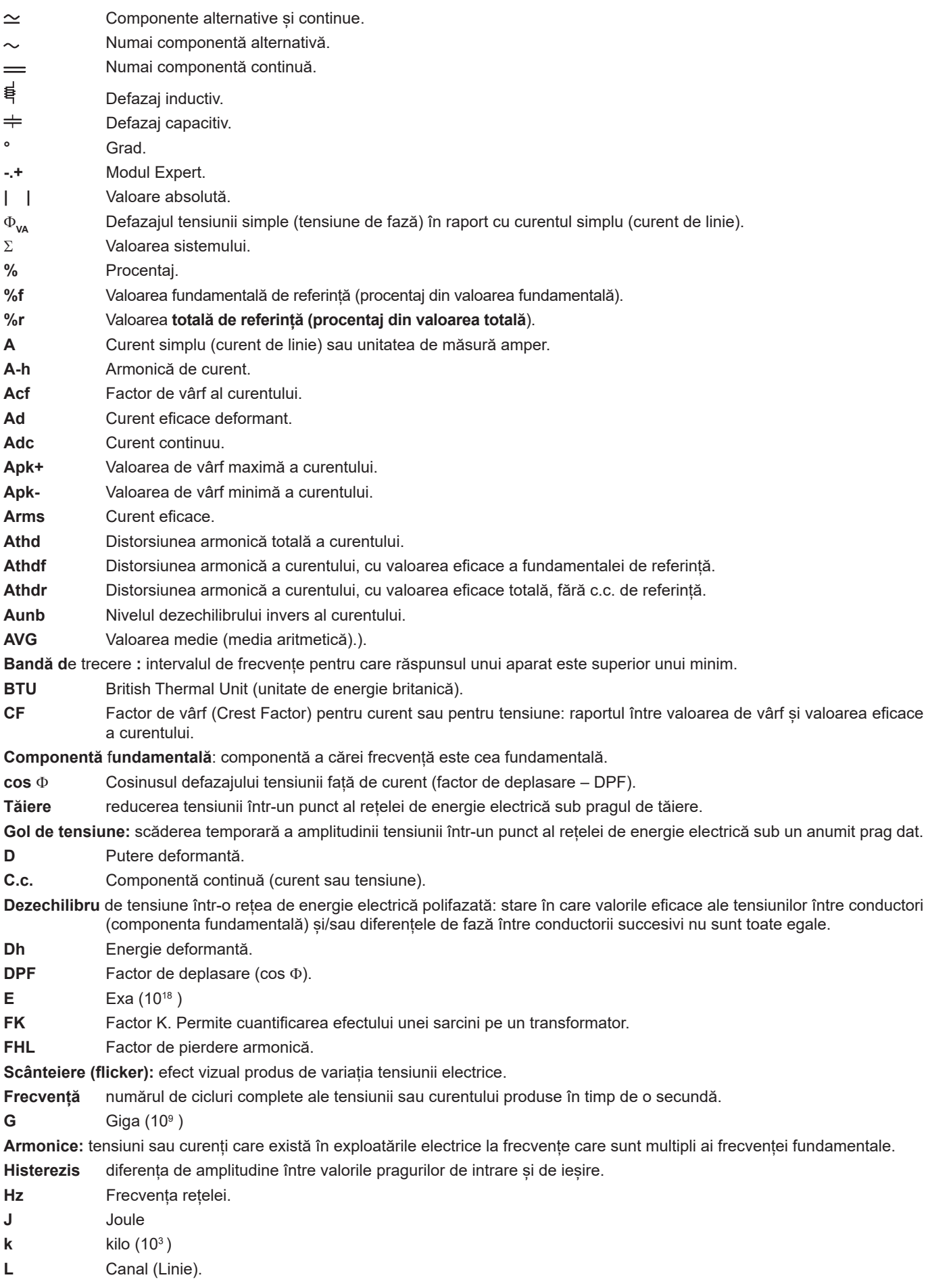

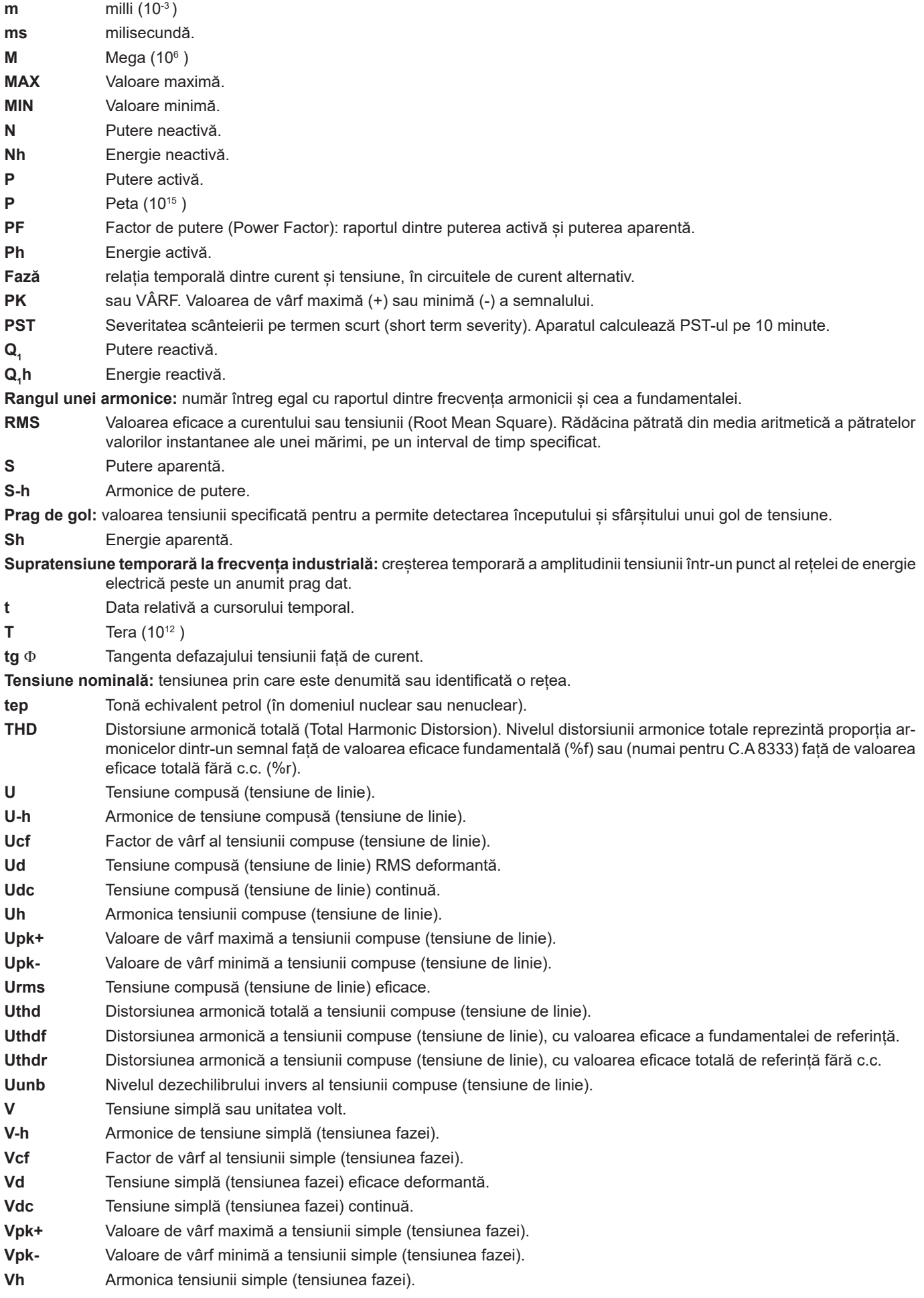

- **Canal** și fază: un canal de măsurare corespunde unei diferențe de potențial între doi conductori. O fază corespunde unui conductor simplu. În sistemele polifazate, un canal de măsurare poate fi între două faze, o fază și nul, o fază și pământ sau nul și pământ.
- **Vrms** Tensiune simplă (tensiunea fazei) eficace.
- **Vthd** Distorsiunea armonică totală a tensiunii simple (tensiunea fazei).
- **Vthdf** Distorsiunea armonică a tensiunii simple (tensiunea fazei), cu valoarea eficace a fundamentalei de referință.
- **Vthdr** Distorsiunea armonică a tensiunii simple (tensiunea fazei), cu valoarea eficace totală de referință fără c.c.
- **Vunb** Nivelul dezechilibrului invers al tensiunii simple (tensiunea fazei).

**Wh** Watt-oră.

 **Exceptând bateria și cardul de memorie, aparatul nu cuprinde nicio piesă care să poată fi înlocuită de personal neformat și neagreat. Orice intervenție neagreată sau orice înlocuire a unei piese cu altele echivalente riscă să pună în pericol serios siguranța.**

## **17.1. CURĂȚAREA CUTIEI**

Decuplați toate conexiunile aparatului și stingeți-l.

Utilizați o cârpă moale, ușor îmbibată cu apă și săpun. Ștergeți cu o cârpă umedă și uscați repede cu o cârpă uscată sau cu aer comprimat. Nu utilizați alcool, solvent sau hidrocarburi.

## **17.2. ÎNTREȚINEREA SENZORILOR**

Senzorii de curent trebuie întreținuți regulat:

- Pentru curățare, utilizați o cârpă moale, ușor îmbibată cu apă și săpun. Ștergeți cu o cârpă umedă și uscați repede cu o cârpă uscată sau cu aer comprimat. Nu utilizați alcool, solvent sau hidrocarburi.
- Mențineți întrefierurile cleștilor în perfectă stare de curățenie. Ungeți ușor părțile metalice vizibile, pentru a evita ruginirea.

## <span id="page-105-0"></span>**17.3. ÎNLOCUIREA BATERIEI**

Pentru a asigura continuarea siguranței, nu înlocuiți bateria decât cu un model original (vezi § [1.3](#page-5-0)).

- **Nu aruncati bateria în foc.**
- **Nu expuneți bateria la o temperatură mai mare de 100°C.**
- Nu scurtcircuitați bornele pachetului de baterii.

#### **Demontarea bateriei uzate.**

- $\mathbin{\textcolor{red}{\Delta}}$  Pentru a evita orice risc de șoc electric, deconectați cablurile de alimentare și de măsurare ale aparatului.
- Întoarceți aparatul, scoateți suportul și blocați micile opritoare galbene din spate.
- Cu ajutorul unei monede, desfaceți cu un sfert de tur cele două șuruburi situate pe spatele cutiei.

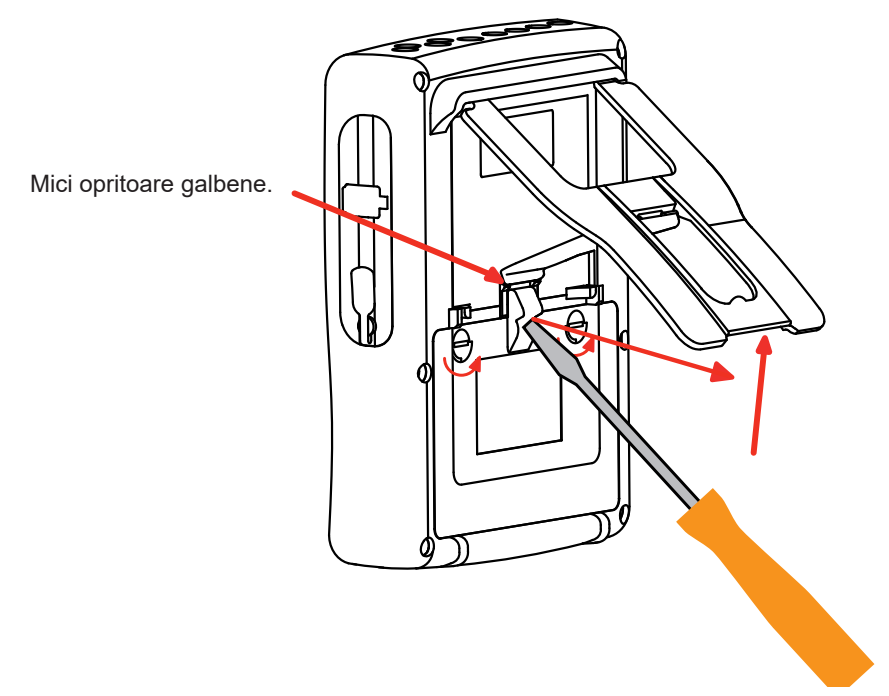

Cu ajutorul unei șurubelnițe drepte, scoateți capacul din locașul său.

- Întoarceți aparatul, ținând bateria care iese din locașul său.
- Decuplați conectorul bateriei fără a trage de fire.

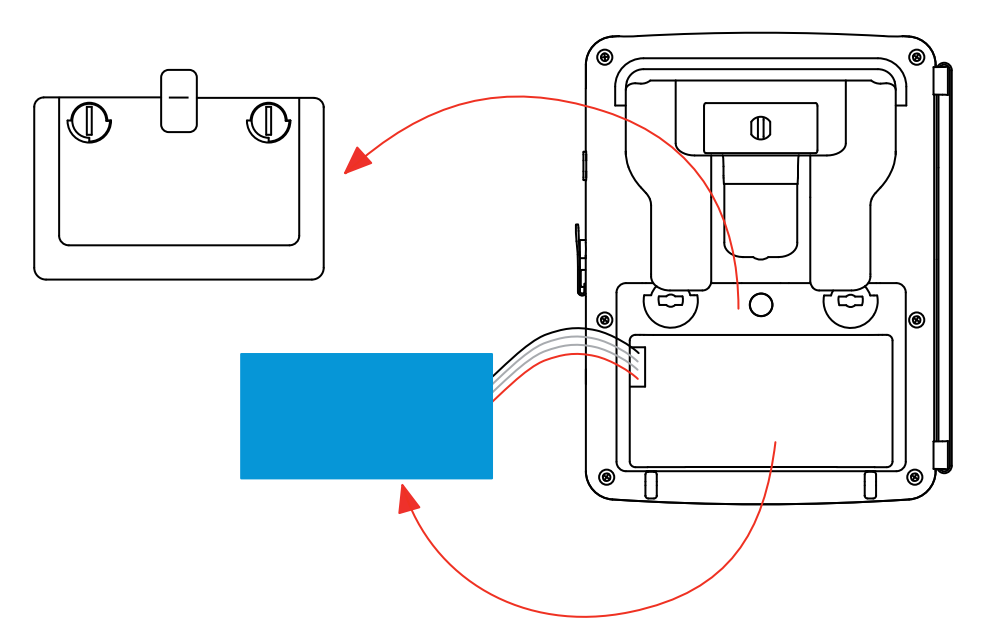

**Observație:** Qualistar+ asigură funcționalitatea de ceas timp de aproximativ 4 ore, fără baterie. Qualistar+ menține o captare a curentului de pornire timp de aproximativ 2 ore, fără baterie.

Bateriile și acumulatorii uzați nu trebuie tratați ca deșeuri menajere. Duceți-le la punctul de colectare corespunzător, în vederea reciclării.

#### **Montarea bateriei noi.**

- Conectați bateria nouă. Conectorul are un dispozitiv pentru a evita cuplarea inversă.
- Puneți bateria în locașul său și aranjați firele ca să nu iasă în afară.
- Puneți capacul bateriei și strângeți cele 2 șuruburi cu un sfert de tur.

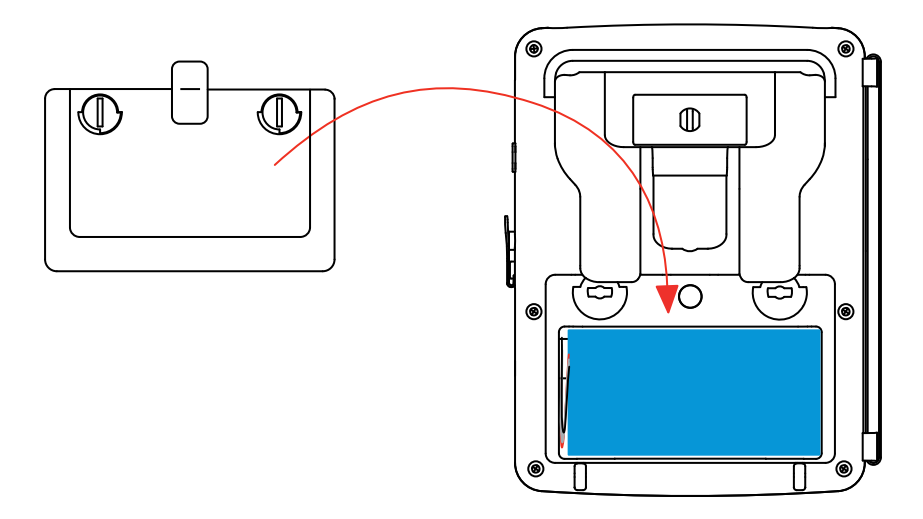

**Atenție:** În cazul deconectării bateriei, chiar dacă aceasta nu a fost înlocuită, trebuie neapărat efectuată o reîncărcare completă. Aceasta pentru a-i permite aparatului să cunoască starea de încărcare a bateriei (informație care se pierde la deconectare).

## **17.4. ÎNLOCUIREA PELICULEI ECRANULUI**

Pentru a înlocui pelicula ecranului aparatului, procedați astfel:

- Scoateți pelicula veche a ecranului.
- La pelicula nouă pentru ecran, scoateți folia de protecție din plastic cu ajutorul limbii albe.
- Puneți partea adezivă a peliculei pe ecranul aparatului. Neteziți pelicula cu o cârpă curată, pentru a elimina eventualele bule de aer.

## **17.5. CARDUL DE MEMORIE**

Aparatul acceptă carduri de memorie de tip SD (SDSC), SDHC şi SDXC.

La scoaterea şi introducerea cardului de memorie, asigurați-vă că aparatul este deconectat și stins. Protejaţi la scriere cardul de memorie atunci când îl scoateţi din aparat. Deprotejaţi cardul la scriere înainte de a-l plasa în locaşul său din aparat.

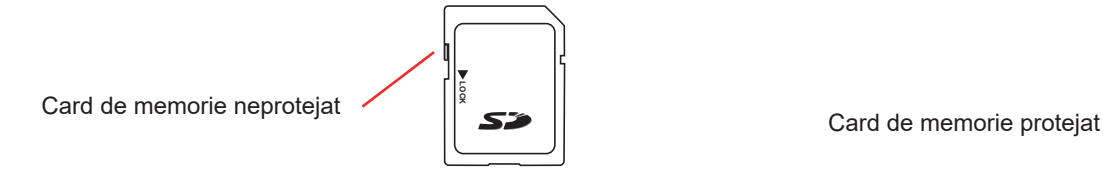

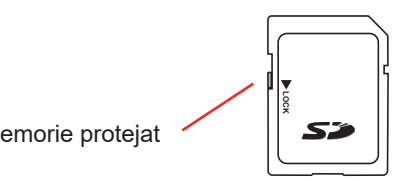

Pentru a scoate cardul de memorie din locașul său, procedați ca la înlocuirea bateriei, §[17.3](#page-105-0). Odată bateria scoasă din locașul său, apăsați pe limbă, apoi pe cardul de memorie, pentru a-l scoate din aparat.

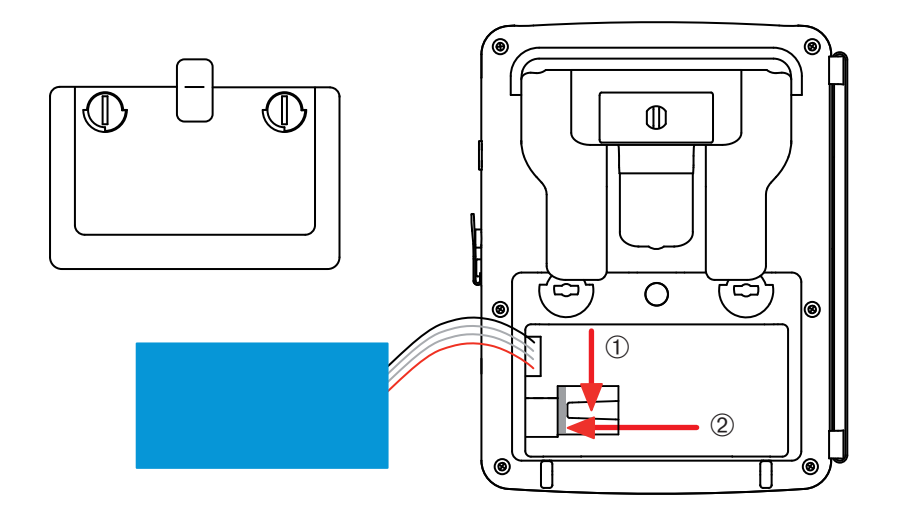

Pentru a pune la loc cardul, glisaţi-l orizontal în locaşul său, până când este împins complet şi limba reajunge în poziţie. Apoi puneti la loc bateria și capacul bateriilor, asa cum se arată în §[17.3](#page-105-0).

## **17.6. ACTUALIZAREA SOFTWARE-ULUI ÎNCORPORAT**

În cadrul preocupării sale constante de a furniza cele mai bune servicii posibile în ceea ce privește performanțele și evoluțiile tehnice, Chauvin-Arnoux vă oferă posibilitatea de a actualiza software-ul integrat în acest aparat, descărcând gratuit noua versiune disponibilă pe site-ul nostru de pe Internet.

Vizitați site-ul nostru:

[www.chauvin-arnoux.com](http://www.chauvin-arnoux.com)

Înscrieți-vă și creați un cont.

Apoi mergeți la rubrica "Espace support logiciel" (Spațiu pentru asistența software), apoi "Logiciels accès libre" (Software cu acces liber), apoi "C.A 8336".

Conectați aparatul la PC cu ajutorul cablului USB tip A-B furnizat.

Actualizarea software-ului încorporat este condiționată de compatibilitatea sa cu versiunea materială a aparatului. Această versiune este indicată în submeniul Informații din meniul Configurare (vezi figura 112 de mai sus).

**Atenție:** actualizarea software-ului încorporat presupune ștergerea tuturor datelor: configurare, campanii de alarme (numai pentru C.A 8333), fotografii, cercetările tranzienților (numai pentru C.A 8333), înregistrările tendințelor. Salvați datele care trebuie păstrate pe un PC, cu ajutorul software-ului PAT2 (vezi § [13](#page-68-0)) înainte de a începe actualizarea software-ului încorporat.
Garanția noastră este valabilă, în absența altei prevederi exprese, timp de trei ani de la data punerii la dispoziție a aparatului. Extrasul din condițiile noastre generale de vânzare este disponibil pe site-ul nostru. [www.group.chauvin-arnoux.com/en/general-terms-of-sale](http://www.group.chauvin-arnoux.com/en/general-terms-of-sale)

Garanția nu este valabilă în cazul:

- utilizării incorecte a echipamentului sau utilizării acestuia cu materiale incompatibile;
- modificărilor aduse echipamentului fără autorizația explicită a serviciului tehnic al producătorului;
- lucrărilor efectuate asupra aparatului de o persoană neagreată de producător;
- unei adaptări la o anumită aplicație, neprevăzută în definiția aparatului sau neindicată în instrucțiunile de exploatare;
- deteriorărilor datorate lovirii, căderii sau inundării.

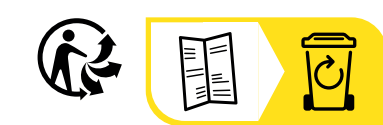

## **FRANCE Chauvin Arnoux**

12-16 rue Sarah Bernhardt 92600 Asnières-sur-Seine Tél : +33 1 44 85 44 85 Fax : +33 1 46 27 73 89 [info@chauvin-arnoux.com](mailto:info%40chauvin-arnoux.com?subject=) [www.chauvin-arnoux.com](http://www.chauvin-arnoux.com)

## **INTERNATIONAL Chauvin Arnoux**

Tél : +33 1 44 85 44 38 Fax : +33 1 46 27 95 69

## **Our international contacts**

www.chauvin-arnoux.com/ contacts

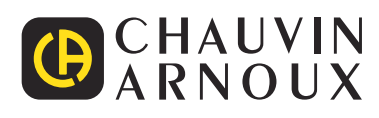